# Field Service

**Mobile Plug-in Framework**

#### F75115-08

Copyright © 2003, 2023, Oracle and/or its affiliates.

Authors: The Field Service Information Development Team

This software and related documentation are provided under a license agreement containing restrictions on use and disclosure and are protected by intellectual property laws. Except as expressly permitted in your license agreement or allowed by law, you may not use, copy, reproduce, translate, broadcast, modify, license, transmit, distribute, exhibit, perform, publish, or display in any part, in any form, or by any means. Reverse engineering, disassembly, or decompilation of this software, unless required by law for interoperability, is prohibited.

The information contained herein is subject to change without notice and is not warranted to be error-free. If you find any errors, please report them to us in writing.

If this is software or related documentation that is delivered to the U.S. Government or anyone licensing it on behalf of the U.S. Government, then the following notice is applicable:

U.S. GOVERNMENT END USERS: Oracle programs (including any operating system, integrated software, any programs embedded, installed or activated on delivered hardware, and modifications of such programs) and Oracle computer documentation or other Oracle data delivered to or accessed by U.S. Government end users are "commercial computer software" or "commercial computer software documentation" pursuant to the applicable Federal Acquisition Regulation and agency-specific supplemental regulations. As such, the use, reproduction, duplication, release, display, disclosure, modification, preparation of derivative works, and/or adaptation of i) Oracle programs(including any operating system, integrated software, any programs embedded, installed or activated on delivered hardware, and modifications of such programs), ii) Oracle computer documentation and/or iii) other Oracle data, is subject to the rights and limitations specified in the license contained in the applicable contract. The terms governing the U.S. Government's use of Oracle cloud services are defined by the applicable contract for such services. No other rights are granted to the U.S. Government.

This software or hardware is developed for general use in a variety of information management applications. It is not developed or intended for use in any inherently dangerous applications, including applications that may create a risk of personal injury. If you use this software or hardware in dangerous applications, then you shall be responsible to take all appropriate fail-safe, backup, redundancy, and other measures to ensure its safe use. Oracle Corporation and its affiliates disclaim any liability for any damages caused by use of this software or hardware in dangerous applications.

Oracle and Java are registered trademarks of Oracle and/or its affiliates. Other names may be trademarks of their respective owners.

Intel and Intel Inside are trademarks or registered trademarks of Intel Corporation. All SPARC trademarks are used under license and are trademarks or registered trademarks of SPARC International, Inc. AMD, Epyc, and the AMD logo are trademarks or registered trademarks of Advanced Micro Devices. UNIX is a registered trademark of The Open Group.

This software or hardware and documentation may provide access to or information about content, products, and services from third parties. Oracle Corporation and its affiliates are not responsible for and expressly disclaim all warranties of any kind with respect to third-party content, products, and services unless otherwise set forth in an applicable agreement between you and Oracle. Oracle Corporation and its affiliates will not be responsible for any loss, costs, or damages incurred due to your access to or use of third-party content, products, or services, except as set forth in an applicable agreement between you and Oracle.

The business names used in this documentation are fictitious, and are not intended to identify any real companies currently or previously in existence.

### **Contents**

 $\overline{a}$ 

ORACLE

 $\overline{\phantom{0}}$ 

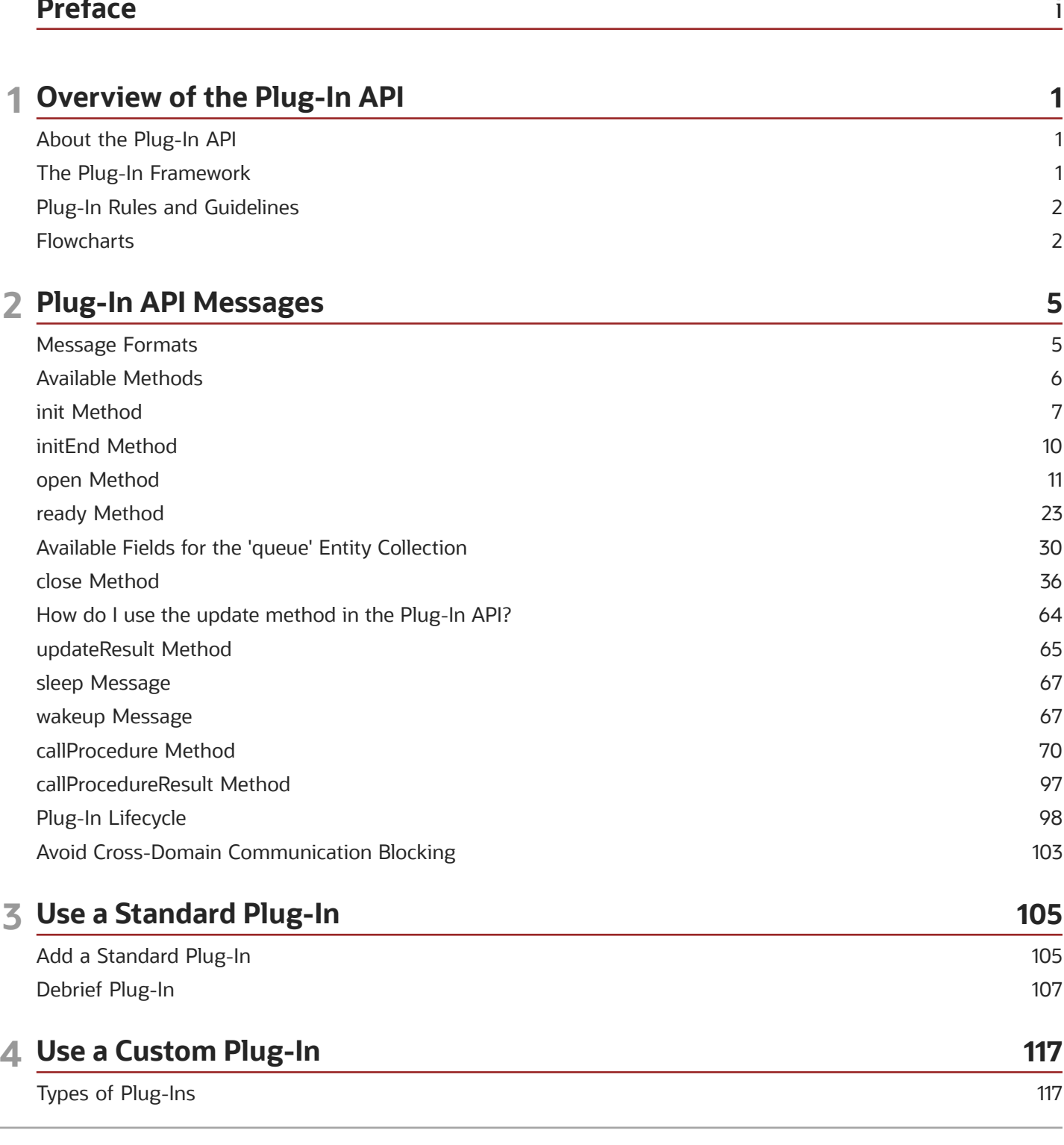

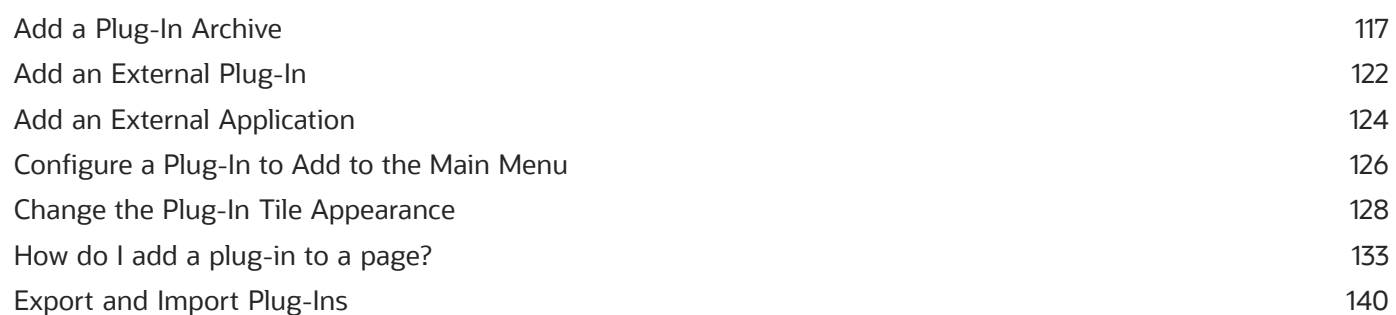

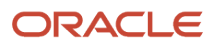

# <span id="page-4-0"></span>Preface

This preface introduces information sources that can help you use the application and this guide.

### Using Oracle Applications

To find guides for Oracle Applications, go to the *[Oracle Help Center](http://docs.oracle.com/)*.

### Documentation Accessibility

For information about Oracle's commitment to accessibility, visit the *[Oracle Accessibility Program website](http://www.oracle.com/pls/topic/lookup?ctx=acc&id=docacc)*.

Videos included in this guide are provided as a media alternative for text-based topics also available in this guide.

### Diversity and Inclusion

Oracle is fully committed to diversity and inclusion. Oracle respects and values having a diverse workforce that increases thought leadership and innovation. As part of our initiative to build a more inclusive culture that positively impacts our employees, customers, and partners, we're working to remove insensitive terms from our products and documentation. We're also mindful of the necessity to maintain compatibility with our customers' existing technologies and the need to ensure continuity of service as Oracle's offerings and industry standards evolve. Because of these technical constraints, our effort to remove insensitive terms is ongoing and will take time and external cooperation.

### Contacting Oracle

### Access to Oracle Support

Customers can access electronic support through Oracle Support. For information, visit *[My Oracle Support](https://support.oracle.com)* or visit *[Accessible Oracle Support](https://www.oracle.com/corporate/accessibility/learning-support.html#support-tab)* if you are hearing impaired.

### Comments and Suggestions

Please give us feedback about Oracle Applications Help and guides. Please take one of the following surveys:

- For web-based user guide, *[Web-based User Guide Survey](http://ora-gcp1.custhelp.com/ci/documents/detail/5/2295/12/369d658f1a7917d7400a4e1af2bef7eaac486b07)*
- For tutorial feedback, *[Tutorial Survey](http://ora-gcp1.custhelp.com/ci/documents/detail/5/2296/12/43f59803d4b334caea4e74d1546a10a0d99ff420)*

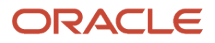

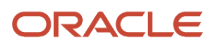

## **1 Overview of the Plug-In API**

### <span id="page-6-0"></span>About the Plug-In API

Customers or third-party integrators can extend the functionality of Oracle Field Service using the plug-in API. Plug-ins that use this API are opened inside the application like any other application page and support complex business flows, even when the user is offline. Data that is received from the plug-in or is sent to it, is synchronized with the application server-side, so there's no need to pass the data from the plug-in to the server.

### <span id="page-6-1"></span>The Plug-In Framework

Oracle Field Service is a highly developed application that can be customized for the unique purposes and specialized business needs of organizations. That extensibility is achieved in part through the use of plug-ins, which can perform actions not found in the standard solution. Plug-ins appear as selectable links on the application. They open a new window, tab, or frame in a browser where an external HTML5 application is processed.

Plug-ins can be internal or external. Internal plug-ins can be created only by Oracle developers. External plug-ins, however, can be developed by anyone; they use externally stored data and communicate with the application by HTTP requests. The external plug-ins use HTML5 features such as offline work and persistence storage. However, be aware that if an external plug-in has its own domain, offline mode is not supported for iOS Native Application. The plug-in framework also allows these applications to exchange data with Oracle Field Service, in two ways:

- Traditional one-way communication when the plug-in receives data from Oracle Field Service through the HTTP GET and POST parameters.
- Two-way communication using Oracle Field Service Plug-in API

The plug-in framework offers these features:

- Integration with Oracle Field Service through an API and, therefore, the ability to perform complex tasks which could previously be performed only by internal plug-ins
- Ability to work offline with Mobility Cloud Service
- Plug-in development by your organization or third-party developers without requiring Oracle developers

The plug-ins can manipulate these entities:

- Resource
- Activity
- Inventory
- Activity list
- Inventory list

Consequently, the plug-ins can be added to these contexts:

- Activity list
- Edit/View activity

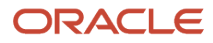

- Inventory grid
- Add/Details inventory
- <span id="page-7-0"></span>• Route Map/Team Map (for Custom Map Layer assets)

### Plug-In Rules and Guidelines

You create a plug-in on the **Forms & Plugins** page and add it as a button on the required page. You can also add buttons on the activity hint.

Here are some rules and guidelines that you must follow, while creating a plug-in:

- The plug-in URL must point to the main page of the plug-in's source files. The main page must include valid HTML/XHTML content that loads or contains JavaScript code sources and static resources such as images and .css style sheets.
- The plug-in needs the HTTPS protocol.
- For a plug-in to be treated as a valid plug-in, the main page must run the JavaScript code that interacts with Oracle Field Service through the plug-in API.
- To make a plug-in accessible offline it must use a Service Worker that loads its resources for offline use. However, you must be aware of their availability in different versions of browsers and operating systems.
- A plug-in can save data for offline locally on the user's device using cookies, the localStorage property, or the IndexedDB object.
- The plug-in's URL is loaded into iframe, and the URL points outside the Oracle Field Service domain. Therefore the plug-in's application cache, cookies, the localStorage property, and the IndexedDB object are separated from that of Oracle Field Service. These elements can't interfere with one another, according to the *Same origin* policy, described on the https://www.w3.org website. Most properties of the parent window (window.parent property) are also unavailable for the plug-in's JavaScript. So, the only way to interact with Oracle Field Service is through the plug-in API.
- The plug-in API is based on messages. Oracle Field Service sends the messages and the plug-in receives them. Similarly, the plug-in sends the messages and Oracle Field Service receives them. JavaScript code uses the window.postMessage() method to send the messages, and the receiver receives by subscribing to the window.addEventListener() method.

### <span id="page-7-1"></span>**Flowcharts**

This topic provides the flowcharts that show how the plug-in framework works.

This flowchart shows the plug-in's initialization flow:

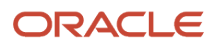

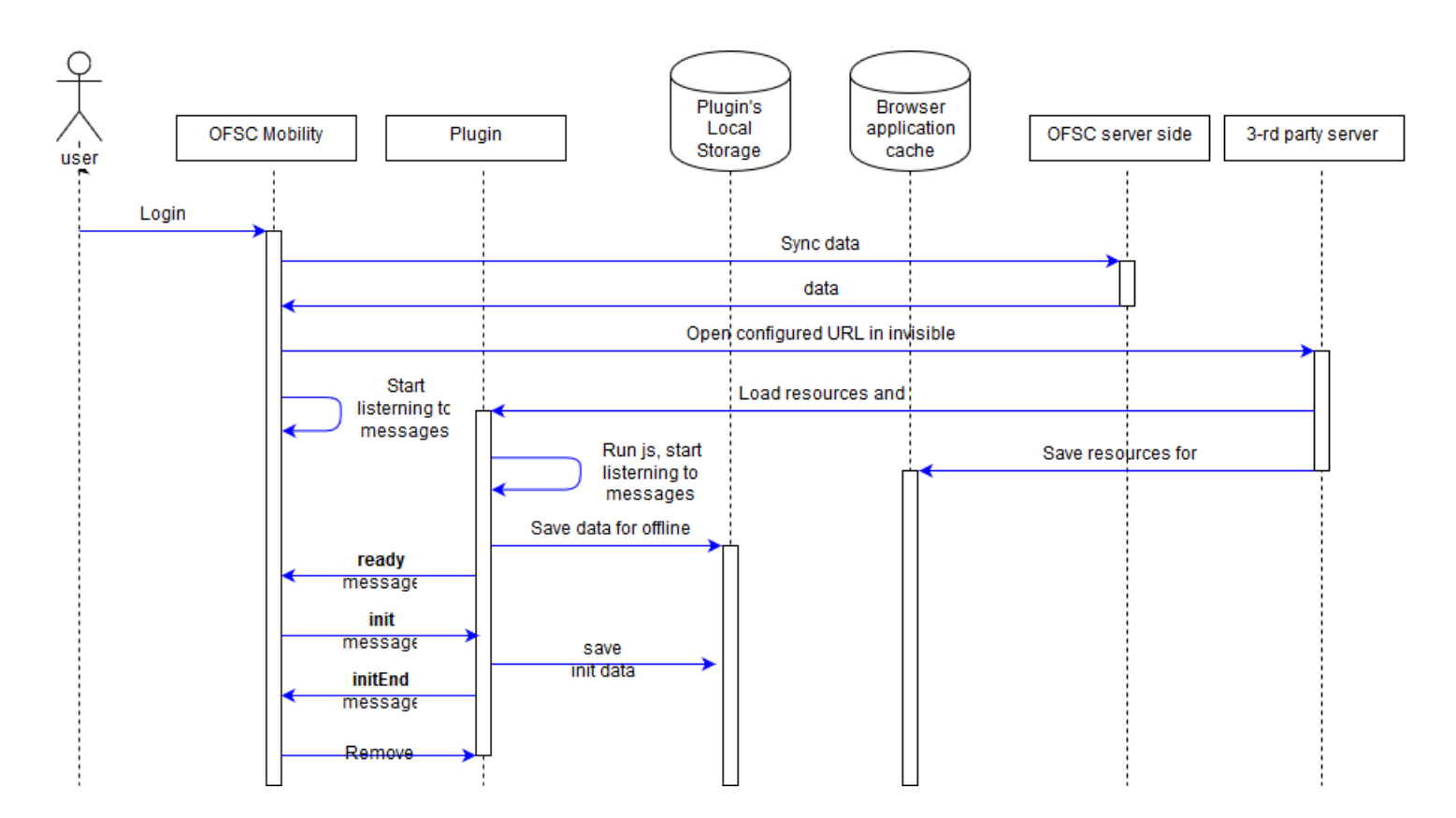

This flowchart shows the plug-in's main flow:

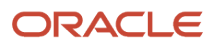

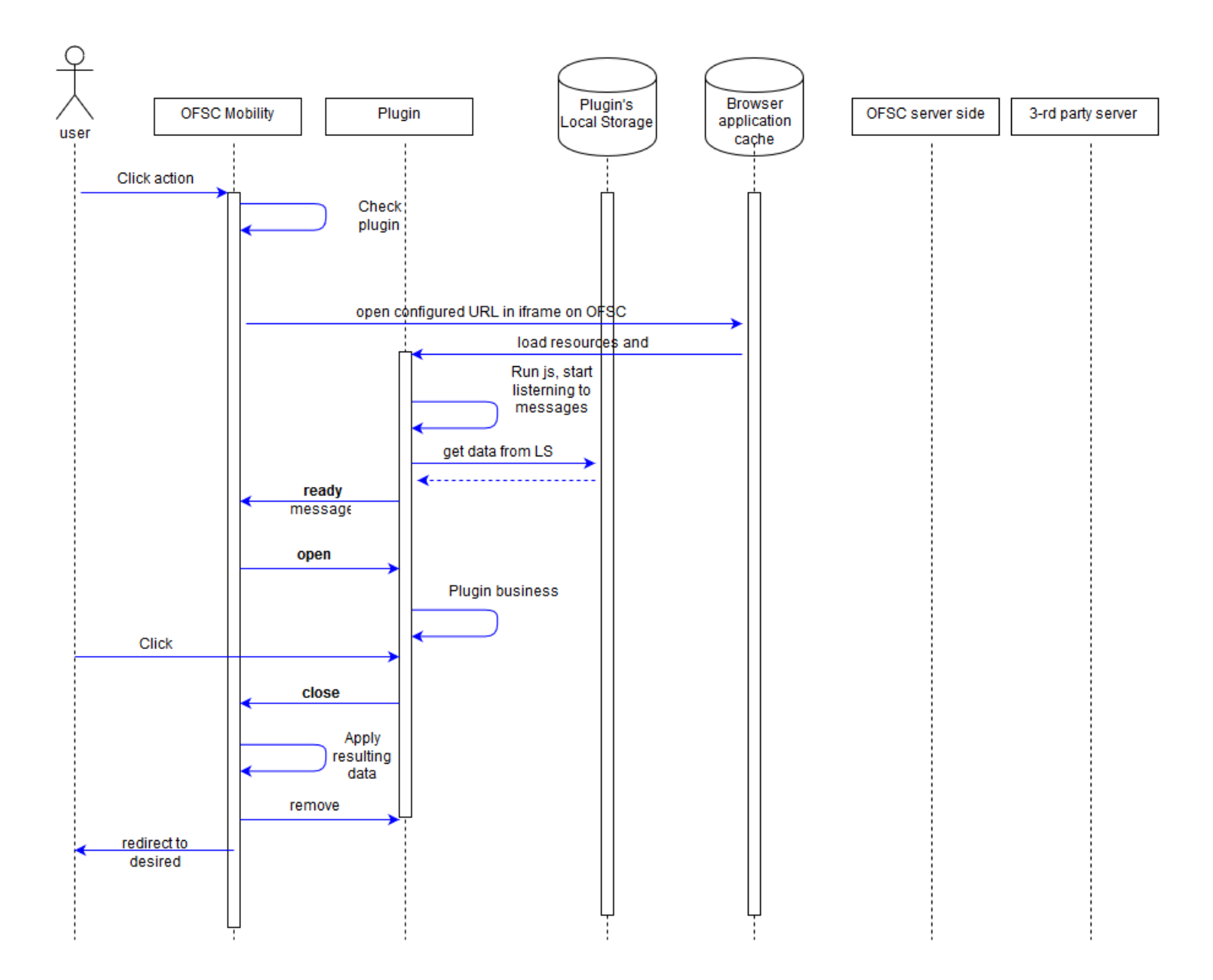

# **2 Plug-In API Messages**

### <span id="page-10-0"></span>Message Formats

A message can be sent as a string, containing serialized JSON data, or as a raw JavaScript object.

Here's an example of a message that's sent as a string containing serialized JSON data: **window.parent.postMessage('{"apiVersion":1,"method":"close","activity":{"cname":"John"}}', targetOrigin);**

Here's an example of a message that's sent as a raw JavaScript object:

```
window.parent.postMessage({
  apiVersion: 1,
  method: 'close',
  activity: {
  cname: 'John'
  }
}, targetOrigin);
```
You can update file properties only by using a JavaScript object as message data. See File properties for details. Similarly, the plug-in must process the messages that it receives. Oracle Field Service always sends the data to the plugin as a serialized JSON string and never as a raw object. For example:

```
function getPostMessageData(event)
{
  var data = JSON.parse(event.data);
  switch (data.method)
 {
  case 'open':
  pluginOpen(data);
  break;
  default:
  showError();
  }
};
window.addEventListener("message", _getPostMessageData, false);
```
JSON data is an object (hash) of a defined format, and contains common fields (that describe the message itself) and fields that are specific for different 'methods' (for example, that hold Oracle Field Service entities data), for example:

```
{
  "apiVersion": 1,
 "method": "open",
  "entity": "activity",
 "resource": {
 "pid": 5000038
 },
 "inventoryList": {
 "20997919": {
 "invid": 20997919,
 "inv_pid": 5000038,
 }
 }
}
```
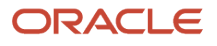

#### Where:

- apiVersion, method: Common fields.
- entity: Name of the Oracle Field Service entity that's to be processed by the plug-in. Available only for the 'open' method.
- resource, inventoryList: Entity data collections. Available only for 'open' and 'close' methods.

### **Common Fields**

- **apiVersion:** Version of the plug-in API that's used for interaction between and Oracle Field Service and the plug-in. Available methods and data depend on it. This is a required parameter. You must include this parameter in the message for the plug-in to be processed without any errors.
- **method:** Describes the action initiated by Oracle Field Service or the plug-in, and the actions that should be performed by other side.

*Related Topics*

<span id="page-11-0"></span>• [Does the plug-in apply limits to property values?](#page-43-0)

### Available Methods

Initiated by Oracle Field Service:

- init: The plug-in is loaded when Oracle Field Service is initialized, and the initialization data can be stored by the plug-in.
- open: The plug-in content is to be shown on the page in Oracle Field Service.
- error: Data submitted by the plug-in is invalid, or some internal errors have occurred.
- wakeup: Oracle Field Service detected that a connection to a server is available and the plug-in has requested to be activated on this event.
- callProcedureResult: Oracle Field Service returns the result of running the procedure (RPC).

Initiated by the plug-in:

- ready: The plug-in is loaded and is ready to receive messages.
- initEnd: The Plug-in finished processing the initialization data.
- close: The plug-in submits data and its window will be closed if data is valid.
- sleep: Lets the plug-in finish the background activity (started by "wakeup" method) when all data is synchronized with the server. If the plug-in is not able to synchronize with its own server because network connectivity is not available, it can notify Oracle Field Service to wake it up in the background when the connectivity is available.
- callProcedure: The plug-in requests the Oracle Field Service to run the procedure (RPC) without closing the plug-in's window.

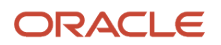

### <span id="page-12-0"></span>init Method

A message with the init method indicates that Oracle Field Service Core Application has started initializing the plug-in.

The init message contains these fields:

```
{
  "apiVersion": 1,
  "method": "init",
  "attributeDescription": {}
}
```
#### **attributeDescription**

The attributeDescription field is an object that contains the descriptions of all the properties that are configured for the plug-in.

List of all buttons that are configured for a plug-in is sent to the plug-in in the 'buttons' field of the 'init' message. This field is a list of objects that contains the 'buttonId' and 'params' fields. buttonId is the 'context layout item id' of the button. 'params' is an object that represents the parameters that are configured for the corresponding context layout item. Each enum items of the "aworktype" (Activity type) property contains the "features" object. If the "Enable segmenting and extended duration" option is enabled for the activity type, the "features" object contains the "isSegmentingEnabled" field with a value equal to true.

This table provides the fields in the enum item of the invtype property:

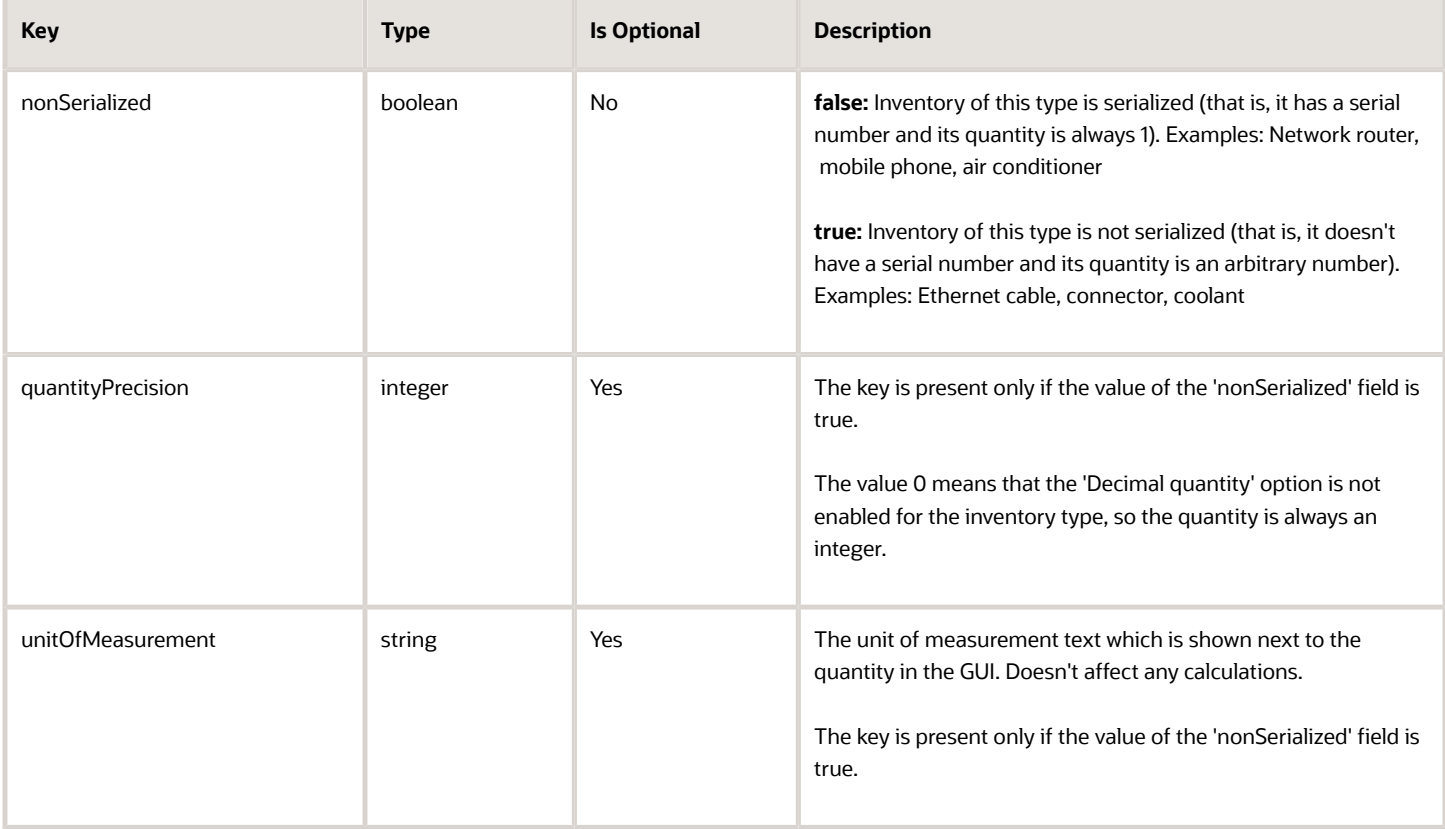

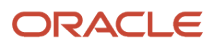

#### **Example of the init method**

```
{
 "apiVersion": 1,
  "method": "init",
  "attributeDescription": {
  "pid": {
  "entity": "ENTITY_PROVIDER",
 "fieldType": "field",
  "gui": "text",
  "label": "pid",
  "title": "ID",
  "type": "string",
  "access": "READ_ONLY"
  },
  "pname": {
  "entity": "ENTITY_PROVIDER",
  "fieldType": "field",
  "gui": "text",
  "label": "pname",
 "title": "Name",
  "type": "string",
  "access": "READ_ONLY"
  },
  "invtype": {
  "entity": "ENTITY_INVENTORY",
  "enum": {
  "NT": {
  "label": "NT",
  "text": "Internet"
  },
  "DT": {
  "label": "DT",
  "text": "Digital Telephony"
  },
  "AT": {
  "label": "AT",
  "text": "Analog Telephony"
  }
  },
  "fieldType": "field",
  "gui": "combobox",
  "label": "invtype",
 "title": "Inventory Type",
 "type": "enum",
 "access": "READ_WRITE"
  },
  "invpool": {
  "entity": "ENTITY_INVENTORY",
  "fieldType": "field",
 "gui": "text",
  "label": "invpool",
  "title": "Inventory pool",
  "type": "string",
  "access": "READ_WRITE"
  },
 "invsn": {
 "entity": "ENTITY_INVENTORY",
  "fieldType": "field",
  "gui": "text",
  "label": "invsn",
  "title": "Serial Number",
  "type": "string",
  "access": "READ_WRITE"
  },
  "aid": {
```
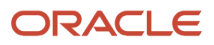

```
 "entity": "ENTITY_ACTIVITY",
 "fieldType": "field",
 "gui": "text",
 "label": "aid",
 "title": "Activity ID",
 "type": "string",
 "access": "READ_ONLY"
 },
 "aworktype": {
 "entity": "ENTITY_ACTIVITY",
 "enum": {
 "27": {
 "label": "27",
 "text": "Multi-type Unwired Installs"
 },
 "55": {
 "label": "55",
 "text": "Maintenance",
 "features": {
 "isSegmentingEnabled": true
 }
 },
 "WH": {
 "label": "WH",
 "text": "Warehouse Activity"
 },
 "installation": {
 "label": "installation",
 "text": "Installation"
 },
 },
 "fieldType": "field",
 "groups": [
 {
 "label": "task",
 "text": "Task",
 "items": [
 "55"
 ]
 },
 {
 "label": "teamwork",
 "text": "Teamwork",
 "items": [
 "teamwork_type"
 ]
 },
 {
 "label": "internal",
 "text": "Internal",
 "items": [
 "WH"
 ]
 },
 {
 "label": "customer",
 "text": "Customer",
 "items": [
 "27",
 "installation"
 ]
 }
 ],
 "gui": "grouped-combobox",
 "label": "aworktype",
 "title": "Activity type",
```
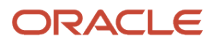

```
 "type": "enum",
 "access": "READ_ONLY"
 },
  "no_ports": {
  "entity": "ENTITY_ACTIVITY",
 "fieldType": "property",
 "gui": "text",
 "label": "no_ports",
  "title": "# Ports",
  "type": "int",
 "access": "READ_WRITE"
 },
 "CANCEL_REASON": {
 "entity": "ENTITY_ACTIVITY",
  "enum": {
  "1": {
  "text": "M1 REQUESTED BY ISP"
 },
 "2": {
 "text": "M2 PC INADEQUATE"
 },
 "3": {
  "text": "M8 - TAP CHANGEOUT REQUIRED"
  },
  "4": {
  "text": "SS - STORM SERVICE CALL FOLLOW-UP"
 },
 "5": {
  "text": "W1 - JUST BROWSING AT THIS TIME"
 }
 },
 "fieldType": "property",
 "gui": "combobox",
 "label": "CANCEL_REASON",
  "title": "Cancellation Reason",
 "type": "enum",
 "access": "READ_WRITE"
 }
 }
}
```
### <span id="page-15-0"></span>initEnd Method

The messages with this method indicate that the plug-in has finished processing the initialization data.

When Oracle Field Service Core Application receives the initEnd message from a plug-in, it destroys the plug-in's iframe. The message may also contain the optional 'wakeupNeeded' field, which allows to continue background activity of the plug-in after a page is reloaded. See the description of the wakeup method for details. You can change the appearance of the plug-in tile (the icon image), status text, and color using the optional iconData parameter. See the corresponding section for details.

#### **Example of the initEnd message**

```
{
 "apiVersion": 1,
 "method": "initEnd",
 "wakeupNeeded": false,
 "iconData": {
  "text": "89"
  }
```
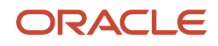

Oracle Field Service ignores all other fields.

#### *Related Topics*

<span id="page-16-1"></span><span id="page-16-0"></span>• [wakeup Message](#page-72-2)

### open Method

When a user opens a plug-in through a button, a message with the open method is sent to the plug-in after Oracle Field Service receives the ready message. The response of the 'open' method contains the 'user' item, includes the 'main\_resource\_id' field that represents the resource which is referenced to the current user. Similarly, the response of the 'open' method includes the 'team' item, which contains information about teamwork. The response of the 'open' method also contains the 'queue' key with current queue state (activated, not activated, or deactivated). The 'resource' key contains the time-related fields such as the current resource's time, resource's time zone difference, and the difference between a device's clock and UTC.

The open message contains entity collections, for example, data of available Oracle Field Service entities such as activities and inventories. See Available entities and data collections for details. The 'dataItems' option of the 'ready' method controls the availability of the 'team' item. The 'team' item is not sent if the plug-in is opened from the Main menu. The response of the 'open' method is extended with the activity and inventory lists when they are available.

#### **Example of open message**

```
{
  "manifestVersion": "1",
  "pluginApiVersion": "1",
  "productVersion": "19.5.0",
  "label": "debriefing",
  "name": "Debriefing",
 "description": "Debriefing is the process of reporting time and materials that were used while performing
 the work order.\nThe reporting is usually done by a field technician.",
  "icon": "oj-ux-ico-adapter",
  "buttonEntity": "activity",
  "secureParameters": ["ofsRestApiEndpoint", "ofsRestApiClientId"],
 "properties": {
 "csign": {
 "entity": "activity",
  "type": "file",
  "gui": "signature",
  "translations": [
  {
  "language": "en",
  "name": "Signature"
  }
  ]
  },
  "labor_service_activity": {
  "entity": "inventory",
  "type": "enumeration",
  "gui": "combobox",
  "translations": [
 {
  "language": "en",
  "name": "Labor Activity"
  }
 ],
  "items": [
```
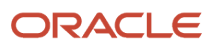

```
 {
 "label": "com",
 "active": true,
 "translations": [
 {
 "language": "en",
 "name": "Commute"
 }
 ]
 },
 {
 "label": "drp",
 "active": true,
 "translations": [
 {
 "language": "en",
 "name": "Diagnose and Repair"
 }
 ]
 }
 ]
 },
 "labor_end_time": {
 "entity": "inventory",
 "type": "string",
 "gui": "text",
 "lines": 1,
 "translations": [
 {
 "language": "en",
 "name": "Labor End Time"
 }
 ]
 },
 "invoice": {
 "entity": "activity",
 "type": "file",
 "gui": "file",
 "mimeTypes": "application/pdf",
 "fileSizeLimit": "5",
 "translations": [
 {
 "language": "en",
 "name": "Invoice"
 }
 ]
 },
 "pid": {
 "entity": "provider"
 },
 "pname": {
 "entity": "provider"
 },
 "astatus": {
 "entity": "activity"
 },
 "aid": {
 "entity": "activity"
 },
 "invid": {
 "entity": "inventory"
 },
 "invsn": {
 "entity": "inventory"
 }
 }
```
**}**

#### **Example of the open message for a plug-in opened from the Main menu**

```
{
  "apiVersion": 1,
 "method": "open",
  "entity": "user",
 "user": {
 "uid": 2315,
 "ulogin": "admin",
 "uname": "Admin",
 "format": {
  "date": "m/d/y",
 "long_date": "l, F jS, Y",
  "time": "h:i A",
 "datetime": "m/d/y h:i A"
 },
 "week_start": 0,
 "ulanguage": 1,
  "language": "en",
 "design_theme": 1,
 "allow_vibration": 0,
 "allow_desktop_notifications": 0,
 "sound_theme": 0,
  "providers": [
 2
 ]
 }
}
```
**Example of the open message for a plug-in opened from the Parts Catalog**

```
{ 
  "apiVersion": 1, 
  "method": "open", 
  "entity": "partsCatalogItem", 
  "partsCatalogItem": 
  { 
  "catalogId": 2, 
  "label": "a5123-df" }, 
  "resource": 
  { 
  "pid": 5000038, 
  "pname": "RAYNER, Faye", 
 "external_id": "55038", 
 "gender": "1" }, 
  "activityiList": 
  { 
  "3956534": 
  { 
  "WO_COMMENTS": "AUTOMATIC TRANSFER WORK ORDER\n\n", 
  "astatus": "started", 
  "aid": 3956534 } 
  }, 
  "inventoryList": 
  { 
  "20997919": 
  { 
  "invid": 20997919, 
  "inv_aid": 3956534, 
  "inv_pid": 5000038, 
  "invpool": "install", 
  "invsn": "SABDFWKNZ" } 
  }
```
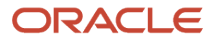

**}**

Structure of the 'team' collection in the 'open' method when teamwork is not set:

```
"team": {
 "assistingTo": {},
 "assistingMe": [],
  "teamMembers": {}
}
```
Structure of the 'team' collection in the 'open' method when teamwork is set:

```
"team": {
  "assistingTo": { - object with list of resources who I am assisting to
  "3000001": [ - array with list of additional resources who is assisting to user who I am assisting to
  (current user 3000035 is absent in this list!)
  "3000008", - resource ID who is also assisting to resource 3000001
 "3000037"
 ],
  "3000015": []
  }
  "assistingMe": [ - array with list of resources who is assisting me
 "3000003", - resource ID who is assisting to me
  "3000008"
 ]
  "teamMembers": { - object with information of all team members
  "3000001": {
  "uid": 1000001, - the resource is main resource for this user ID
  "external_id": "resource_1", - resource external ID
  "pname": "Resource 1", - resource name
  },
  "3000003": {
  "uid": 1000003,
  "external_id": "resource_13",
 "pname": "Resource 3"
 },
  "3000008": {
  "uid": 1000008,
  "external_id": "resource_8",
  "pname": "Resource 8"
  },
  "3000015": {
  "uid": 1000015,
  "external_id": "resource_15",
  "pname": "Resource 15"
 },
 "3000037": {
 "uid": 1000037,
  "external_id": "resource_37",
  "pname": "Resource 37"
  }
 }
}
```
#### **Available Entities and Data Collections**

The field 'entity' and entity data collections are available only for 'open' and 'close' methods. The value of the special 'entity' field depends on the Oracle Field Service Core Application page from which the user opens the plug-in. Availability of entity data collections that are sent within the message data, depends on the value of 'entity'. this table gives the available entities and data collections for the *open* method:

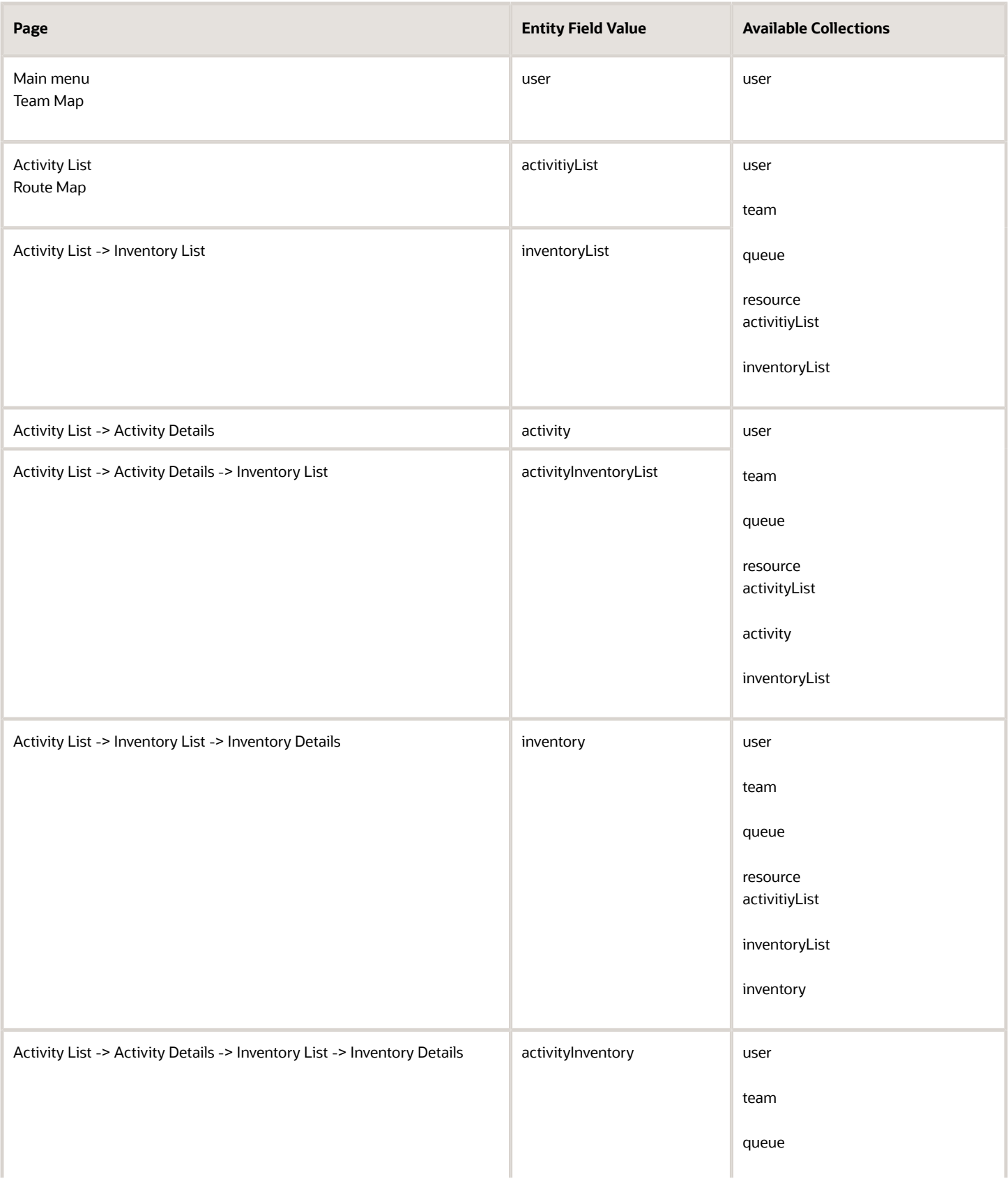

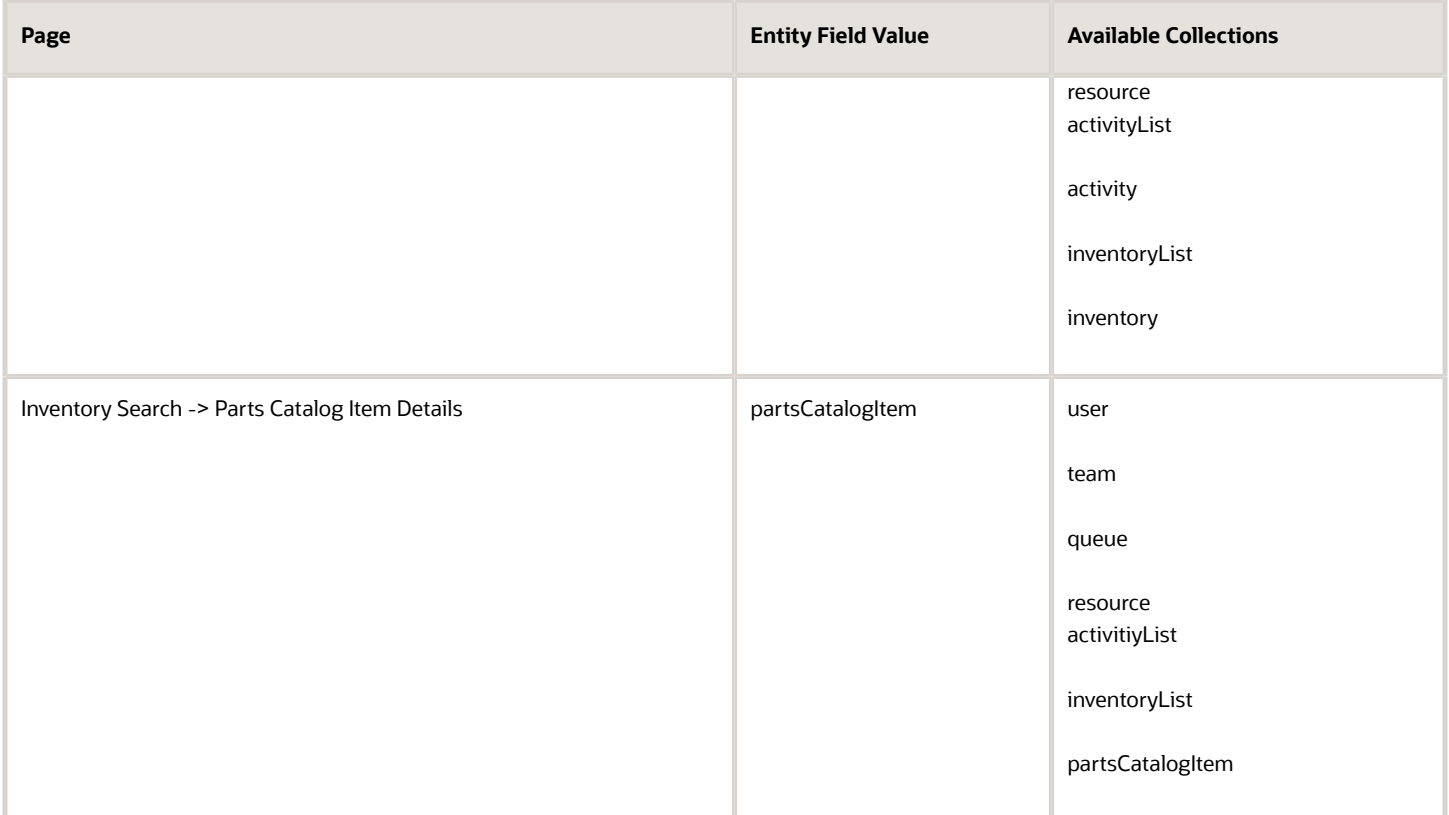

#### **Entity Data Collections**

- team: Information about assistants and resources who are assisting to the current resource
- resource: Element in the resource tree representing a defined company asset
- activity: Entity of Oracle Field Service that represents any time-consuming activity of the resource
- activityList: Activity list
- inventory: Equipment that can be installed or deinstalled during an activity
- inventoryList: Inventory list
- user: User who has currently logged in to Oracle Field Service Core Application and opens the plug-in
- partsCatalogItem: Information that identifies the parts catalog item, so it can be retrieved using the getParts procedure

**Note:** The 'team', 'resource', 'user', and 'partsCatalogItem' collections can't be updated through the plug-in API and are ignored if they're sent with the 'close' message.

#### **Order of Applying Changes to Entity Data Collections**

If a plug-in sends a few collections such as, 'activityList', 'activity', 'inventoryList', and 'inventory' in the 'close' method, the application tries to apply the changes in this order:

- **1.** 'activityList'
- **2.** 'activity'
- **3.** 'inventoryList'
- **4.** 'inventory'

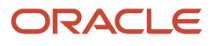

If a plug-in receives the same activity changes in the 'activityList' and 'activity' entity data collections, only the changes from the 'activity' entity data collection are applied. The changes from the 'activityList' entity data collection are ignored. However, the current activity in the 'activityList' can be changed, if the 'activity' entity data collection is not sent to the plug-in. This example shows the activity changes that can and cannot be applied:

```
{
  "apiVersion": 1,
  "method": "close",
  "backScreen": "default",
  "wakeupNeeded": false,
 "activity": {
  "aid": "8761055",
  "ACTIVITY_NOTES": "new changes 1" <--- these changes will be applied
 },
  "activityList": {
  "8761054": {
  "ACTIVITY_NOTES": "another activity"
  },
  "8761055": {
  "ACTIVITY_NOTES": "new changes 2" <--- these changes won't be applied, they will be ignored
  }
  }
}
```
If a plug-in receives the same activity changes in the 'inventoryList' and 'inventory' entity data collections, only the changes from the 'inventory' entity data collection are applied. The changes from the 'inventoryList' entity data collection are ignored. However, the current inventory in the 'inventoryList' can be changed, if the 'inventory' entity data collection is not sent to the plug-in. This example shows the inventory changes that can and cannot be applied:

```
 "apiVersion": 1,
  "method": "close",
  "backScreen": "default",
  "wakeupNeeded": false,
 "inventory": {
 "invid": "1055",
 "INVENTORY_NOTES": "new changes 1" <--- these changes will be applied
 },
  "inventoryList": {
  "1054": {
  "INVENTORY_NOTES": "another inventory"
 },
 "1055": {
  "INVENTORY_NOTES": "new changes 2" <--- these changes won't be applied, they will be ignored
  }
  }
}
```
Availability of activity, inventory, and resource properties depends on the configuration of the plug-in. See Available Properties for details.

#### **Available Fields for 'user' Entity Collection**

The available properties for this entity are predefined and do not depend on the configuration of the plug-in. this table provides the available fields for the 'user' entity collection:

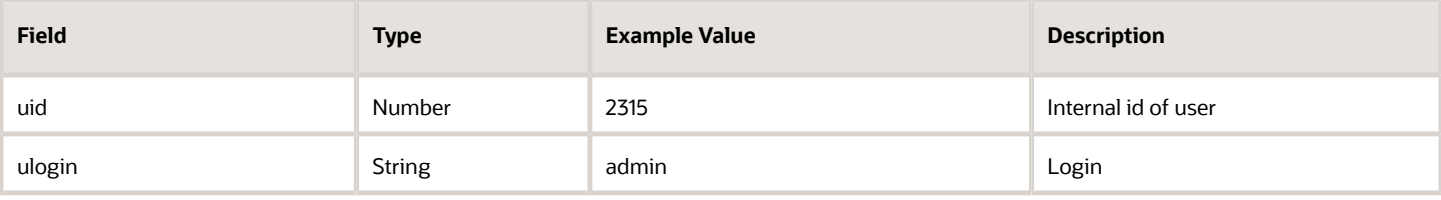

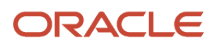

**{**

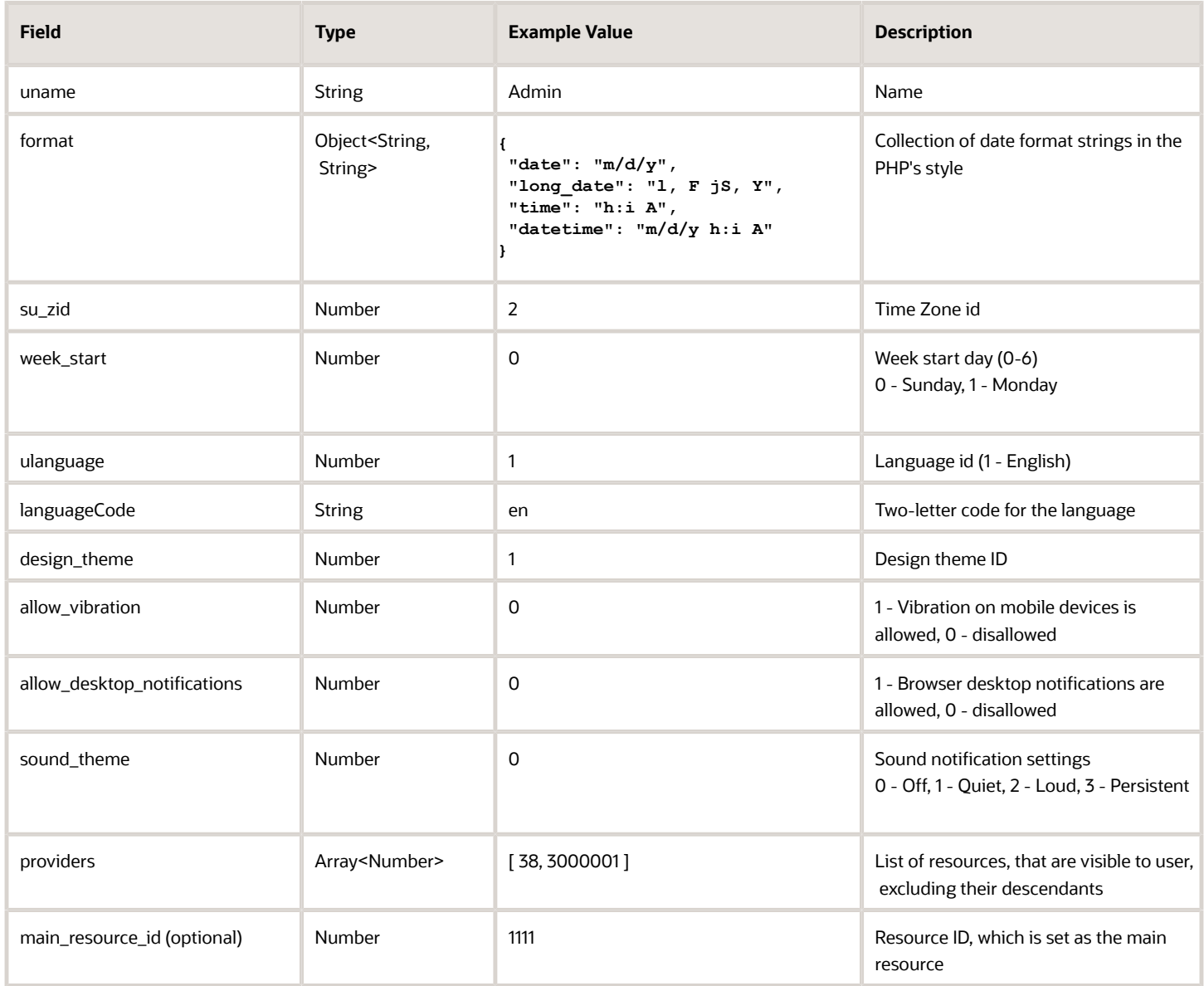

### **Available Fields for 'activity' Entity Collection**

This table provides the available fields for the 'activity' entity collection:

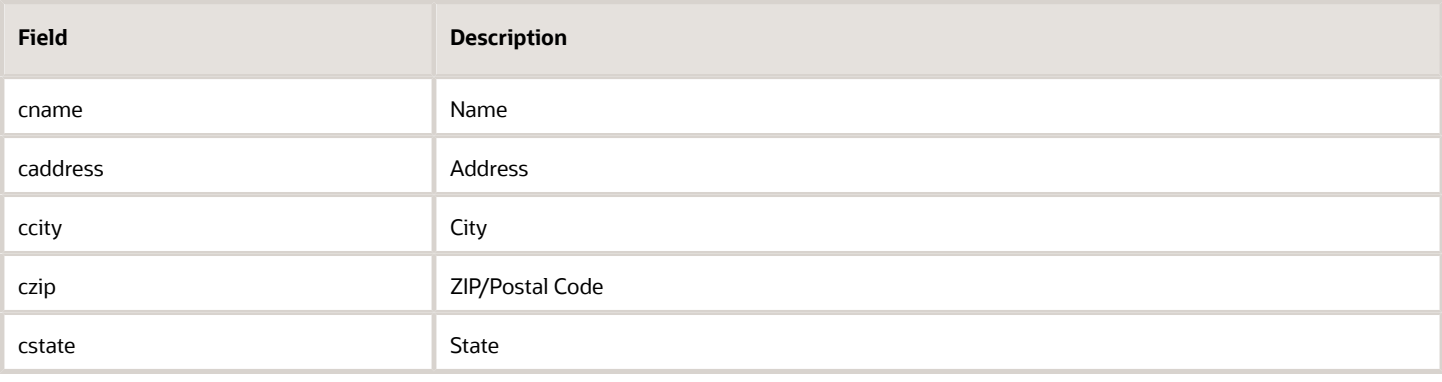

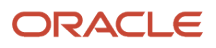

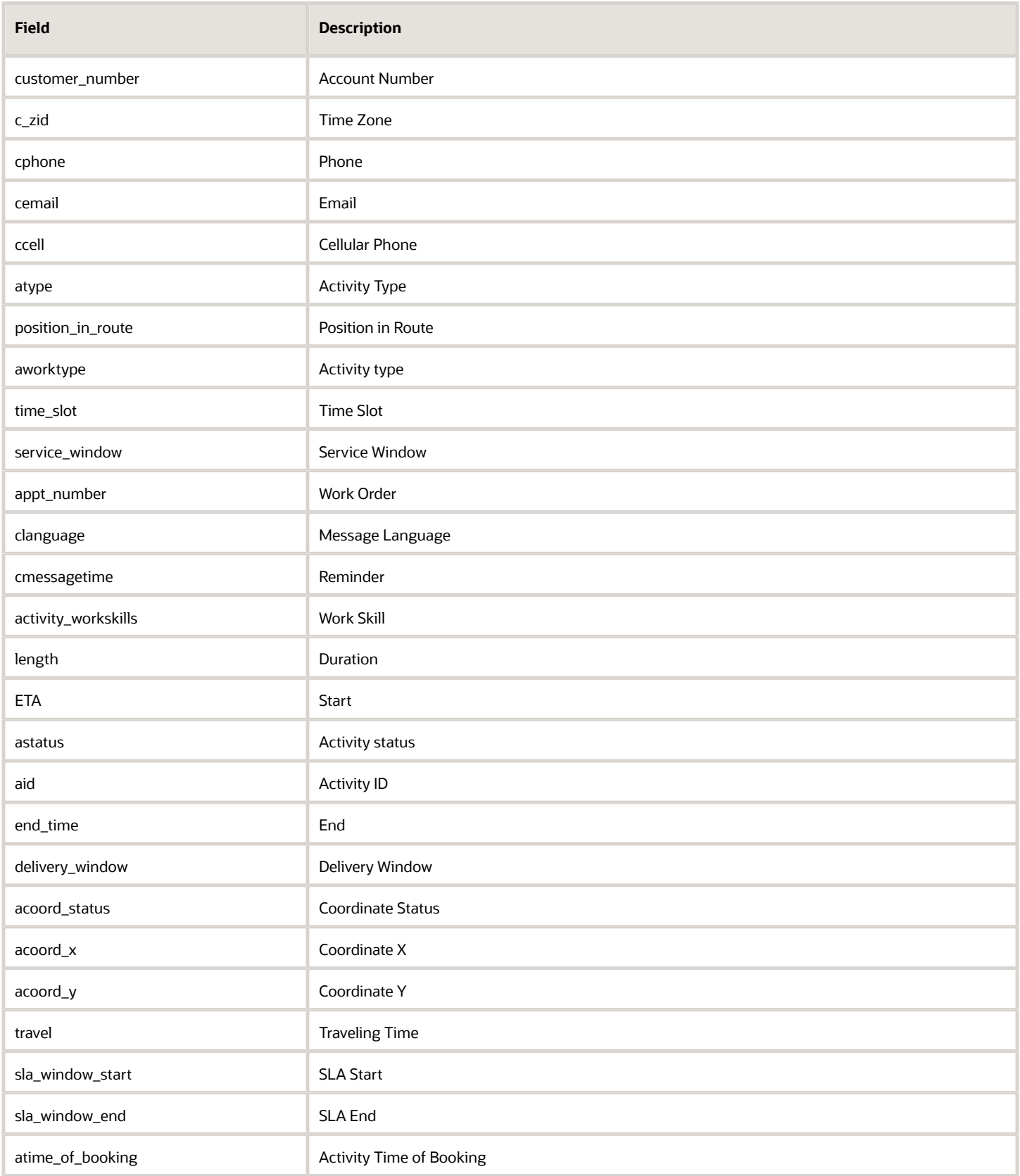

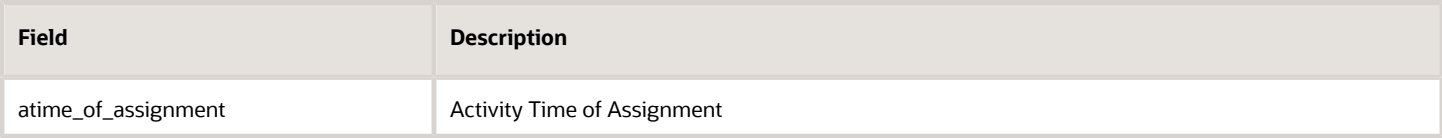

#### **Non-Available Fields for 'activity' Entity Collection**

This table provides the fields that are not available for the 'activity' entity collection:

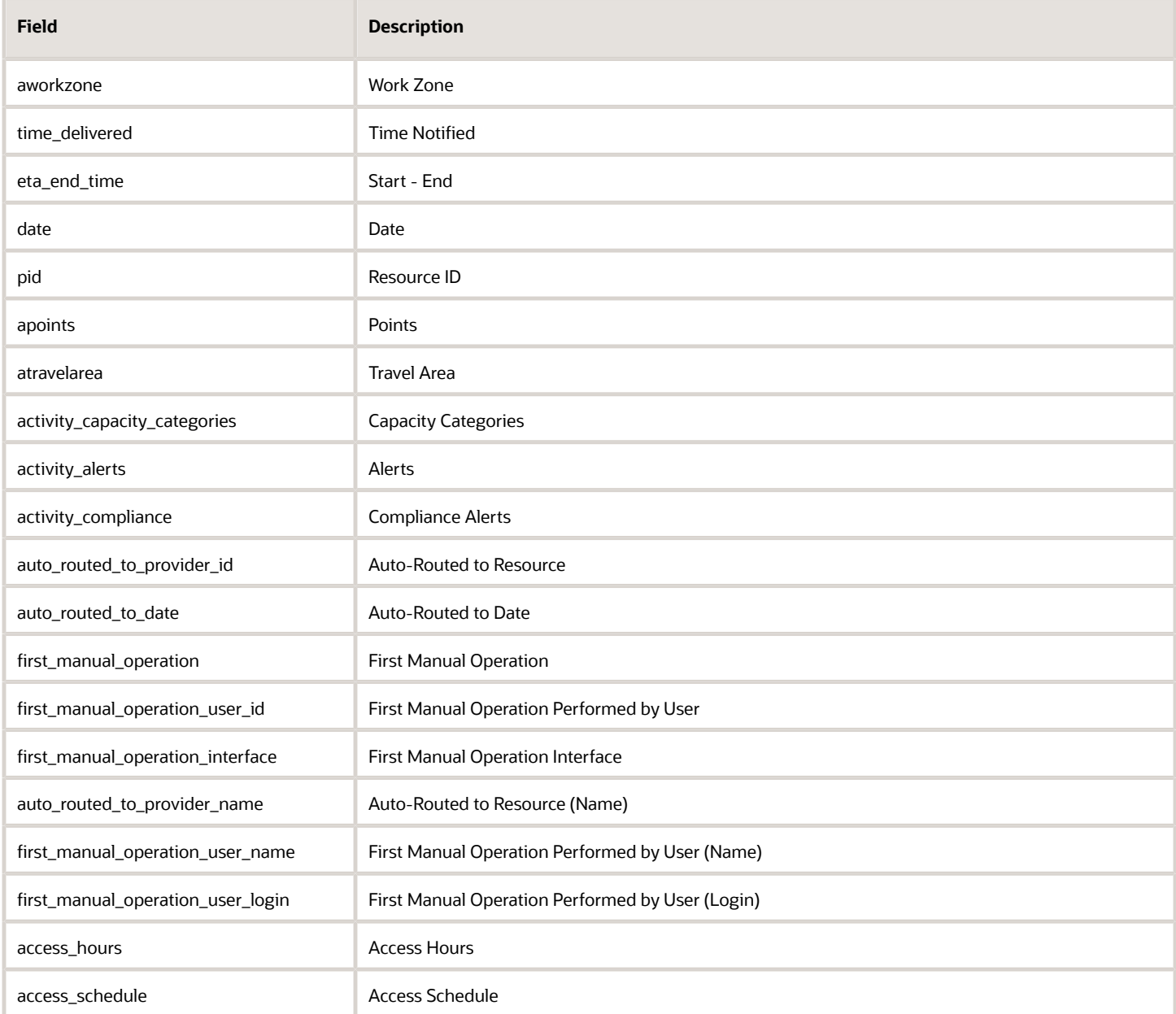

### **Available Fields for 'inventory' Entity Collection**

This table provides the available fields for the 'inventory' entity collection:

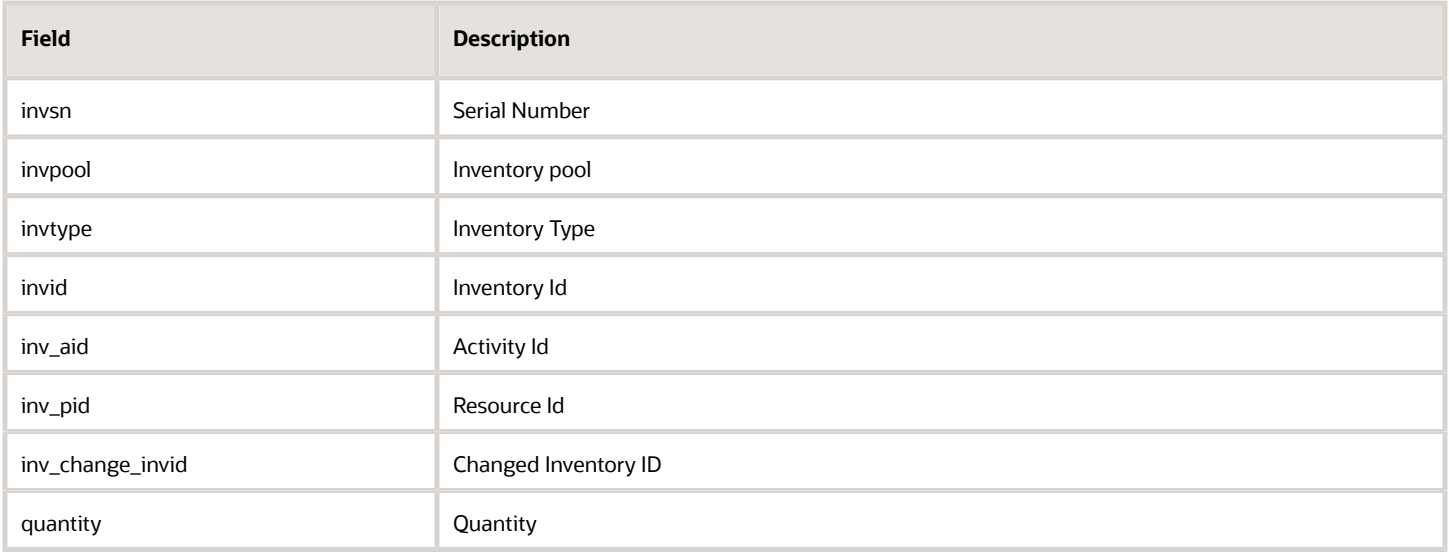

### **Available Fields for 'resource' Entity Collection**

This table provides the available fields for the 'resource' entity collection:

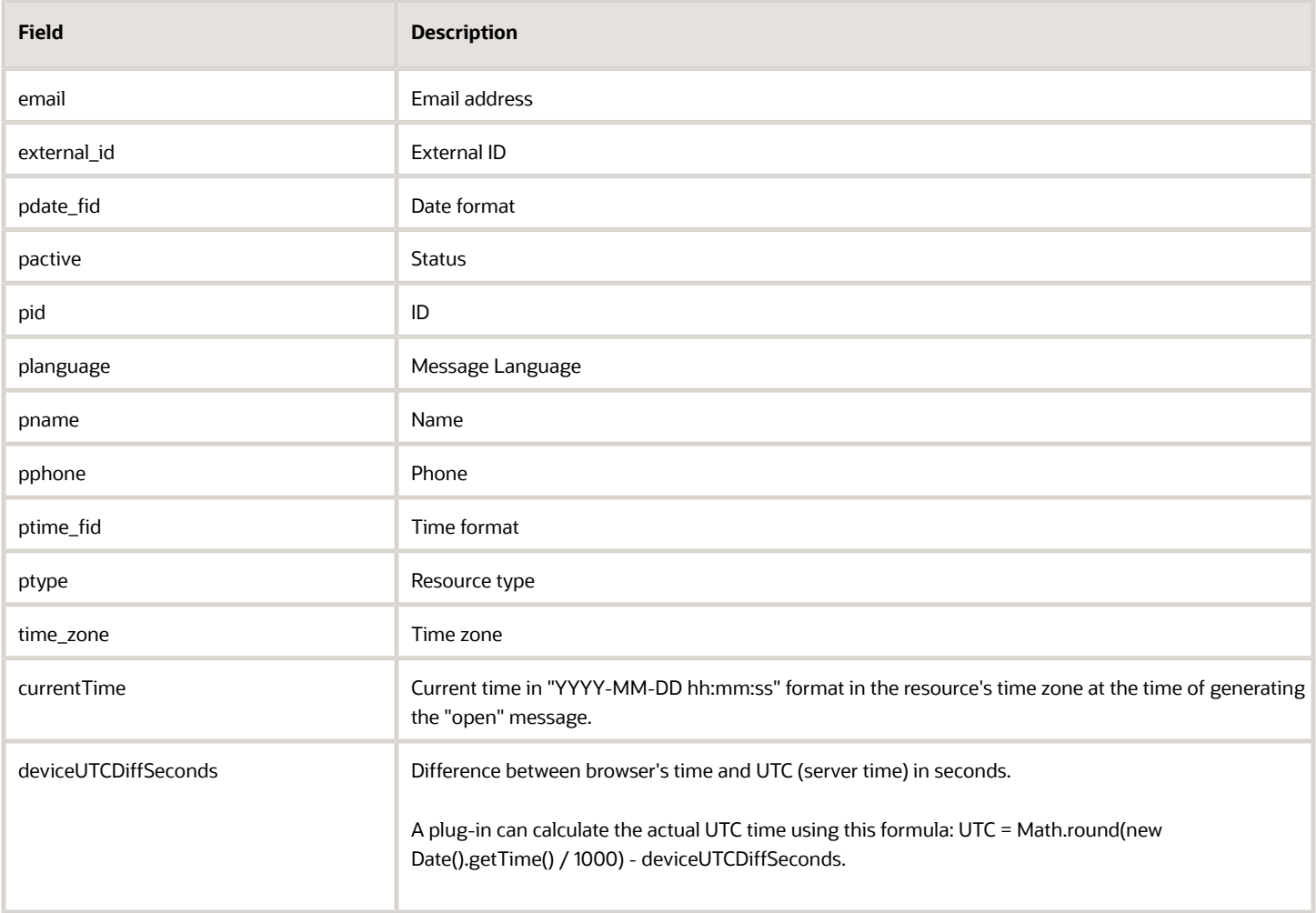

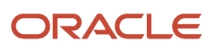

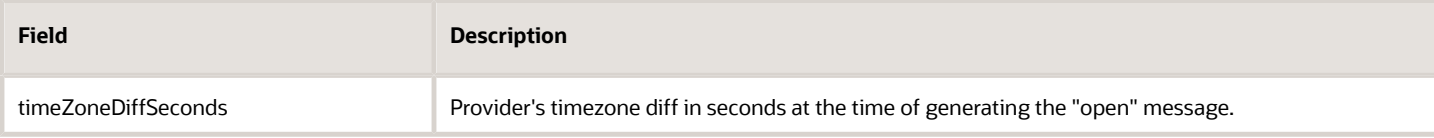

#### **Unavailable Fields for 'resource' Entity Collection**

This table provides the fields that are not available for the 'resource' entity collection:

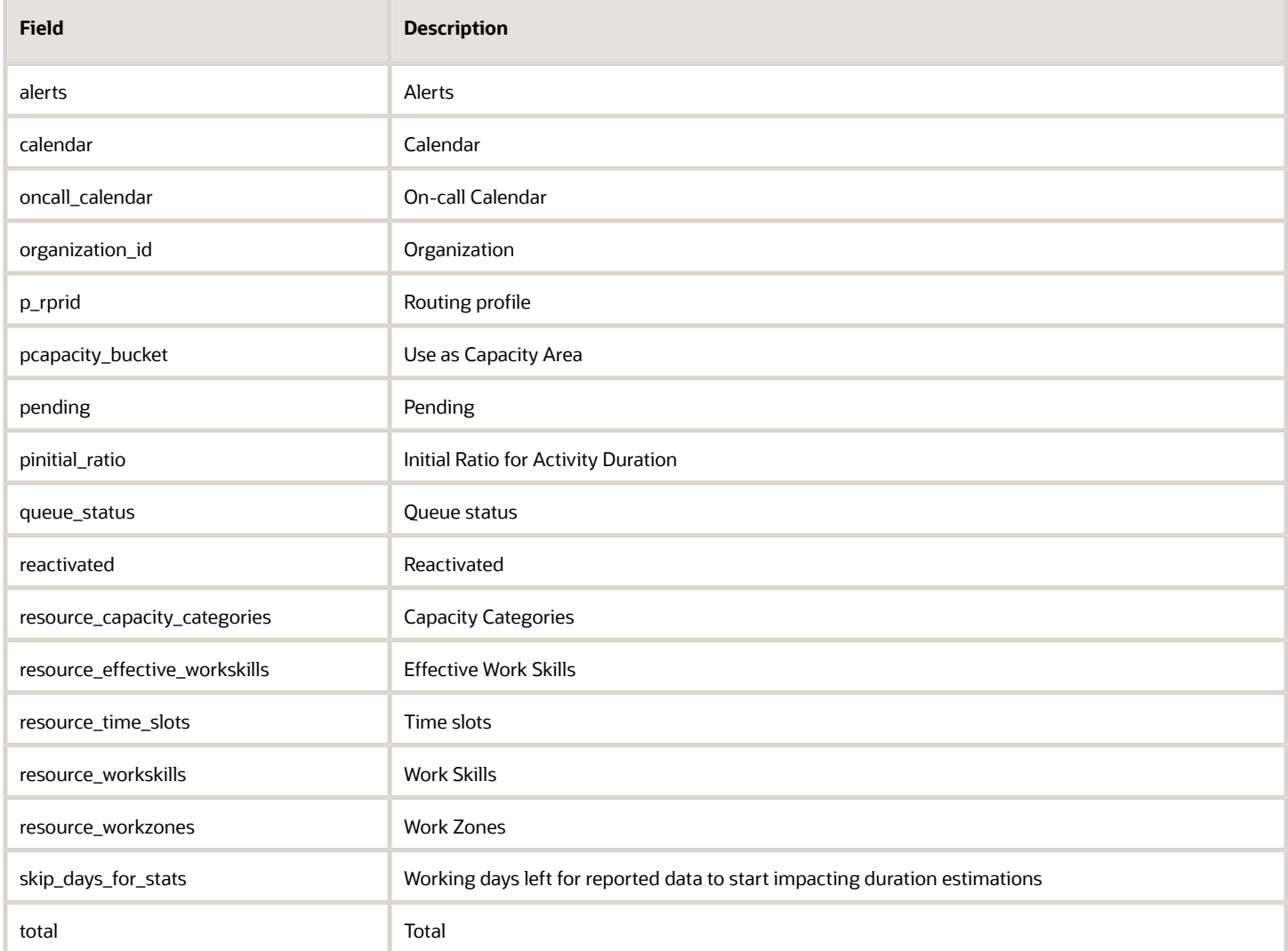

### **Available Fields for "partsCatalogItem" Entity Collection**

This table provides the available fields for the 'partsCatalogItem' entity collection:

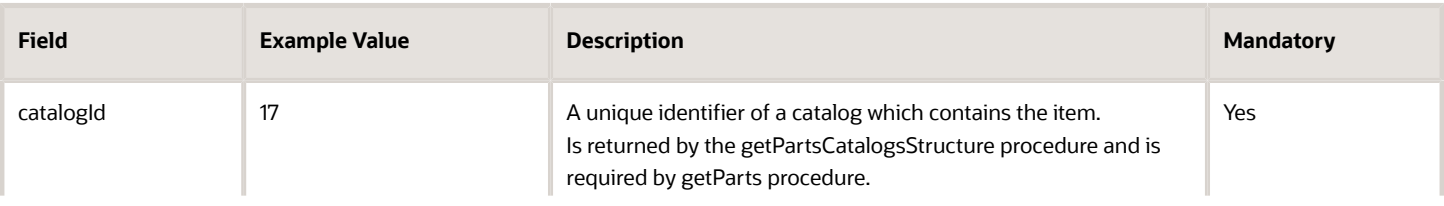

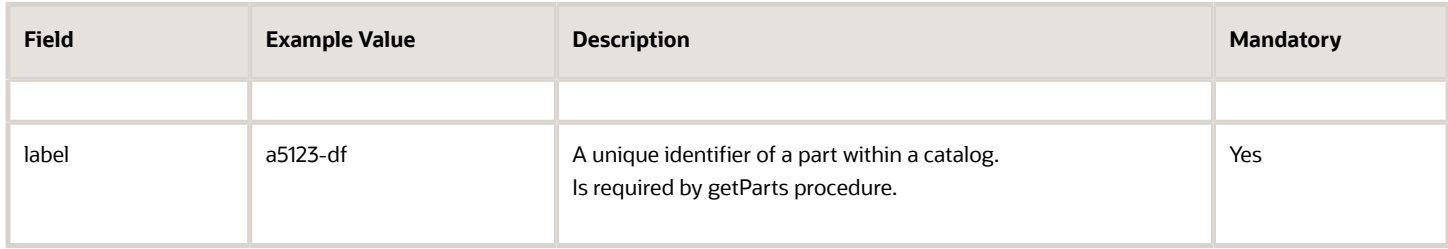

### <span id="page-28-0"></span>ready Method

A message that includes the *ready* method indicates that all the resources needed for the plug-in's functioning are loaded; the plug-in has started listening to the messages from Oracle Field Service Core Application and is ready to process them.

The plug-in sends the *ready* message every time it's loaded. When Oracle Field Service Core Application is being loaded or a page is being refreshed, the message, 'Preparing data for offline' is shown to the user. The message is displayed until every plug-in sends the *ready* message. If a plug-in doesn't send the *ready* message within 120 seconds, Oracle Field Service Core Application marks the plug-in as 'Failed to init' and shows the corresponding message to the user ("This plugin has not been loaded: ..."). If a plug-in is marked as 'Failed to init', Oracle Field Service Core Application tries to re-initialize it when the user opens the plug-in by clicking a button. When a user opens the plug-in through a button, the message, 'Screen is loading. Please wait.' is shown. This message is shown until the plug-in sends the *ready* message. If a plug-in doesn't send the *ready* message within 120 seconds, Oracle Field Service Core Application displays the message, 'The plug-in has not loaded.'.

### **Message Format**

Messages of this method have this format:

```
{
  "apiVersion": 1,
  "method": "ready",
  "sendInitData": true,
 "showHeader": true,
  "enableBackButton": true
}
```
### **Initialization**

If you have set the field 'sendInitData' to true, and Oracle Field Service Core Application has loaded the plug-in while initializing (not when the user opens the plug-in), Oracle Field Service Core Application sends an additional *init* message with initialization data to the plug-in such as attribute description. It destroys the plug-in's iframe only when the plugin sends the *initEnd* message. If you have not set the field 'sendInitData' or set it as not equal to true, and Oracle Field Service Core Application loads the plug-in while initializing Oracle Field Service Core Application (not when the user opens the plug-in), Oracle Field Service Core Application destroys the plug-in's iframe immediately after the ready message received. If the user opens the plug-in, the field 'sendInitData' is ignored.

### **Amount of Data Sent to Plug-In**

Oracle Field Service Core Application sends the *open* message with all data available for entity collections, according to the context layout, where the plug-in's button is placed and depending on how the Available Properties section is configured. For example, if a plug-in is opened from the Activity List page, the data of all the activities for the selected day's queue is sent with the data of all non-scheduled activities of the selected resource. Oracle Field Service Core Application collects and serializes the data, and the plug-in un-serializes it, thereby increasing the loading time for the

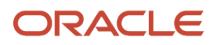

plug-in. To reduce the amount of this data, the optional parameter, "dataItems" is supported for the *ready* message. The value of this parameter defines the items that are present in the entity collections. Using this parameter, a plug-in can prevent Oracle Field Service Core Application from sending certain items in the available entity collections, but it can't broaden the set of entity collections that is sent to the plug-in. This set is predefined and depends on the page from which the plug-in is opened.

#### **Format of dataItems**

dataItems is an array, where each item is a label of a certain data subset. If the item with the label of some subset is absent in this array, Oracle Field Service Core Application does not send the corresponding items in the entity collections of the open message. If dataItems is not set in the *ready* message, no filtering is applied and the full data set is sent to the plug-in. Here is the list of available keys and data subsets:

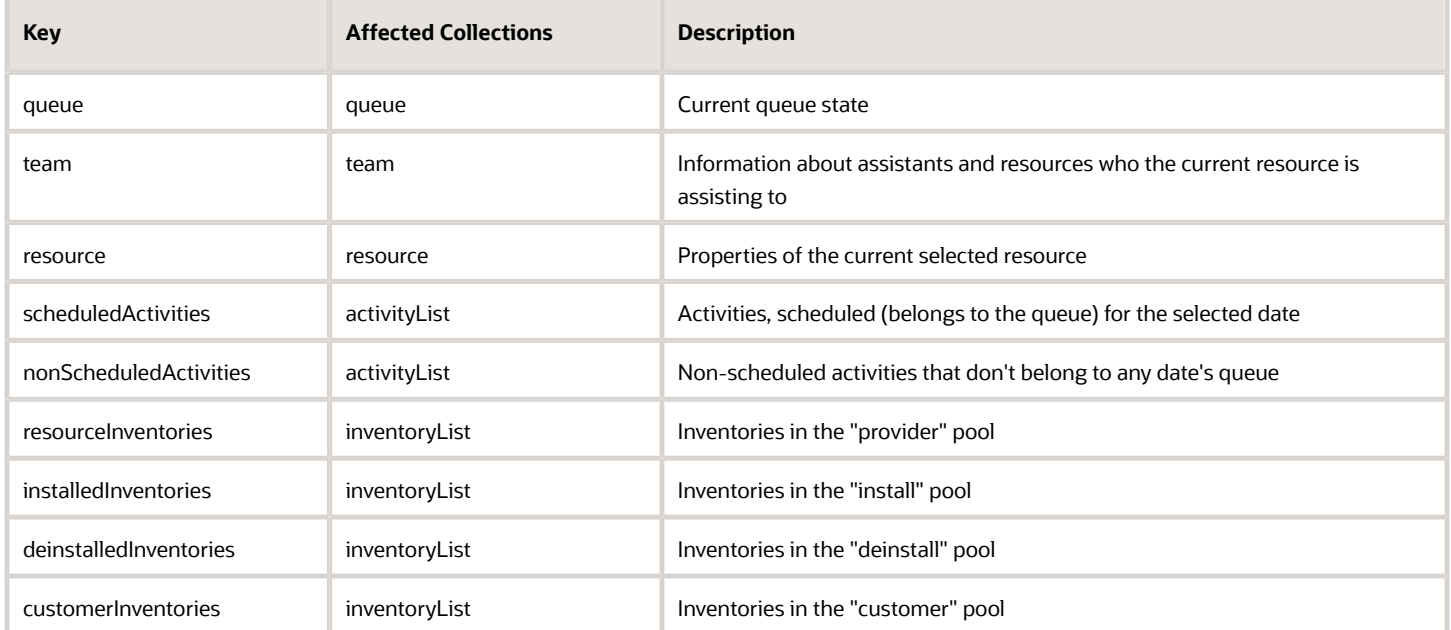

### **Example of a Message with "dataItems"**

```
{
  "apiVersion": 1,
 "method": "ready",
  "sendInitData": true,
  "dataItems": [
  "resource",
  "scheduledActivites",
 "nonScheduledActivites",
  "resourceInventories",
  "installedInventories",
  "deinstalledInventories",
  "customerInventories"
 ]
}
```
#### **Restriction of Navigation with the ready Method**

Users can click **Back** on the header of the page or the browser to exit the plug-in page. Some business flows require mobile users to stay on the required action page until the action is finished. Further, users may be required to go to a specific page after leaving the current page. For example, during the completion flow, a mobile user is required to fill a custom checklist and only after filling it that the regular completion page is displayed. To support such business flows,

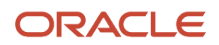

### the parameters "showHeader" and "enableBackButton" are available for the ready method. Here are the details of the "showHeader" and "enableBackButton" parameters:

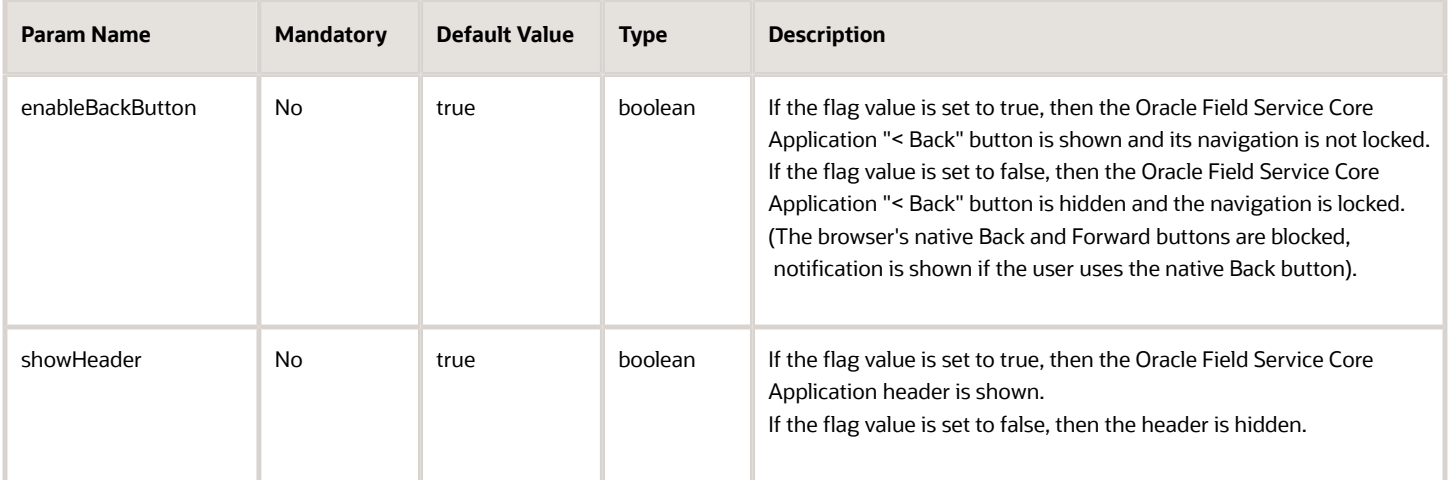

Users can be redirected to a specific page after the plug-in is closed. See the *close* method for details. This table shows the behavior of the plug-in for different values of the showHeader param.

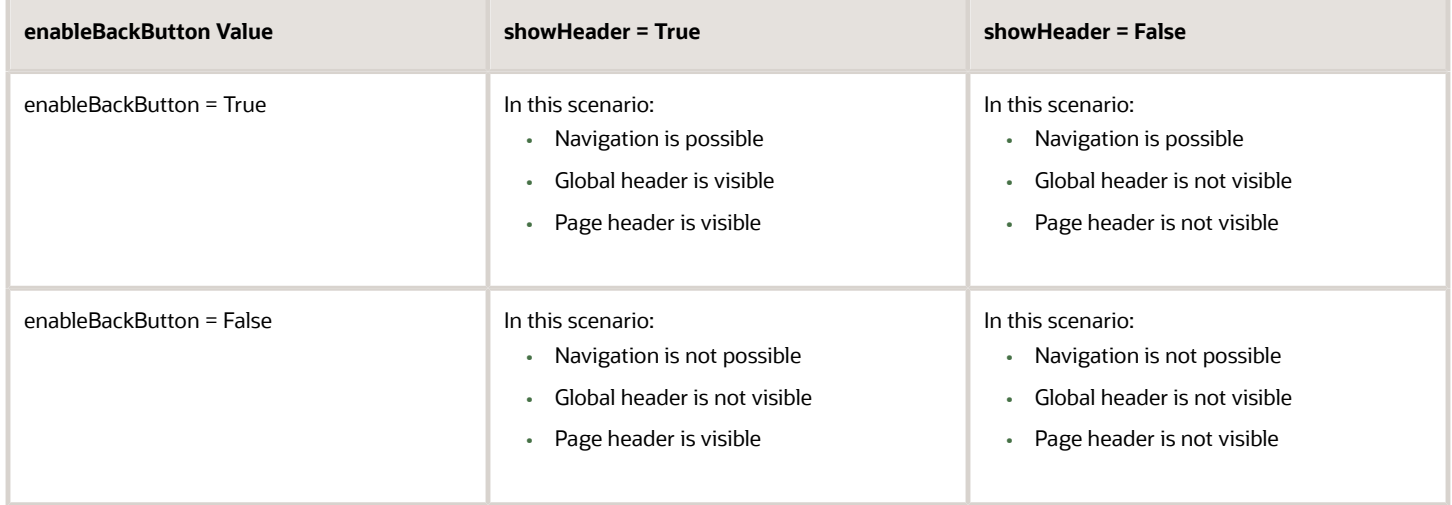

This screenshot shows the scenario when enableBackButton is True and showHeader is True.

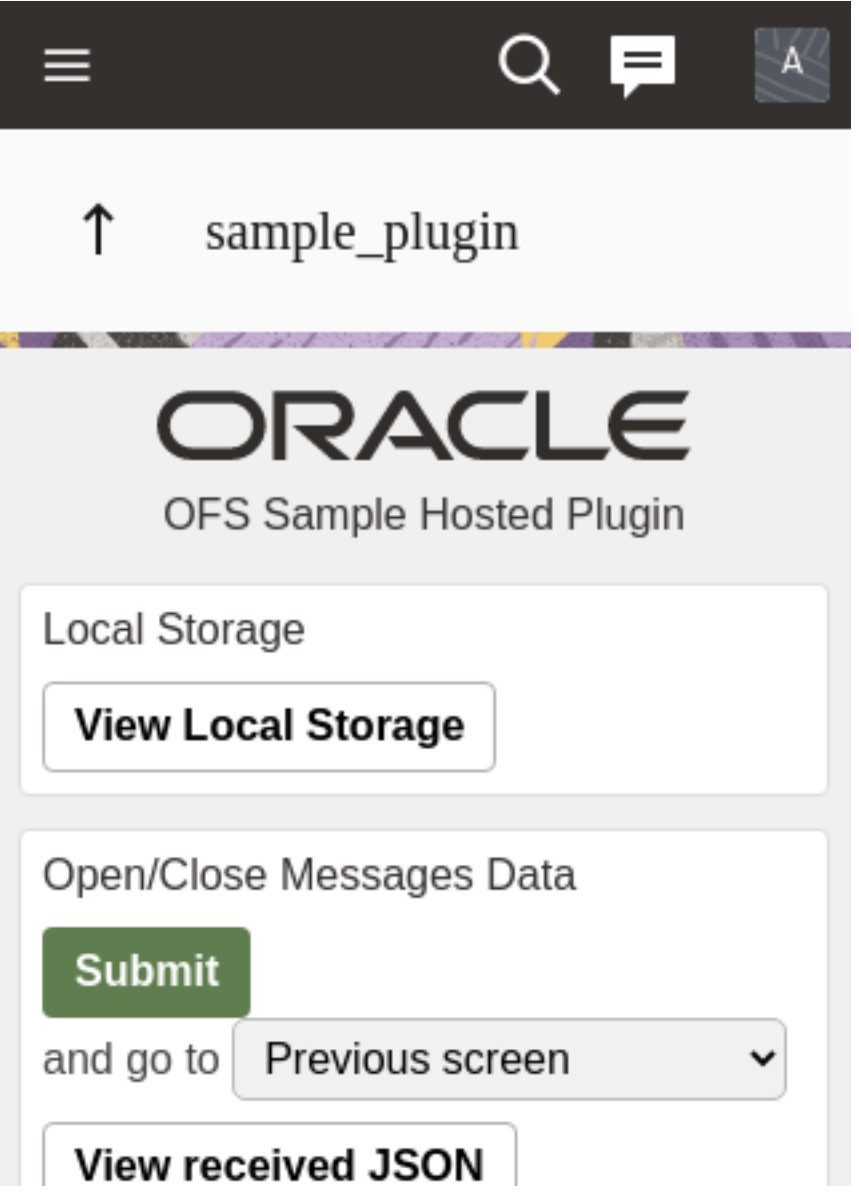

This screenshot shows the scenario when enableBackButton is True and showHeader is False.

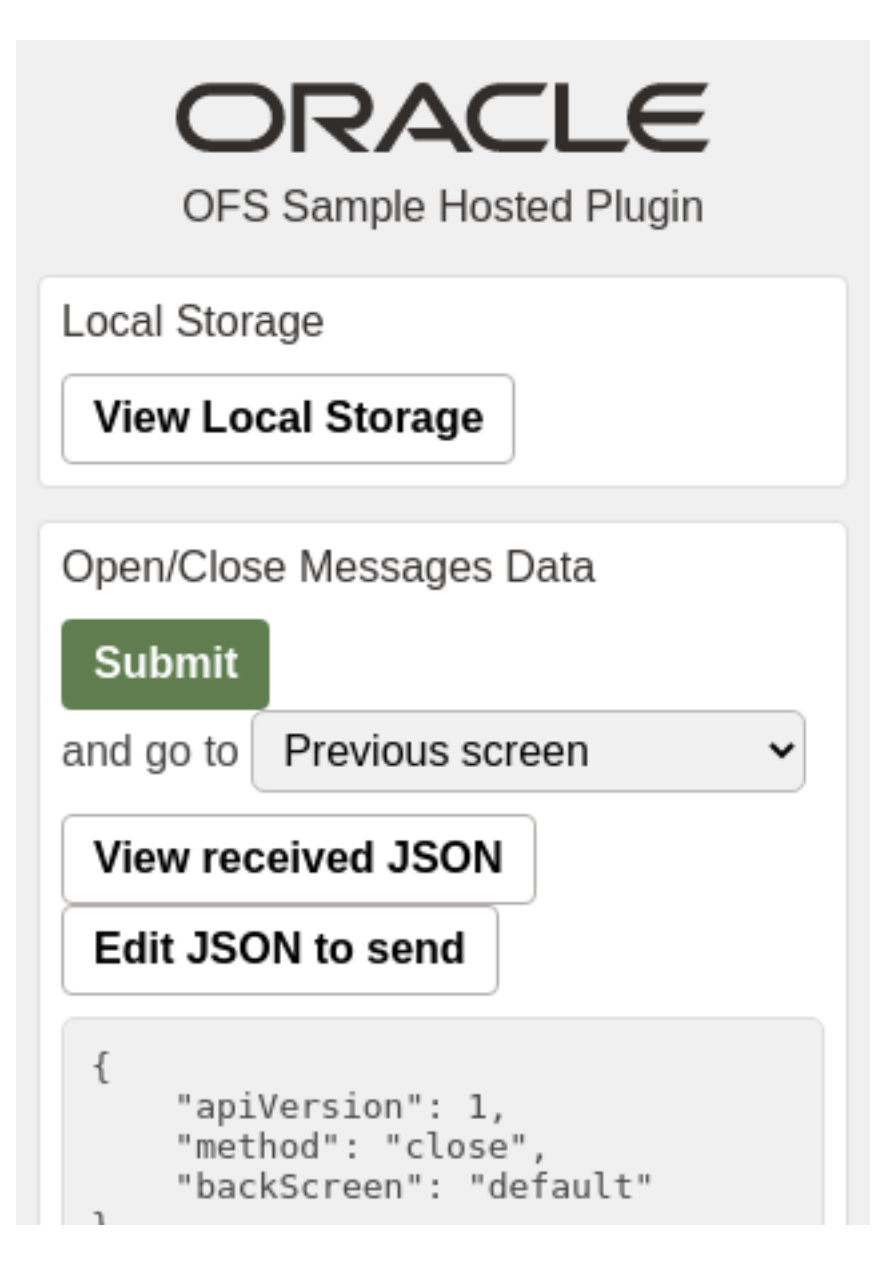

This screenshot shows the scenario when enableBackButton is False and showHeader is True.

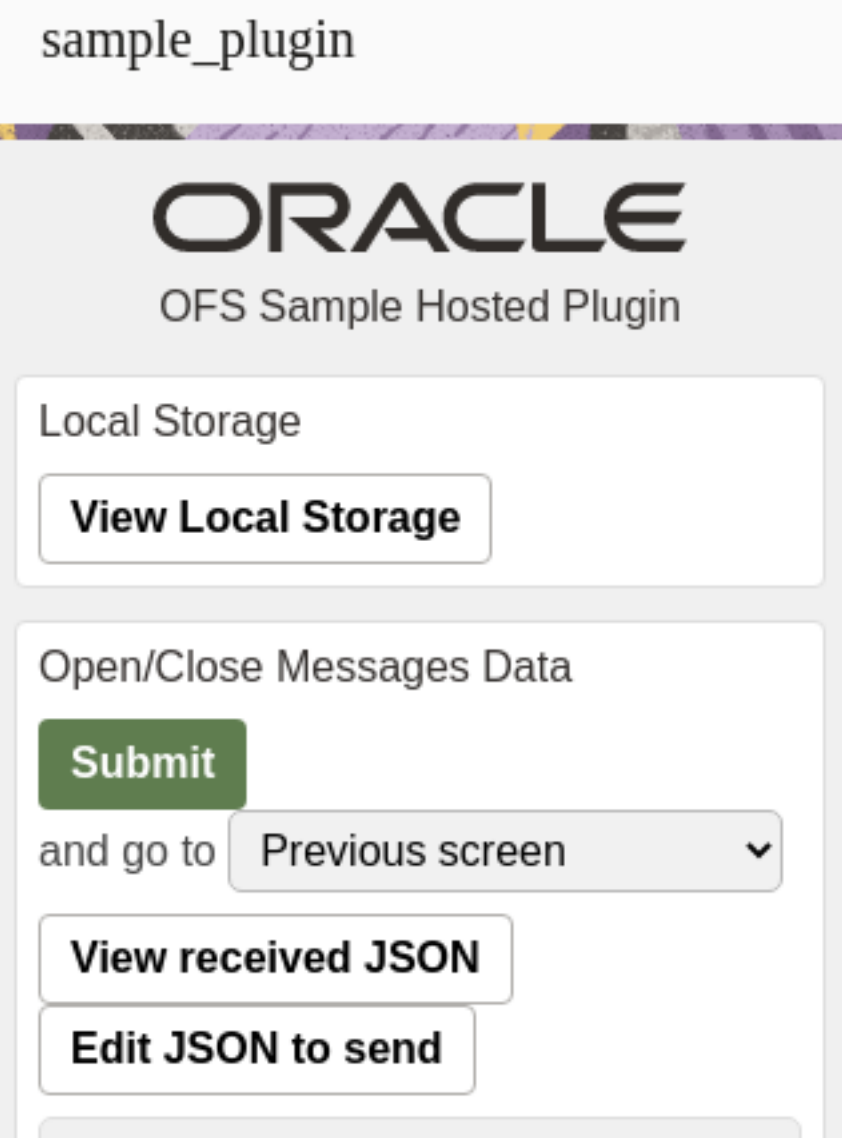

This screenshot shows the scenario when enableBackButton is False and showHeader is False.

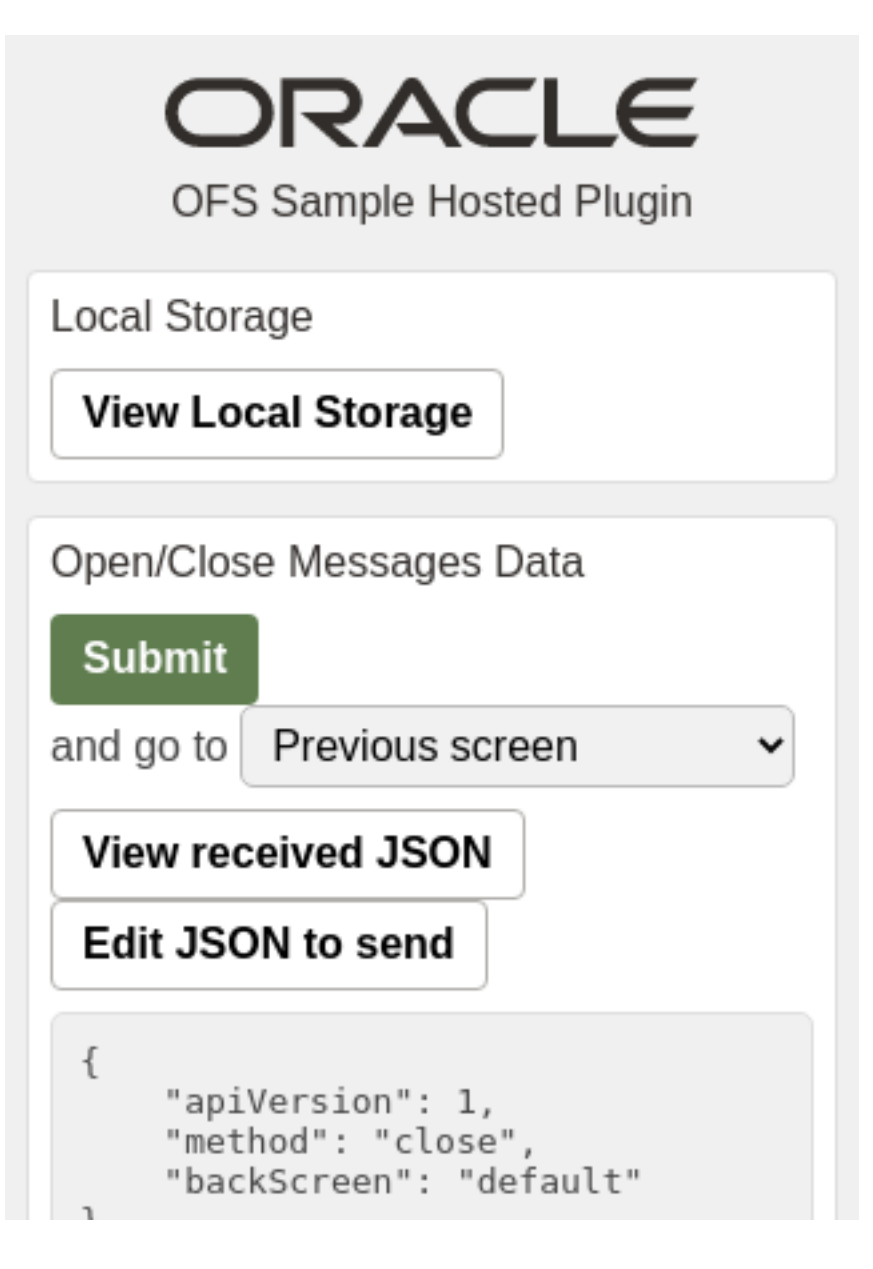

#### **Examples of the "ready" Message**

```
// the header is shown but the "back" button is hidden:
{
 "apiVersion": 1,
 "method": "ready",
  "showHeader": true,
  "enableBackButton": false
}
// the header is hidden but the user can go back using browser's back button:
{
 "apiVersion": 1,
 "method": "ready",
```
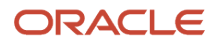

```
 "showHeader": false,
  "enableBackButton": true
}
// the header is hidden and the user can leave the plugin only when the plugin sends the "close" message via
 Plugin API (the browser's back button does not work):
{
  "apiVersion": 1,
 "method": "ready",
 "showHeader": false,
  "enableBackButton": false
}
```
*Related Topics*

- [How do I use the open method in the Plug-In API?](#page-16-1)
- <span id="page-35-0"></span>• [close Method](#page-41-1)

### Available Fields for the 'queue' Entity Collection

You can implement the activate and deactivate route functions in your custom plug-ins using the Plug-in API framework. You can activate and deactivate the route and get the state of the currently selected route. You can use plug-ins instead of the standard Activate/Deactivate dialog box. You can implement scenarios such as gathering data before activating and deactivating the route.

This table lists all the available fields for the 'queue' entity collection:

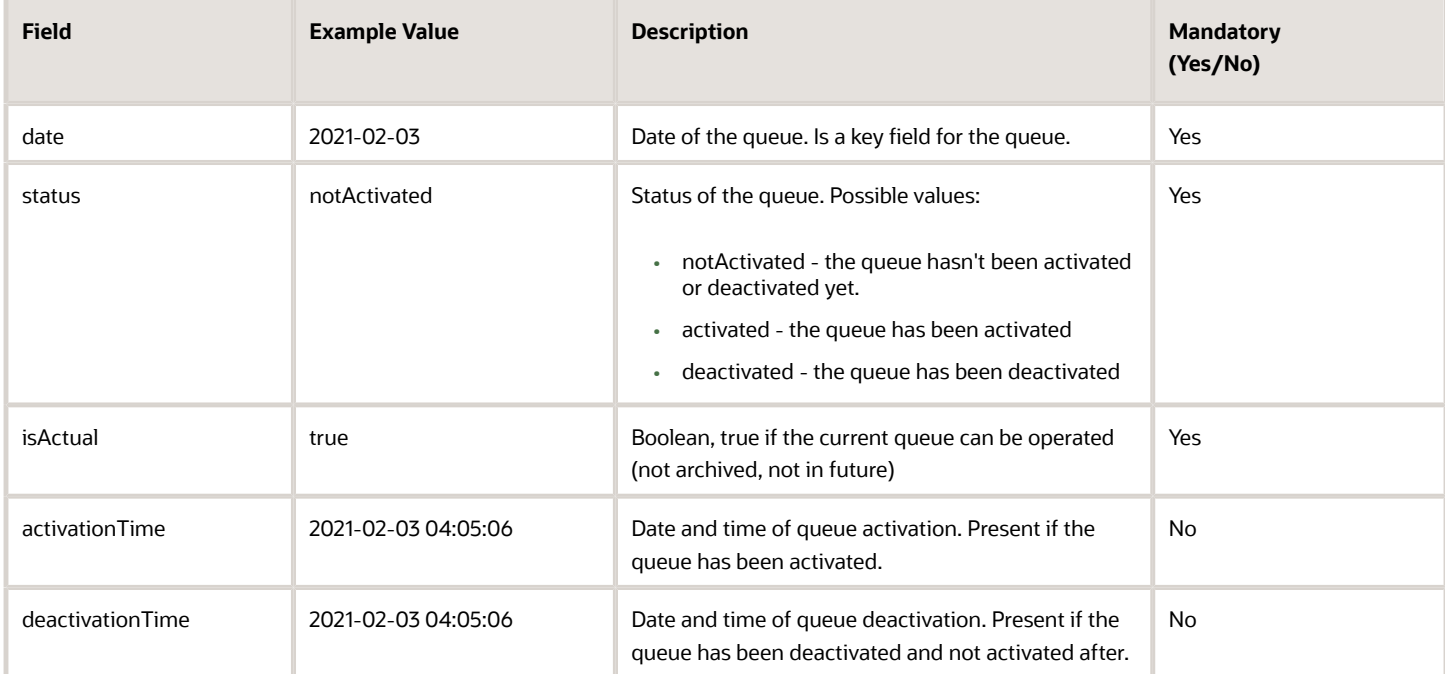

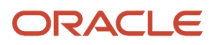
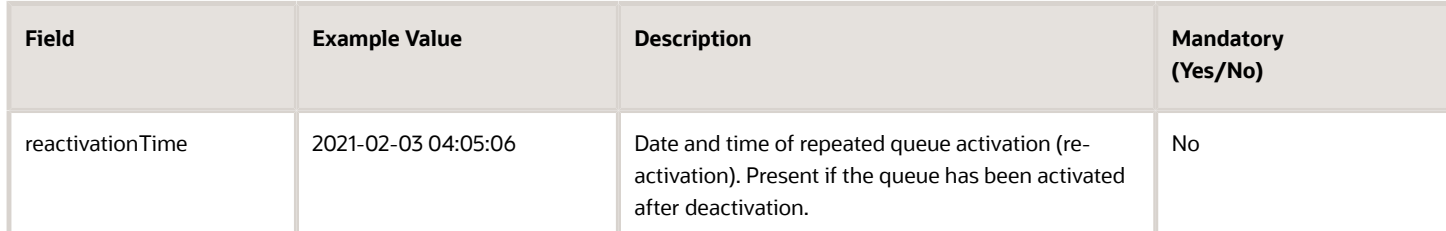

### **Examples**

```
"queue": {
 "date": "2021-02-03",
 "status": "notActivated",
 "isActual": true
}
"queue": {
 "date": "2021-02-03",
 "status": "activated",
 "isActual": true,
  "activationTime": "2021-02-03 04:05:06"
}
"queue": {
 "date": "2021-02-03",
 "status": "deactivated",
 "isActual": false,
  "activationTime": "2021-02-03 04:05:06",
 "deactivationTime": "2021-02-03 06:07:08",
  "reactivationTime": "2021-02-03 05:06:07"
}
```
## Supported Queue Actions

Here are the actions supported for the queue key.

#### **activate\_queue**

This action activates the currently selected queue. If the queue is not in the present (it is in the past or future), an error is shown. If the queue is deactivated, the queue gets re-activated and the deactivation time is truncated. This table describes the parameters supported for the activate\_queue action:

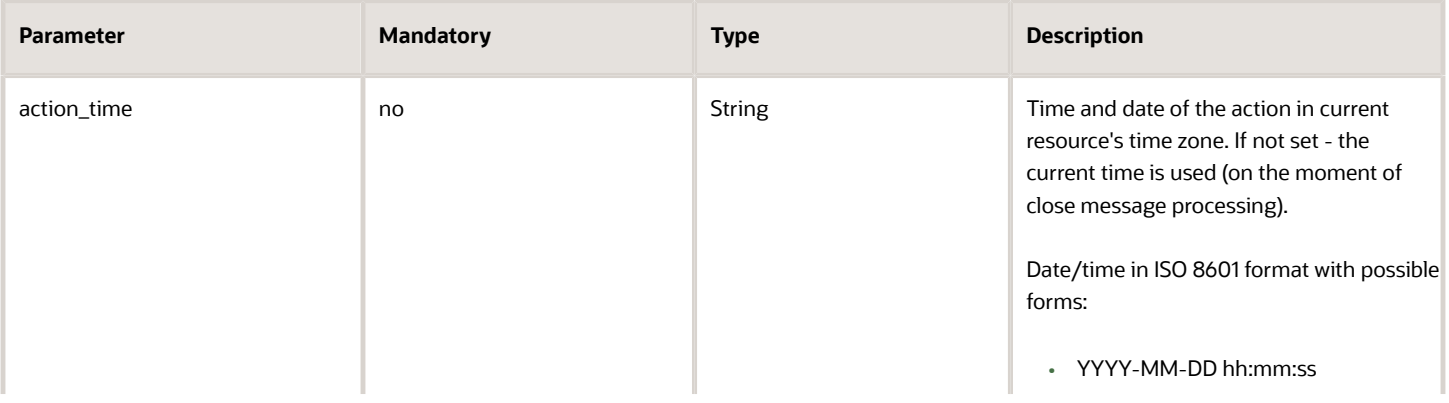

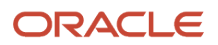

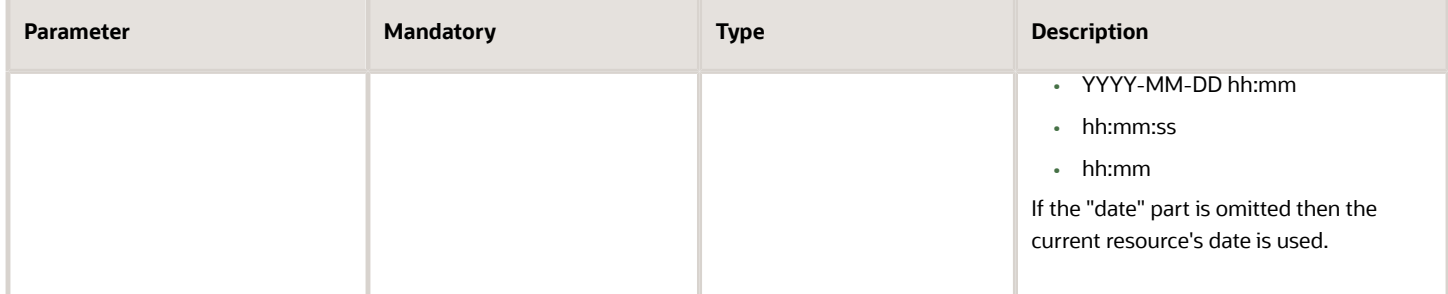

### **Examples of the "close" message**

Without specifying the action time:

```
{
  "apiVersion": 1,
  "method": "close"
  "actions": [
  {
  "entity": "queue",
  "action": "activate_queue"
  }
  ]
}
```
Specifying the action time:

```
{
 "apiVersion": 1,
  "method": "close"
  "actions": [
  {
  "entity": "queue",
 "action": "activate_queue",
 "action_time": "2021-01-02 03:04:05"
  }
 ]
}
```
### **deactivate\_queue**

This action deactivates the current selected queue. If the queue is not in the present (it is in the past or future) or the queue has started or pending activities, an error is thrown. This table describes the parameters supported for the deactivate queue action:

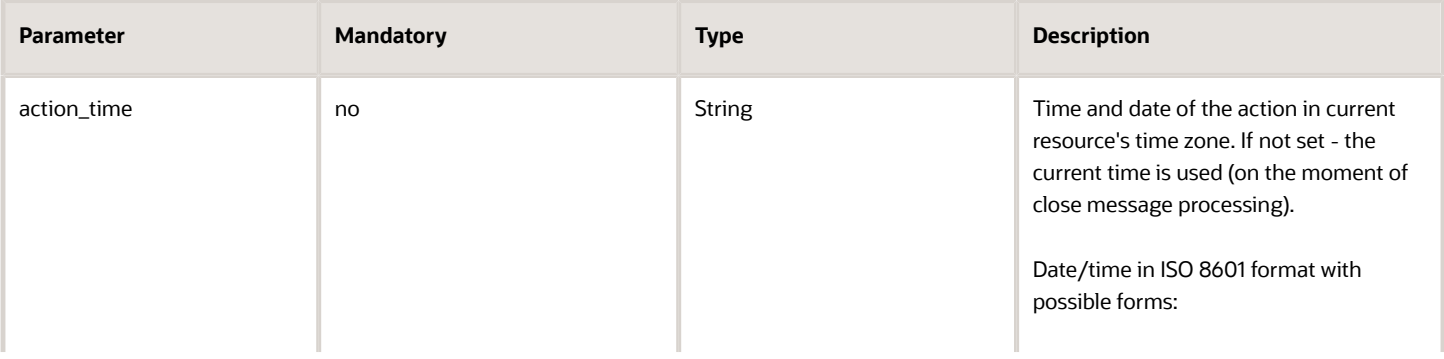

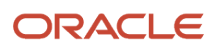

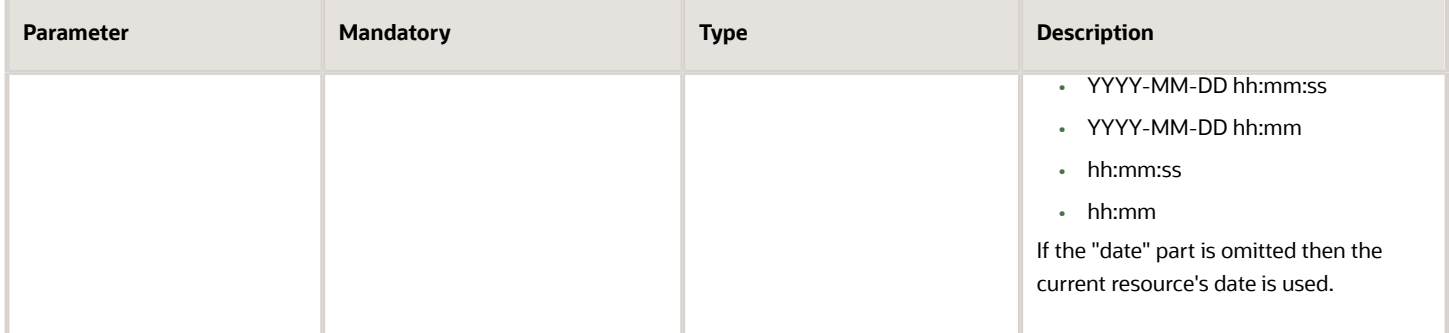

### **Examples of the "close" message**

Without specifying the action time:

```
{
  "apiVersion": 1,
  "method": "close"
  "actions": [
  {
  "entity": "queue",
  "action": "deactivate_queue"
  }
  ]
}
```
Specifying the action time:

```
{
  "apiVersion": 1,
  "method": "close"
  "actions": [
  {
  "entity": "queue",
  "action": "deactivate_queue",
  "action_time": "2021-02-03 04:05:06"
  }
 ]
}
```
# Error Codes for Queue Actions

You can encounter validation, execution, or internal type of errors when your plug-in performs an action.

### **Validation Errors**

If the error message contains only validation type of errors, it means that no actions are applied and no entity collections are updated. So, the close message can be sent again with the same actions, corrected to eliminate the errors. This table describes the validation errors:

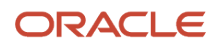

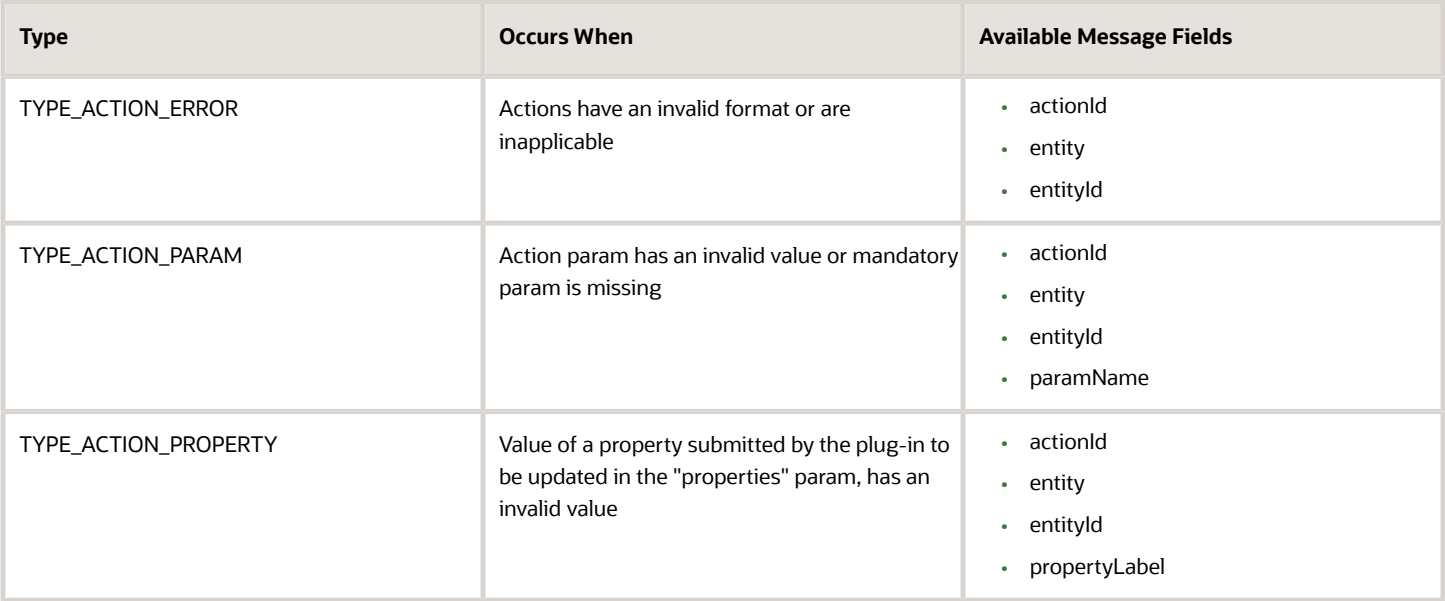

### **Execution Errors**

Execution errors are errors that are generated when the actions are applied. As actions are applied one after the other, some may fail and some may be applied successfully. The error message contains the execution errors for failed actions. This means that the entity collections may be updated after some actions are applied, and it doesn't produce any execution errors (or there are no errors that contain their index). So, the actions that don't fail must not be sent again. This table describes the execution errors:

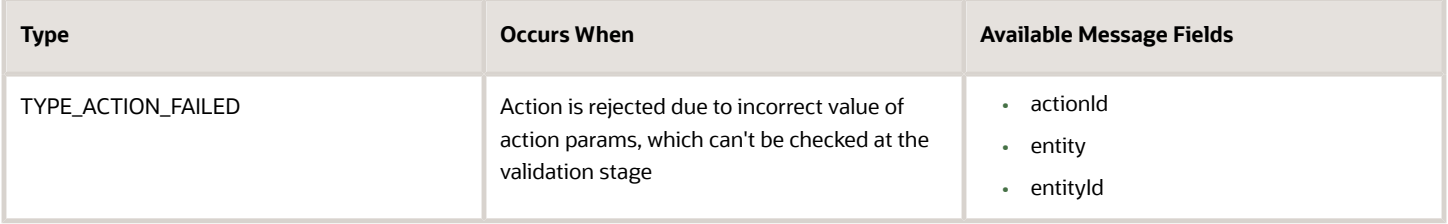

### **Internal Errors**

If the validation passes successfully, but the entity collection update or some actions fail, then you get internal errors. This means that the entity collection update may not be applied for the actions that didn't cause errors. In this case, the entities are in a state that is unknown to the plug-in, so the close message containing any updates must not be sent. This table describes the internal errors:

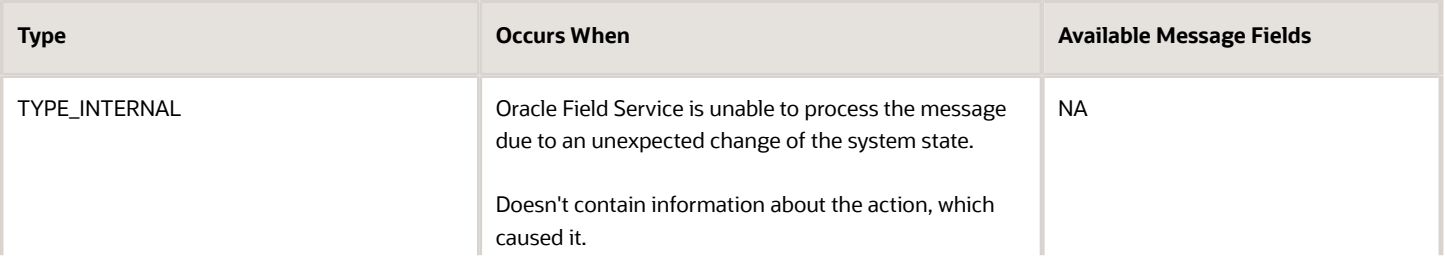

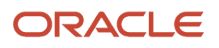

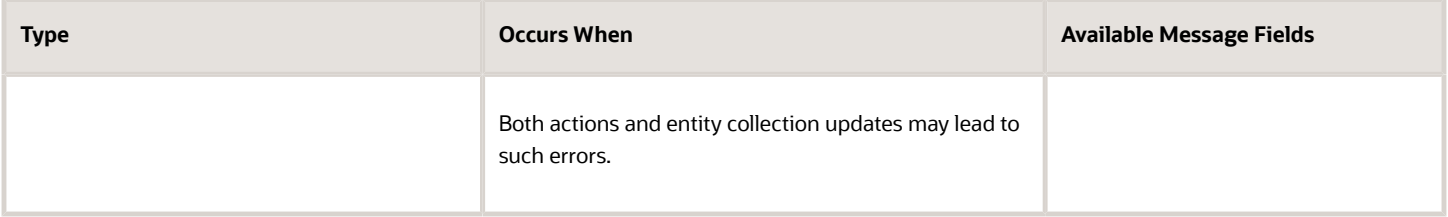

This table lists the error codes that are available for queue-related actions such as activate queue and deactivate queue.

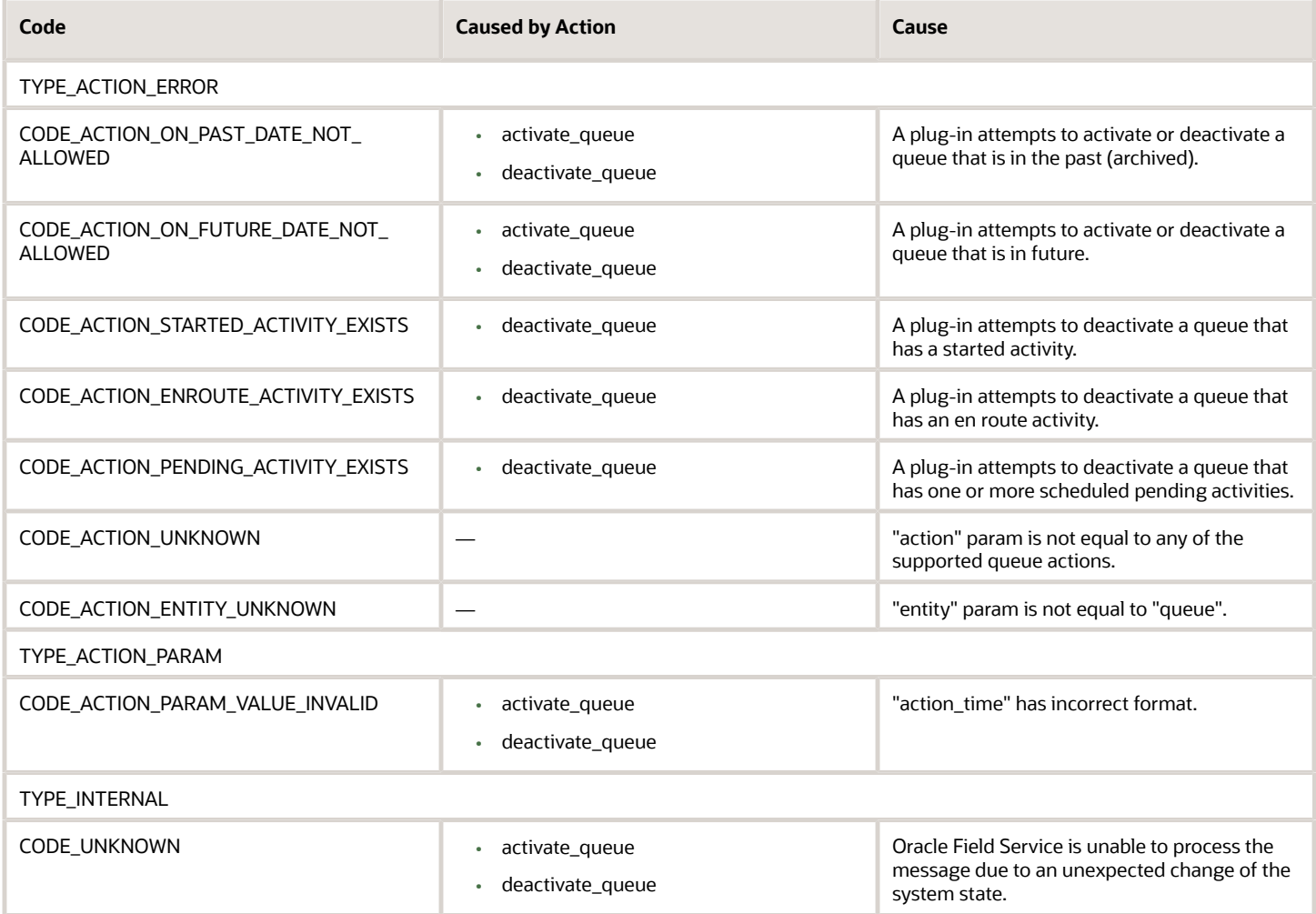

### **Example**

```
"resource": {
 "currentTime": "2021-02-03 04:05:06",
 "deviceUTCDiffSeconds": 42,
 "timeZoneDiffSeconds": -18000
}
```
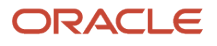

# close Method

The message format for the *close* method is similar to the *open* method. When Oracle Field Service receives a message from a plug-in with the *close* method, it validates all the entity properties and their values, and applies the update only if no rules are violated. After updating, it closes the plug-in. If there are violations, Oracle Field Service sends a message with the *error* method, which includes a list of errors (see example).

There's no need to send all the collections and properties received through the *open* method. The plug-in can send only those entities and properties that have to be updated. The remaining entities and properties are left unchanged. Oracle Field Service Core Application updates only those entity collections that were sent with the *open* message. If the plug-in sends extra entities with the *close* message, they're ignored. Oracle Field Service Core Application updates only the properties that are configured for the plug-in. If the plug-in sends extra properties with the *close* message, they're ignored. The property values that are sent are validated according to the type and attributes of the updated property. See Error codes for details.

*Related Topics*

<span id="page-41-0"></span>• [How do I use the open method in the Plug-In API?](#page-16-0)

# Error Types and Error Codes

This topic describes the error types and error codes related to the *close* message.

The error types related to the *close* message are:

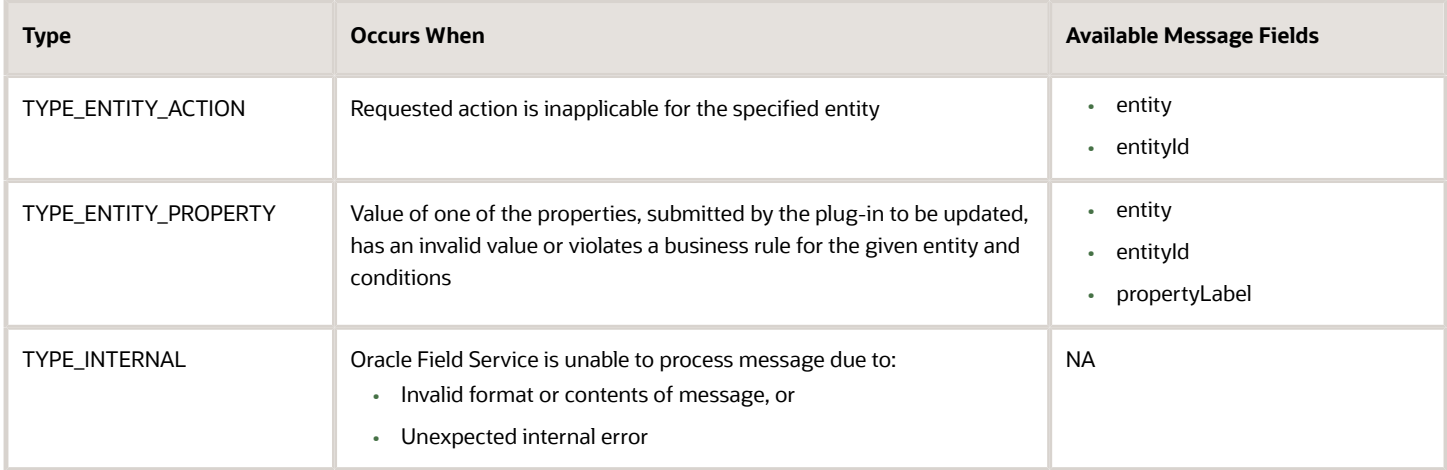

These error message fields are available:

- entity: Data for the listed entity is invalid ("activity" or "inventory")
- entityId: Id of the entity, for which the data is invalid (such as aid for activity and invid for inventory, for example, "10028719")
- propertyLabel: Label of the property, for which the value is invalid, for example, "customer\_number", "WO\_TYPE"

These error codes are available for the *close* message:

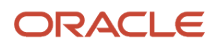

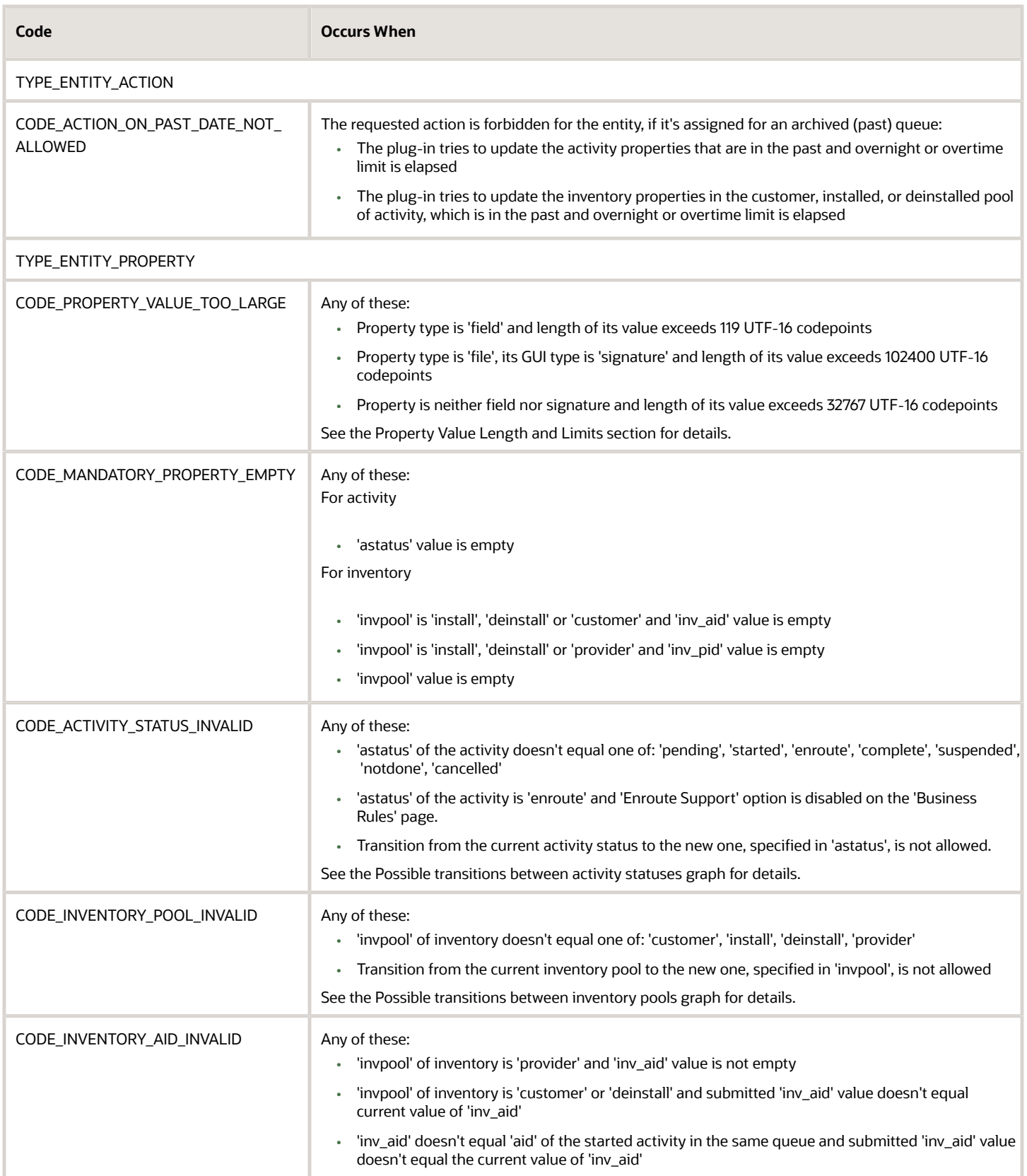

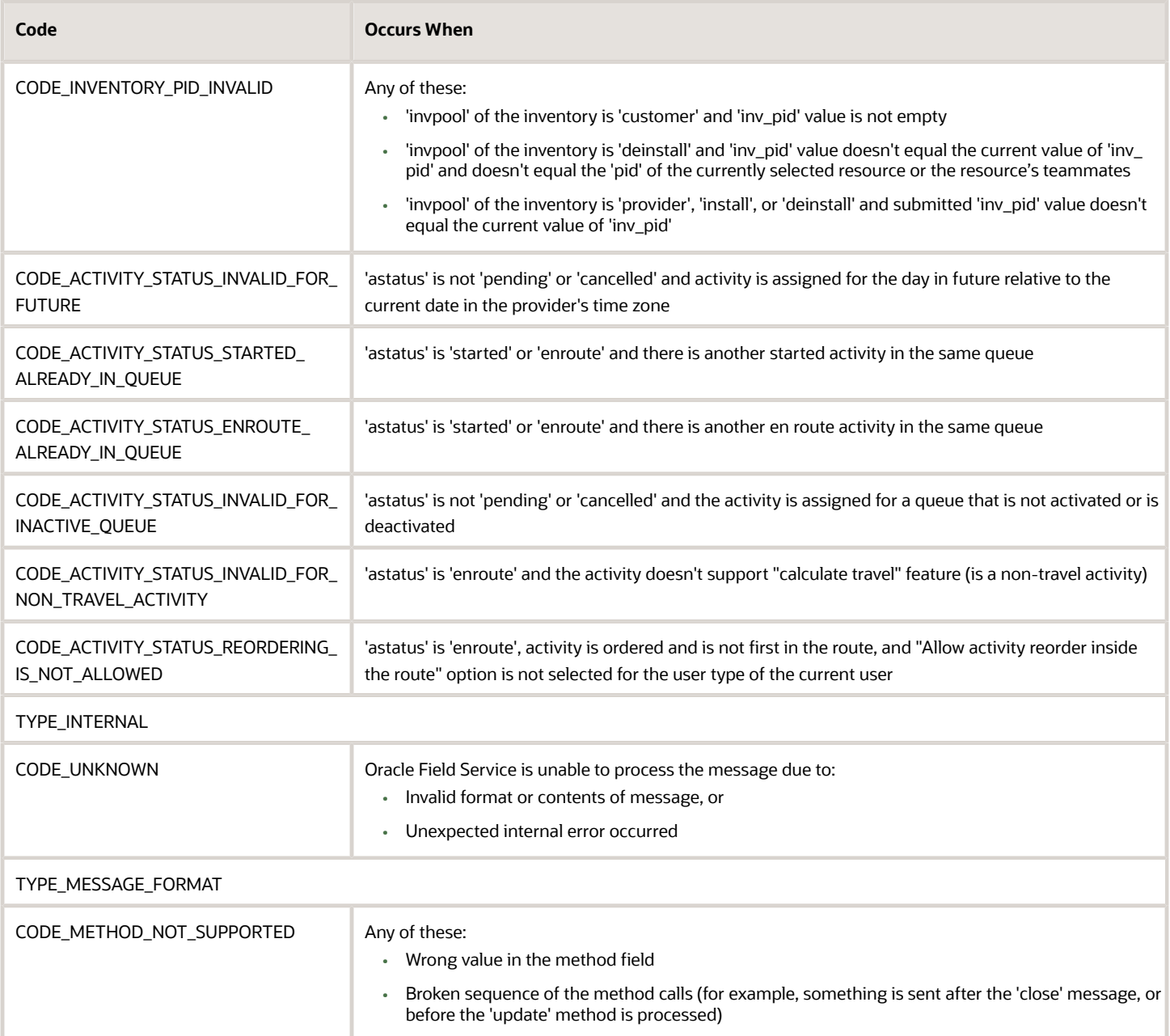

*Related Topics*

• [Activity Status and Inventory Pool Changes](#page-46-0)

# Property Value Length and Limits

Limits are applied to property values that are submitted by the plug-in through the Plugin API for update. If a value length exceeds the limit, Oracle Field Service returns an error message as part of the message with the *error* method.

### **Fields (property type is 'field')**

Maximum un-formatted data to store is 239 bytes. JavaScript uses UTF-16 for strings, so one Unicode character may take up 2 to 4 bytes. But, the String.length property uses UTF-16 code points for counting, which is 2 bytes. This means, the length of the string containing one 4-byte UTF-16 char is 2. So, only ceil(239/2) = 119 code points can be stored without truncating.

### **Signatures (property type is 'file' and GUI option is 'Signature')**

We assume that the value contains only MIME-type and correct base64 string. So, each character takes up 2 bytes as JavaScript uses UTF-16. To avoid overflow of LocalStorage, each signature is limited with 200 KB (1024\*200/2 = 102400 characters).

### **File Properties (property type is 'file' and GUI is not 'Signature')**

Maximum allowed length for a file property value depends on the "File size limit" attribute configured for the property, but it can't exceed 20 MB (20971520 bytes) in any case.

### **Properties (any other property type)**

Maximum amount of data to store is 65 535 bytes (2^16 - 1). Oracle Field Service internally uses the UTF-8 encoding, so the value is converted to UTF-8 representation before checking against the limit. One Unicode character (code point) may take up 1 to 4 bytes in UTF-8. But, JavaScript uses UTF-16 for strings, so one character takes up 2 to 4 bytes. The String.length property uses UTF-16 code units for counting, which is 2 bytes. So the length of the string that contains one 1 or 2-byte Unicode char is 1. The length of the string that contains one 3 or 4-byte Unicode char (code point) is 2. There's also a range of 2-byte Unicode code points (U+0800 - U+10000) that take up 2 bytes (1 code unit) in UTF-16 (e.g. ¿ - \u20AC), but require 3 bytes in UTF-8. So, only 65535/3 = 21845 code units are always under limit. If the length of the string is grater that 21845, it may or may not pass the validation depending on its contents. To know whether the property value is of valid length, it must be converted to UTF-8, for example:

**function isPropertyLengthValid(value) {**

```
 if (('' + value).length <= }}{{21845) {
 return true;
 }
 if (('' + value).length > }}{{65535) {
 return false;
  }
 var utf8Encoder = }}{{new TextEncoder();
 var utf8BytesArray = utf8Encoder.encode(value);
 utf8Encoder = }}{{null;
 if (utf8BytesArray.length <= }}{{65535) {
 return true;
  }
 return false;
}
```
### **File Properties**

Plugin API supports updating of file properties. The plug-in sends the values of file properties with the regular properties in the entity collections or inventory actions as part of the *close* message. Due to performance limitations, it's not rational to send the file contents using JSON strings, so the Plugin API accepts raw JS objects as the value for

PostMessage data. File properties can be updated only using JS objects as message data. The value of the file property in the PostMessage data must be an object that has two properties:

- fileName: Name of the file, that will be shown on the Oracle Field Service user interface
- fileContents: Blob object that contains the file contents. It can be constructed and filled with the data generated by JS code in runtime, or just obtained from the file input and sent to Oracle Field Service Core Application without any transformation, as the File object inherits the Blob.

Contents of the file property value is validated against these rules:

- Length of the file must be less than or equal to the configured File size limit
- MIME type of the file must be equal to one of the configured Allowed MIME types

## Examples of close Method with File Properties

### Sending Uploaded Content

```
var file = document.querySelector('input[type=file]').files[0];
window.parent.postMessage
(
  {
  apiVersion: 1,
  method: 'close',
  activity:
  {
  ccity: 'Cleveland',
  door_photo:
 {
  fileName: 'DCIM_20170425_203115.jpg',
  fileContents: file
  }
  }
  },
  targetOrigin
);
```
### Sending Generated Content

```
var text =
  '<?xml version="1.0" encoding="UTF-8"?>' +
  '<test></test>';
var blob = new Blob([text], { type: 'text/xml' });
window.parent.postMessage
(
  {
  apiVersion: 1,
  method: 'close',
  activity:
  {
  ccity: 'Cleveland',
  XML_DATA_PROP:
 {
 fileName: 'test_data.xml',
  fileContents: blob
  }
```
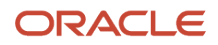

<span id="page-46-0"></span>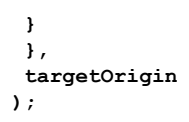

## Activity Status and Inventory Pool Changes

You can change the activity status (such as start, suspend, complete activity) by simply updating the field 'astatus' taking into account the available status transitions. You can perform actions (such as install, deinstall inventory, undo install) on the inventory pool for serialized inventory by simply updating the field 'pool' taking into account the available pool transitions, and update the required fields for the pool (for example, inv\_aid for install pool).

This image shows the possible transitions between activity statuses:

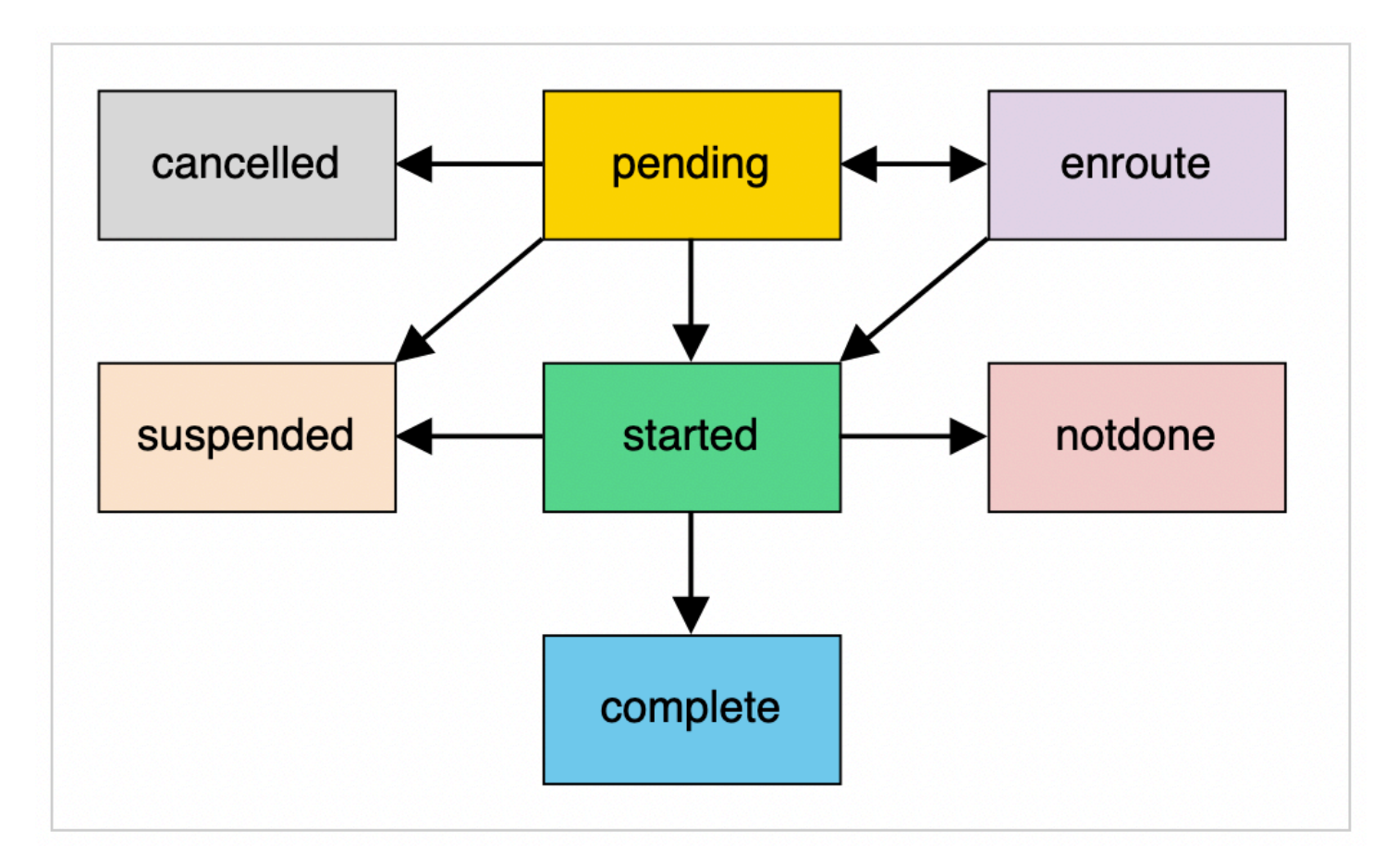

This image shows the possible transitions between inventory pools:

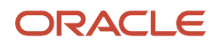

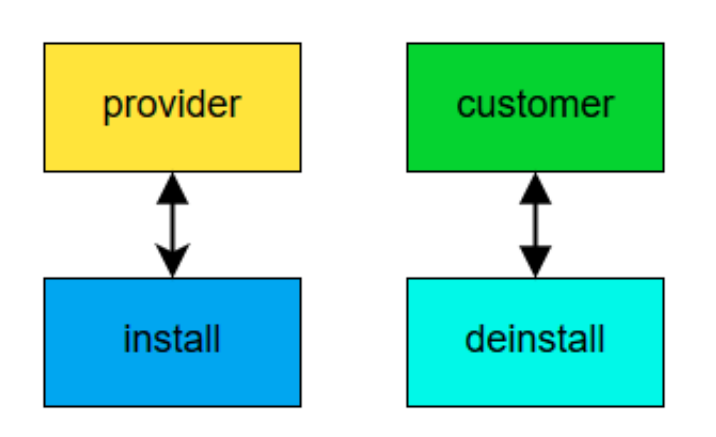

# Inventory Glossary

This table provides the meaning of commonly used inventory terms:

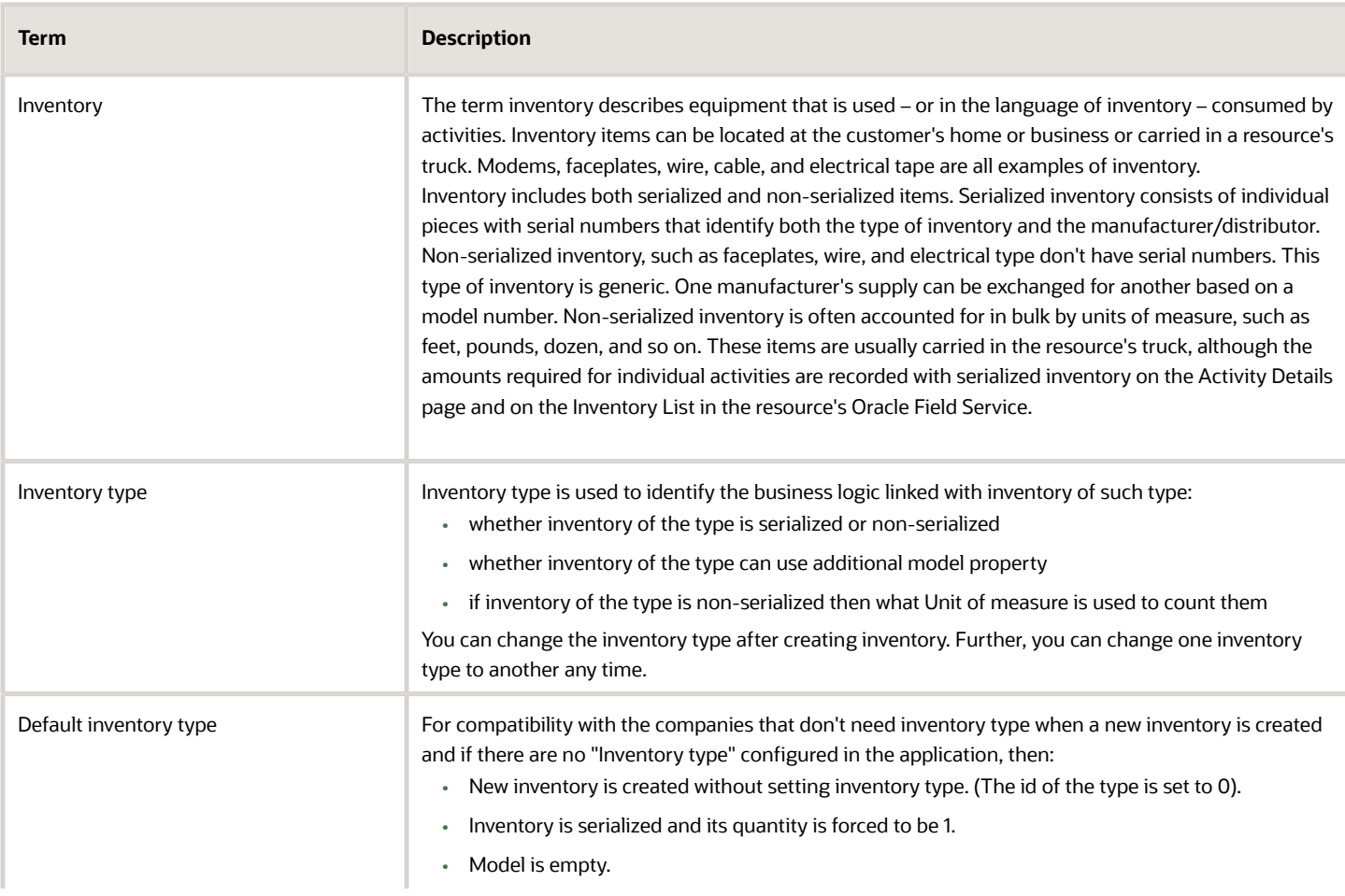

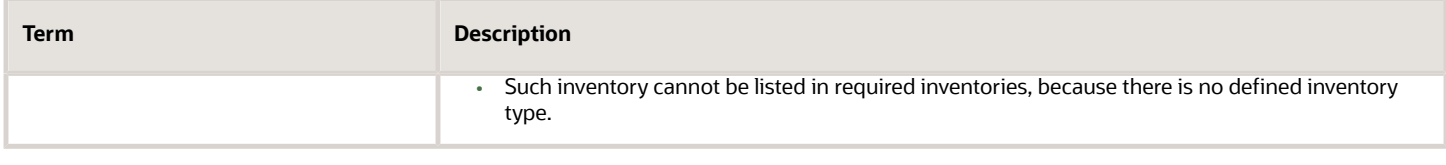

# Non-Serialized Inventory Update

You cannot install or deinstall non-serialized inventory through a simple update of properties in the 'inventory' or 'inventoryList' entity data collection. This is because, updating non-serialized inventory requires creating new inventory in the target inventory pool. You can process non-serialized inventory only using Inventory Actions.

You can add decimal values for the "quantity" field of inventory in the "inventory" and "inventoryList" collections and for the "quantity" param of all of inventory actions (create, delete, install, deinstall, undo\_install, and undo\_deinstall).

Oracle Field Service rounds off the value before applying the update or action. Therefore, it won't have more digits after the decimal point than what is configured for the inventory type (the "Quantity precision" option). The value for "quantity" must satisfy these requrements:

- Is a Number or a String for which the parseFloat() function returns the Number (not NaN)
- Is less than 9999999999.99999
- Is greater that -9999999999.99999 for "inventory" and "inventoryList" collections
- Is greater that 0 for inventory actions

If these requirements are not satisfied, these error messages are shown:

- For "inventory" and "inventoryList" collections, the error type is TYPE\_ENTITY\_PROPERTY, the code is CODE\_PROPERTY\_VALUE\_INVALID
- For inventory actions the error type is TYPE\_ACTION\_PARAM and the code is CODE\_ACTION\_PARAM\_VALUE\_INVALID

## Inventory Actions

To support complex business flows that require the creation of activities, or deal with non-serialized inventory types, the optional field "actions" is supported for the *close* method. This field contains a list of objects, whose fields represent the parameters of actions (such as "install", "create") that are applied by Oracle Field Service on both the client and server side.

**Example of a Message Sequence** This diagram shows an example of a message sequence:

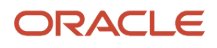

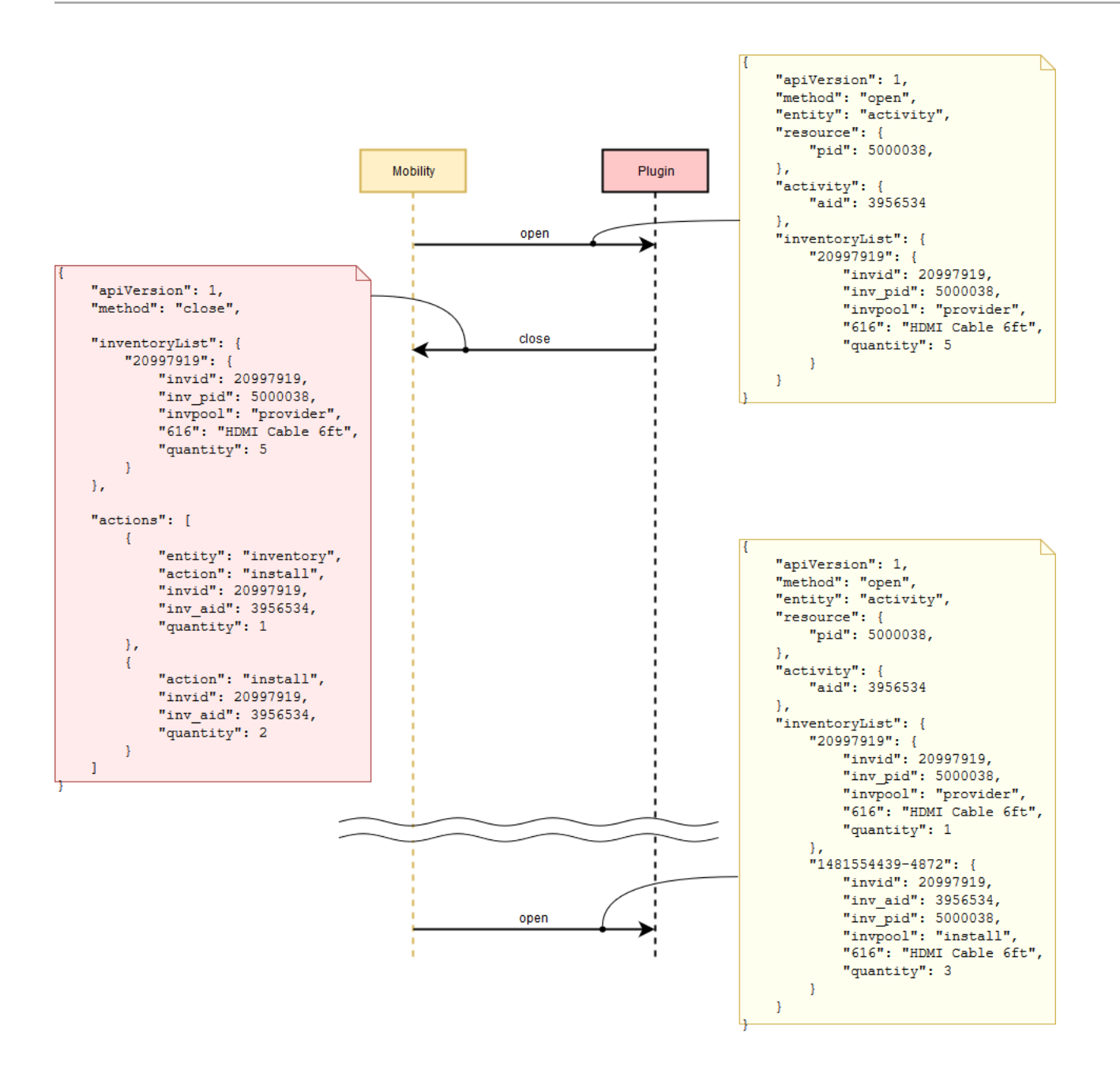

# Order of Processing of Actions

Actions are applied in the same order as sent by the plug-in in the "actions" array.

Actions are run after applying all the data collection updates that are sent by plug-in in the same *close* message. No actions are applied if errors occur during the validation of data collections and all actions. All validation errors are sent to a plug-in within the *error* message. If some actions fail to run, the remaining actions are applied anyway, and the

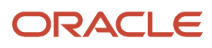

processing errors are sent to the plug-in within the *error* message. Each error contains the id of action that is failed, or the id of the action that doesn't pass validation. Id is the order number of the action in the actions list, sent by the plugin.

Here is how Oracle Field Service processes the *close* message:

- **1.** Validate entity data collections.
- **2.** Validate actions.
- **3.** If there are any validation errors, send the *error* message to the plug-in; if not, proceed to the next step.
- **4.** Apply entity data collections update.
- **5.** Apply actions.
- **6.** If there are any errors during the update of data collections or running of actions, send the *error* message to the plug-in; if not, proceed to the next step.
- **7.** Close the plug-in window.

## Inventory Action Parameters

Each action is an object, whose fields are the action parameters. Every action must contain at least two fields (parameters) - 'entity' and 'action'.

This table describes the 'entity' and 'action' parameters for inventory:

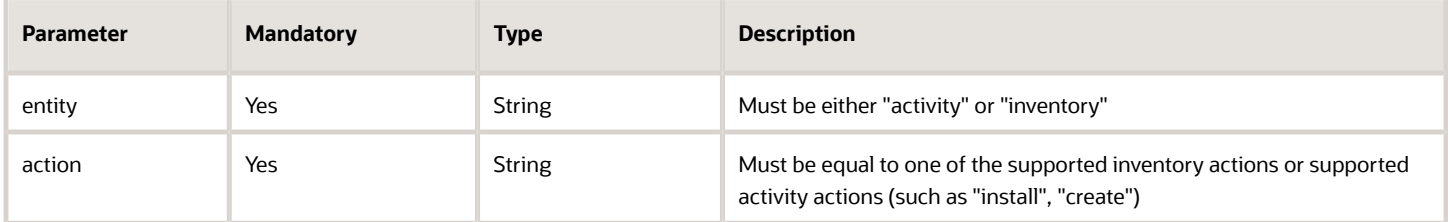

Parameters that are specific for each action are described in the Supported Inventory Actions and Supported Activity Actions sections. Parameters that contain the ids of Oracle Field Service entities (invid, inv\_aid, inv\_pid) are of the type "string" and not "number". This is because, entities that are created on the client side have ids similar to "1234567890-1234", before they're synchronized with the server.

Labels and values of all parameters are case-sensitive, for example, all these parameters are invalid:

```
{
 language js
 theme Eclipse
 ACTION: "INSTALL"
 entity: "Inventory",
 Inv_Aid: ""
}
```
## <span id="page-50-0"></span>Supported Inventory Actions

The Plug-in API supports install, deinstall, undo install, undo deinstall, create, and delete actions for inventory.

**install**

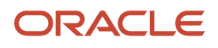

### This table describes the parameters supported for the install inventory action:

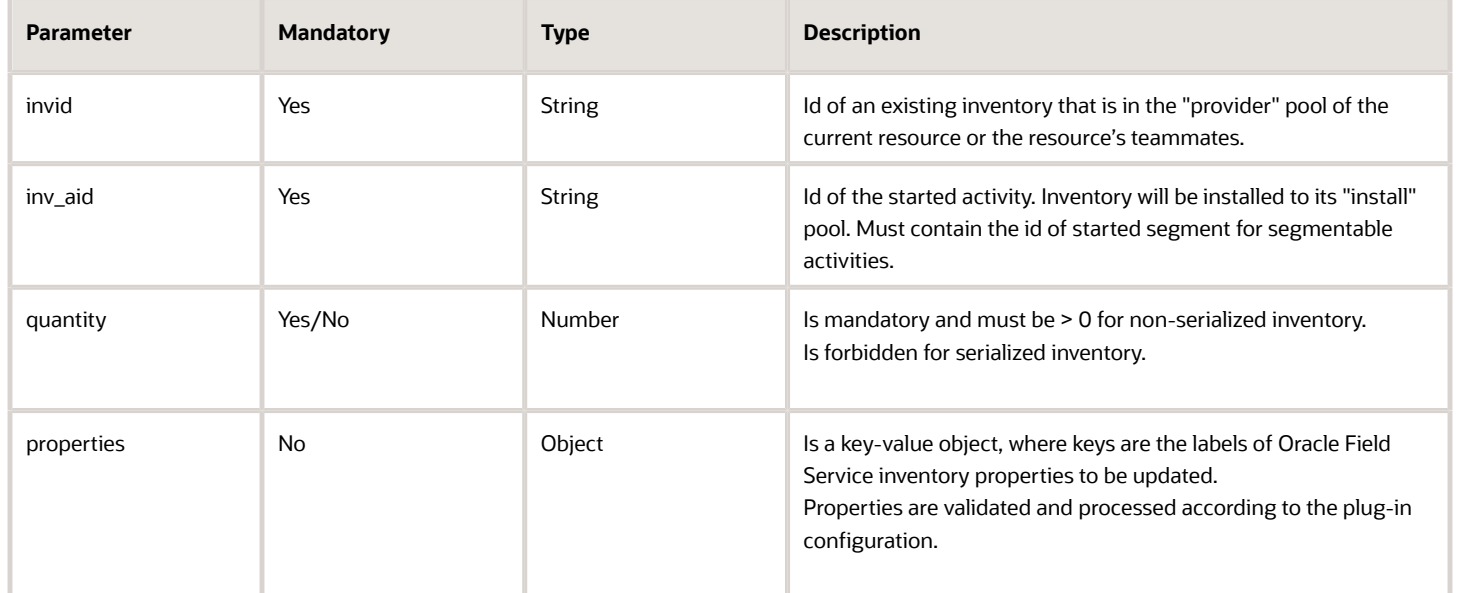

### **deinstall**

This table describes the parameters supported for the deinstall inventory action:

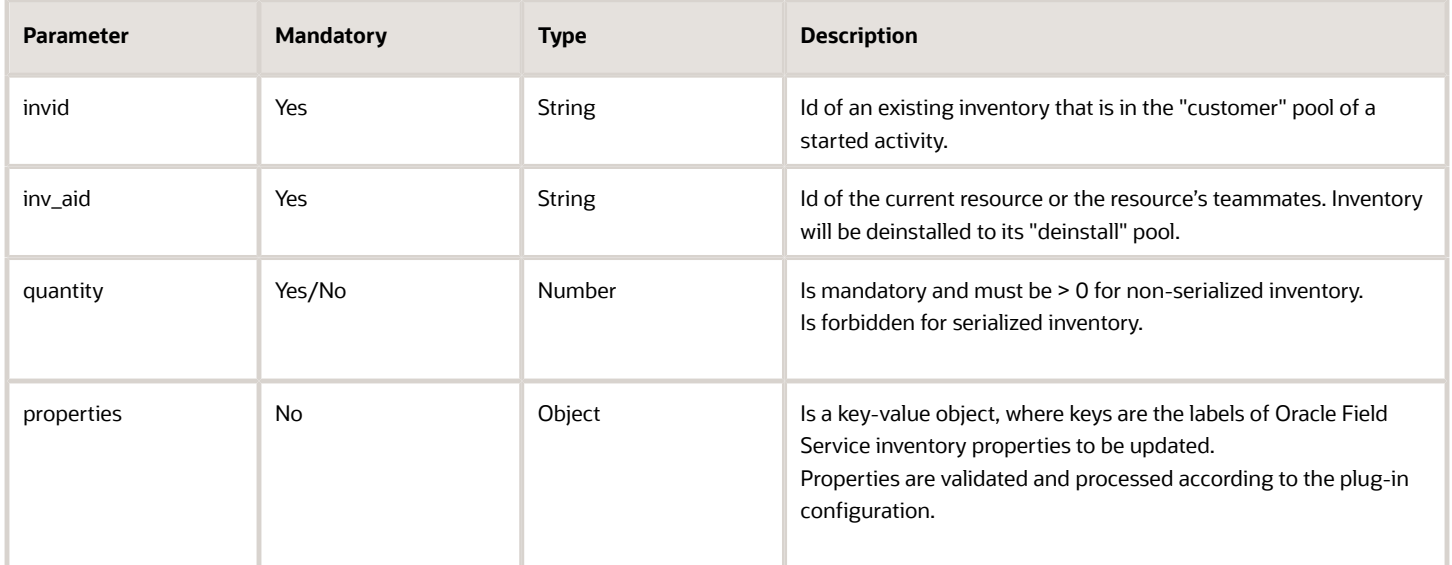

### **undo\_install**

This table describes the parameters supported for the undo-install inventory action:

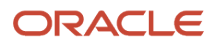

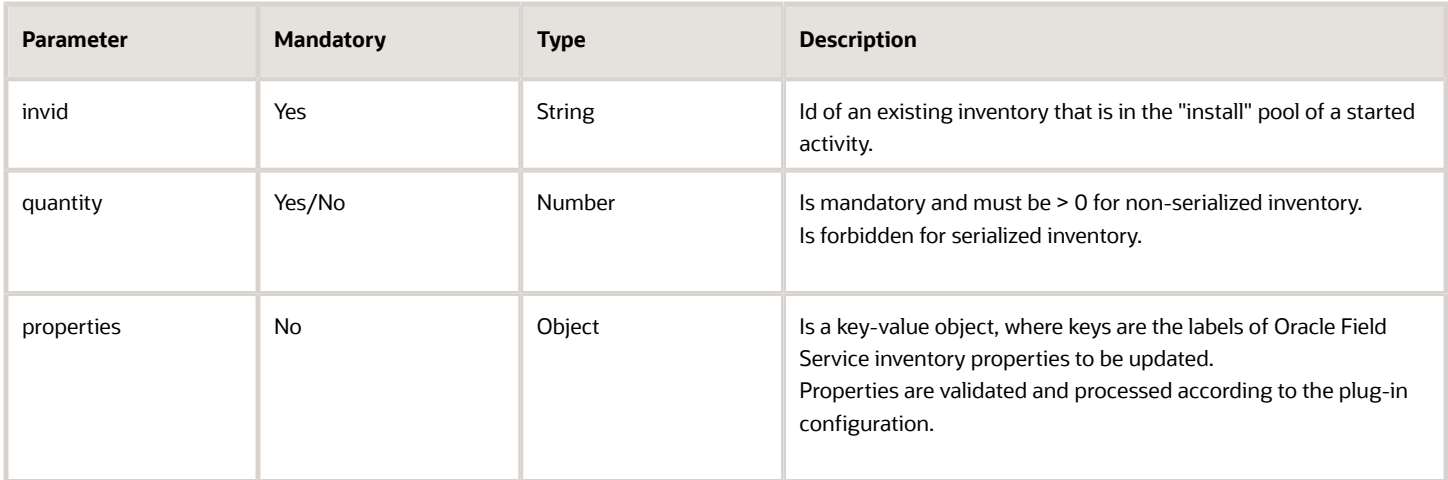

### **undo\_deinstall**

This table describes the parameters supported for the undo-deinstall inventory action:

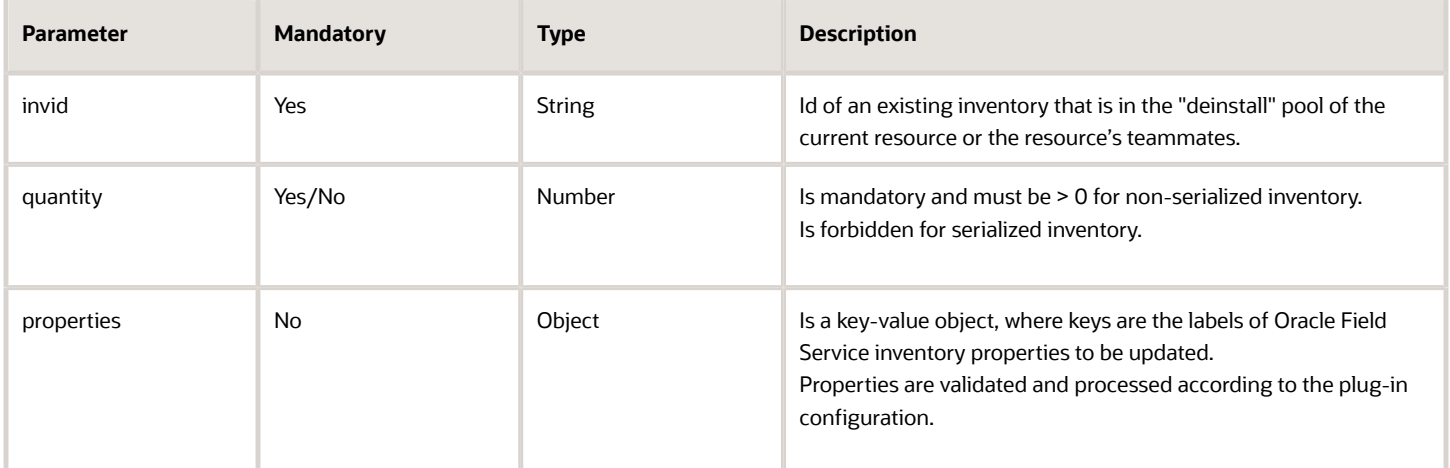

### **create**

This table describes the parameters supported for the create inventory action:

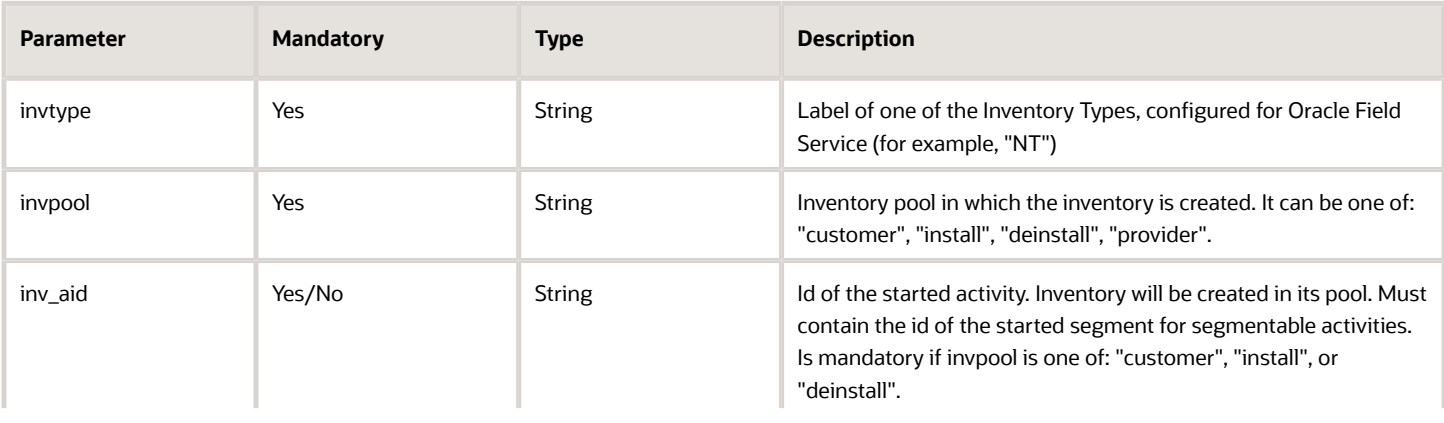

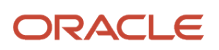

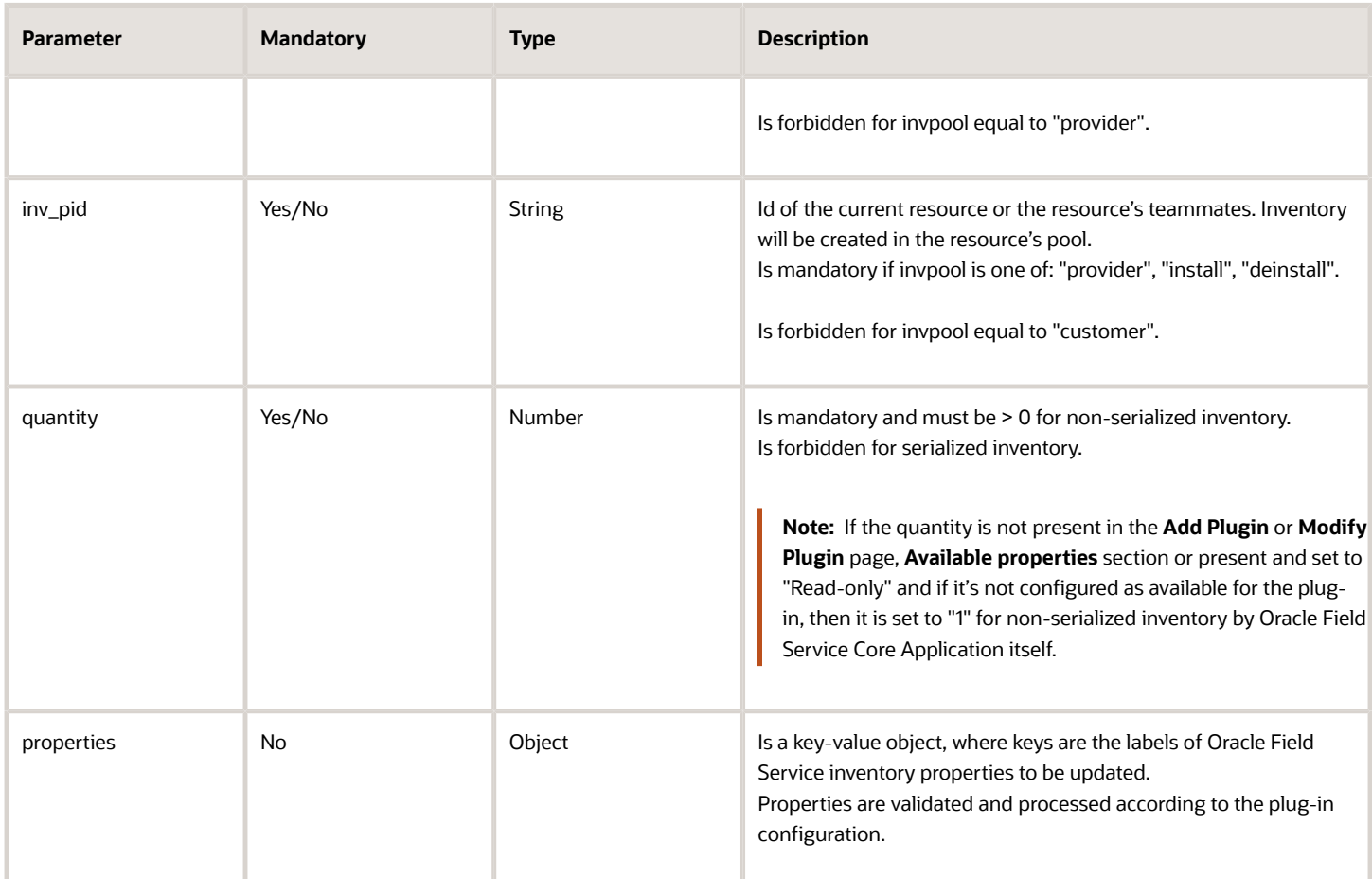

### **delete**

This table describes the parameters supported for the delete inventory action:

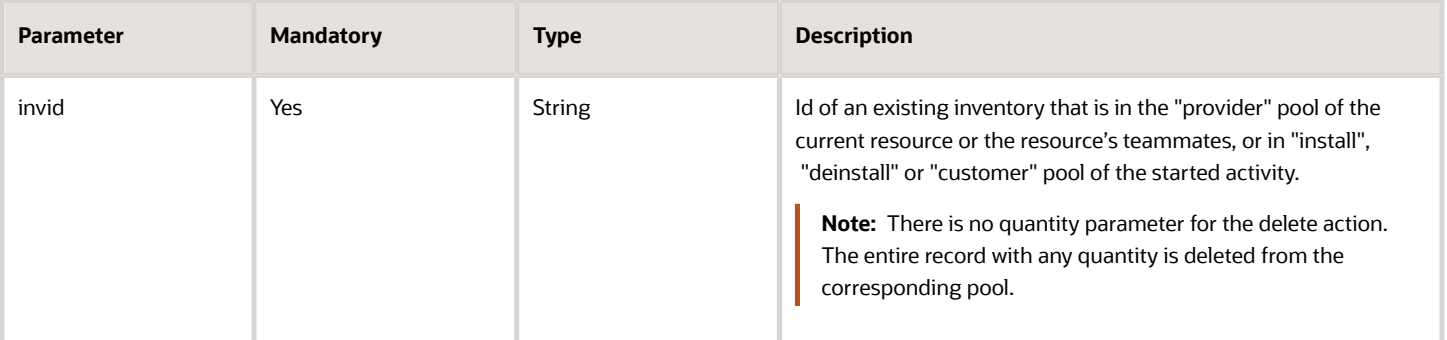

### Example of the close Message

```
{
 "apiVersion": 1,
 "method": "close",
 "inventoryList": {
 "21064435": {
```

```
 "invtype": "RJ45",
  "quantity": 75
  },
  "21258549": {
  "invtype": "KPT-8",
  "quantity": 0.12937
  }
  },
  "actions": [
  {
  "entity": "inventory",
  "action": "install",
  "quantity": "2.71",
  "inv_aid": "4224031",
  "invid": "21258549",
  "properties": {}
  },
  {
  "entity": "inventory",
  "action": "create",
  "inv_pid": "3000001",
  "invtype": "HD12",
  "quantity": "5",
  "invpool": "provider",
  "properties": {}
  }
 ]
}
```
### <span id="page-54-0"></span>Error Types for Inventory Actions

You can encounter validation, run, or internal type of errors when your plug-in performs an action.

### **Validation Errors**

If the *error* message contains only validation type of errors, it means that no actions are applied and no entity collections are updated. So, the *close* message can be sent again with the same actions, corrected to eliminate the errors. This table describes the validation errors:

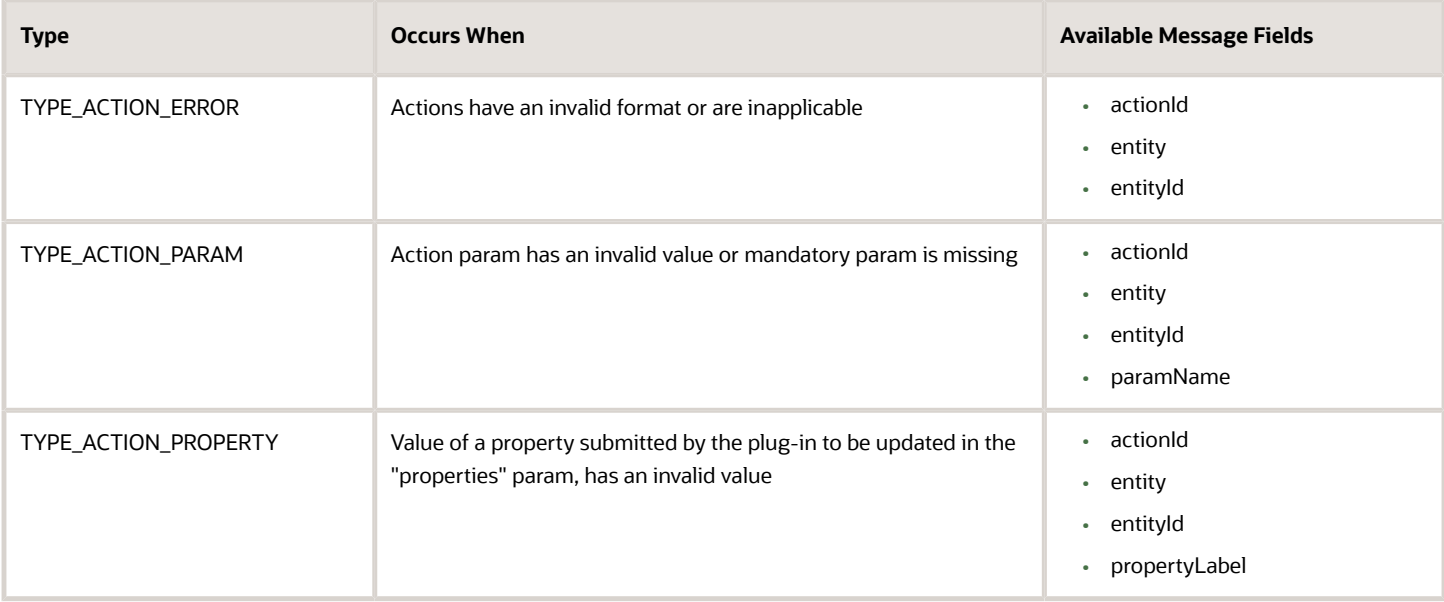

### **Run Errors**

Run errors are errors that are generated when actions are applied. As actions are applied one after the other, some may fail and some may be applied successfully. The *error* message contains run errors, for failed actions. This means that the entity collections may be updated after some actions are applied, and it didn't produce any run errors (or there are no errors, which contain their index). So, actions which don't fail, must not be sent again. This table describes the run errors:

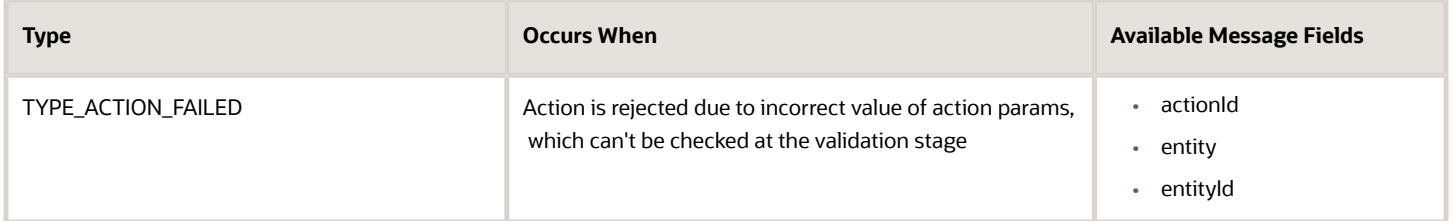

### **Internal Errors**

The error message contains errors of these types, if the validation has passed successfully, but entity collection update, or some actions have failed. This means that the entity collection update may not be applied, so as actions which didn't cause errors . In this case, the entities are in a state that is unknown to the plug-in, so the *close* message containing any updates, must not be sent. This table describes the internal errors:

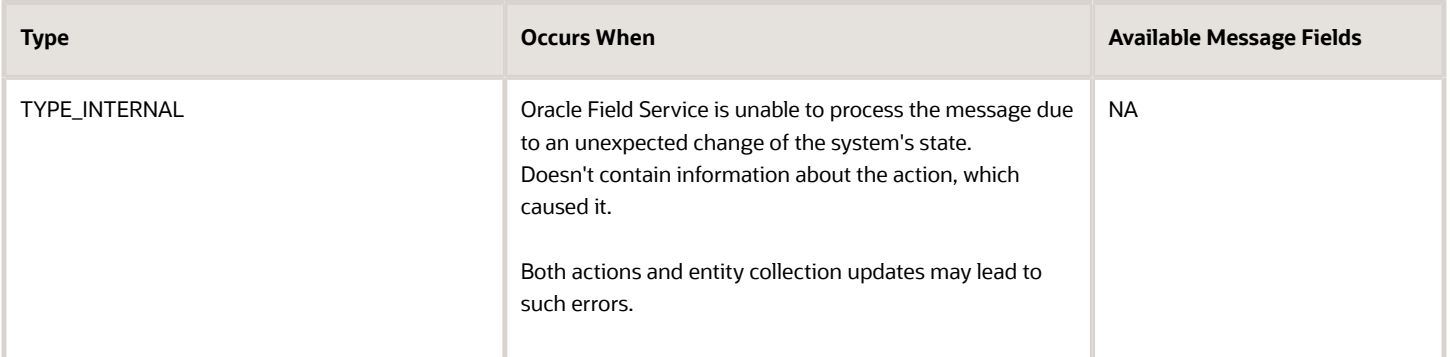

#### **Available Message Fields**

- entity: Entity type on which the action is performed ("inventory")
- entityId: Id of the entity, which is updated by action (equals invid for inventory, for example, "10028719")
- actionId: Zero-based order number of erroneous action in the actions list, sent by the plug-in. For example, 0, 1, 17.
- paramName: Name of the action parameter, whose value is invalid, for example, "entity", "inv\_aid".
- propertyLabel: Label of the property, whose value is invalid, for example, "customer\_number", "WO\_TYPE".

### What are the error codes displayed for inventory actions?

This table describes the errors that are available for inventory-related actions:

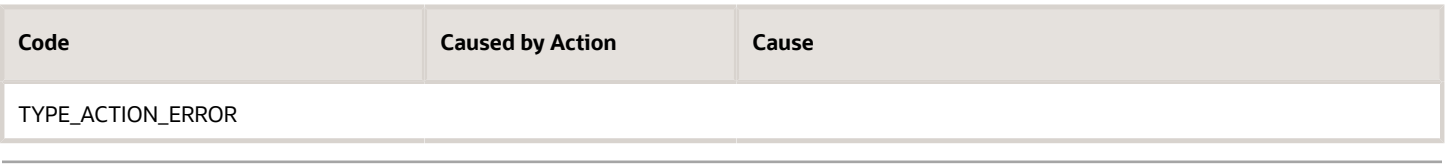

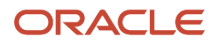

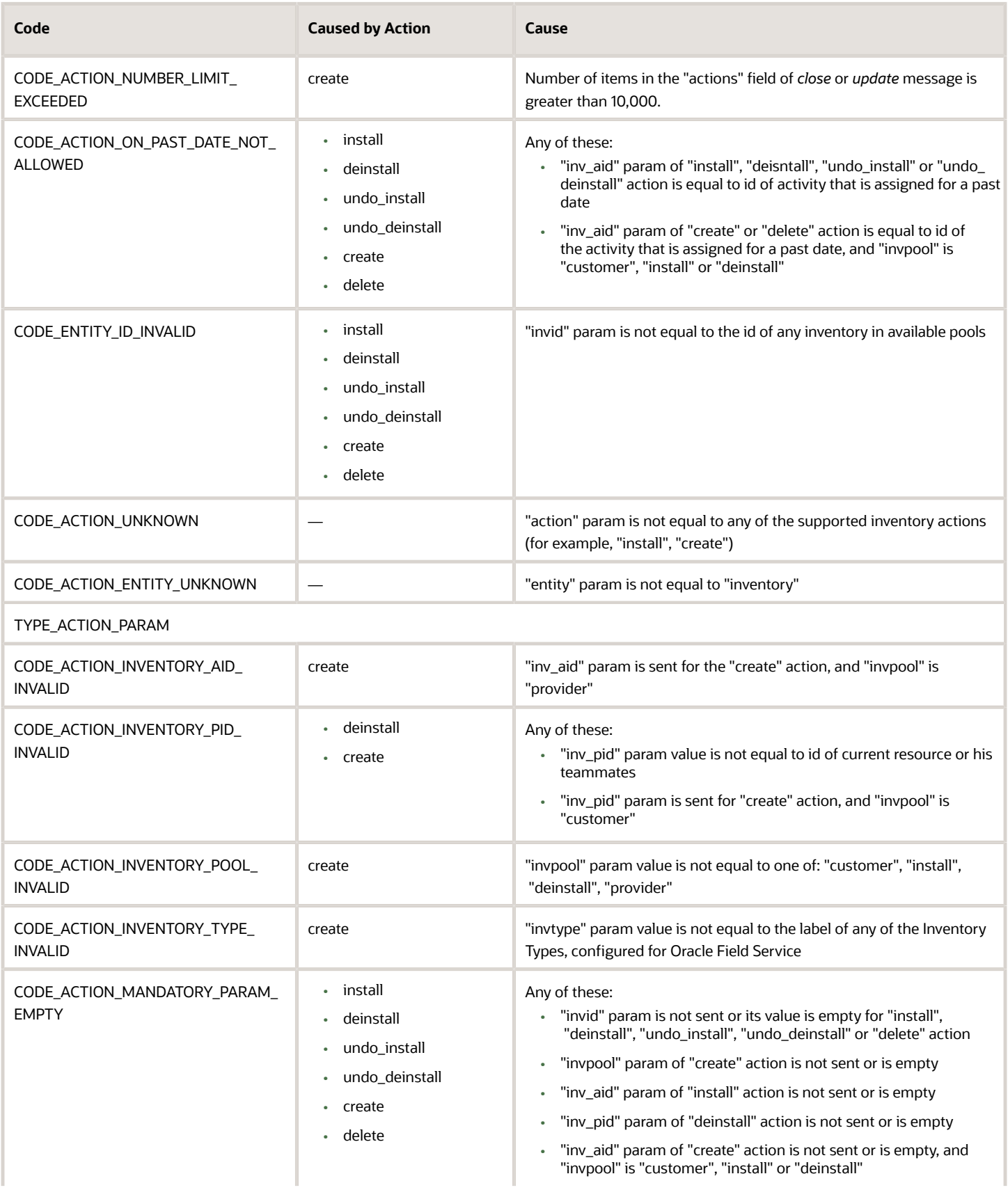

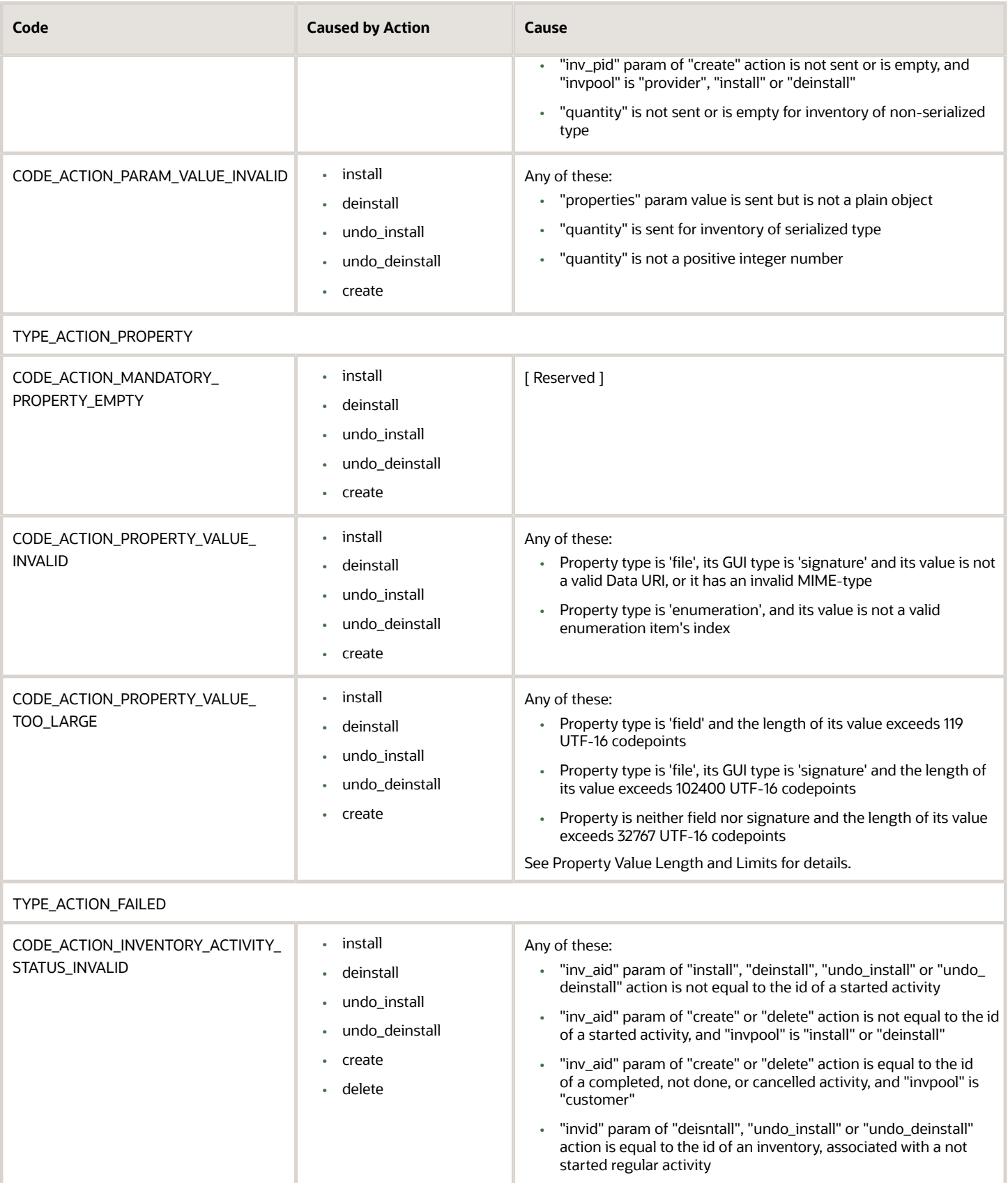

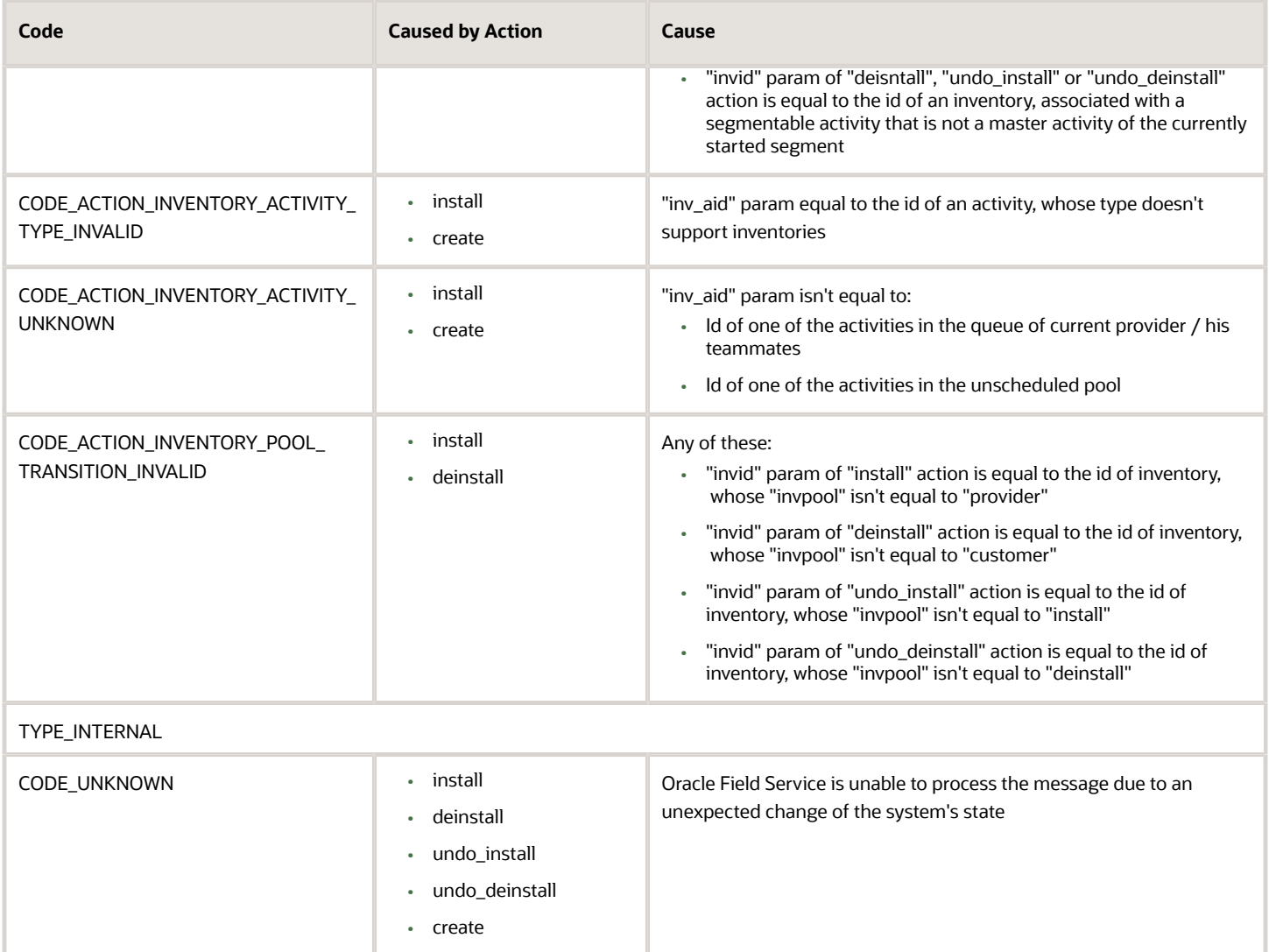

### *Related Topics*

• [Which inventory actions does the plug-in API support?](#page-50-0)

## Supported Activity Actions

You can create scheduled and non-scheduled activities through custom plug-ins. For example, a custom plug-in to check the expected delivery of a part can create a follow-up activity for a repair job using the part. You can achieve this using the activity action 'create', which is available for the 'close' method.

**Note:** The plug-in can create activities only on the route of the currently selected resource.

#### *create* **Method Parameters**

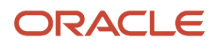

### This table provides the parameters of the *create* method.

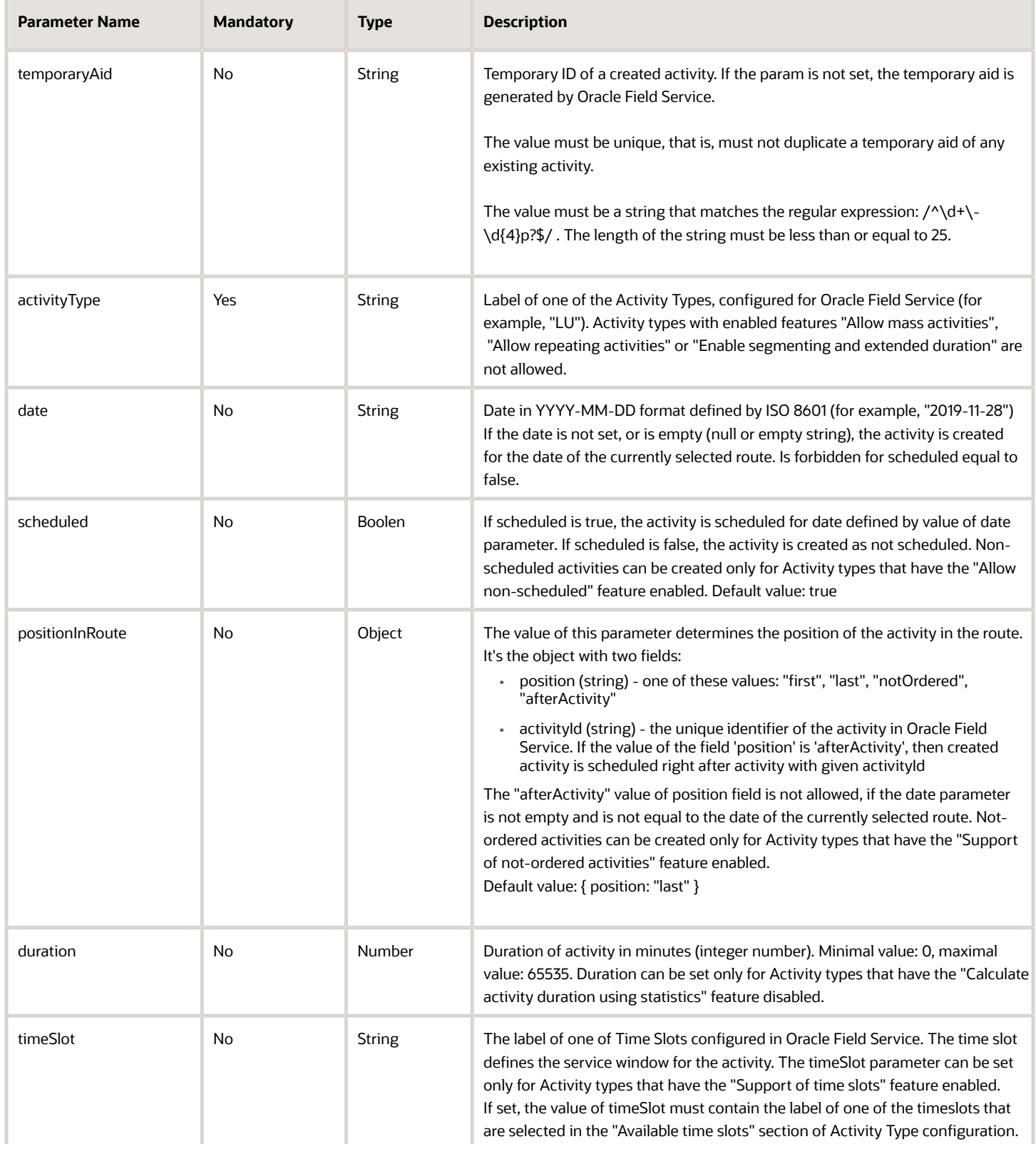

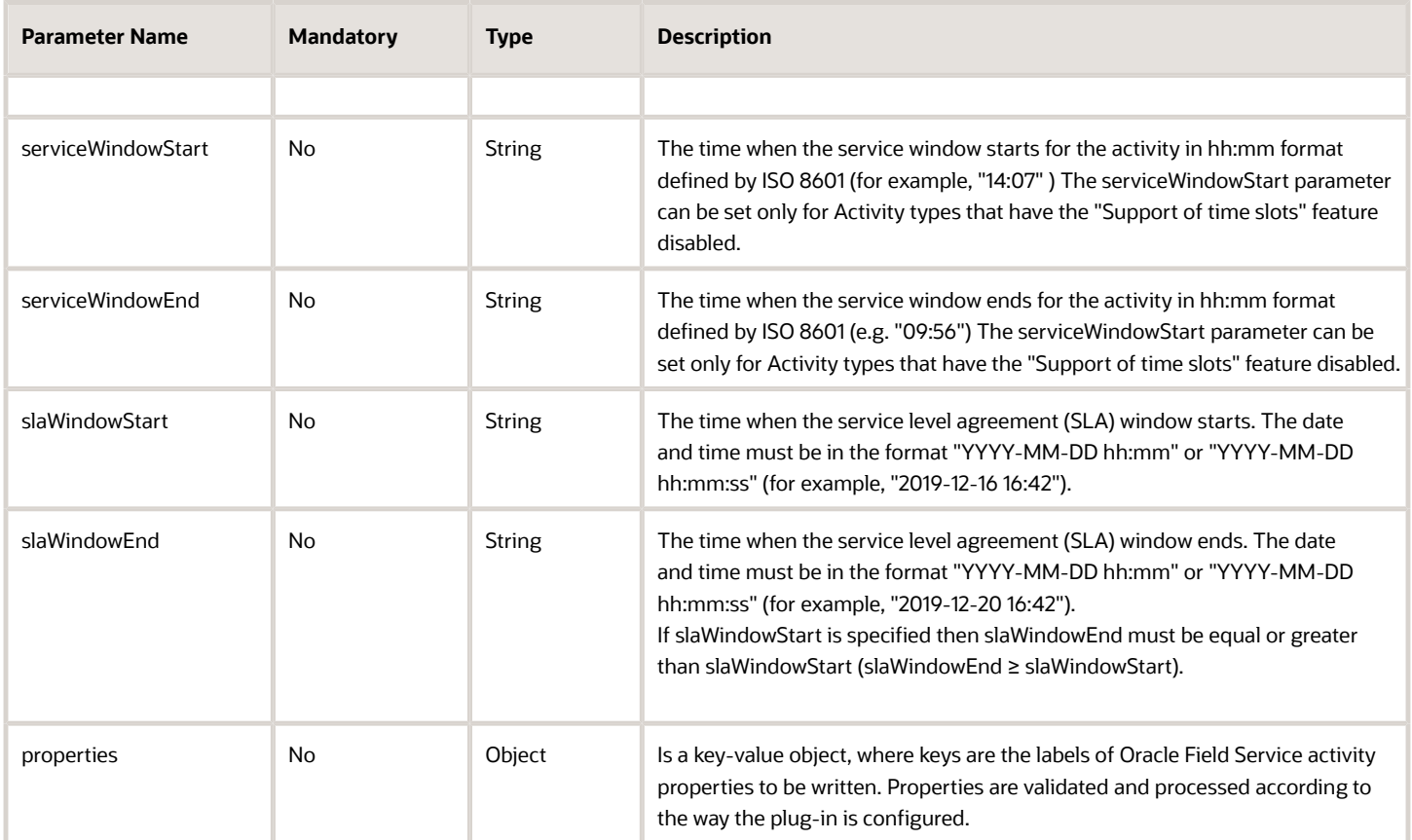

### **Error Codes for Activity Actions**

This table describes the error codes that are displayed for activity actions, and the reason for which they are displayed.

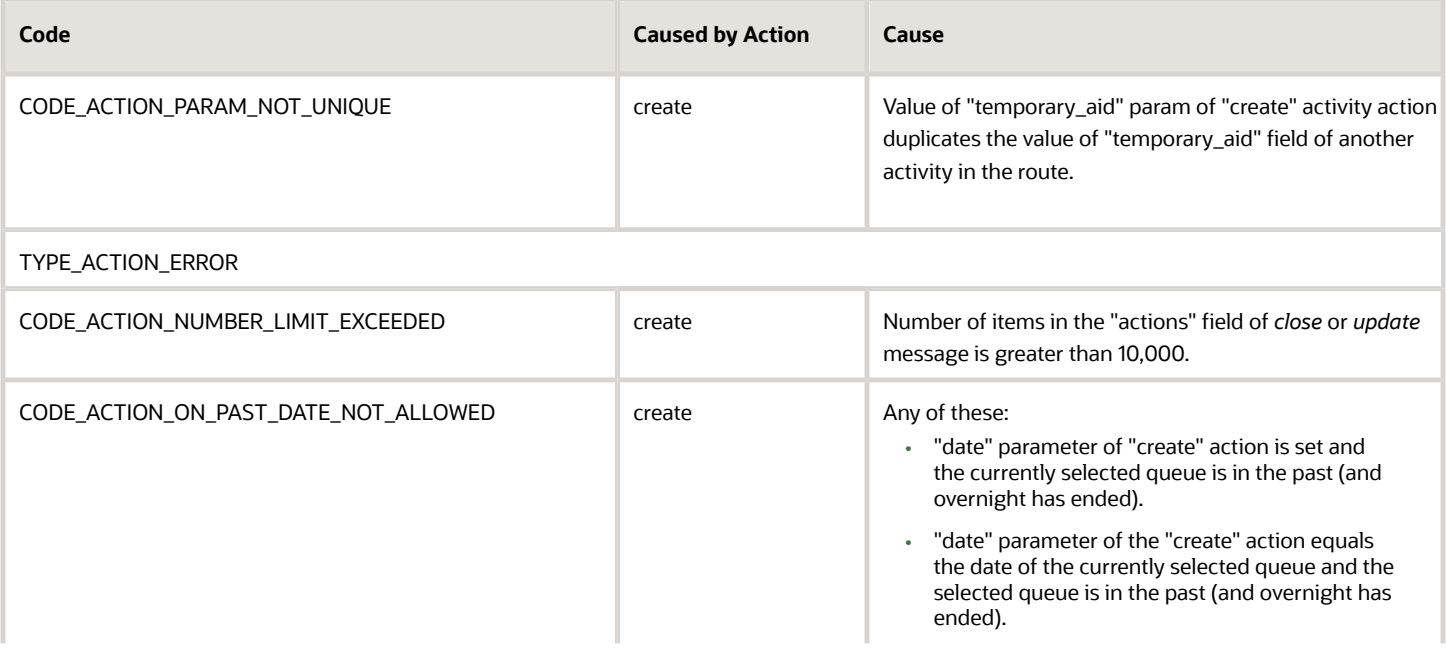

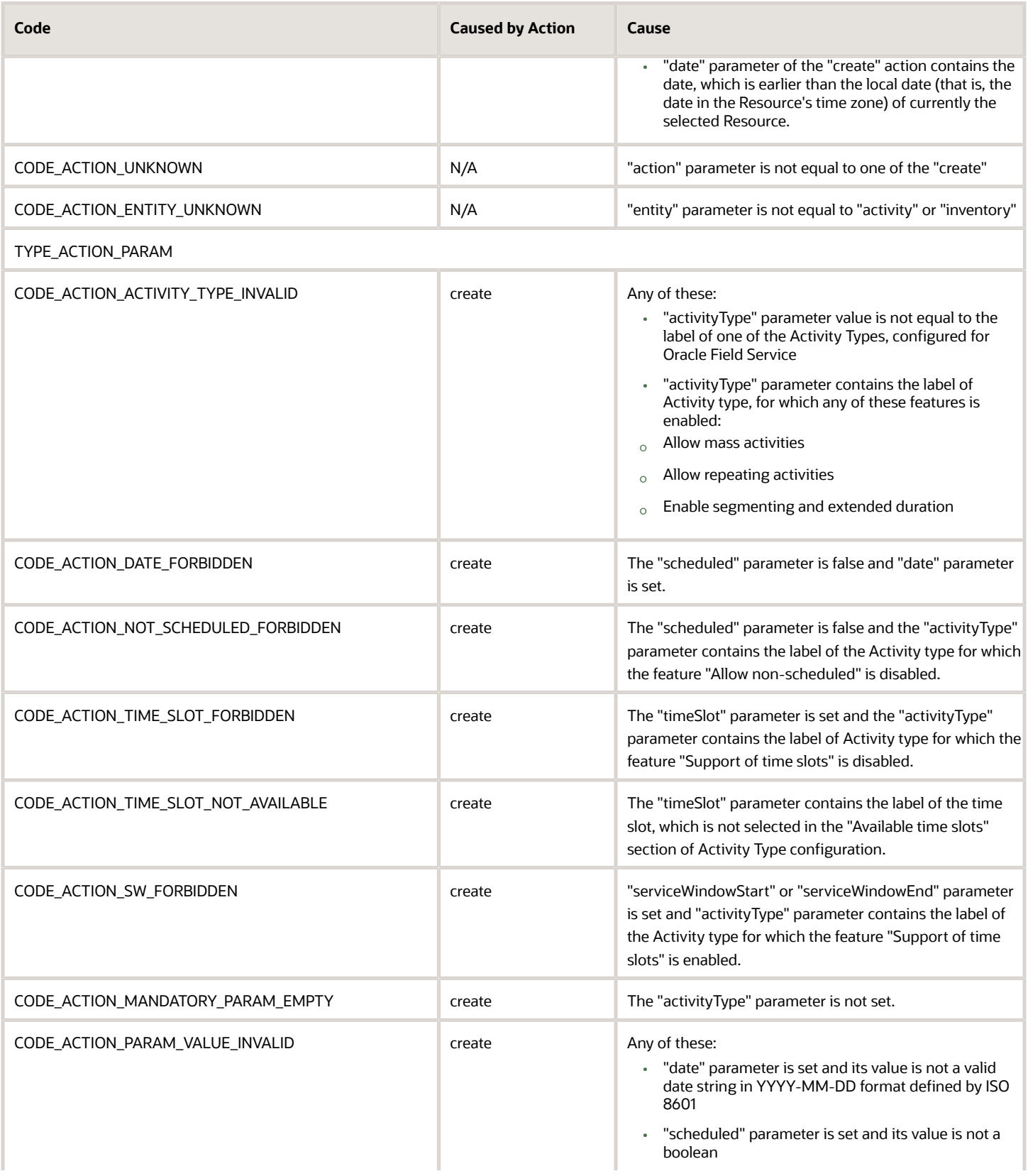

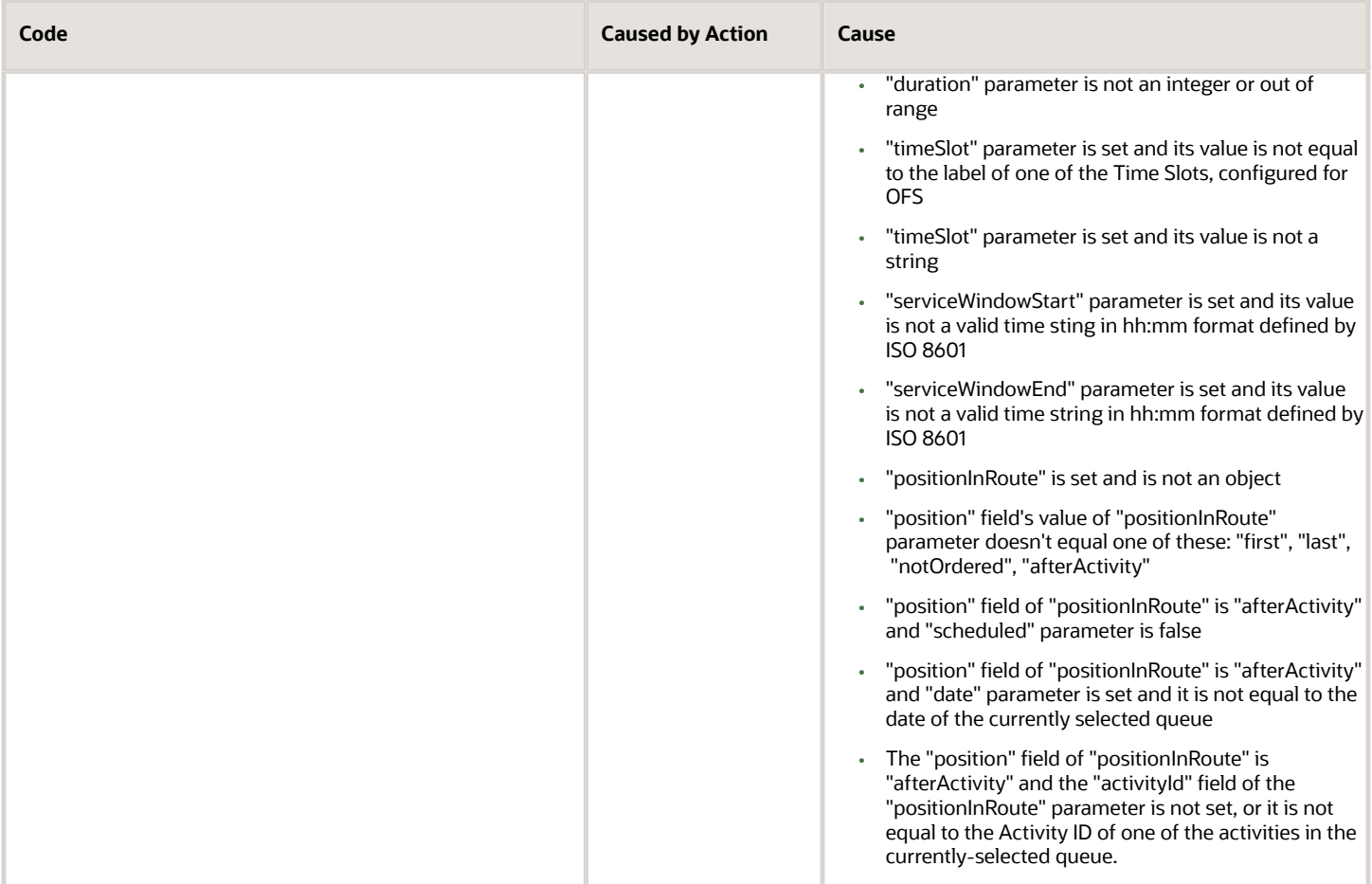

### TYPE\_ACTION\_PROPERTY

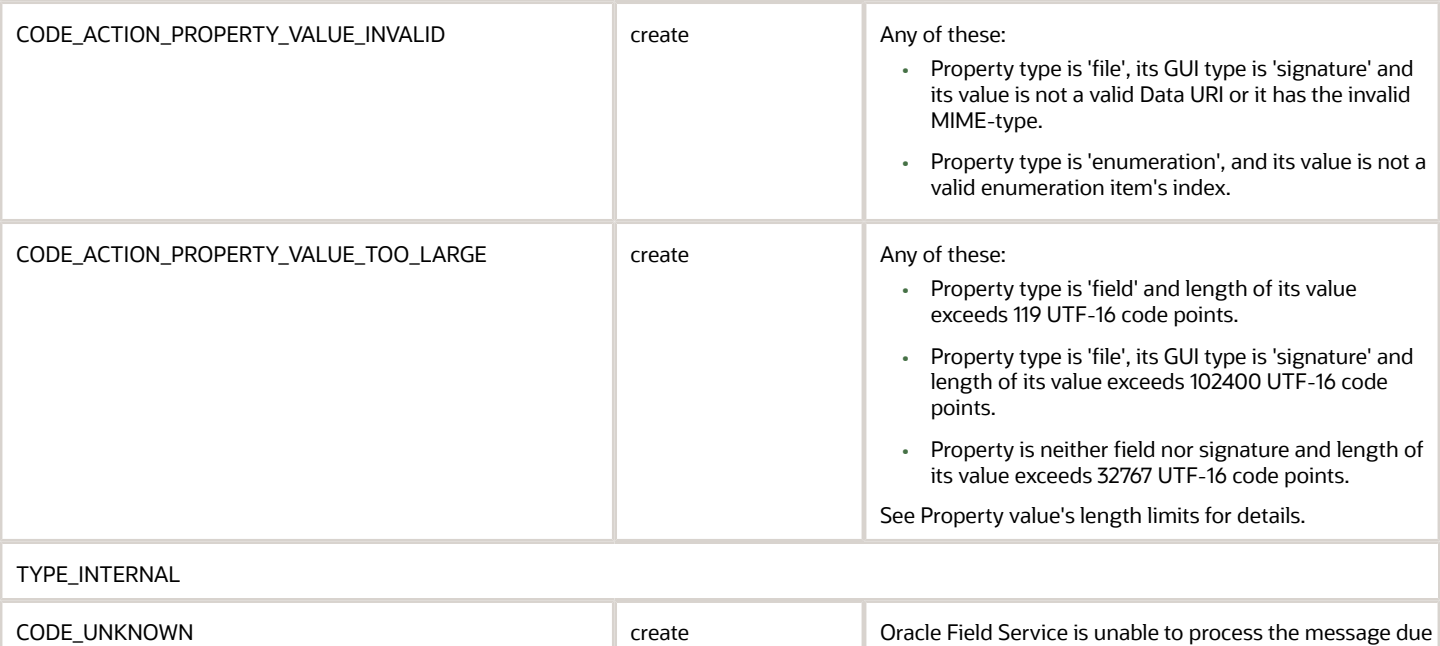

to an unexpected change in the system's state.

### Example of *close* Method to Create an Activity

```
{
  "apiVersion": 1,
  "method": "close",
  "actions": [
 {
  "entity": "activity",
  "action": "create",
  "activityType": "SDI",
 "scheduled": true,
 "date": "2019-12-12",
  "timeSlot": "",
  "positionInRoute": {
  "position": "afterActivity",
 "activityId": "4225450"
 },
 "serviceWindowStart": "10:00",
  "serviceWindowEnd": "11:30",
  "properties": {
  "WO_COMMENTS": "Follow-up activity"
  }
  }
 ]
}
```
### **Temporary ID**

Each time a new instance of an Oracle Field Service entity (Activity or Inventory) is created on a user's device, a temporary ID is generated. This happens regardless of whether the instance is created through the plug-in API or through a standard page such as Add activity or one of the Inventory pages. The temporary ID used as a value of the Activity ID (aid) and Inventory ID (invid) fields until data is synchronized with the server, so the user and the plug-ins may operate the newly created entities even offline. After synchronization, the temporary ID is replaced with an actual aid or invid generated by the server.

To allow the plug-in perform any operation on activities created on the client-side (using the "create" action of the plugin API or the standard Add activity page), both in offline in online, the plug-in API provides the following:

- The value of the client-generated temporary id is stored in the "temporary\_aid" field of the activity, which persists even after data is synced with server and a permanent aid (generated by a server) is obtained.
- Temporary aid may be used as a valid value of the "inv\_aid" param for all inventory actions, "inv\_aid" field for "inventoryList" and "inventory" collection updates, and as an activity key for the "activityList" collection updates even after synchronization with server.
- The plug-in may generate a temporary id for activities on its own and send it in the "temporaryAid" param of the "create" activity action. The plug-in may store this value and use it to reference a created activity in later acctions not even knowing the actual aid.
- The plug-in can use the value of the generated temporaryAid as a value of the inv\_aid param for inventory actions even in the same *close* or *update* message as the *create* activity action itself.

The temporary\_aid field is not available for segmentable, mass, and repeating activities as the number and actual IDs of segments or instances may be changed at any time.

#### **Example of actions that make use of temporaryAid:**

```
{
 "apiVersion": 1,
 "method": "update",
 "activityList": {
```
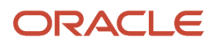

```
 "16297679485790-0793": {
  "astatus": "cancelled"
  }
  }
  "actions": [
  {
 "entity": "activity",
 "action": "create",
  "temporaryAid": "16297673252100-2175p",
  "activityType": "4",
  "scheduled": true,
  "date": "2021-08-23"
 },
  {
  "entity": "inventory",
 "action": "create",
  "inv_aid": "16297673252100-2175p",
 "invtype": "NT",
 "invpool": "customer",
 "properties": {
  "invsn": "KCD1403WH"
  }
  }
 ]
}
```
# Background Activity

See the wakeup method topic.

### **Example of** *close* **message with the** *wakeupNeeded* **param**

```
{
  "apiVersion": 1,
  "method": "close",
  "activity":
  {
 cname: "John"
  },
  "wakeupNeeded": true
}
```

```
Related Topics
```

```
• wakeup Message
```
## Redirection with the close Method

After the *close* method is applied, Oracle Field Service Application closes the plug-in and redirects the user to another page. By default, the user is redirected to the same page from which the plug-in was opened. However, you can specify which page the user must be redirected to, by setting the value of the optional field, "backScreen" in the *close* message.

This table provides the possible values for the backScreen field:

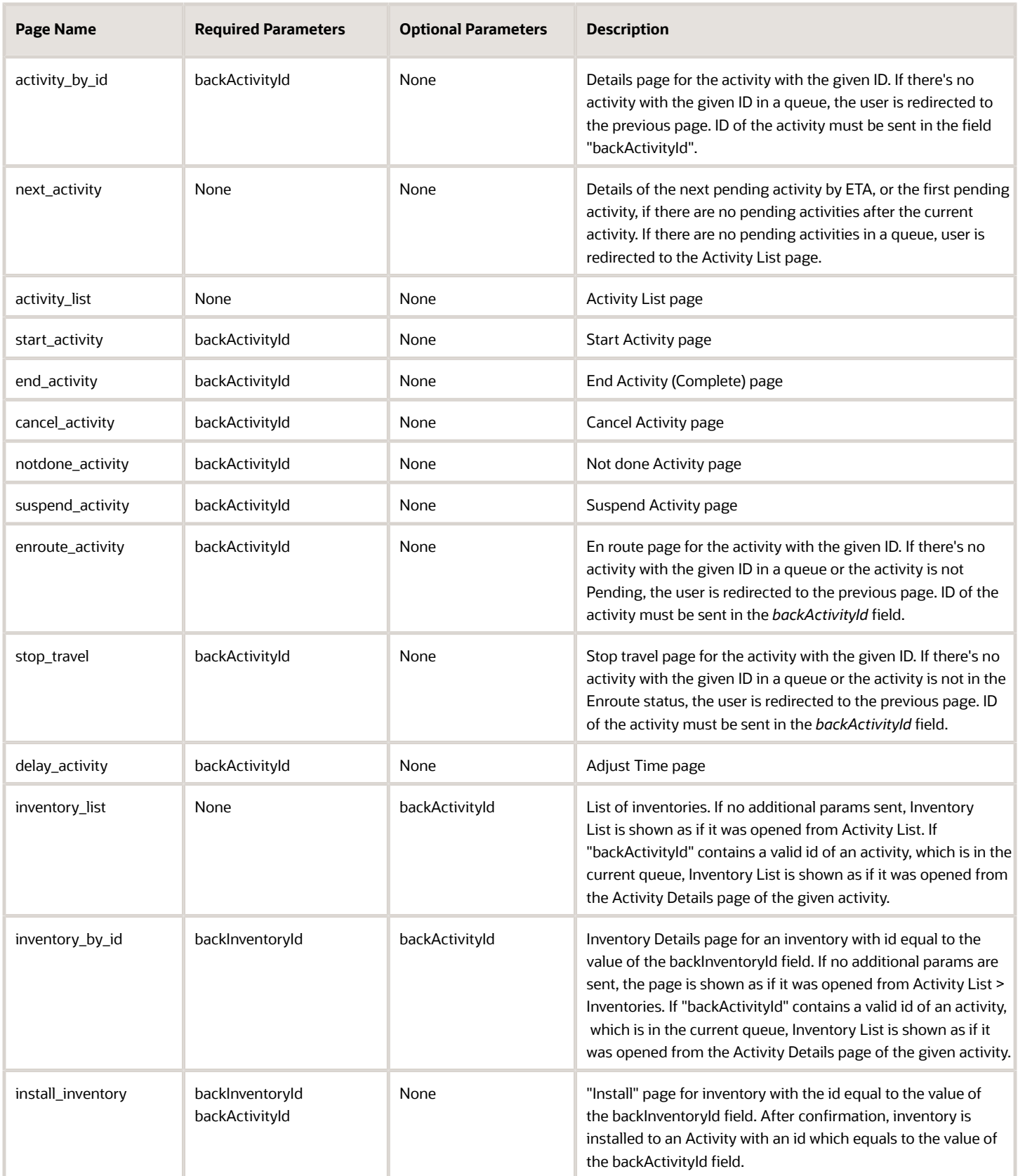

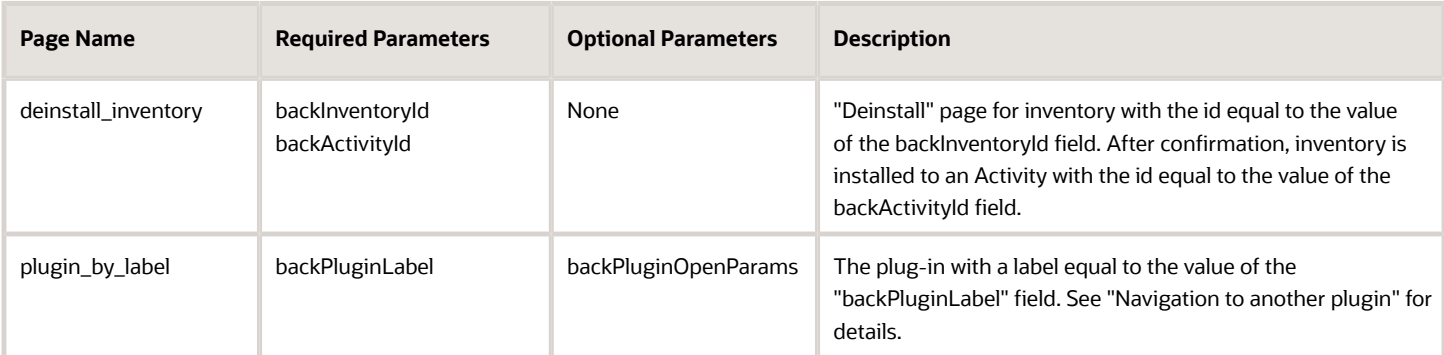

If the backScreen or other required parameters are inappropriate, or aren't set, the user is redirected to the previous page. Redirection to the 'reopen\_activity' page is not available.

### Examples of close Message with Redirection

```
// start_activity
{
  "apiVersion": 1,
  "method": "close",
  "backScreen": "start_activity",
  "backActivityId": "4225473"
}
// end_activity
{
  "apiVersion": 1,
 "method": "close",
  "backScreen": "end_activity",
  "backActivityId": "4225473"
}
// cancel_activity
{
  "apiVersion": 1,
  "method": "close",
  "backScreen": "cancel_activity",
  "backActivityId": "4225473"
}
// notdone_cancel
{
  "apiVersion": 1,
  "method": "close",
  "backScreen": "notdone_activity",
  "backActivityId": "4225473"
}
// suspend_activity
{
  "apiVersion": 1,
  "method": "close",
  "backScreen": "suspend_activity",
  "backActivityId": "4225473"
}
// delay_activity
{
  "apiVersion": 1,
  "method": "close",
  "backScreen": "delay_activity",
```
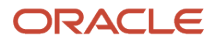

```
 "backActivityId": "4225473"
}
// inventory_list
{
  "apiVersion": 1,
  "method": "close",
  "backScreen": "inventory_list"
  "backActivityId": "4225473",
}
// inventory_by_id
{
  "apiVersion": 1,
  "method": "close",
  "backScreen": "inventory_by_id",
  "backInventoryId": "3547689"
}
// install_inventory
{
  "apiVersion": 1,
  "method": "close",
  "backScreen": "install_inventory",
  "backActivityId": "4225473",
  "backInventoryId": "3547689"
}
// deinstall_inventory
{
  "apiVersion": 1,
  "method": "close",
  "backScreen": "deinstall_inventory",
  "backActivityId": "4225473",
  "backInventoryId": "3547689"
}
// plugin_by_label
{
  "apiVersion": 1,
  "method": "close",
  "backScreen": "plugin_by_label",
  "backPluginLabel": "plugin_b"
}
```
### Navigation with the close Method

After a plug-in page is closed, you can open the page of another or even of the same plug-in. This allows you to implement complex business flows using several different plug-ins, or update Oracle Field Service entities without exiting the plug-in's page. From the current plug-in, you can redirect only to those plug-ins that use the Plugin API. The value of the **Disable Plugin in offline** option is not taken into account, so the plug-in must handle the offline mode properly.

### **Additional Parameters for Plug-in on Redirection**

List of all buttons that are configured for a plug-in is sent to the plug-in in the 'buttons' field of the 'init' message. This field is a list of objects that contains the 'buttonId' and 'params' fields. buttonId is the 'context layout item id' of the button. 'params' is an object that represents the parameters that are configured for the corresponding context layout item.

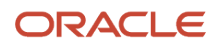

You can send additional parameters on redirection to a plug-in using the *backScreen* param of the *close* message. With this, you can open the plug-in in various states or show different pages of the plug-in depending on the context. You can also use redirection to implement strict business flows using several plug-ins. Here are some examples:

- The plug-in navigates to one of the many different plug-ins according to some business logic.
- The plug-in shows some data only if it receives correct parameters from another plug-in. It does not show the data if it's opened directly from a button, to force the user to follow business process.
- The plug-in implements some business logic that is based on the data from another plug-in, without the need to store this data in the entities' properties or the browser's local storage.

### **Navigation flow from plug-in A to plug-in B when sending parameters**

The navigation flow is as follows:

- Plug-in A sends the close message with the backpluginLabel and backpluginOpenParams fields. backpluginLabel equals to the label of plug-in B. backpluginOpenParams is an object, which contains the data needed by plug-in B.
- After successful processing of the close message, plug-in A is closed.
- Plug-in B is opened immediately and is shown on the page after the ready message is received.
- Plug-in B receives the open message, which contains the openParams field. The value of this field equals to the value of backpluginOpenParams sent by plug-in A.

#### **Requirements for the "backPluginOpenParams" Field**

The requirements are as follows:

- backPluginOpenParams is a plain object.
- The maximum number of the object's fields is 20.
- Each field of the object has a scalar value (string, number, bool, null, undefined). Nested objects are forbidden.
- The size is limited to 5 KB and includes JSON structure overhead. That is, the limit is applied to the length of the serialized JSON string.

#### **Example of the** *close* **message sent by plug-in A**

```
{
  "apiVersion": 1,
  "method": "close",
  "entity": "activity",
  "backScreen": "plugin_by_label",
  "backPluginLabel": "plugin_b",
  "backPluginOpenParams": {
  "foo": "bar"
 }
}
```
#### **Example of the open message received by plug-in B**

```
{
  "apiVersion": 1,
  "method": "open",
  "entity": "activity",
  "openParams": {
  "foo": "bar"
  }
  ...
```
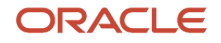

**}** 

## error Method

The message for the *error* method always has the 'errors' field that contains the list of errors.

### **Example of** *error* **Method Message**

```
{
  "apiVersion": 1,
  "method": "error",
  "entity": "activityList",
  "errors": [
 {
  "type": "TYPE_ENTITY_PROPERTY",
 "code": "CODE_ACTIVITY_STATUS_INVALID",
  "entity": "activity",
  "entityId": "3956532",
  "propertyLabel": "astatus"
 },
  {
 "type": "TYPE_ENTITY_PROPERTY",
 "code": "CODE_MANDATORY_PROPERTY_EMPTY",
  "entity": "inventory",
  "entityId": "20998086",
  "propertyLabel": "inv_aid"
  }
 ]
```
Each element of the errors list is an object and contains these fields:

- type: Describes the type of error that occurred while processing a message, for example, invalid property value, internal error. Type determines the additional fields that are available in the error object, for example, property label.
- code: Describes the error more specifically, for example, a validation rule that is violated by the data sent by a plug-in.

The elements may contain additional fields, such as entity, entityId, propertyLabel depending on the type of the error.

*Related Topics*

**}**

- [Error Types and Error Codes](#page-41-0)
- [Error Types for Inventory Actions](#page-54-0)
- [callProcedure Error Handling](#page-99-0)

# How do I use the update method in the Plug-In API?

You can use the *update* method to update Oracle Field Service entities through a plug-in, without leaving the plug-in's page.

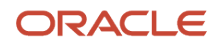

Oracle Field Service validates the format of the *update* message and processes it in the same way as the *close* message. The differences between the *update* and *close* methods are:

- *update* messages may be sent by the plug-in multiple times before closing. However, the plug-in cannot send the next *update* message until the previous *update* is applied and the *updateResult* message is sent to the plugin.
- The plug-in page is not closed after applying of *update* message and its iframe is not destroyed.
- The message fields wakeupNeeded, backScreen, backActivityId, backInventoryId, backPluginLabel, backPluginButtonId, backPluginOpenParams, and iconData are ignored.
- Upon successful processing of the *update* message, Oracle Field Service sends a message with the *updateResult* method.

If the validation or processing of the *update* message fails, the Plugin API sends the "error" message of same format (with the same "type" and "code" values) that is sent for the *close* message.

If a user has to stay on the plug-in page after applying the updates, the best practice is to use the *update* method instead of *close*. This improves the user experience and reduces the consumption of the device's resources (RAM and CPU), as the plug-in page won't be recreated and the plug-in doesn't have to process the open data again.

### **Example of the** *update* **method:**

```
{
  "apiVersion": 1,
  "method": "update",
  "activity": {
  "caddress": "Cleveland",
  "aid": "4224031"
 }
}
```
# updateResult Method

Oracle Field Service sends the *updateResult* message in response to the *update* message. It contains the latest available entity data, including the changes applied by the last *update* message. The *updateResult* message has the same format and contents as an *open* message. This allows the plug-in to work with actual data without having to close and reopen the plug-in page.

If plug-in has to get the latest entity data without changing anything, it may just send the *update* message with no entity collections. However, be aware that the changes applied on the server by other users or through REST API are not delivered instantly to the user's device, and the contents of the *updateResult* message show the current state of the entities on a device (in a particalar session of a browser or the installed app).

### **Example of** *update* **message:**

```
{
 "apiVersion": 1,
 "method": "updateResult",
 "activityList": {
 "4224031": {
 "WO_COMMENTS": null,
 "cname": null,
 "caddress": "Cleveland",
 "ccity": null,
```
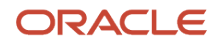

```
 "aworktype": "4",
 "astatus": "pending",
  "aid": "4224031",
  "atype": "regular"
  }
 },
 "inventoryList": {
 "21064417": {
  "invsn": "PTI1234789",
  "invpool": "provider",
 "invid": "21064417",
  "inv_aid": null,
 "inv_pid": 3000001
 }
 },
 "queue": {
  "date": "2021-08-17",
  "status": "notActivated",
 "isActual": true
 }, 
  "resource": {
  "pid": 3000001,
  "external_id": "33001",
  "currentTime": "2021-08-17 20:48:26",
 "deviceUTCDiffSeconds": 0,
 "timeZoneDiffSeconds": -14400
 },
  "team": {
  "teamMembers": {},
  "assistingTo": {},
 "assistingMe": []
 },
  "user": {
 "allow_desktop_notifications": 1,
  "allow_vibration": 1,
 "design_theme": 11,
 "format": {
 "date": "m/d/y",
  "long_date": "l, F jS, Y",
  "time": "h:i A",
  "datetime": "m/d/y h:i A"
 },
 "providers": [
 2
 ],
 "sound_theme": 2,
  "su_zid": 2,
 "uid": 2315,
 "ulanguage": 1,
 "language": "en",
  "ulogin": "admin",
  "uname": "Admin",
  "week_start": 0
 },
 "buttonId": "20348",
 "openParams": {}
}
```
**Example of an empty** *update* **message for data refresh:**

```
{
  "apiVersion": 1,
  "method": "update"
}
```
# sleep Message

For the description of the *sleep* method, see the *wakeup* method. The appearance of a plug-in button, that is, icon image, status text, and color can be changed using the optional "iconData" parameter. See the *Change the Plug-In Tile Appearance* section for details.

```
{
  "apiVersion": 1,
  "method": "sleep",
  "wakeupNeeded": true,
  "iconData": {
  "color": "highlight"
  }
}
```
*Related Topics*

• [Change the Plug-In Tile Appearance](#page-133-0)

# wakeup Message

Oracle Field Service destroys a plug-in's iframe window after the *close* message is successfully run, regardless of whether the device is online or offline. So, no JavaScript code runs after the plug-in is closed. However, the plug-in may have data, which must be synchronized with its server side, Oracle Field Service REST API, or third-party services. Hence, the *wakeup* parameter is available with the *close* message.

## *wakeupNeeded* with *close*

The optional parameter *wakeupNeeded* is added to the *close* message to let the plug-in synchronize its data as mentioned earlier. If *wakeupNeeded* is set to true, the Oracle Field Service Core Application opens the plug-in's hidden iframe in the background, as soon as Oracle Field Service Core Application is online, but no earlier than 10 seconds after the plug-in is closed. After the plug-in iframe is opened, Oracle Field Service Core Application sends the *wakeup* message to the plug-in, in response to the *ready* message. The plug-in then sends the *sleep* message back to Oracle Field Service Core Application, when it finishes synchronization. This lets Oracle Field Service Core Application destroy the iframe.

If the plug-in tries to synchronize, but still has data to be sent, it sends the *sleep* message with the *wakeupNeeded* param set to true. In this case, Oracle Field Service Core Application opens the plug-in's iframe in the background again, as soon as Oracle Field Service Core Application is online, but no earlier than five minutes after the plug-in is closed. If the plug-in doesn't send the *sleep* message in two minutes (120 s) after the *wakeup* message is sent, Oracle Field Service Core Application destroys its iframe and reopens it again, as if the plug-in sent the *sleep* message with the *wakeupNeeded* param set to true.

Example of *close* with *wakeupNeeded*

```
{
  "apiVersion": 1,
  "method": "close",
  "activity": {
 cname: "John"
  },
```
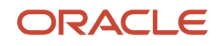

```
 "wakeupNeeded": true,
  "wakeOnEvents": {
  "online": { wakeupDelay: 120 },
  "timer": { wakeupDelay: 10, sleepTimeout: 1800 }
  }
}
```
## *wakeupNeeded* with *initEnd*

The optional parameter *wakeupNeeded* is added to the *initEnd* message, to let the plug-in synchronize even after refreshing Oracle Field Service Core Application or closing the browser. If the plug-in doesn't synchronize within two minutes that is allowed for initialization, it sends the *initEnd* message with the *wakeupNeeded* parameter set to true. In this case, Oracle Field Service Core Application opens the plug-in's iframe in the background, as soon as Oracle Field Service Core Application is online, but no earlier than five minutes after it receives the *initEnd* message.

The plug-in opens in five minutes after it's closed, if the *wakeupNeeded* parameter of *close*, *sleep*, or *initEnd* messages is set to true. This happens even if Oracle Field Service Core Application doesn't detect the offline mode, when the plugin is opened or closed. If the user opens the plug-in by clicking its button, the background iframe is destroyed without sending any messages to the plug-in. If the plug-in still has data to be synchronized, it sends the *close* message with the *wakeupNeeded* parameter set to true.

### **Example of** *wakeup* **Message for the** *online* **event**

```
{
  "apiVersion": 1,
  "method": "wakeup",
  "event": online
}
```
**Example of** *wakeup* **Message for the** *timer* **event**

```
{
  "apiVersion": 1,
  "method": "wakeup",
  "event": timer
}
```
## **Configure the Frequency and Duration of a Background Operation**

Apart from the *wakeupNeeded* field, you can also use the optional field *wakeOnEvents* to control the frequency and duration of a plug-in's background operation. This field is applicable only for *close*, *initEnd*, and *sleep* methods. If the *wakeupNeeded* field is absent, empty, or is set to false, then the *wakeOnEvents* field is ignored.

The value of *wakeOnEvents* is an object with two possible keys, which define the event for which the plug-in must be opened for background operation:

- online: If this field is set and is not null, the plug-in is opened in the background only when Oracle Field Service is online, as if *wakeOnEvents* field was not sent.
- timer: If this field is set and is not null, the plug-in is opened in the background regardless of the connection status.

The value of these fields has the same format - it's an object with two optional fields:

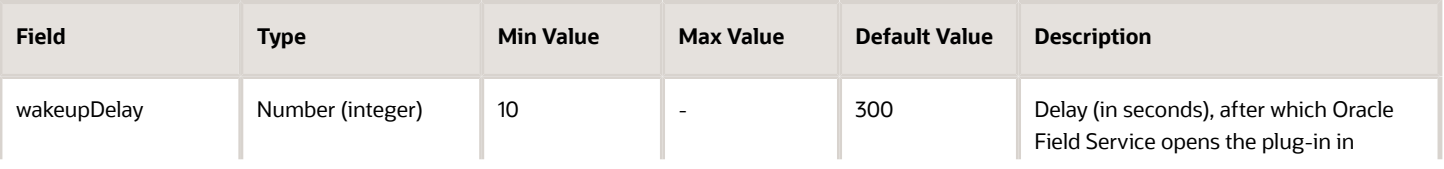

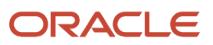

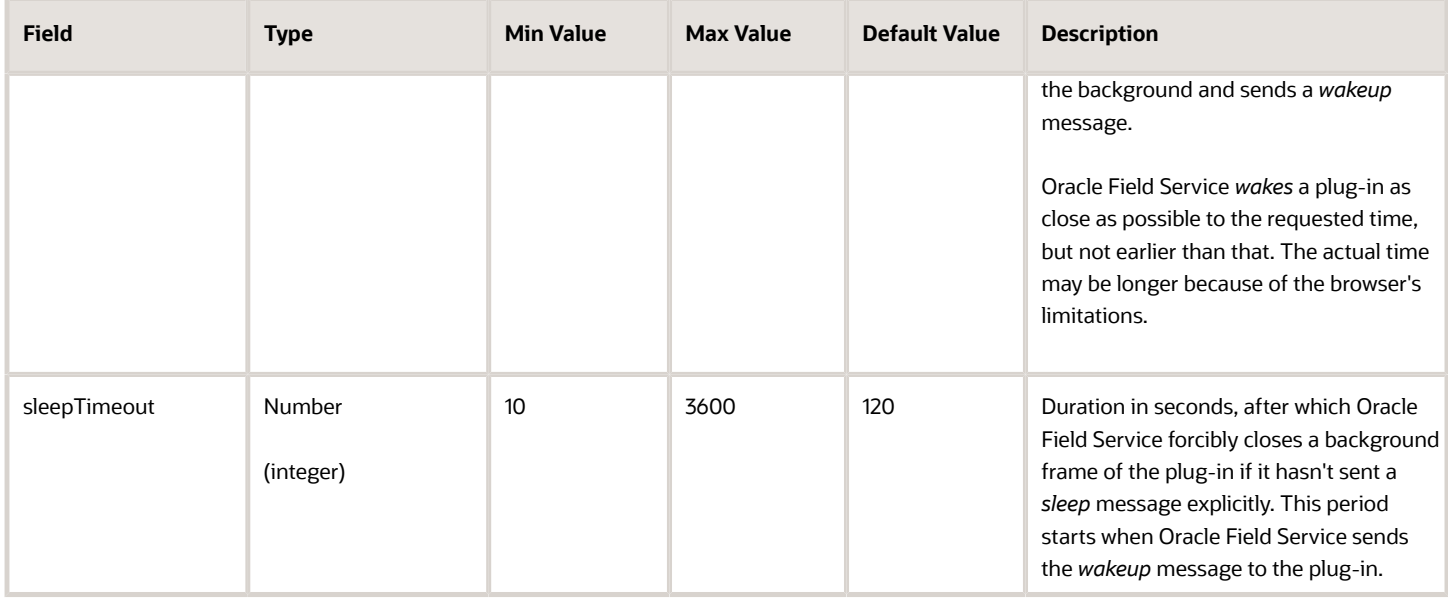

If both *online* and *timer* are set, the plug-in is opened on the first event for which all conditions are met (*wakeupDelay* period has passed, Oracle Field Service is online (for the *online* event)).

If both fields have the same value for *wakeupDelay* and Oracle Field Service is online, then there's no guaranteed order of *wakeup* events.

The default value for *wakeOnEvents* is { online: {} }. That is, the plug-in is woken only on an online event with a default delay to maintain backward compatibility.

If *wakeOnEvents* is set and is empty, or all its fields equal to null, it's equivalent to *wakeupNeeded*: false.

Background synchronization schedule is discarded as soon as the plug-in sends the *close*, *initEnd*, or *sleep* message. So if a plug-in has to be opened in the background again after that, it must send the new (or the same) value of *wakeupNeeded* and *wakeOnEvents* in the *close*, *initEnd*, or *sleep* message.

**Note:** Constant working of plug-ins in the background is not advised, as it may negatively affect a device's performance (hence the user experience) and its battery life. However, if it is necessary for your business, then the best practice is to set a higher value for *sleepTimeout* (up to 3600 s (1 hour)). This helps to avoid repeated reopening and closing of the plug-in's frame in high-frequency series (which will be the case if the values of *wakeupDelay* and *sleepTimeout* both set to low values and waking up is requested by each *sleep* message).

Available Message Fields for *wakeup*:

- eventName: Name of the *wakeup* event which caused the error (if applicable).
- paramName: Name of the event field which caused error (if applicable).

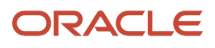

# callProcedure Method

The *callProcedure* method lets the plug-in interact with Oracle Field Service Core Application without leaving the plugin's page. This method is implemented using the remote procedure call (RPC) approach.

The *callProcedureResult* method returns the result of running the *callProcedure*. As you can run multiple procedures simultaneously, it is possible that the plug-in sends the next *callProcedure* messages to Oracle Field Service before it sends the *callProcedureResult* message back. These results can be associated with the procedure calls using the *callId* parameter. For backward compatibility, simultaneous calls of multiple *openLink* procedures or multiple *scanBarcode* procedures cause an error with the error code CODE\_METHOD\_UNEXPECTED.

You can perform these actions on a plug-in through the *callProcedure* method:

- Open a plugin in the background (*wake up*) even when the device is offline.
- Define a delay for opening a plug-in in the background after closing its window. You can set it as short as 10 seconds.
- Extend the period of background operation for a plug-in before being required to close (sleep). You can set it between 10 seconds and 1 hour.
- Update the appearance (icon, color, text) of a plug-in's button (or multiple buttons) on **My Route** without closing a plug-in that is working in the background.
- Navigate to En route and Stop travel pages when the plug-in is closed.
- Call some procedures through the Plugin API without actually calling them.

## **callProcedure Sequence**

This diagram shows the sequence in which *callProcedure* is run:

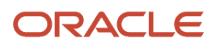

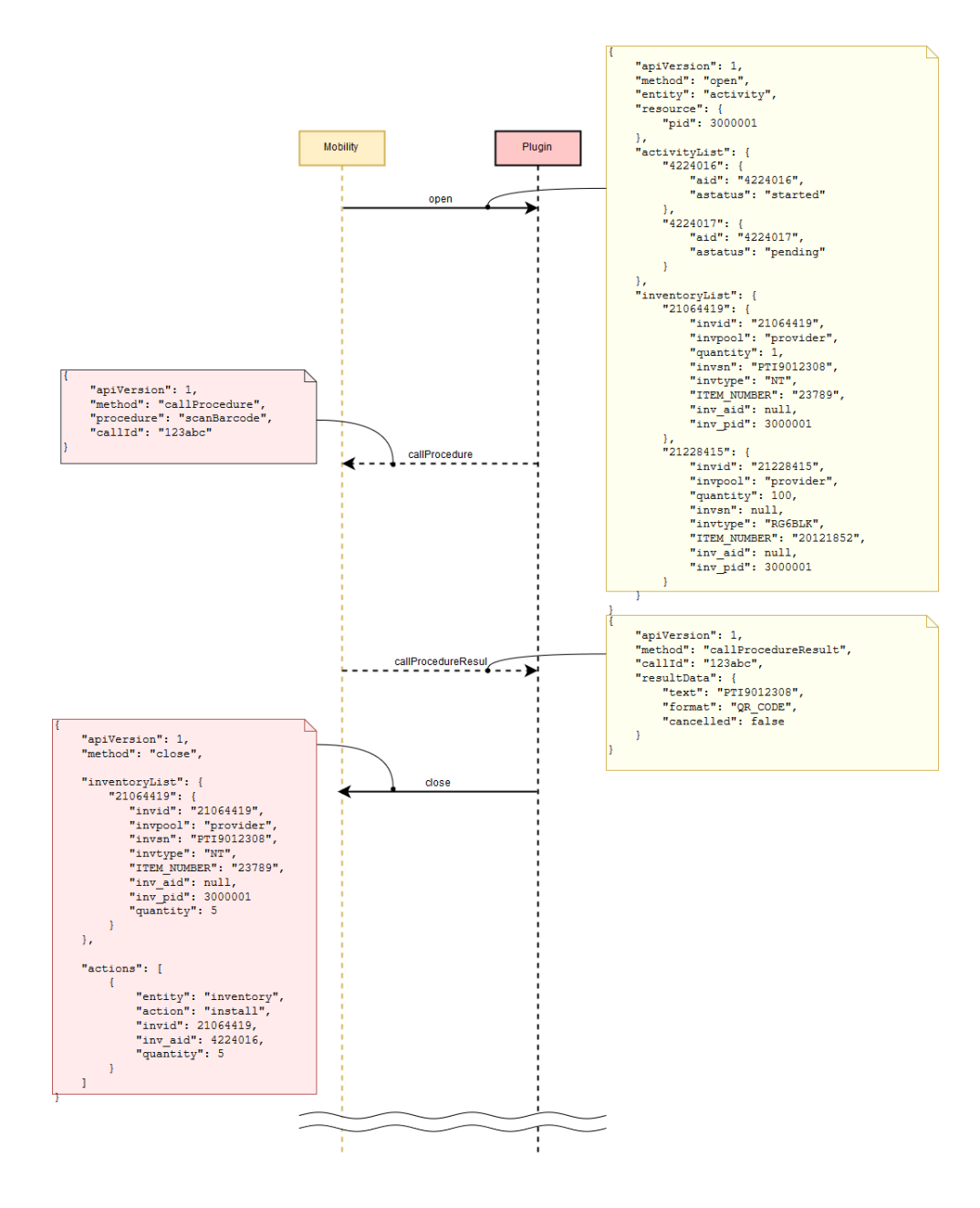

## **callProcedure method parameters**

This table lists the parameters of the *callProcedure* method:

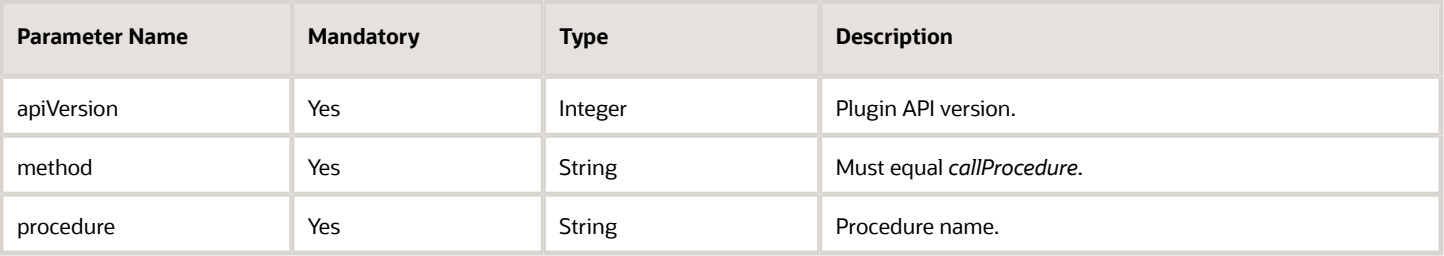

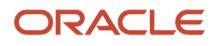

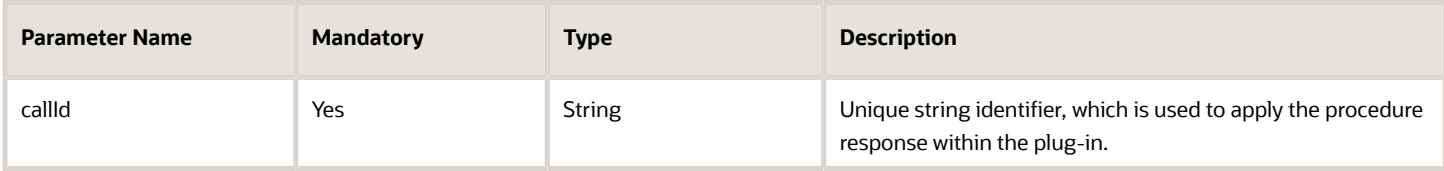

#### **Example of** *callId* **Generation**

```
function generateCallId() {
```

```
 return btoa(String.fromCharCode.apply(null, window.crypto.getRandomValues(new Uint8Array(16))));
}
```
## **Calling of Procedures**

You can send the *callProcedure* messages for plug-ins that are opened in background after they receive a *wakeup* message. You can use only the *updateIconData* and *updateButtonsIconData* procedures with the plug-ins that are opened in background. These procedures help the plug-in update the appearance of its buttons in real-time to notify the user about the updates it has received.

*Related Topics*

• [callProcedureResult Method](#page-102-0)

## scanBarcode Procedure

Parts and equipment usually have barcodes printed on their package. The *scanBarcode* procedure provides the barcode and 2D (for example, QR, DATAMATRIX) code scanner functionality that helps searching for items in the inventory pools easy.

When the plug-in calls this procedure, the scanner window opens and shows the live camera picture. When the barcode is recognized, the scanner window closes, and the result is sent to the plug-in through the *callProcedureResult* method. If the barcode scanner is unavailable or Oracle Field Service Core Application isn't run inside the Oracle Field Service Mobile (for Android or iOS) application, an error code is returned to the plug-in through an error message.

**Note:** You must have the Oracle Field Service Mobile (for Android or iOS) application to use the Barcode Scanner through the plug-in API and to search by barcode.

## **Supported Barcode and 2D Code Types**

This table provides the barcode and 2D code types:

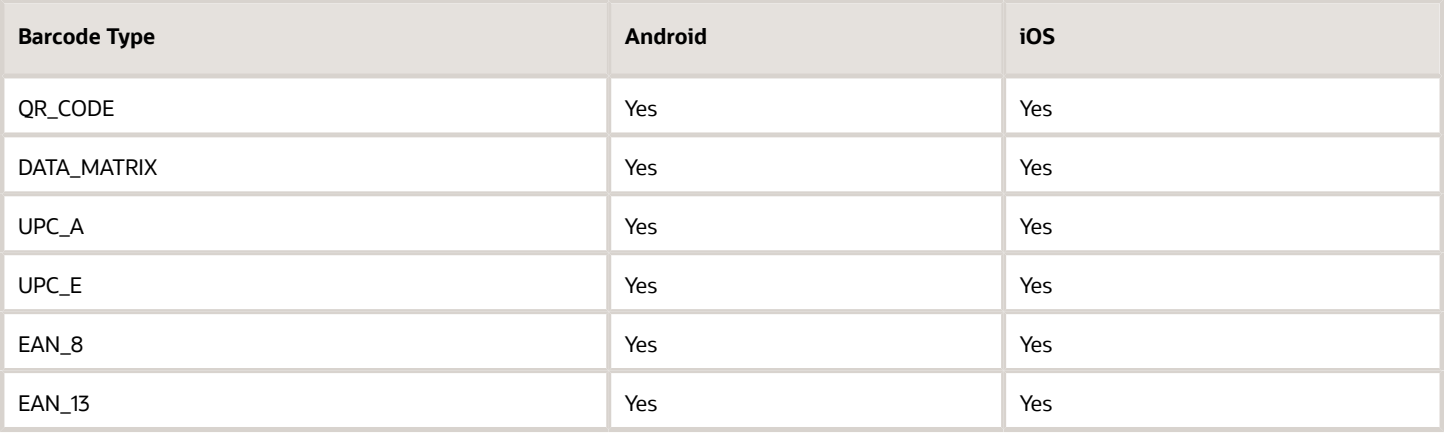

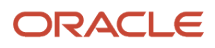

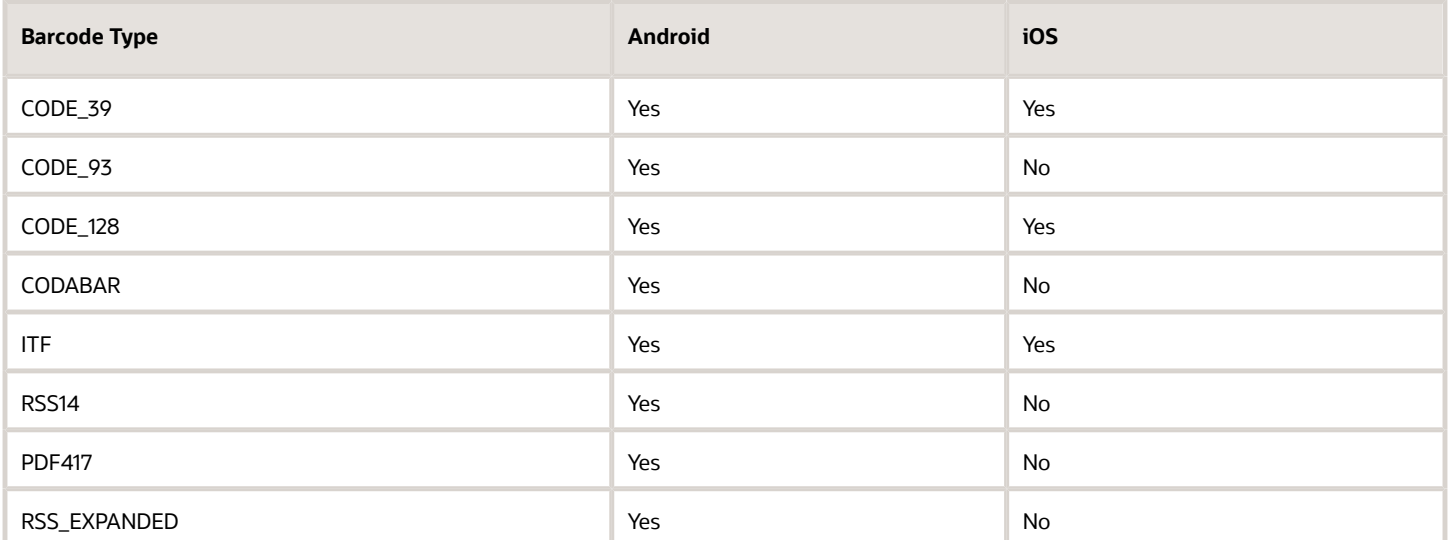

### **Example of the** *callProcedure* **Message**

```
{
 "apiVersion": 1,
 "method": "callProcedure",
 "procedure": "scanBarcode",
  "callId": "123abc"
}
```
### **Result of the** *callProcedure* **Procedure**

For this procedure, the resultData param of the callProcedureResult message is an object, which contains these fields:

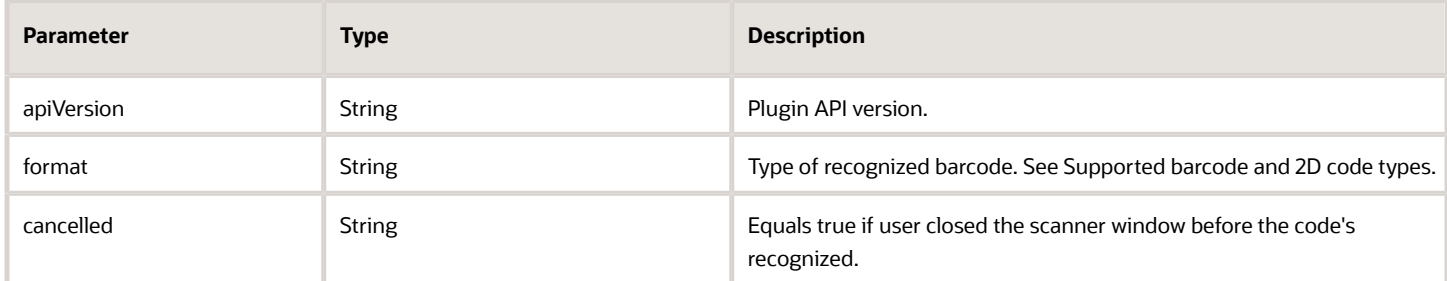

#### **Example of the** *callProcedureResult* **Message**

When the barcode is scanned successfully:

```
{
 "apiVersion": 1,
 "method": "callProcedureResult",
 "callId": "123abc",
 "resultData": {
 "text": "PT9012308",
 "format": "QR_CODE",
 "cancelled": false
 }
}
```
When user cancels scanning:

```
{
 "apiVersion": 1,
 "method": "callProcedureResult",
  "callId": "123abc",
```
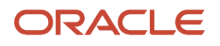

```
 "resultData": {
  "text": "",
  "format": "",
  "cancelled": true
  }
}
```
*Related Topics*

• [callProcedureResult Method](#page-102-0)

## openLink Procedure

The openLink procedure provides a common way to open external URLs from Oracle Field Service Core Application run either in a web browser or in the Oracle Field Service Mobile for Android and iOS app. If Oracle Field Service Core Application is run in the Oracle Field Service Mobile for Android and iOS app, the URL is opened in a new web browser window. If not, it's opened as a new browser tab.

## **Example of the** *callProcedure* **Message**

```
{
  "apiVersion": 1,
  "method": "callProcedure",
 "procedure": "openLink",
  "callId": "123abc",
  "params": {
  "url": "https://play.google.com/store/apps/details?id=com.oracle.ofs"
  }
}
```
## **Result of the Procedure**

The result is sent through the *callProcedureResult* message, just to indicate that the procedure is run successfully. The *resultData* param doesn't contain any data.

## getPartsCatalogStructure Procedure

The *getPartsCatalogStructure* procedure returns the field type and schema for the available Parts Catalogs through the *callProcedureResult* method. This is the same data that you have configured using the *create* method of the Parts Catalog API.

## **Parameters**

The *getPartsCatalogStructure* procedure doesn't accept any parameters.

## **Response for the** *getPartsCatalogStructure* **Procedure**

Here are the fields that are returned for every Parts Catalog:

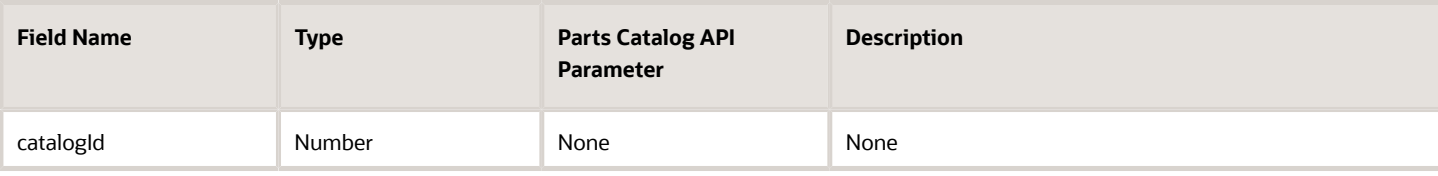

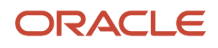

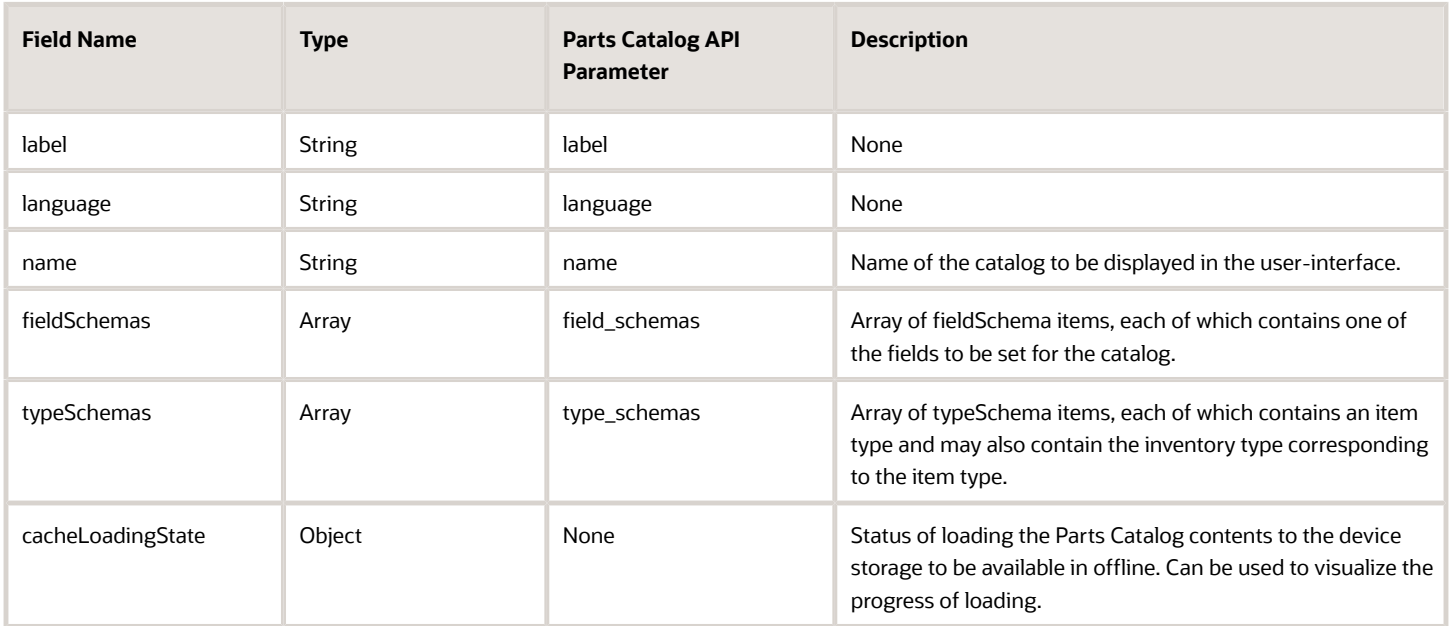

## *fieldSchema* **Item Structure**

Here is the structure of the *fieldSchema* item:

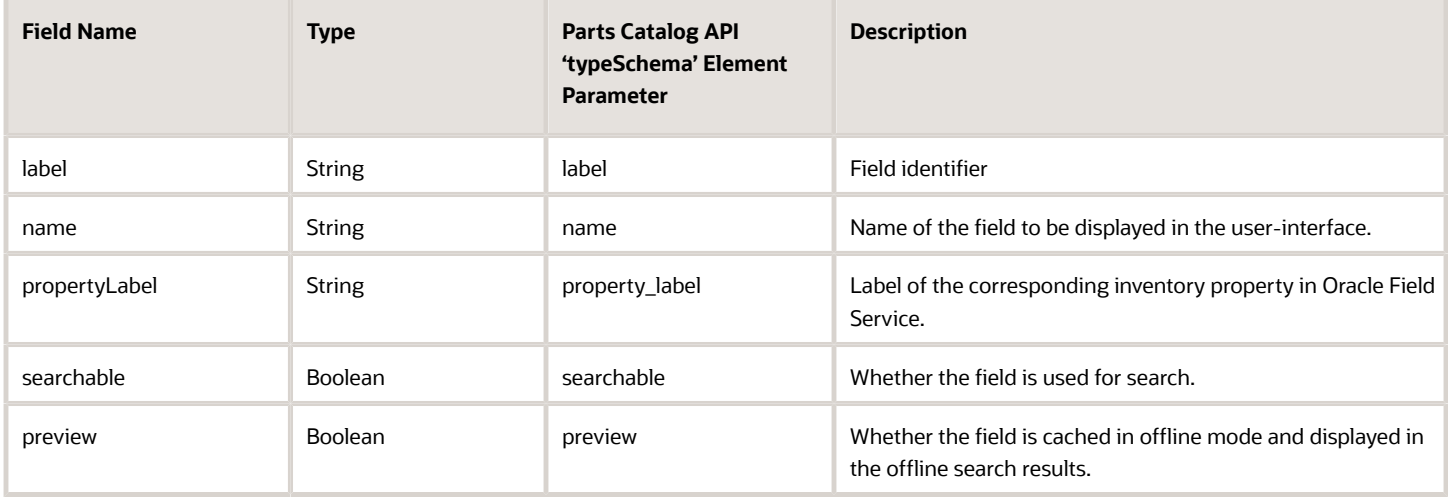

## *typeSchema* **Item Structure**

Here is the structure of the *typeSchema* item:

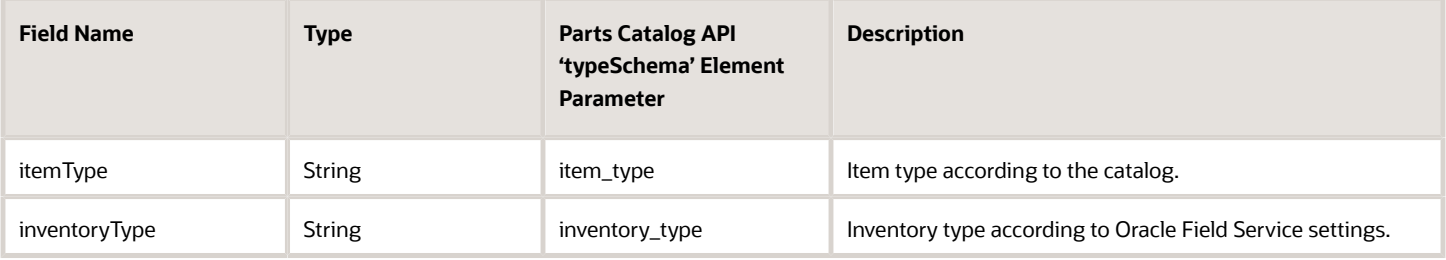

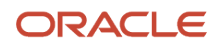

### *cacheLoadingState* **Item Structure**

Here is the structure of the *cacheLoadingState* item:

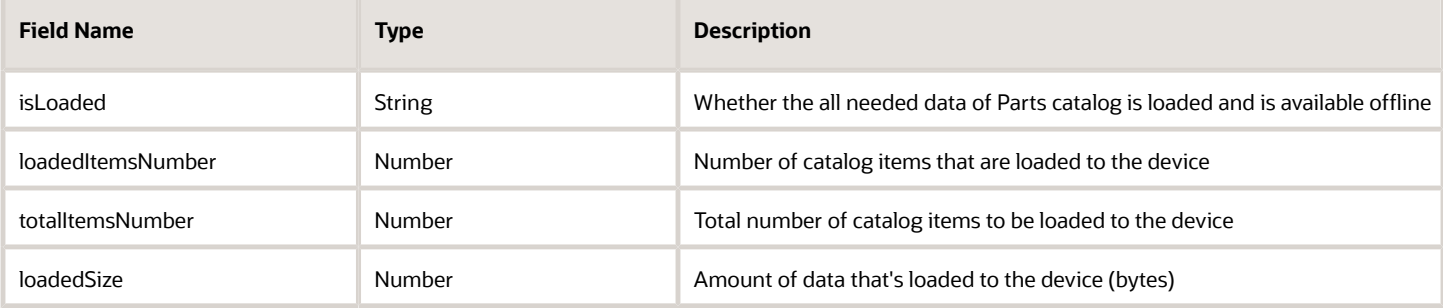

#### **Example of a Request**

```
{
  "apiVersion": 1,
  "callId": "CMFYN5AKpc9Yg1POv6773g==",
  "method": "callProcedure",
  "procedure": "getPartsCatalogsStructure"
}
```
#### **Example of a Response**

```
{
 "apiVersion": 1,
  "method": "callProcedureResult",
  "callId": "CMFYN5AKpc9Yg1POv6773g==",
  "resultData": [
  {
 "catalogId": 2,
 "label": "network",
 "language": "en",
 "name": "Network devices",
 "fieldSchemas": [
  {
 "label": "model",
 "name": "Model",
  "propertyLabel": "switch_model",
  "searchable": true,
  "preview": true
 },
  {
 "label": "ports",
 "name": "Ports",
  "propertyLabel": false,
  "searchable": true,
  "preview": false
 },
  {
 "label": "price",
 "name": "Price",
  "propertyLabel": "switch_price",
  "searchable": false,
  "preview": false
  },
  {
 "label": "vendor",
 "name": "Vendor",
 "propertyLabel": false,
```
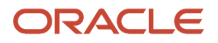

```
 "searchable": false,
  "preview": true
  }
 ],
  "typeSchemas": [
  {
 "itemType": "switch_type",
 "inventoryType": "switch_general"
  },
  {
  "itemType": "router_type",
  "inventoryType": "router_general"
  }
 ],
  "cacheLoadingState": {
 "isLoaded": true,
  "loadedItemsNumber": 2,
 "loadedSize": 1138,
 "totalItemsNumber": 2
  }
 },
  {
 "catalogId": 4,
  "label": "misc",
 "language": "en",
  "name": "Miscellaneous parts",
 "fieldSchemas": [
  {
 "label": "item_type",
 "name": "Item Type",
 "propertyLabel": false,
 "searchable": false,
  "preview": false
 },
  {
 "label": "description",
 "name": "Item description",
  "propertyLabel": false,
  "searchable": true,
  "preview": true
  },
 ],
  "typeSchemas": [
  {
  "itemType": "parts",
  "inventoryType": "PART"
  }
 ],
 "cacheLoadingState": {
 "isLoaded": true,
  "loadedItemsNumber": 3558,
 "loadedSize": 2793309,
  "totalItemsNumber": 3558
 }
 }
 ]}
```
## getParts Procedure

The *getParts* procedure returns all the information for a Parts Catalog item, that was added using the *upload* method of the Parts Catalog API.

## **Parameters**

Here are the parameters of the *getParts* procedure:

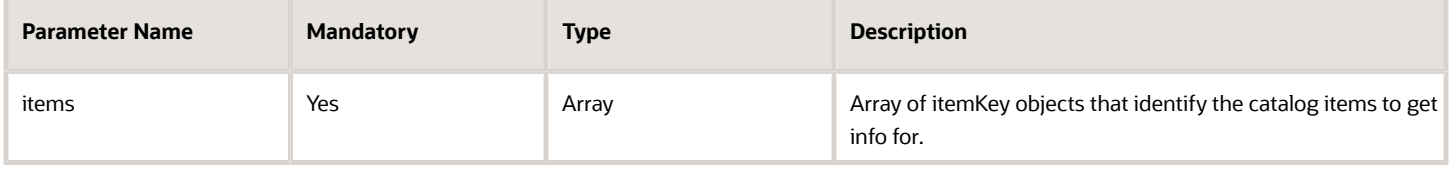

## *itemKey* **Object Structure**

Here is the structure of the *itemKey* object:

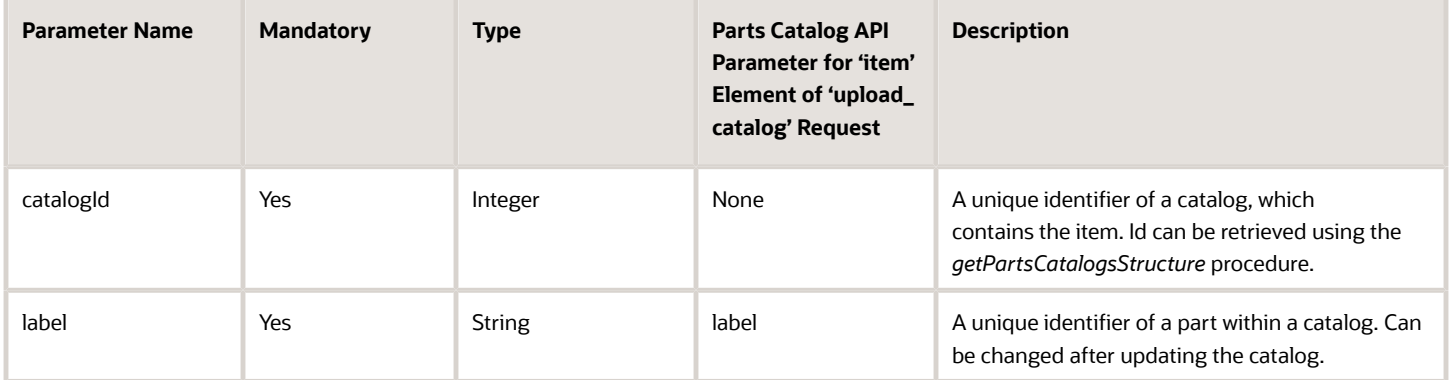

## **Response for the** *getParts* **Procedure**

Here are the fields that are returned:

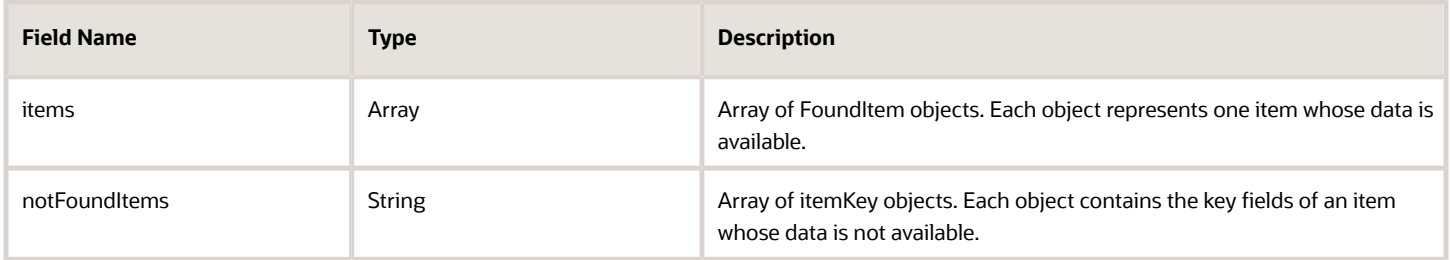

## *foundItem* **Object Structure**

Here is the structure of the *foundItem* object:

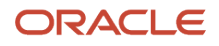

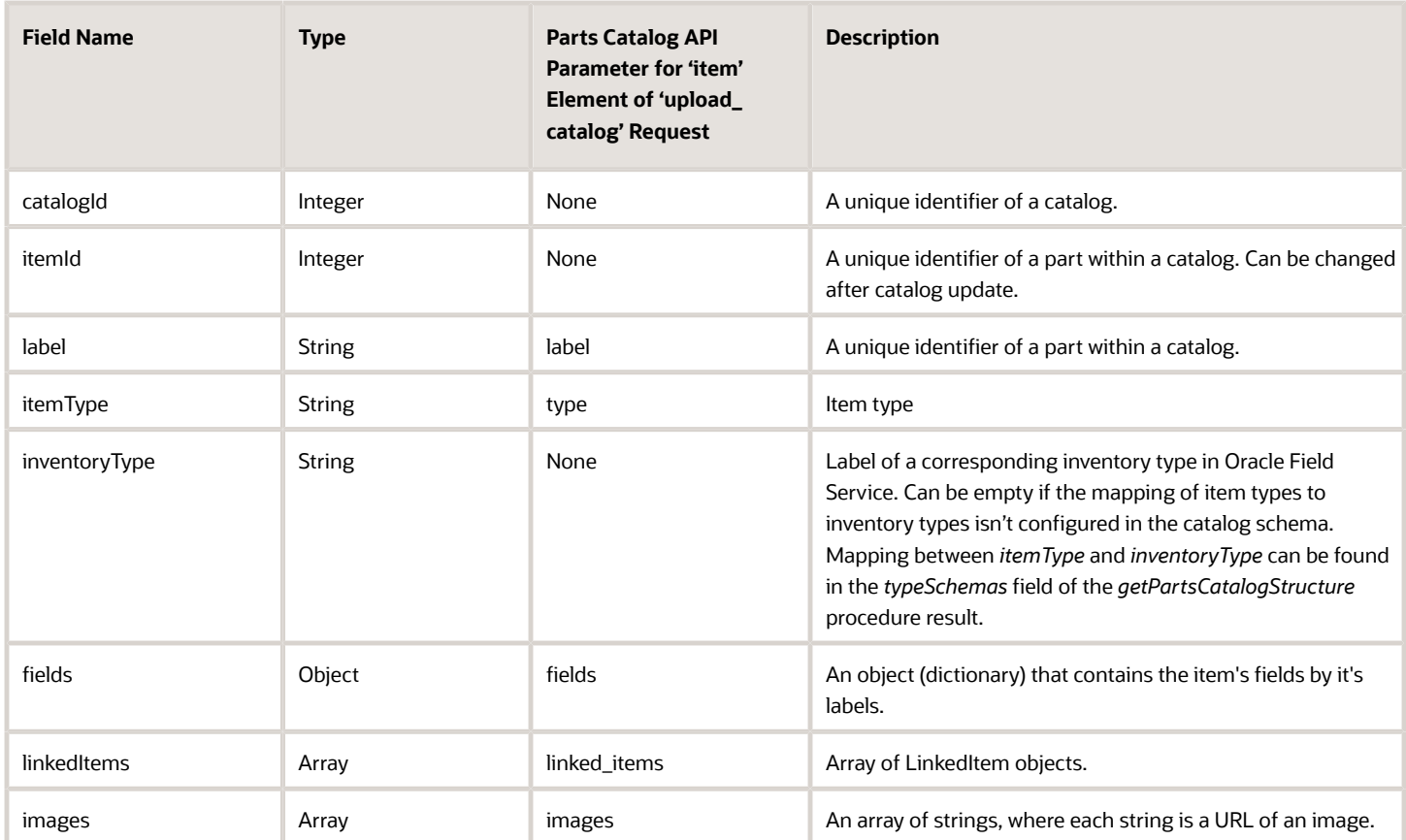

## *LinkedItem* **Object Structure**

Here is the structure of the linkedItem object:

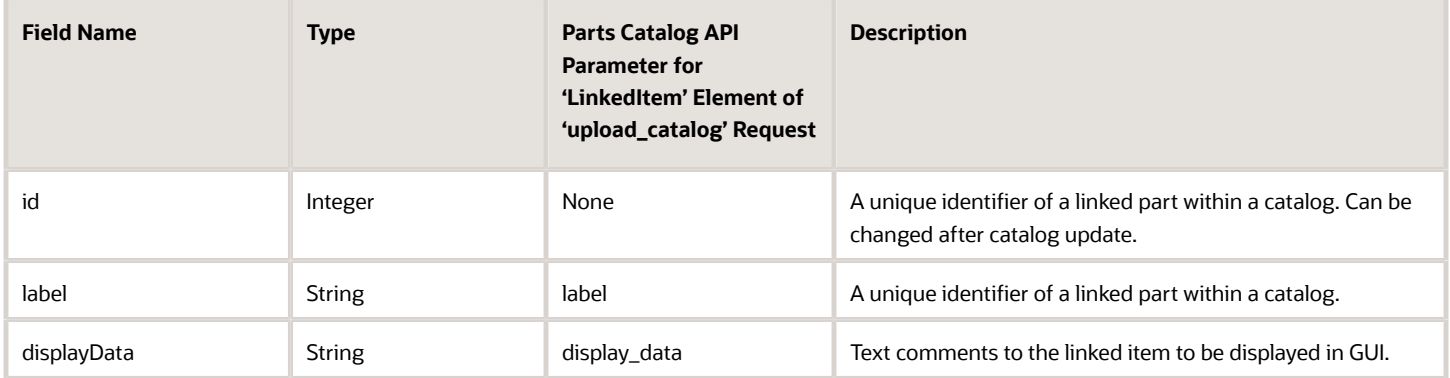

## **Example of a Request**

```
{
 "apiVersion": 1,
 "callId": "KnnXUxS7APzLBVIzY+8B0g==",
  "method": "callProcedure",
  "procedure": "getParts",
  "params": {
  "items": [
  {
```
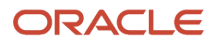

```
 "catalogId": "2",
  "label": "Switch_model_001"
  },
  {
  "catalogId": "2",
  "label": "Switch_009"
  },
  {
  "catalogId": "4",
  "label": "FM3-2048-007"
  }
 ]
 }}
```
#### **Example of a Response**

```
{
 "apiVersion": 1,
  "method": "callProcedureResult",
  "callId": "KnnXUxS7APzLBVIzY+8B0g==",
  "resultData": {
 "items": [
  {
  "catalogId": 2,
  "itemId": 2,
  "label": "Switch_001",
  "itemType": "switch_type",
  "inventoryType": "switch_general_eta",
  "linkedItems": [
  {
  "id": 3,
  "label": "Switch_002",
  "displayData": "better"
  }
  ],
  "fields": {
  "descr": "Automatic direction",
  "model": "Switch_model_001",
  "ports": "8 x Fast Ethernet (10/100 Mbit/s)",
  "price": "25$",
  "size": "151x81x33 mm,200 g",
  "vendor": "Oracle"
  },
  "images": [
  "https://example.com/switch_1.jpg"
 ]
  },
  {
  "catalogId": 4,
  "itemId": 3463,
  "label": "FM3-2048-007",
  "itemType": "parts",
  "inventoryType": "",
  "linkedItems": [
  {
  "id": 2350,
  "label": "Z4603011",
  "displayData": "5"
  },
  {
  "id": 3160,
  "label": "Z0293015",
  "displayData": "7"
  },
 ],
```
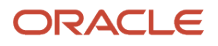

Field Service Mobile Plug-in Framework

```
 "fields": {
 "cost": "54.2346747003",
  "description": "NETWORK I/F BOARD PCB ASSY\nFirmware update 2",
  "item_disposition": "Repairable",
  "item_type": "BOARD",
  "price": "174.85",
  "vendor": "ORCL"
  },
  "images": [
  "https://example.com/pictures/12.jpg",
  "https://example.com/pictures/8.jpg",
  "https://example.com/pictures/23.jpg",
  "https://example.com/pictures/14.jpg"
  ]
  }
  ],
  "notFoundItems": [
  {
  "catalogId": 2,
 "label": "Switch_009"
  }
  ]
  }
}
```
## searchParts Procedure

The *searchParts* procedure searches for parts in the Parts Catalog.

## **Parameters**

Here are the parameters of the *searchParts* procedure:

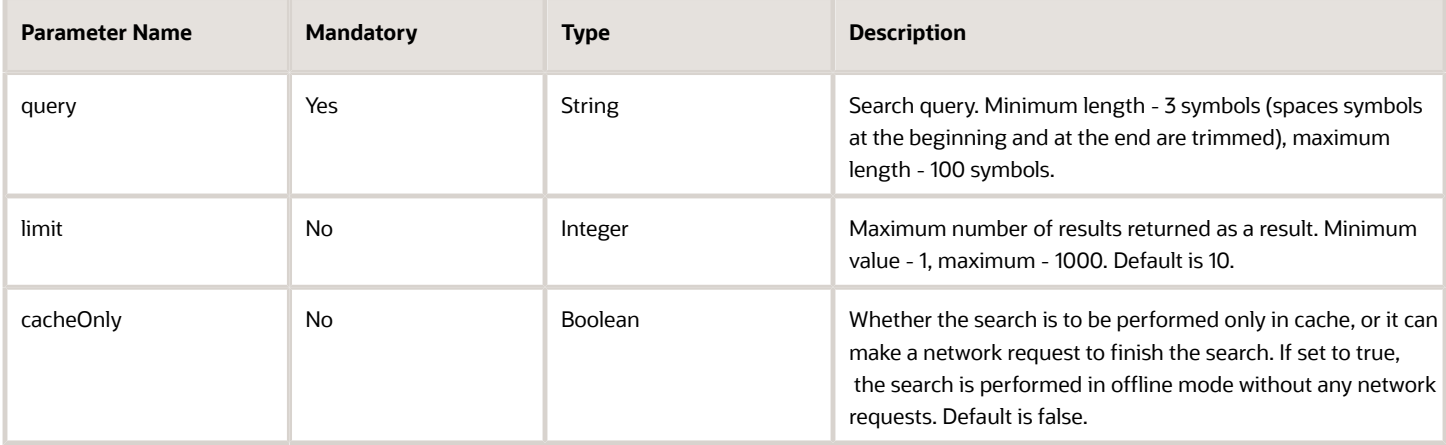

#### **Response**

Here is the response for of the *searchParts* procedure:

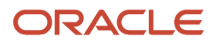

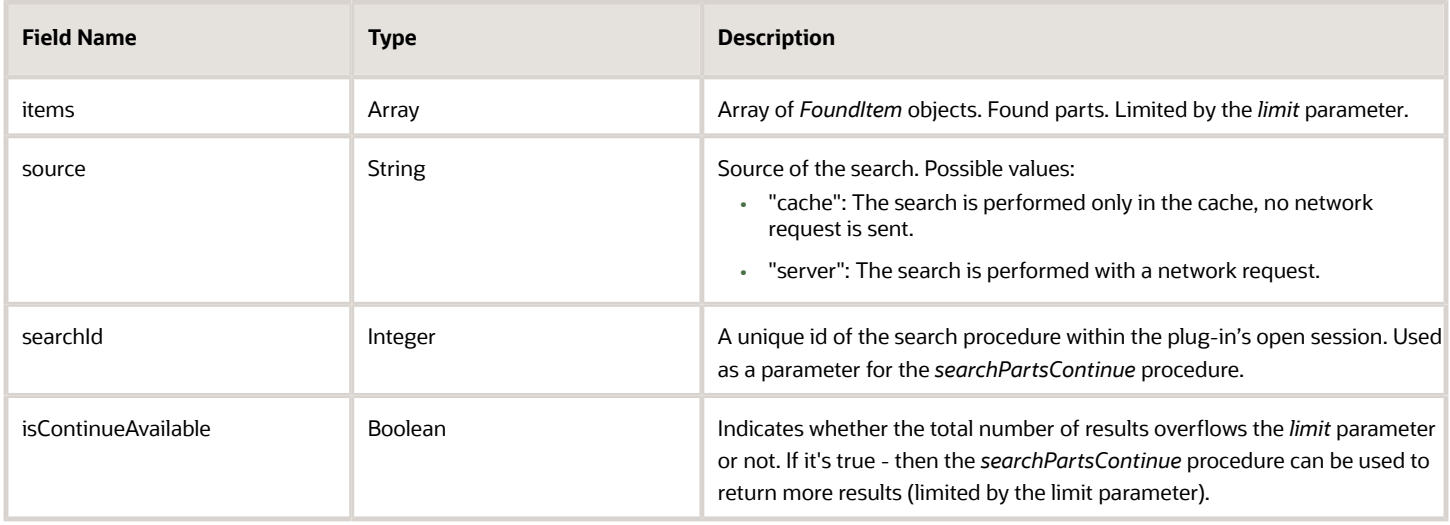

## *foundItem* **Object Structure**

Here is the structure of the *foundItem* object:

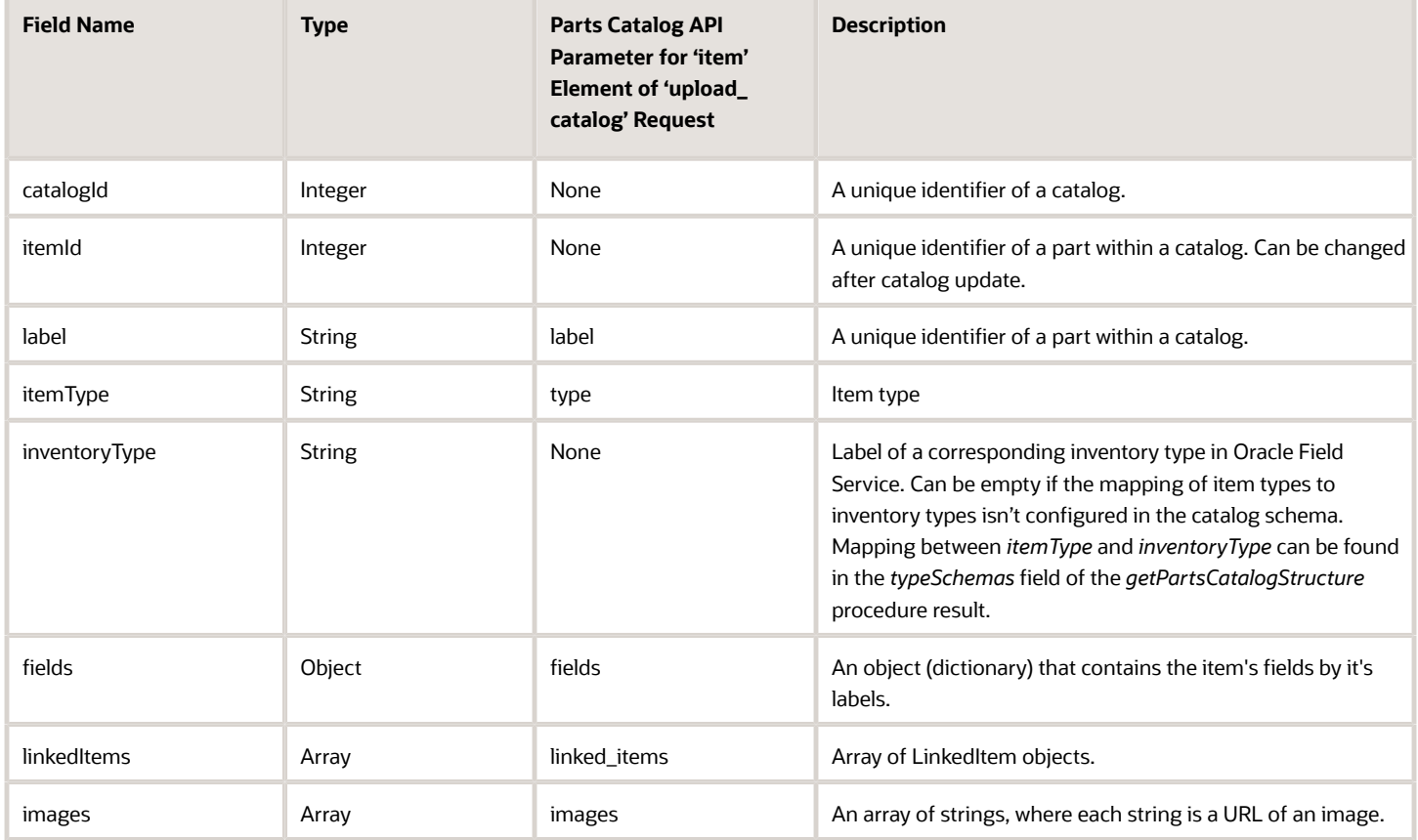

## *LinkedItem* **Object Structure**

Here is the structure of the linkedItem object:

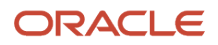

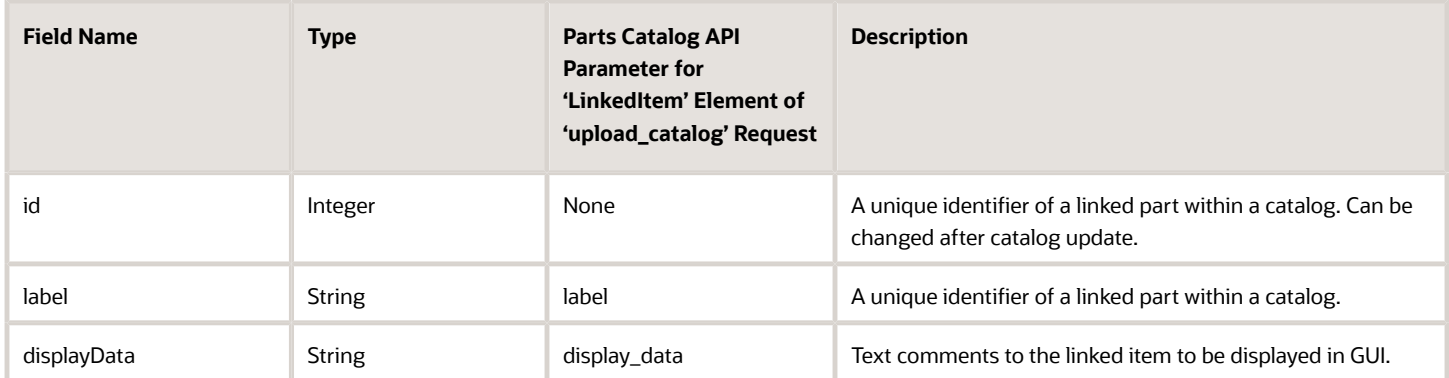

### **Loading More Search Results**

If the *searchParts* procedure returns *isContinueAvailable* as true, then you can load more search results through the *searchPartsContinue* method using the returned *searchId*. The *searchPartsContinue* method is available for 10 most recent *searchId*. The *searchId* values returned by the *searchParts* procedure are stored in a queue for 10 most recent calls that have *isContinueAvailable* = true. If the queue overflows, the *searchId* for the first calls are removed and *searchPartsContinue* isn't available for them any more. Each *searchPartsContinue* call moves it's *searchId* to the top of the queue (makes it most recent) and when *searchPartsContinue* returns *isContinueAvailable* as false, the *searchId* is removed from the queue.

### **Example of a Request**

```
{
  "apiVersion": 1,
  "callId": "3quvGlWIgNJlQhHrYRN4vg==",
  "method": "callProcedure",
  "procedure": "searchParts",
  "params": {
 "query": "055",
  "limit": 5
  }
}
```
#### **Example of a Response**

```
{
 "apiVersion": 1,
  "method": "callProcedureResult",
  "callId": "3quvGlWIgNJlQhHrYRN4vg==",
  "resultData": {
 "items": [
  {
  "catalogId": 3,
 "itemId": 4179,
  "label": "XG9-0552-000",
 "itemType": "parts",
 "inventoryType": "PT",
 "linkedItems": [
  {
 "id": 4298,
  "label": "D3625170",
  "displayData": "9"
  },
  {
  "id": 4547,
  "label": "D5853100",
  "displayData": "2"
  },
```
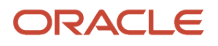

 **{ "id": 4824, "label": "D8093048", "displayData": "8" }, { "id": 6310, "label": "AB014229", "displayData": "7" } ], "fields": { "description": "BEARING NP6560", "vendor": "AGHA", "cost": "5.704125031", "price": "22.7", "item\_type": "NA", "item\_disposition": "NA" }, "images": [ "https://example.com/picture/15.jpg", "https://example.com/picture/10.jpg", "https://example.com/picture/18.jpg", ] }, { "catalogId": 3, "itemId": 5631, "label": "KHB670550A00", "itemType": "parts", "inventoryType": "PT", "linkedItems": [], "fields": { "description": "KID-MOD MF16, TENSION-DETACK", "vendor": "KODAK", "cost": "742.5143066464", "price": "1270.86", "item\_type": "NA", "item\_disposition": "NA" }, "images": [ "https://example.com/picture/26.jpg" ] }, { "catalogId": 3, "itemId": 5029, "label": "D0605507", "itemType": "parts", "inventoryType": "PT", "linkedItems": [ { "id": 3972, "label": "FB6-2374-000", "displayData": "0" }, { "id": 4975, "label": "B1253830", "displayData": "8" } ], "fields": { "description": "PCB:B-C4B:SERVICE:ASS'Y", "vendor": "HYTEC", "cost": "1427.04",**

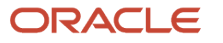

```
 "price": "2854.08",
  "item_type": "BOARD",
  "item_disposition": "Repairable"
  },
  "images": []
  },
  {
  "catalogId": 3,
  "itemId": 7551,
  "label": "D3305502",
  "itemType": "parts",
  "inventoryType": "PT",
  "linkedItems": [],
  "fields": {
  "description": "[XREF TO HD3305502] DF MAIN BOARD",
  "vendor": "NWRS",
  "cost": "191.5",
  "price": "480.95",
  "item_type": "BOARD",
  "item_disposition": "Repairable"
  },
  "images": [
  "https://example.com/picture/2.jpg"
  ]
  },
  {
  "catalogId": 3,
  "itemId": 4203,
  "label": "D0746055",
  "itemType": "other",
  "inventoryType": "",
  "linkedItems": [
  {
  "id": 4037,
  "label": "AB012067",
  "displayData": "1"
  }
  ],
  "fields": {
  "description": "FLAT BELT-TRANSFER SERVICE PARTS",
  "vendor": "SUNRISE",
  "cost": "902.0665087976",
  "price": "1848.46",
  "item_type": "NA",
  "item_disposition": "NA"
  },
  "images": [
  "https://example.com/picture/26.jpg"
  ]
  }
  ],
  "isContinueAvailable": true,
  "source": "cache",
  "searchId": 1
  }
}
```
## searchPartsContinue Procedure

The *searchPartsContinue* procedure returns additional results for a search that is initiated by the *searchParts* procedure.

## **Parameters**

Here are the parameters of the *searchPartsContinue* procedure:

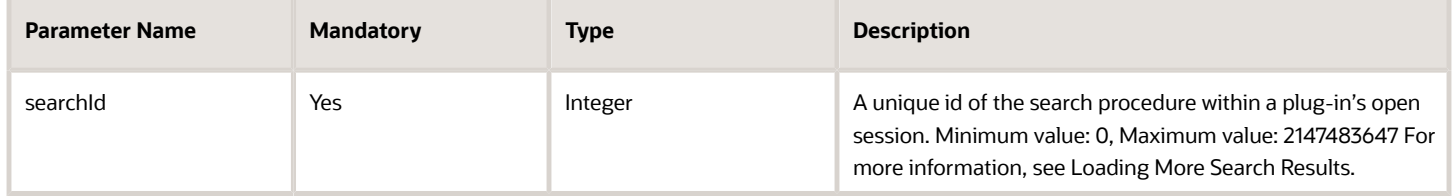

## **Response**

Here is the response for of the *searchPartsContinue* procedure:

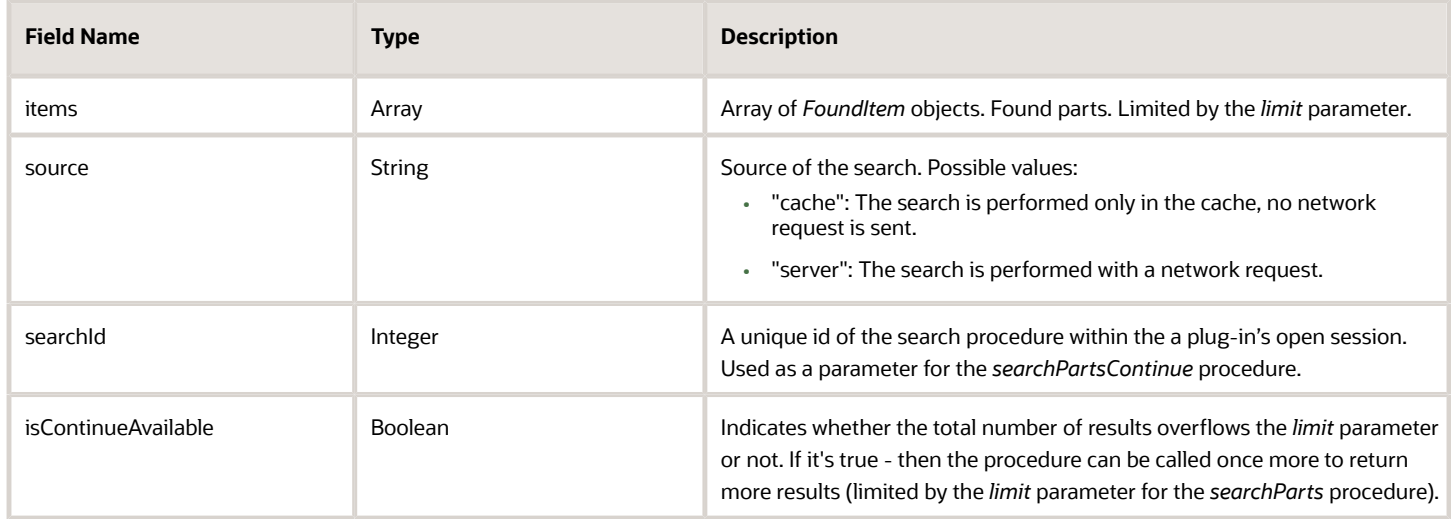

## *foundItem* **Object Structure**

Here is the structure of the *foundItem* object:

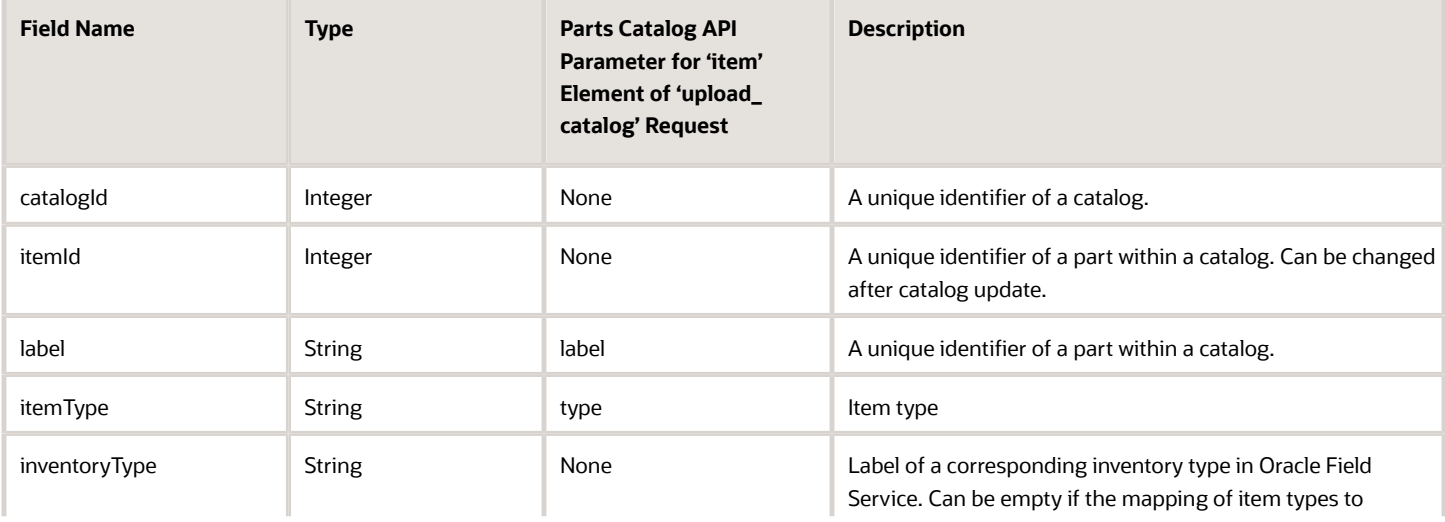

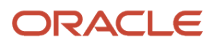

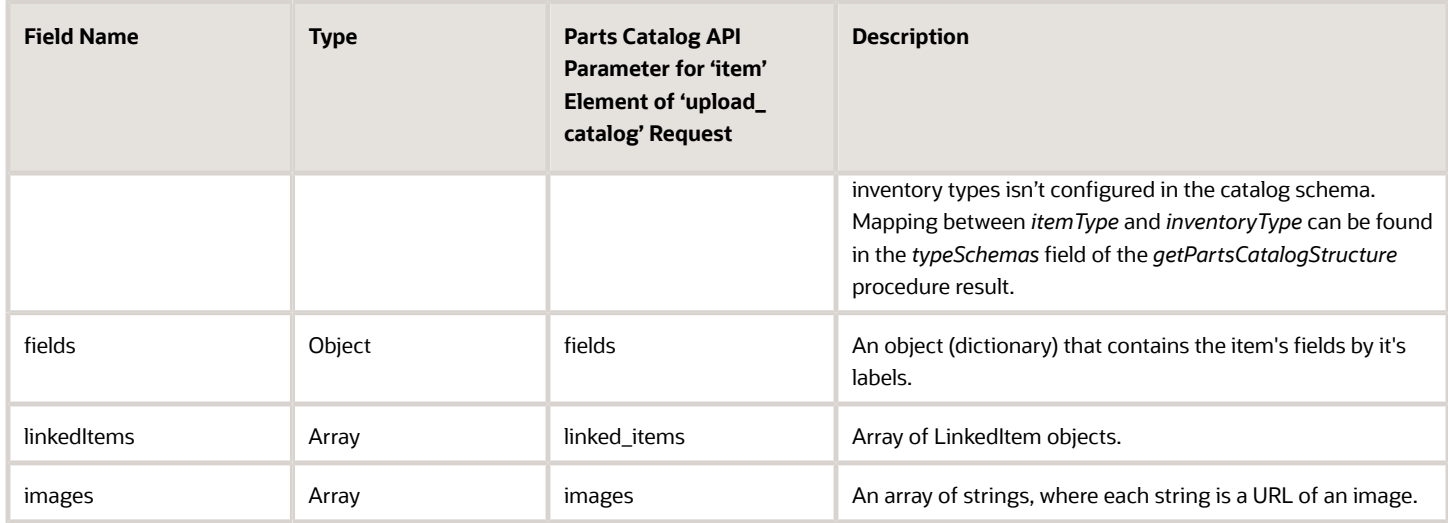

#### *LinkedItem* **Object Structure**

Here is the structure of the linkedItem object:

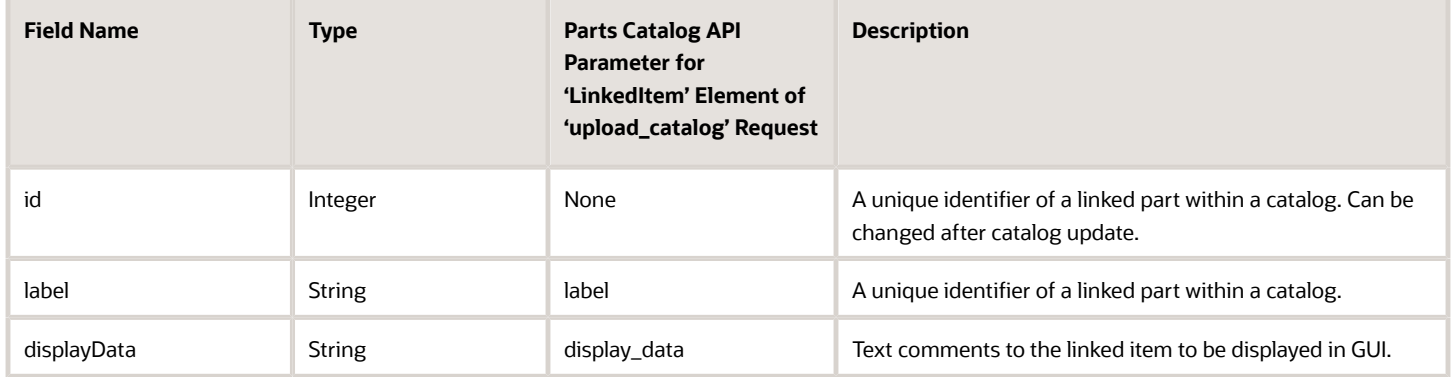

## **Example of a Request**

```
{
  "apiVersion": 1,
  "callId": "J3wa6jhKxwf6xfAZbsCdjQ==",
  "method": "callProcedure",
  "procedure": "searchPartsContinue",
  "params": {
  "searchId": 1
  }
}
```
## **Example of a Response**

```
{
 "apiVersion": 1,
 "method": "callProcedureResult",
 "callId": "J3wa6jhKxwf6xfAZbsCdjQ==",
  "resultData": {
  "items": [
  {
 "catalogId": 3,
 "itemId": 7300,
 "label": "MU220055000",
```
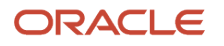

```
 "itemType": "parts",
  "inventoryType": "PT",
  "linkedItems": [
 {
 "id": 4481,
  "label": "CF064-67901",
  "displayData": "0"
  },
  {
  "id": 4986,
  "label": "B2469510",
  "displayData": "5"
  }
  ],
  "fields": {
  "description": "INTRACK JOGGER AY F4100-02",
  "vendor": "KODAK",
  "cost": "341.4693432572",
  "price": "799.075",
  "item_type": "NA",
  "item_disposition": "NA"
  },
  "images": [
  "https://example.com/picture/4.jpg",
  "https://example.com/picture/26.jpg",
  "https://example.com/picture/10.jpg",
  "https://example.com/picture/8.jpg"
  ]
  },
  {
  "catalogId": 3,
  "itemId": 6337,
  "label": "B8305562",
  "itemType": "parts",
  "inventoryType": "PT",
 "linkedItems": [],
 "fields": {
 "description": "STEPPER MOTOR DC1 .56V 3.7W",
  "vendor": "RICOH",
  "cost": "36.97",
  "price": "185.7",
  "item_type": "NA",
  "item_disposition": "NA"
  },
  "images": [
  "https://example.com/picture/14.jpg",
  "https://example.com/picture/15.jpg",
  "https://example.com/picture/4.jpg"
  ]
  }
 ],
  "isContinueAvailable": false,
  "source": "server",
  "searchId": 1
  }
}
```
## print Procedure

You can use the print procedure to implement scenarios when users can print text, text files, or images of pdf files from their devices using the installed Oracle Field Service applications. When you call this procedure, the Plugin API validates

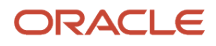

the parameters and calls the native (device or browser) print functionality with the provided parameters. The Plugin API doesn't return information about or respond to problems such as no printer or cancellation.

Example of the callProcedure message:

```
{
  "apiVersion": 1,
  "method": "callProcedure",
  "procedure": "print",
  "callId": "123abc",
  "params": {
  "documentType": "pdf",
 "fileObject": "fileObject",
 "text": "Some text string"
 }
}
```
You can see the resultData message in response to the print message, only if there are no validation errors.

Here is an example of the resultData message:

```
{
  "apiVersion": 1,
  "method": "callProcedureResult",
  "callId": "123abc",
  "resultData": {
  "status": "ok"
  }
}
```
## **Print procedure params**

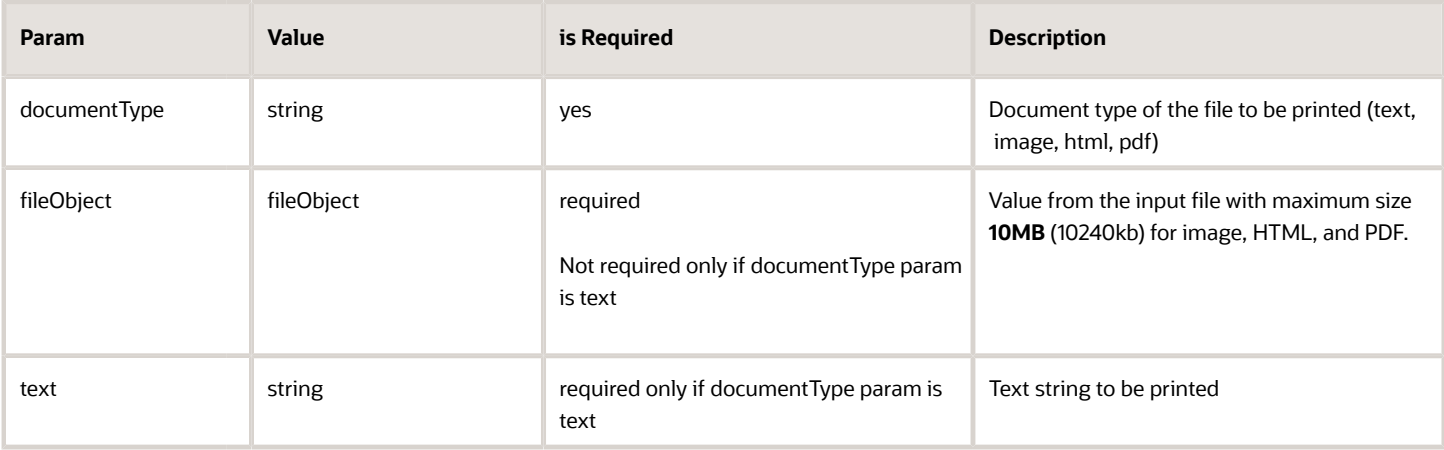

If the documentType is text and the fileObject and text parameters are not empty, the text param is printed.

## **Supported Document Types**

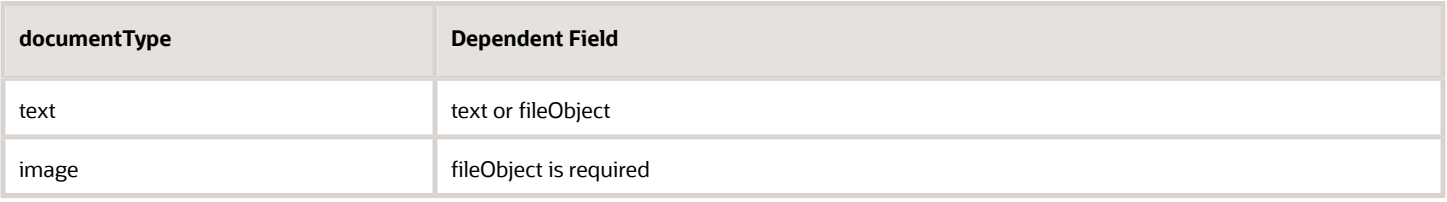

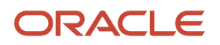

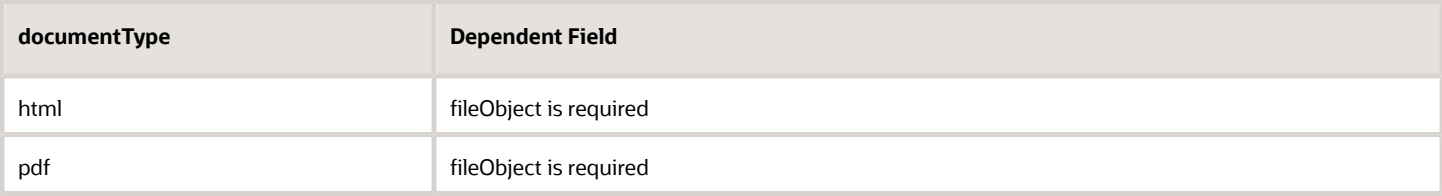

If the HTML file contains JavaScript code, then the code is not processed based on the web security policy. Only the static content is printed.

## **Supported File Types**

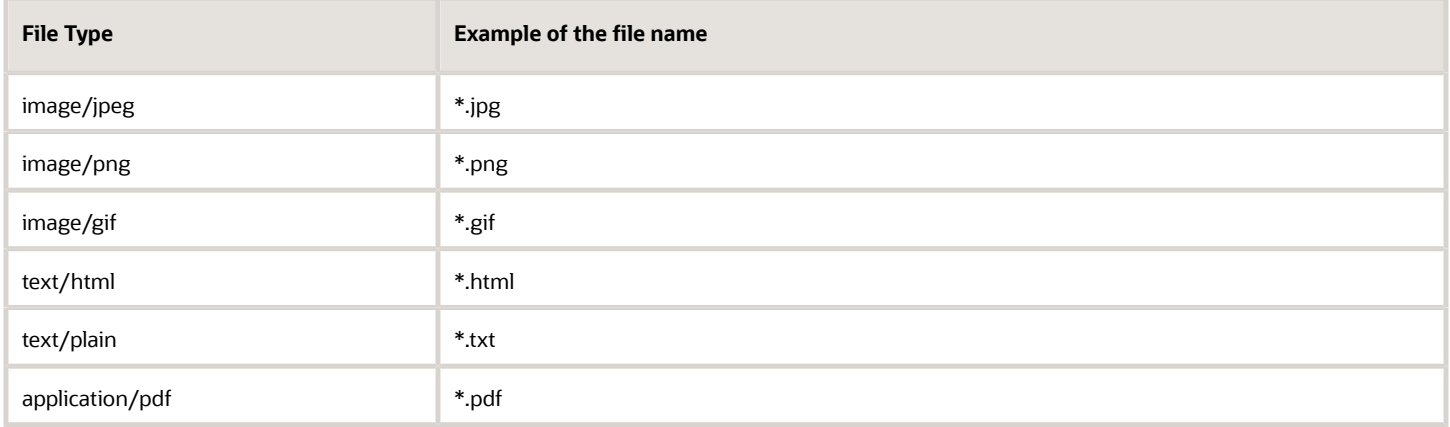

For image/gif file type that contains animation, only the first frame is printed. For application/pdf file type, the browser's built-in PDF Viewer is required.

**Note:** If you want to use the browser for printing, you must make sure that the version of the browser supports printing these types of documents.

## **Validation**

If an error appears, it means that no actions are applied.

Example of an error message:

```
[
  {
  "type": "TYPE_PROCEDURE_PARAM",
  "code": "CODE_PROCEDURE_MANDATORY_PARAM_EMPTY",
 "procedure": "print",
 "paramName": "fileObject"
  }
]
```
## updateIconData Procedure

You can implement a plug-in to update the appearance of its button (or multiple buttons at once to make it look the same) on **My Route** without closing the plug-in page or interrupting its background operation.

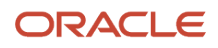

The procedure has only the parameter *iconData* that is mandatory and has the same format as the *iconData* field for the close, sleep, and initEnd messages.

Example of the *callProcedure* message with the *updateIconData* procedure:

```
{
  "apiVersion": 1,
  "method": "callProcedure",
 "procedure": "updateIconData",
  "callId": "123abc",
  "params": {
  "iconData": {
  "color": "highlight",
 "text": "117",
 "image": new Blob([
 '<?xml version="1.0"?>' +
  '<svg xmlns="http://www.w3.org/2000/svg" version="1.2" baseProfile="tiny" viewBox="0 0 64 64">' +
  '<rect x="16" y="16" width="32" height="32" fill="#fff" />' +
  '</svg>'
 ], { type: 'image/svg+xml' });
 }
 }
}
```
## updateButtonsIconData Procedure

You can implement a plug-in to update the appearance of its buttons individually without closing the plug-in page or interrupting its background operation.

The updateButtonsIconData procedure has only the *buttonsIconData* parameter that is mandatory and has the same format as the *buttonsIconData* field for the close, sleep, initEnd messages.

Example of *callProcedure* message with *updateIconData* procedure

```
{
  "apiVersion": 1,
  "method": "callProcedure",
  "procedure": "updateButtonsIconData",
 "callId": "123abc",
  "params": { 
  "buttonsIconData": {
  "17156": {
 "color": "highlight",
  "text": "123",
  "image": {}
 },
  "17155": {
  "color": "default",
  "text": null,
  "image": {}
 }
  } 
  }
}
```
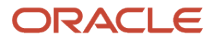

## Share Procedure

The Plugin API Framework has been extended with the new **share** procedure that allows you to save and send files that you uploaded from your device or files that were generated by plugins themselves.

Integrators can use the share procedure to address the following scenarios:

- Send text or any type of files through natively available options, such as Outlook, Gmail, WhatsApp, AirDrop, Google Drive, and so on (the application must be installed on your device) using the mobile device with installed iOS or Android Oracle Field Service applications or browser application.
- Save any types of files to the gallery using a mobile device through the installed iOS or Android Oracle Field Service application or the Oracle Field Service web application.
- Save any types of files to the local computer using a desktop browser (Sending is not supported on desktop devices).
- Open files with the applications available on the mobile device.

This share procedure is supported in both online and offline modes.

By calling the share procedure, the Plugin API validates parameters and calls the native (device or browser) share functionality with those provided parameters. The plugin API doesnt return info about or respond to problems such as cancellation, no printer, and so on.

Example of the "callProcedure" message:

```
{
  "apiVersion": 1,
 "method": "callProcedure",
  "procedure": "share",
  "callId": "123abc",
  "params": {
  "title": "Some text string",
  "fileObject": "fileObject",
  "text": "Some text string"
  }
  }
```
Oracle Field Service sends the "resultData" message in response to the "share" message only if there are no validation errors.

Example of the "callProcedureResult" message:

```
{
  "apiVersion": 1,
  "method": "callProcedureResult",
  "callId": "123abc",
  "resultData": {
  "status": "ok"
  }
  }
```
## **Share procedure parameters:**

Parameters of share procedure are as follows:

This table lists the details of each parameter such as the value, whether the parameter is required, and description:

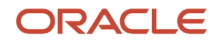

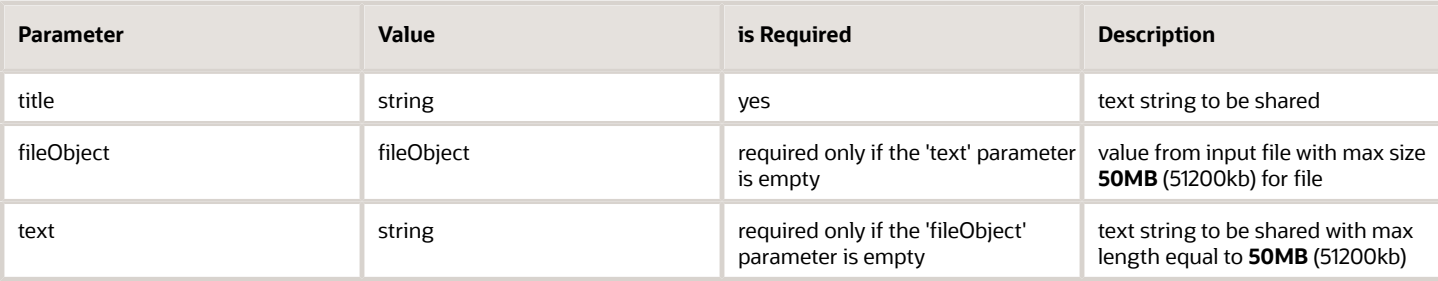

If the parameter fileObject is empty but the text parameter is not empty, then the title is used like a file name to send (on mobile devices) or save (on desktop).

## **Supported File Types**

There are no restrictions of the file format for the share option. All file types supported by default web sharing API https://www.w3.org/TR/web-share/

#### **Validation**

If an error appears then no actions have been applied.

## allowedProcedures Field

The *open* and *wakeup* messages contain the *allowedProcedures* field, which contains a list of procedures that the plug-in is allowed to send before it's closed. With this list, a plug-in may check the procedures that are available for the current device without calling them. This helps the plug-in disable its functions and/or user interface elements that depend on some procedures (for example, scanBarcode, which is available only in Oracle Field Service Mobile native app).

Only *updateIconData* and *updateButtonsIconData* are available when plug-ins work in the background. To consider a procedure as available, the plug-in must assure that the key for a field in *allowedProcedures* corresponds to the name of the procedure and its value is true.

Example of *open* message with *allowedProcedures*

```
{
  "apiVersion": 1,
  "method": "open",
  "entity": "activityList",
  "activityList": {
 "4224031": {
  "aworktype": "4",
  "astatus": "pending",
  "aid": "4224031"
 },
 },
 "buttonId": "20361",
 "openParams": {},
  "allowedProcedures": {
  "openLink": true,
  "searchParts": true,
  "searchPartsContinue": true,
  "getParts": true,
  "getPartsCatalogsStructure": true,
  "updateIconData": true,
  "updateButtonsIconData": true,
  "scanBarcode": true
```
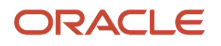

 **} }**

Example of *wakeup* message with *allowedProcedures*

```
{
  "apiVersion": 1,
  "method": "wakeup",
  "event": "timer",
  "allowedProcedures": {
  "updateIconData": true,
 "updateButtonsIconData": true
  }
}
```
## callProcedure Error Handling

This topic describes the error messages and error codes returned by the *callProcedure* method.

## **Examples of Error Messages**

```
{
  "apiVersion": 1,
  "method": "error",
  "callId": "123abc",
  "errors": [
  {
  "type": "TYPE_PROCEDURE_ERROR",
  "code": "CODE_PROCEDURE_UNKNOWN"
  }
  ]
}
{
  "apiVersion": 1,
  "callId": "KnnXUxS7APzLBVIzY+8B0g==",
  "method": "error",
  "errors": [
 {
 "type": "TYPE_PROCEDURE_PARAM_ITEM",
  "code": "CODE_PROCEDURE_PARAM_ITEM_MANDATORY_FIELD_EMPTY",
  "procedure": "getParts",
  "paramName": "items",
  "itemId": 2,
  "itemField": "label"
  }
 ]
}
```
**Example Error Message for share Procedure**

```
[
  {
  "type": "TYPE_PROCEDURE_PARAM",
  "code": "CODE_PROCEDURE_MANDATORY_PARAM_EMPTY",
  "procedure": "share",
  "paramName": "fileObject"
  }
]
```
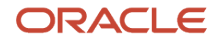

## **Types of Error Messages**

The error message contains only errors of these types:

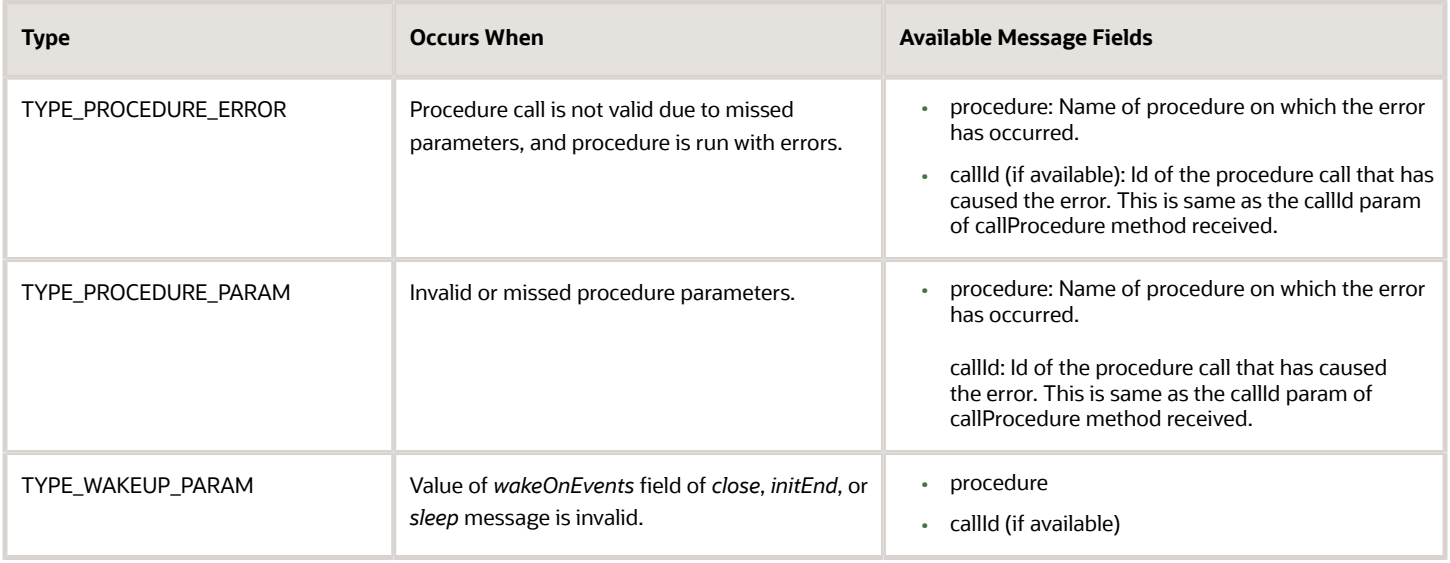

## **Error Codes**

The error codes generated by *callProcedure* are as follows:

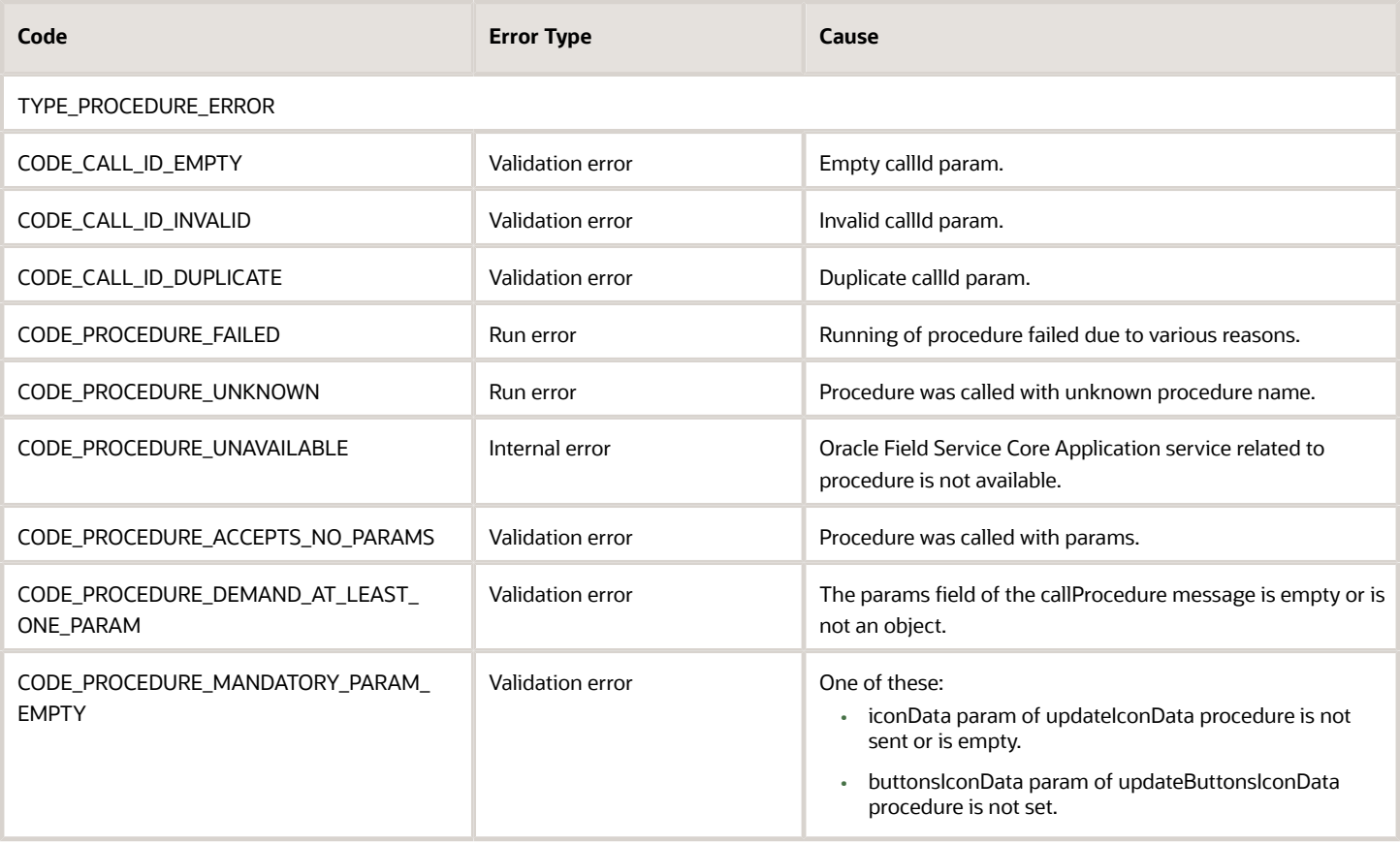

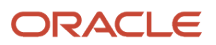

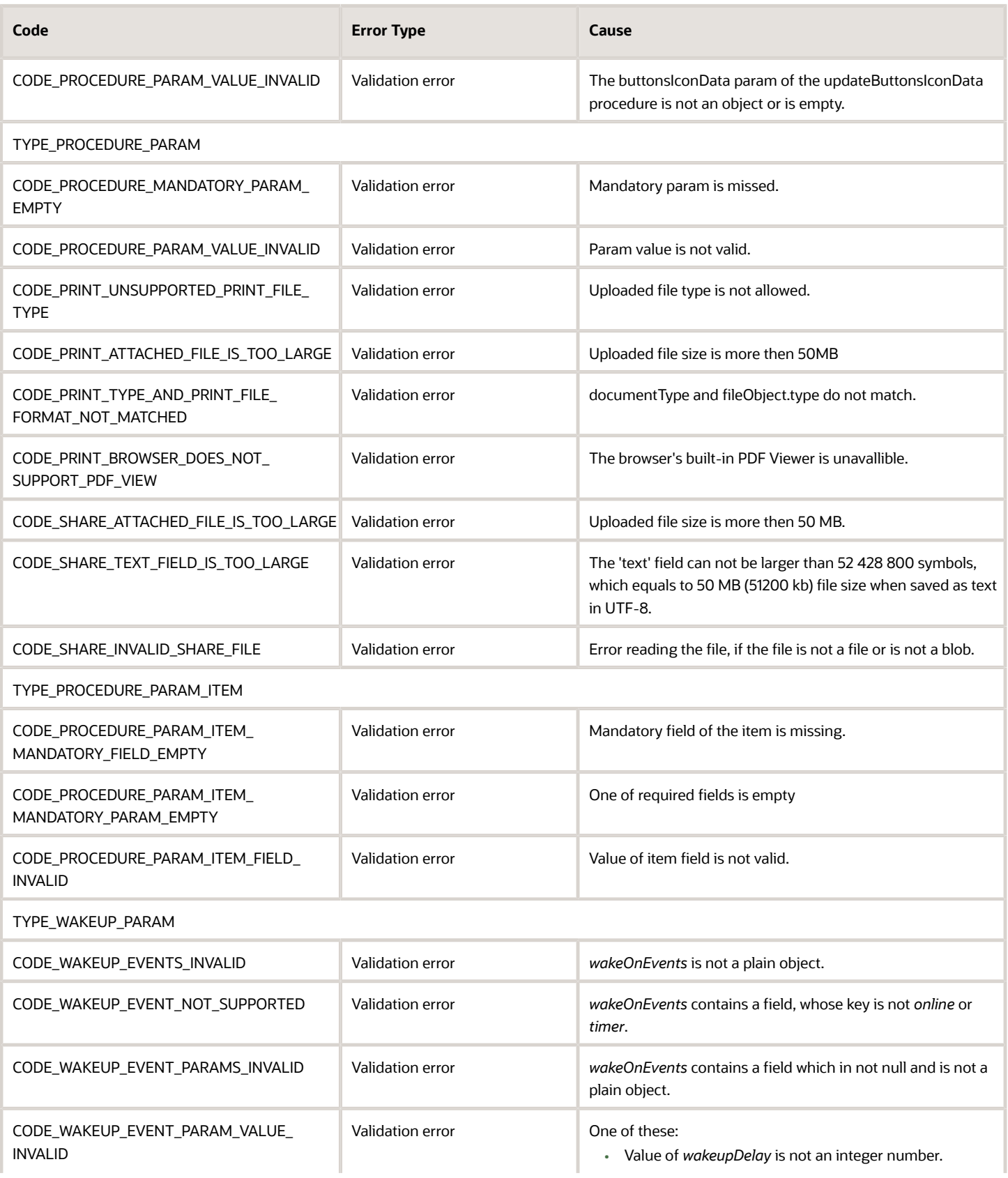

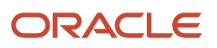

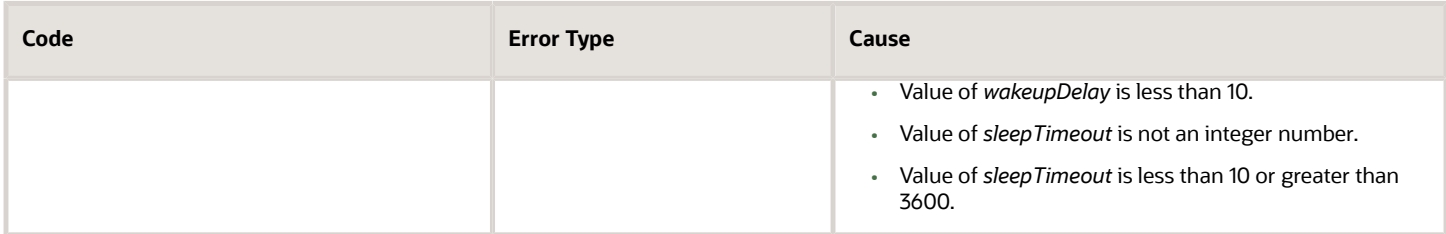

# <span id="page-102-0"></span>callProcedureResult Method

A message with the *callProcedureResult* method is sent by Oracle Field Service to a plug-in when Oracle Field Service calls a procedure using the *callProcedure* method successfully. The message data contains the *callId* field, which is same as the *callId* parameter of the *callProcedure* message, so that the request and response can be unambiguously associated with each other.

## *callProcedureResult* **Method Parameters**

Here are the parameters of the *callProcedureResult* method:

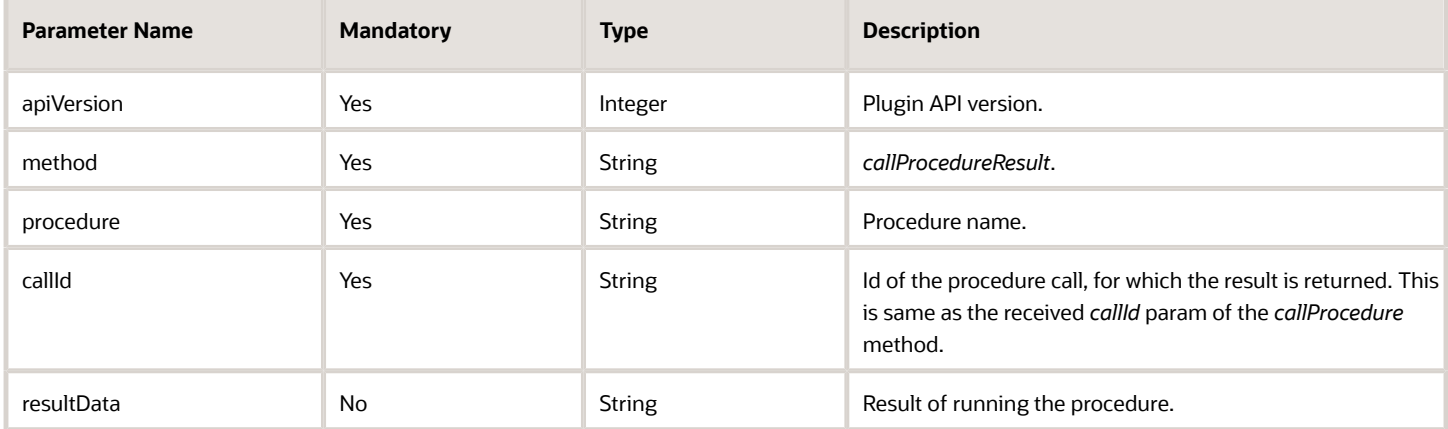

## **Example of the** *callProcedureResult* **Message**

```
{
  "apiVersion": 1,
  "method": "callProcedureResult",
  "callId": "zs2vF8f7",
  "resultData": {
  "text": "PT9012308",
  "format": "QR_CODE",
  "cancelled": false
  }
}
```
For more information about the possible responses, see the description of procedures in the callProcedure section.

# Plug-In Lifecycle

This topic provides the lifecycle diagram of a plug-in.

The plug-in lifecycle diagram is divided into four parts:

• Plug-in is initialized: This diagram shows the initialization of the plug-in:

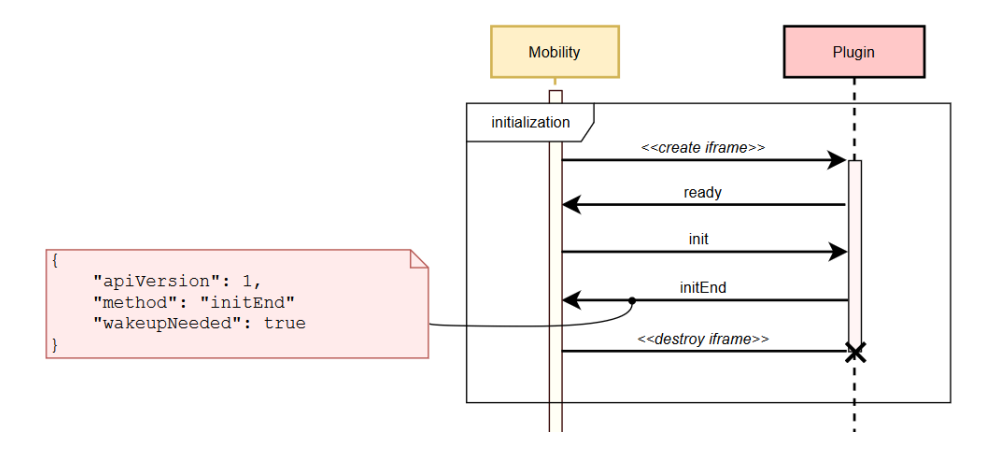

• Plug-in is opened by a user: This diagram shows the flow when a user opens the plug-in:

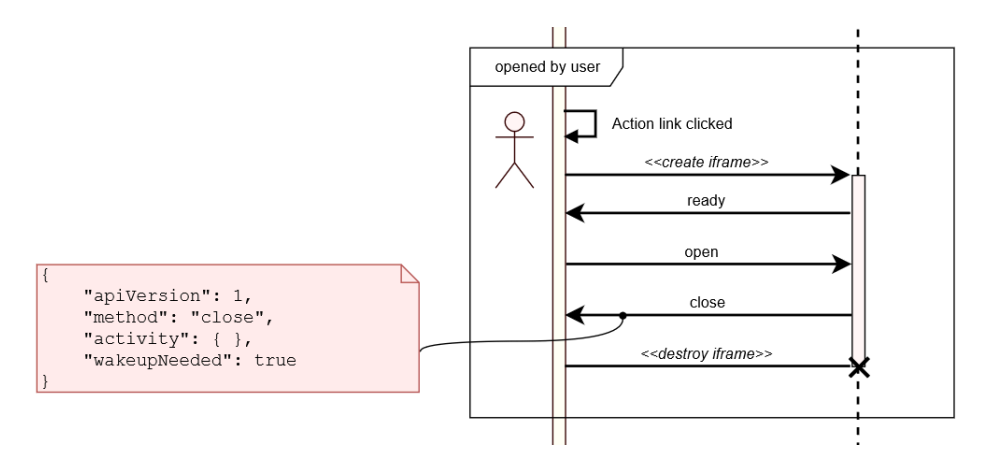

• Plug-in switches online with retries: This diagram shows the flow of background synchronization performed by the plug-in, when Oracle Field Service detects that the plug-in is online:

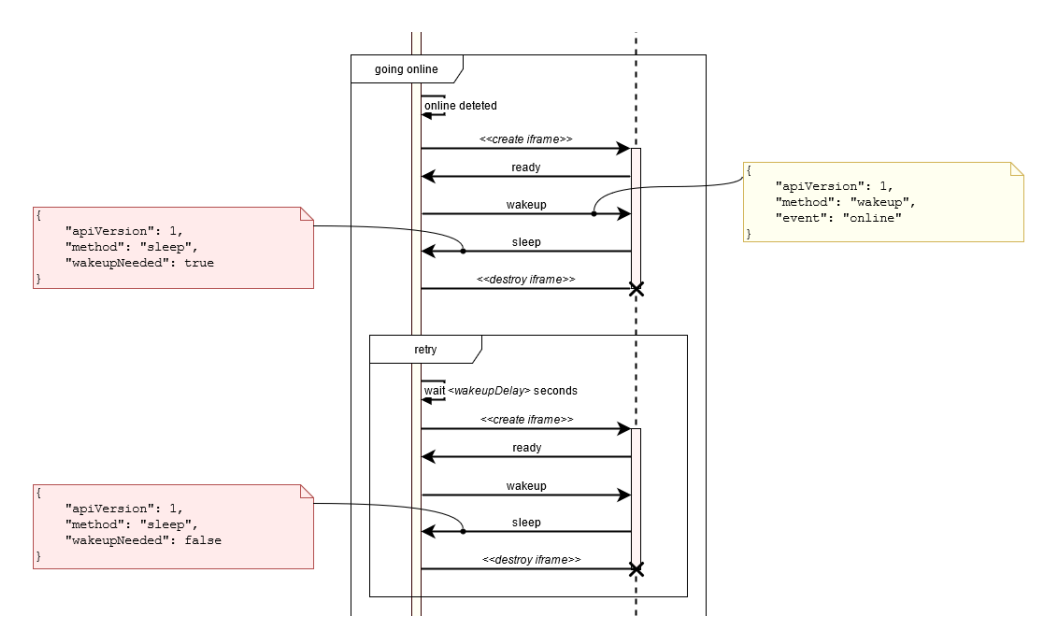

• Plug-in doesn't respond: This diagram shows the flow when the plug-in doesn't send the *sleep* message within two minutes:

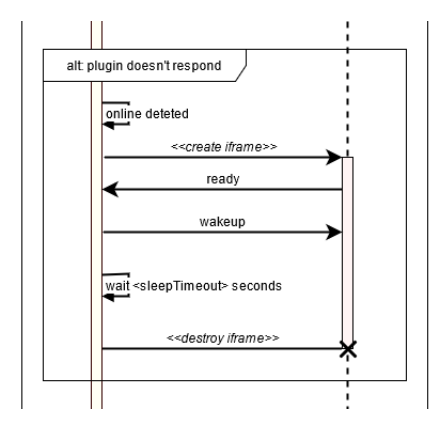

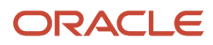

• Plug-in is opened by the user: This diagram shows the flow when the plug-in is opened by the user when the background synchronization is still in progress:

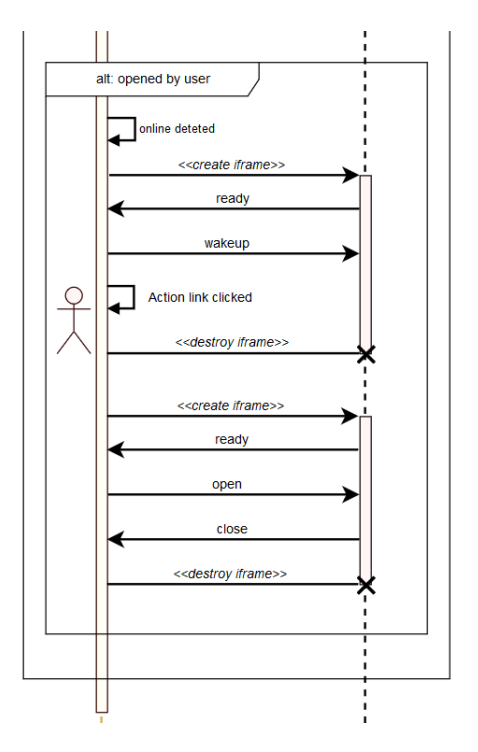

This flowchart shows the background synchronization of the plug-in for the *online* event:

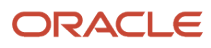

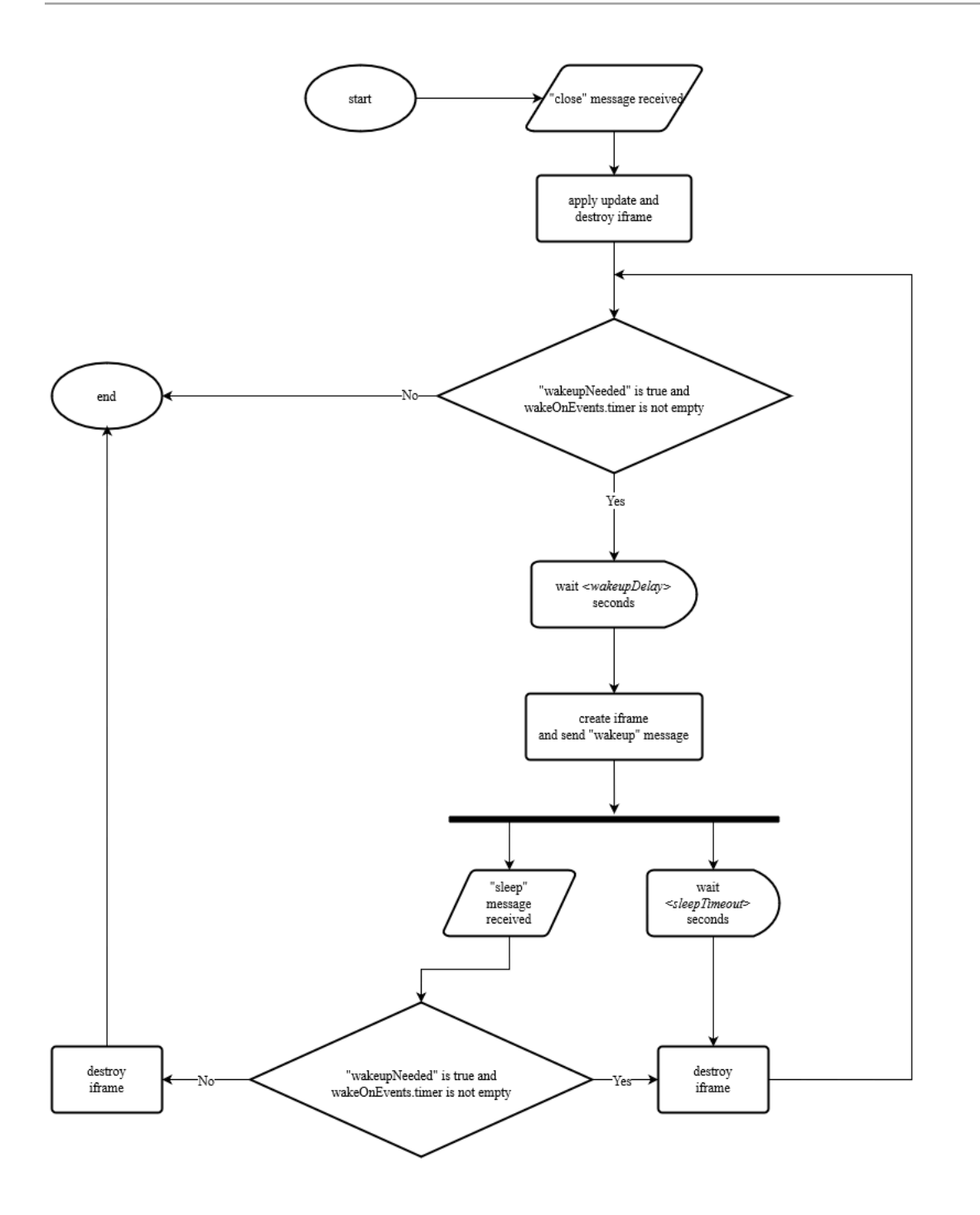

This flowchart shows the background synchronization of the plug-in for the *timer* event:

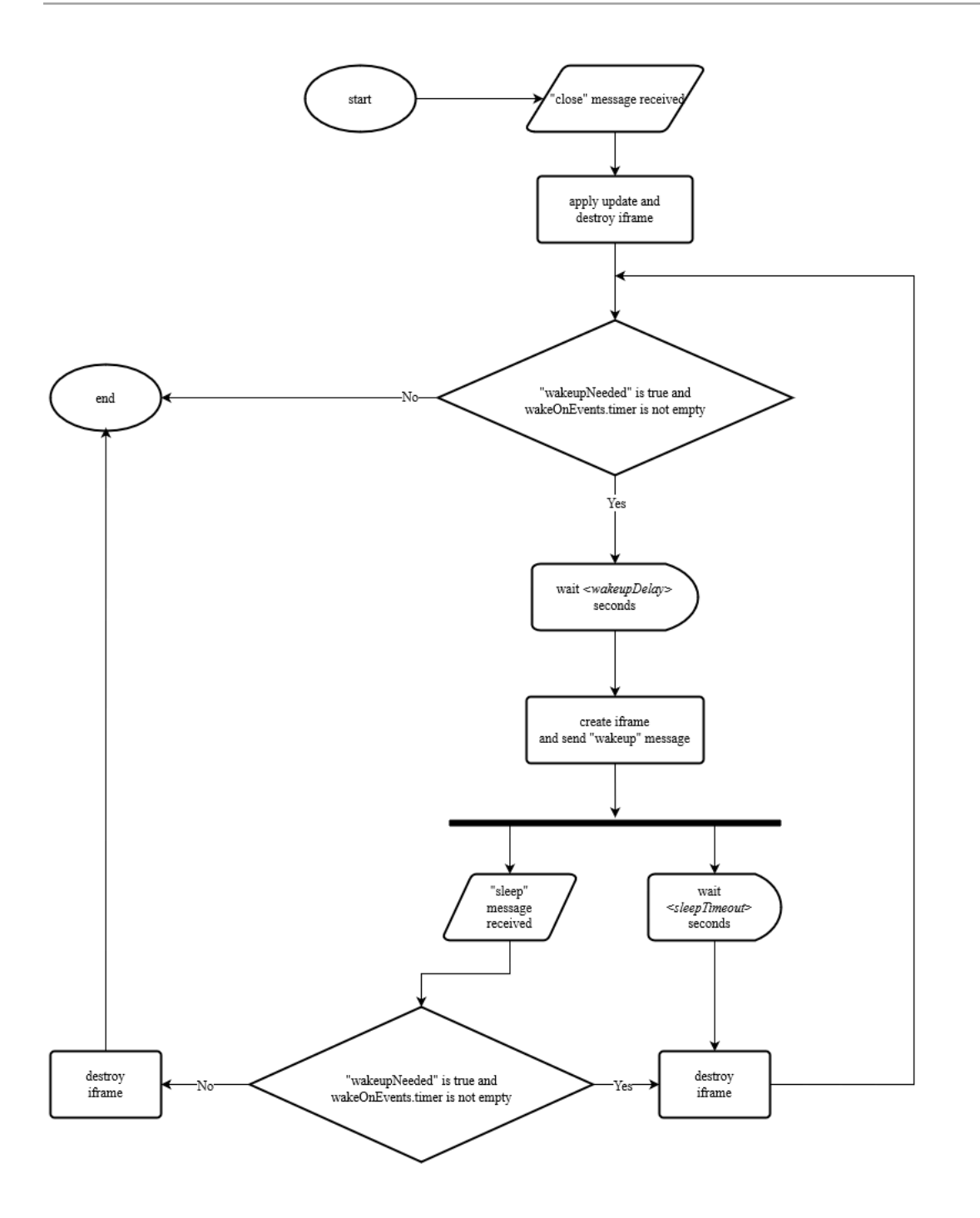

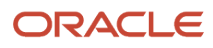
# Avoid Cross-Domain Communication Blocking

To avoid cross-domain communication blocking when an Oracle Field Service API is called from a plug-in:

- For Oracle Field Service hosted plug-ins: When calling an Oracle Field Service API, the plug-in must use a plug-in hosting domain (available in Java script as a value of window.location.hostname property) instead of <instance\_name>.fs.ocs.oraclecloud.com.
- For externally hosted plug-ins: The plug-in must not call an Oracle Field Service API directly from the browser. Instead, the plug-in must call its server side. All the API calls must be performed by the server side and the call results transmitted to the plug-in.

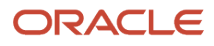

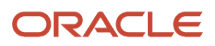

# **3 Use a Standard Plug-In**

# Add a Standard Plug-In

A Standard plug-in is available out-of-the-box in Oracle Field Service and is supported by Oracle. It contains the logic that covers specific business scenarios (for example, Debrief) and can support integrations with other Oracle products such as Service Logistics. You cannot change a standard plug-in.

**1.** Click **Configuration** > **Forms & Plugins**.

The **Forms & Plugins** page appears and displays the existing forms and plug-ins.

- **2.** Click **Add Plugin**.
- **3.** Click **Standard Plugin** and then click **Next**.
- **4.** Click Debriefing or Sample Plugin.

These sections are displayed:

- **Properties will be installed.** These are the properties that are automatically installed with the plug-in. These properties will be available on the **Configuration** > **Properties** page. If you de-install this plug-in in the future, these properties will still remain on the Properties page.
- **Existing properties will be used.** These are the properties that are required for the plug-in and are currently present in Oracle Field Service.

**Note:** If a property has an incorrect configuration (for example, for property type or entity), then you will see a corresponding message. Open the plug-in's documentation, find the property requirements, and change the property settings accordingly.

**5.** Click **Install** and confirm the installation.

A message similar to, 'Debriefing Successfully installed.' is displayed on the **Forms and Plugins** page after the installation You can install a Standard plug-in only once. The **Install** button is disabled when you install the plug-in. Be aware that plug-ins are supported only in the English language.

- **6.** To deinstall the plug-in that is not in use:
	- **a.** Click **Configuration** > **Forms & Plugins**.
	- **b.** Locate the plug-in that you want to deinstall.
	- **c.** Click the actions icon and then click **Deinstall**.

The plug-in is deinstalled and is no longer displayed on the **Forms and Plugins** page.

### Modify the Settings of a Standard Plug-In

You can modify the settings of a Standard plug-in with some exceptions. You cannot change the required fields and the plug-in label. If a plug-in is designed to work with some specific properties and parameters, you cannot change them either.

- **1.** Click **Configuration** > **Forms & Plugins**.
- **2.** Search for the Standard plug-in for which you want to modify the settings.
- **3.** Click the actions icon and then click **Edit**.

**4.** On the **Edit Plugin** page, change the details as required and click **Update**.

## Change the Code of a Standard Plug-In

You can change the code for a Standard plug-in to suit your business requirements and upload it back as a Hosted plugin.

**Note:** If you change the code for a Standard plug-in, the plug-in becomes your custom plug-in and it will no longer be supported by Oracle.

- **1.** Click **Configuration** > **Forms & Plugins**.
- **2.** Search for the Standard plug-in for which you want to change the code.
- **3.** Click the actions icon and then click **Edit**.
- **4.** On the **Edit Plugin** page, click **Download Source** and download the source files to the required folder.
- **5.** Unzip the files and change the code as required.
- **6.** Follow instructions in the README.md and create an archive to upload the plug-in back as a Hosted plug-in.
- **7.** Follow the instructions in the Add a Hosted Plug-In topic and add the modified plug-in as a new hosted plug-in.
- **8.** Add a button for the plug-in on the required page.
- **9.** Open the plug-in and test your scenarios.

# Install the Sample Plug-In

The Sample plug-in is available and accessible out-of-the-box within Oracle Field Service. You can install and use it as a sandbox for testing, checking requests, and checking features such as the Barcode scanner, Print file, and Service Worker.

- **1.** Use the procedure described in the Add a Standard Plug-In topic and install the plug-in.
- **2.** Verify the available features of the plug-in.
- **3.** Add the required settings to the plug-in (properties, secure parameters, and so on).
- **4.** Add a button for the plug-in on the required page.
- **5.** Open the plug-in and test your business scenarios.
- **6.** Learn the source code:
	- **a.** Go to the Standard Plugins page and click Sample plug-in.
	- **b.** Click **Download Source**.
	- **c.** Verify the implementation (for example, how to implement the Service Worker to support in offline mode).
	- **d.** Update the code as required.
	- **e.** Follow the instructions in the README.md file to create an archive to upload it back as a Hosted plugin for testing.
	- **f.** Upload the plug-in either using the **Plugin archive** section on the **Edit Plugin** page, or through a REST API.
	- **g.** Add a button for the plug-in on the required page.
	- **h.** Open the plug-in and test your business scenarios.

**7.** Deinstall the plug-in if you don't need it for testing purposes.

# Debrief Plug-In

Debriefing is the process of reporting time and materials used while performing an activity. Resources can use the Debrief button available on a started activity to add time, expense, or material information to an invoice report. They can save this information and obtain the customer's signature.

A field resource uses the debriefing process to report this information:

- Labor: Includes travel time and working time (measured in hours)
- Parts: Parts and materials used while performing the activity
- Charges: Any extra charges such as tolls or parking (measured in money spent)

All parts, labor, and expense items are stored in the installed inventory pool of the corresponding customer activity. The invoice is saved as a PDF file to the file property of the activity.

# Configure the Debrief Plug-In

Here are the high-level steps to configure the Debrief plug-in. You must follow the order given here strictly to configure the plug-in.

- **1.** Install the plug-in.
- **2.** Create or configure the required inventory types and user types.
- **3.** Add the URL of the company logo that must displayed on the invoice.
- **4.** Upload the Parts Catalog, if you don't have one.

### How do I install the Debrief plug-in?

Debrief is available as a Standard plug-in in Oracle Field Service. You can install it from the **Forms & Plugins** page.

You can add additional secure parameters to the plug-in, but you can't change the label, or available properties.

**1.** Click **Configuration** > **Forms & Plugins**.

The **Forms & Plugins** page appears and displays the existing forms and plug-ins.

- **2.** Click **Add Plugin**.
- **3.** Click **Standard Plugin** and then click **Next**.

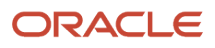

#### **4.** Click Debriefing.

These sections are displayed:

- **Properties will be installed.** These are the properties that are automatically installed with the plug-in. These properties will be available on the **Configuration** > **Properties** page. If you de-install this plug-in in the future, these properties will still remain on the Properties page.
- **Existing properties will be used.** These are the properties that are required for the plug-in and are currently present in Oracle Field Service.

**Note:** If a property has an incorrect configuration (for example, for property type or entity), then you'll see a corresponding message. Open the plug-in's documentation, find the property requirements, and change the property settings accordingly.

#### **5.** Click **Install** and confirm the installation.

A message similar to, 'Debriefing Successfully installed.' is displayed on the **Forms and Plugins** page after the installation You can install a Standard plug-in only once. The **Install** button is disabled when you install the plugin. Be aware that plug-ins are supported only in the English language. Further, the Debrief plug-in doesn't work in offline mode.

Oracle Field Service creates the required properties automatically or notifies you that some existing properties will be used by the plug-in, if they're already configured. If you've created the properties in the application with the corresponding names and labels, but with the improper configuration, you must change the property settings and install the plug-in again. Here are the properties for resource, activity, and inventory entities that the plug-in uses:

#### **Resource entity properties**

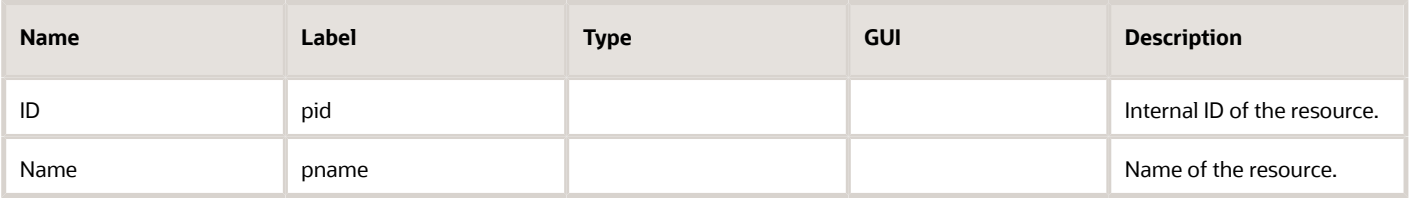

#### **Activity entity properties**

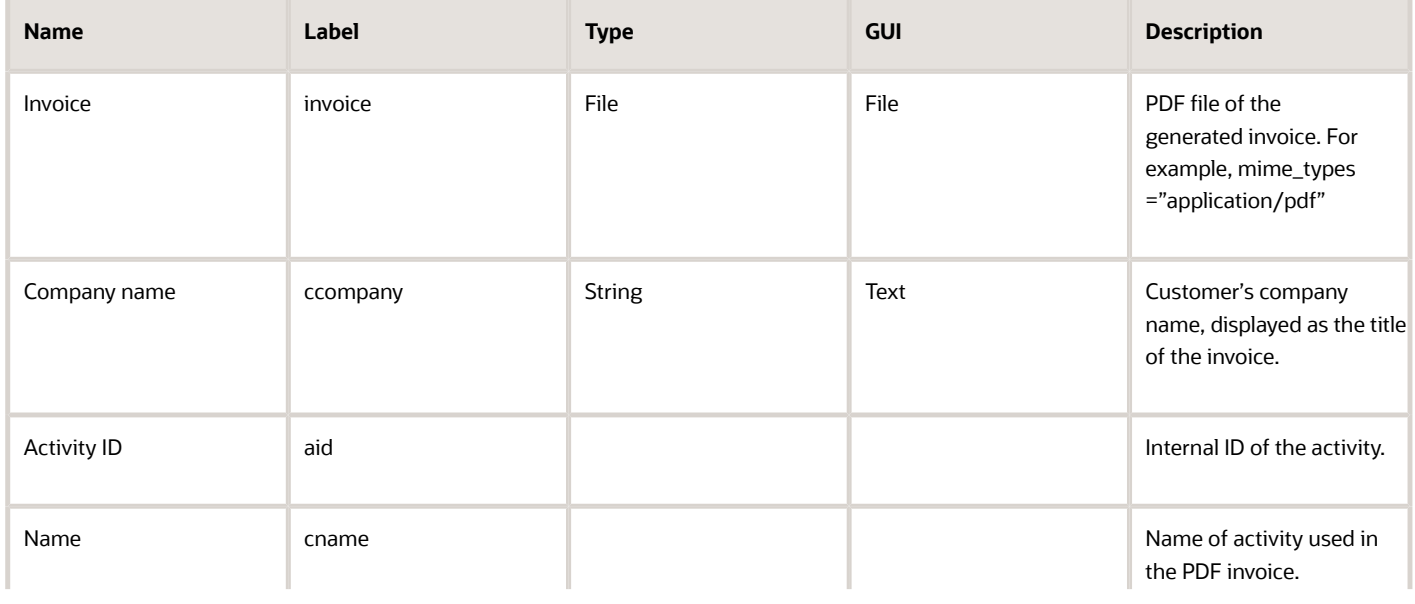

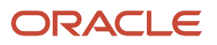

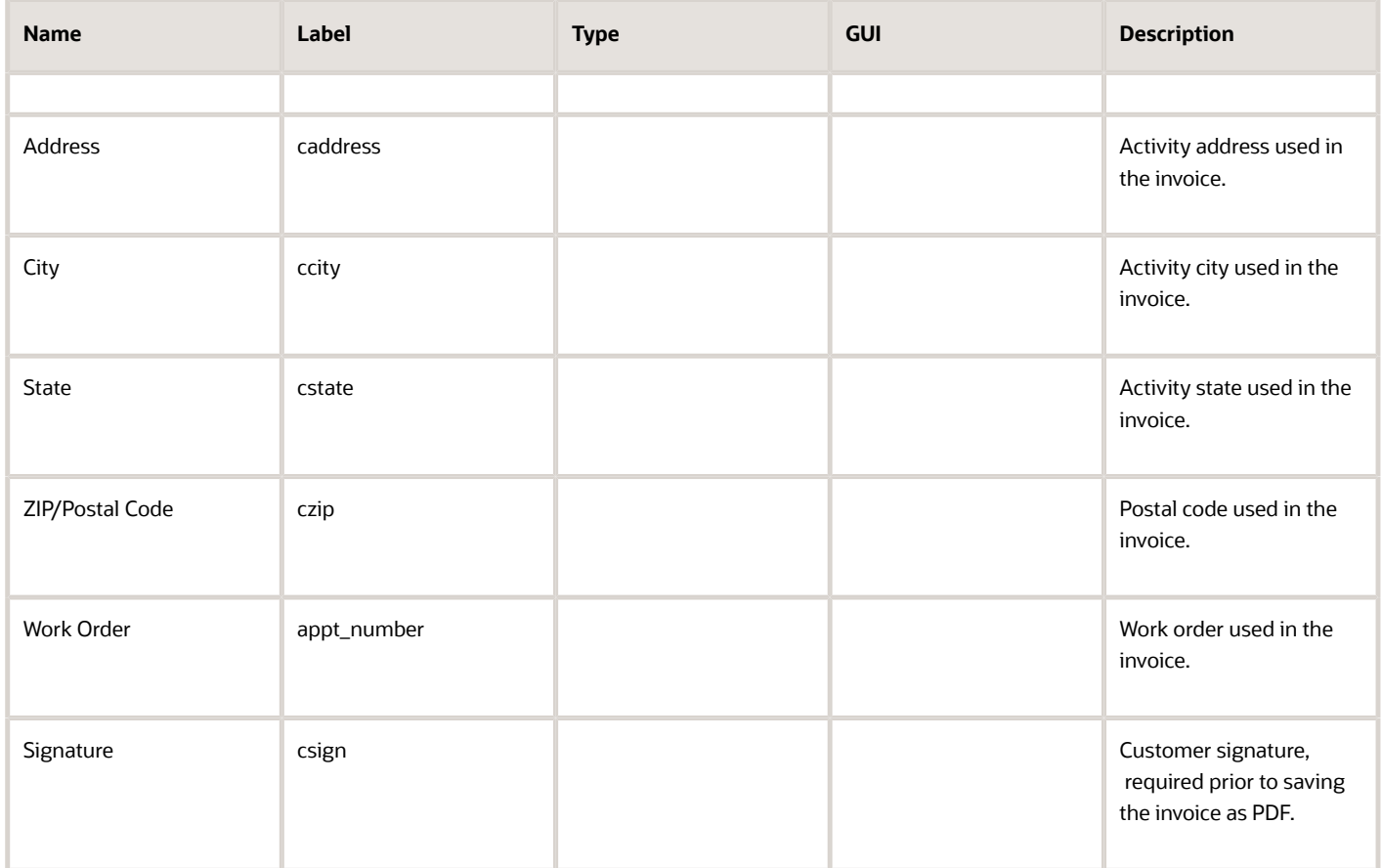

#### **Inventory entity properties**

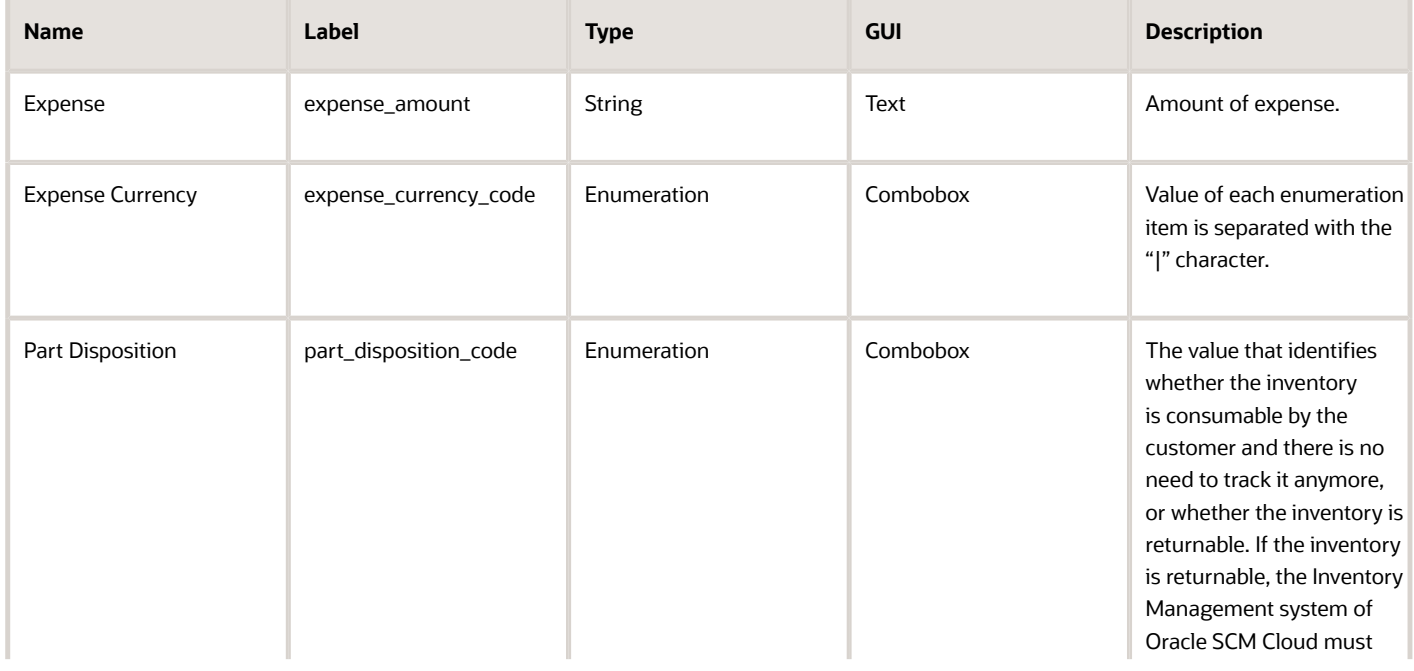

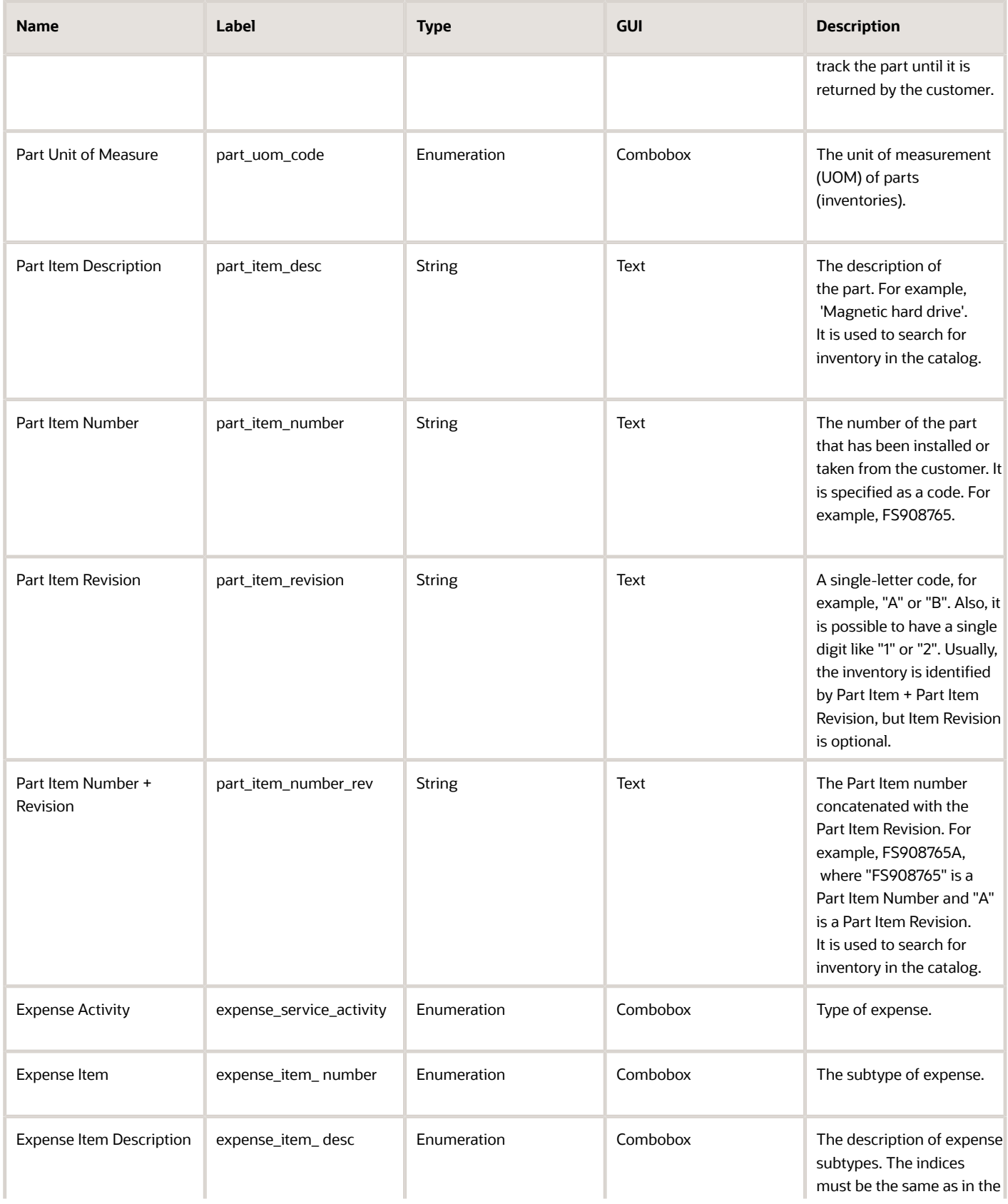

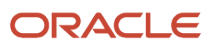

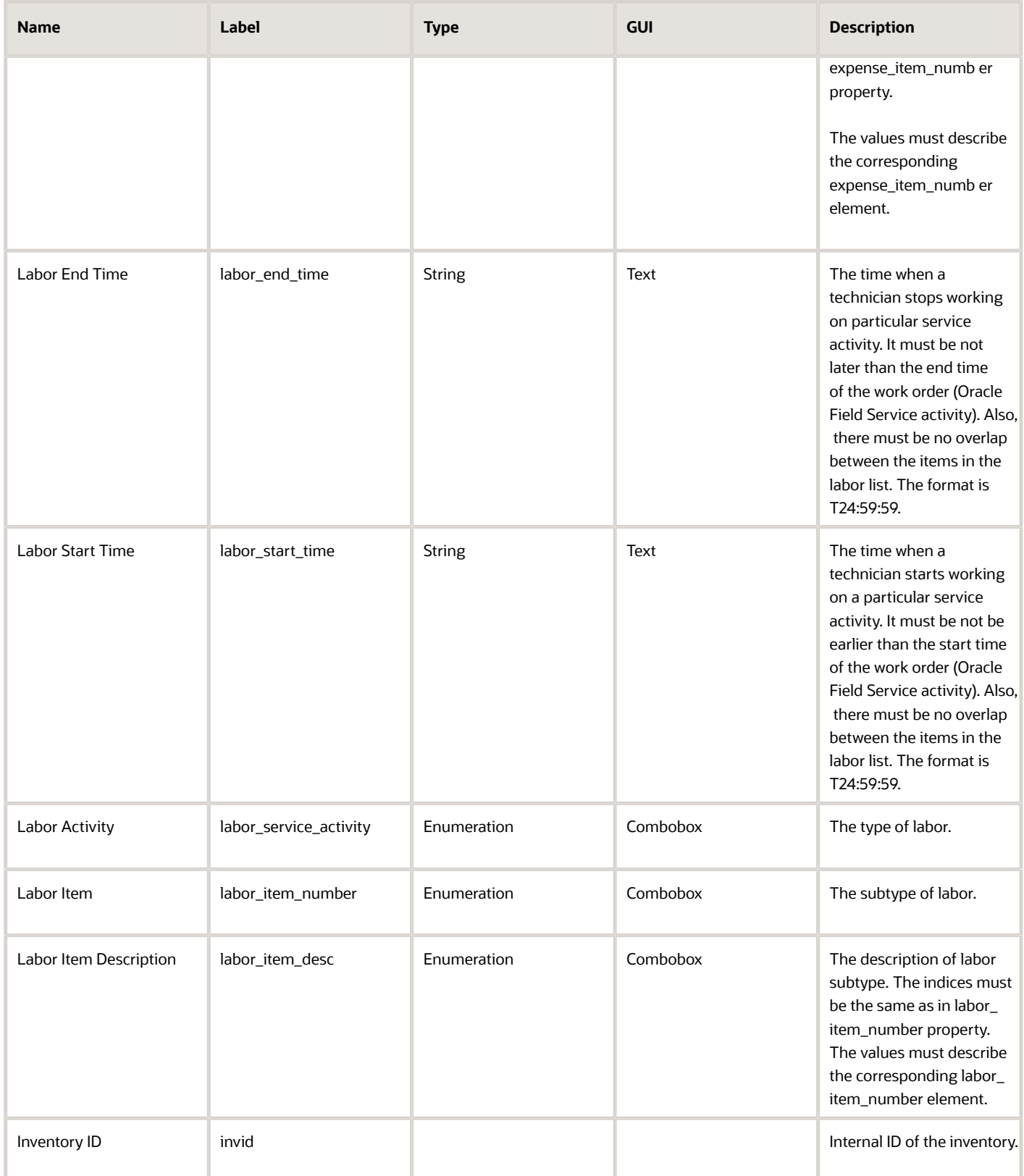

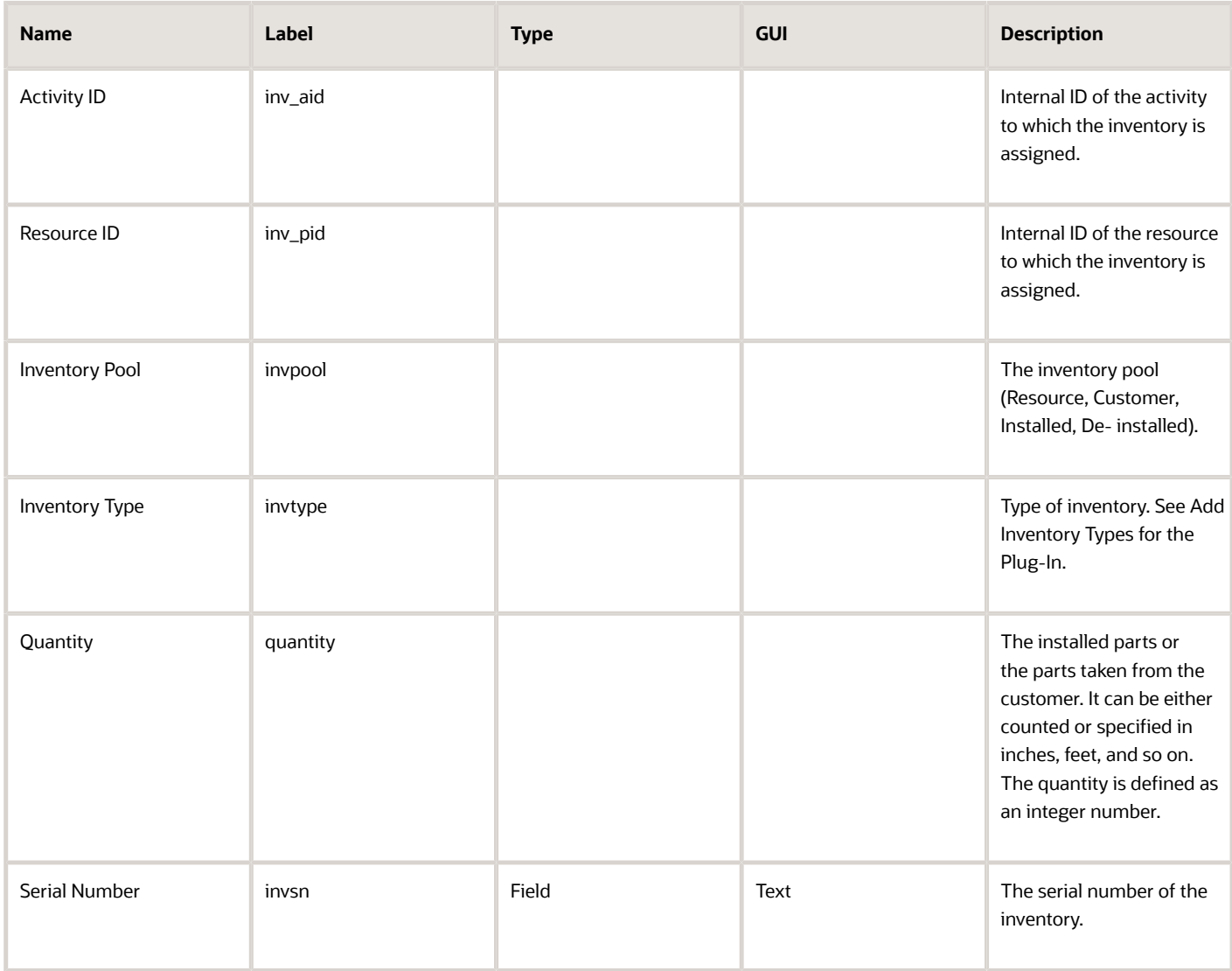

**6.** To add your company logo in the Time & Labour Report, add a new secure parameter with the name "logoUrl" with the value "url of the company logo".

Logo only supports .jpeg images and the recommended size of the image is less than "150X60 ".

# Add the Inventory Types

You must add inventory types (expense, labor, part, part sn) to capture the information about the time and materials used for the activity. The plug-in stores the reported information about time and expense in the installed pool of the activity. However the parts used and parts returned are stored in the resource and customer pools respectively.

- **1.** Log in to Oracle Field Service as an administrator.
- **2.** Click **Configuration** > **Inventory Types** and click **Add New**.
- **3.** To add the 'Expense' inventory type:
	- **a.** Type 'expense' in the Label field.
	- **b.** Type 'Expense' in the Name field.
	- **c.** Select 'Expense\_item' from the Model Property drop-down list.
	- **d.** Click **Add**.
- **4.** To add the 'Labor' inventory type:
	- **a.** Type 'labor' in the Label field.
	- **b.** Type 'Labor' in the Name field.
	- **c.** Select 'Labor\_Item' from the Model Property drop-down list.
	- **d.** Click **Add**.
- **5.** To add the 'Part' inventory type:
	- **a.** Type 'part' in the Label field.
	- **b.** Type 'Part' in the Name field.
	- **c.** Select 'Part\_item+Revision' from the Model Property drop-down list.
	- **d.** Click **Add**.
- **6.** To add the 'Part SN' inventory type:
	- **a.** Type 'part\_sn' in the Label field.
	- **b.** Type 'Serialized Part' in the Name field.
	- **c.** Select 'Part\_item+Revision' from the Model Property drop-down list.
	- **d.** Click **Add**.

# Add the Parts Catalog

You can search for the parts used or returned from the catalog and then add these parts to an invoice. To view the parts from the catalog, you must create the catalog using the create\_catalog method of the SOAP API or the REST API.

**1.** Use this code sample to understand how to create a catalog for Debrief:

```
{
 "name": "my_catalog",
 "fieldSchemas": [
 {
 "label": "part_disposition_code",
 "name": "Part Disposition Code",
 "searchable": true,
 "preview": false
 },
 {
 "label": "part_item_number",
 "name": "Item Number",
 "searchable": true,
 "preview": true
 },
 {
 "label": "part_item_revision",
 "name": "Item Revision",
 "searchable": true
 },
 {
 "label": "part_item_desc",
 "name": "Item Description",
 "preview": true
```
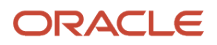

```
 },
  {
 "label": "part_uom_code",
 "name": "UOM",
  "preview": true,
  "searchable": true
  }
 ],
  "typeSchemas": [
  {
 "itemType": "part",
  "inventoryType": "part_general"
  },
  {
  "itemType": "cartridge",
 "inventoryType": "part_cartridge"
 }
 ] 
}
```
**2.** Use this code sample to understand how to create or update parts catalog items for Debrief scenarios:

```
"type": "part",
  "fields": [
  {
  "label": "part_disposition_code",
  "value": "ECM100001A"
  },
  {
  "label": "part_item_number",
  "value": "ECM100000"
  },
  {
 "label": "part_item_revision",
  "value": "ECM100000A"
  },
  {
  "label": "part_item_desc",
  "value": "2" x 5" Robotically Welded Steel Frame"
  },
  {
  "label": "part_uom_code",
  "value": "ea"
  }
  ],
  "tags": [
  "Printer",
  "Cartridge"
  ],
  "linkedItems": [
  {
  "itemLabel": "RG5-7691-250CN",
  "data": "1"
  },
  {
  "itemLabel": "RG5-7691-250CF",
  "data": "2"
 },
  {
  "itemLabel": "RG5-7691-250CZ",
  "data": "3"
  }
  ],
  "images": [
  {
```
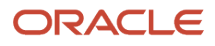

```
 "imageURL": "https://www.storage-service.com/rg5_7691_250cz.png"
  },
  {
  "imageURL": "https://www.storage-service.com/rg5_7691_250cf.png"
 }
 ]
}
```
- **3.** Doublecheck the value for the *type* field as follows:
	- The 'type' field within the 'create' or 'update' parts catalog calls must be set as "part" for serialized inventory.
	- The 'type' field within the 'create' or 'update' parts catalog calls must be set as "part\_sn" for non-serialized inventory.
	- Each item's 'Fields' schemas must contain these elements:

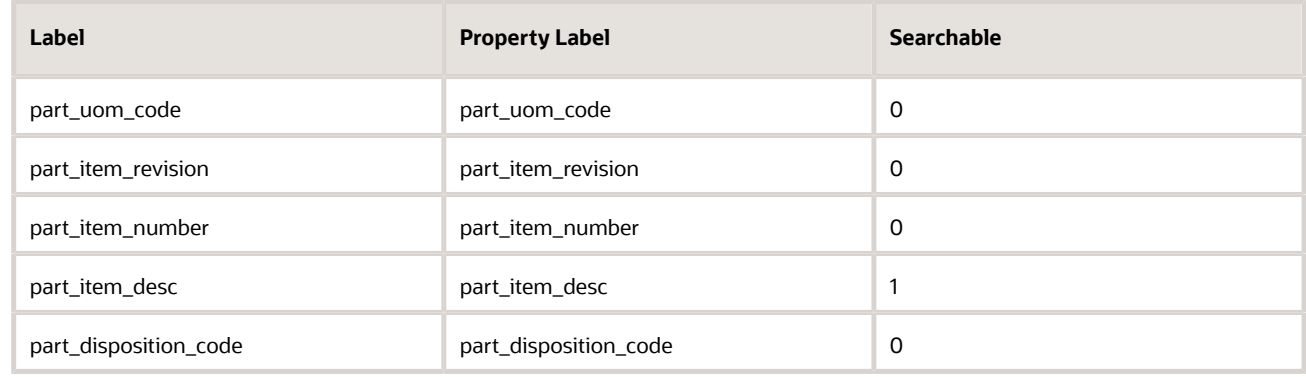

### Add the Debrief Plug-In to a Page

To make the plug-in available to multiple user types, you must associate it with the corresponding pages for the required user types. As debriefing is done only for Started activities, you must add the Debrief button to the **Edit/View Activity** page so that it is visible only when the activities are in that status.

- **1.** To add the Debrief button to a page, follow the instructions in the *[How do I add a plug-in to a page?](#page-138-0)* topic.
- **2.** Be sure to add the visibility condition as **Activity status in (equal) Started**.

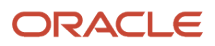

# **4 Use a Custom Plug-In**

# Types of Plug-Ins

You can add a hosted plug-in, an external plug-in, or an external application as a plug-in. You can also use the standard plug-ins that are shipped with Oracle Field Service.

**Standard Plug-In:** A standard plug-in is available out-of-the-box in Oracle Field Service and is supported by Oracle. It contains the logic that covers specific business scenarios (for example, Debrief) and can support integrations with other Oracle products such as Service Logistics. You cannot change a standard plug-in.

**Hosted Plug-In:** A hosted plug-in is hosted in Oracle Field Service and uses the Plugin API to interact with Oracle Field Service. This means, if your plug-in consists only of HTML, CSS, and JavaScript files and doesn't contain server-side files, then you can host it in Oracle Field Service. No additional hosting is required. The plug-in framework handles the communication between the hosted plug-in and Oracle Field Service.

**External Plug-In:** An external plug-in is hosted elsewhere and communicates with Oracle Field Service through the Plugin API. You add only a link to the plug-in here.

**External Application:** An external application can be added as a plug-in and it will be opened as a web page in a new window, or the same window within Oracle Field Service.

# Add a Plug-In Archive

A plug-in archive is hosted in Oracle Field Service and uses the Plugin API to interact with it. The hosted plug-in can contain multiple pages and have its own navigation flow. This topic describes the high-level steps to configure and host a plug-in.

- **1.** Determine whether you want to host the plug-in in Oracle Field Service. If yes, prepare your plug-in for upload.
- **2.** Configure the plug-in.
	- **a.** Upload the hosted plug-in.
	- **b.** Add the available properties.

**3.** Add the plug-in to the required page.

# How Plug-Ins are Hosted

If your plug-in consists only of HTML, CSS, and JavaScript files and doesn't contain server-side files, then you can upload it in Oracle Field Service. No additional hosting is required. The plug-in framework handles the communication between the hosted plug-in and Oracle Field Service.

You can host a maximum of 35 plug-ins per instance. This limitation does not include the Standard plug-ins.

The steps to host a plug-in are:

- Complete the prerequisites to upload the plug-in.
- Upload the plug-in.

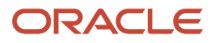

After hosting a plug-in, you can:

- Use it on a page
- Move between instances
- Modify
- Rollback to a previous version
- Delete

**Note:** A hosted plug-in works only with Oracle Field Service Mobility Cloud Service.

# Prerequisites to Upload a Plug-In

The plug-in must be in a specific format to be uploaded. If not, you cannot upload it, you must host it elsewhere.

The plug-in files must meet these requirements:

- You must upload a ZIP archive of the plug-in files.
- You can upload only the files of following types:
	- .html
	- $\Omega$ .css
	- $\circ$ .js
	- $\circ$ .jpg
	- .jpeg
	- .png
	- .gif
	- .svg
	- appcache
- You can organize files in sub-directories, but you must have the "index.html" file in the root folder.
- Each file can be a maximum of 1 MB and the total size of the compressed archive must be less than 500 KB.
- You can have a maximum of 10 files or directories in the archive.

**Note:** The plug-in files uploaded in Oracle Field Service are available by unique URLs on the Internet. The URLs are generated automatically and contain a long string. There is no authentication to access these files, so anyone who has the direct link to the file can download the file. Therefore, don't store any sensitive information such as passwords or login names in the plug-in archive. If you don't want your code to be available without authentication, we recommend that you don't use the hosted plug-in functionality. Be aware that the communication between the plug-in and Oracle Field Service starts only when a user successfully logs in to Oracle Field Service.

# Add a Hosted Plug-In

A Hosted plug-in is hosted in Oracle Field Service and uses the Plugin API to interact with Oracle Field Service. You can host a maximum of 35 plug-ins, excluding Standard plug-ins.

#### **1.** Click **Configuration** > **Forms & Plugins**.

The Forms & Plugins page appears and displays the existing forms and plug-ins.

- **2.** Click **Add Plugin**.
- **3.** Click **Plugin Archive** and then click **Next**.
- **4.** Complete these fields:

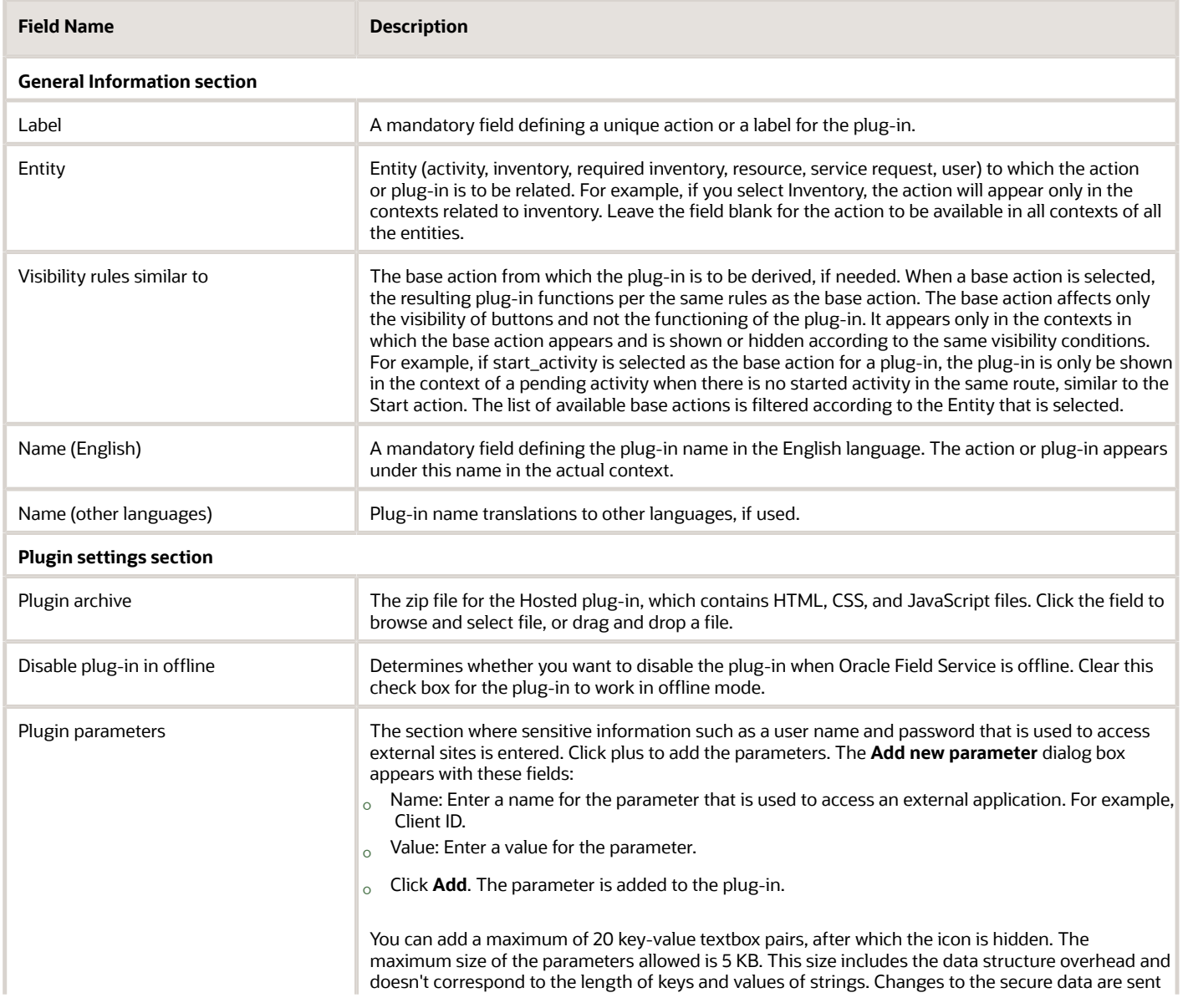

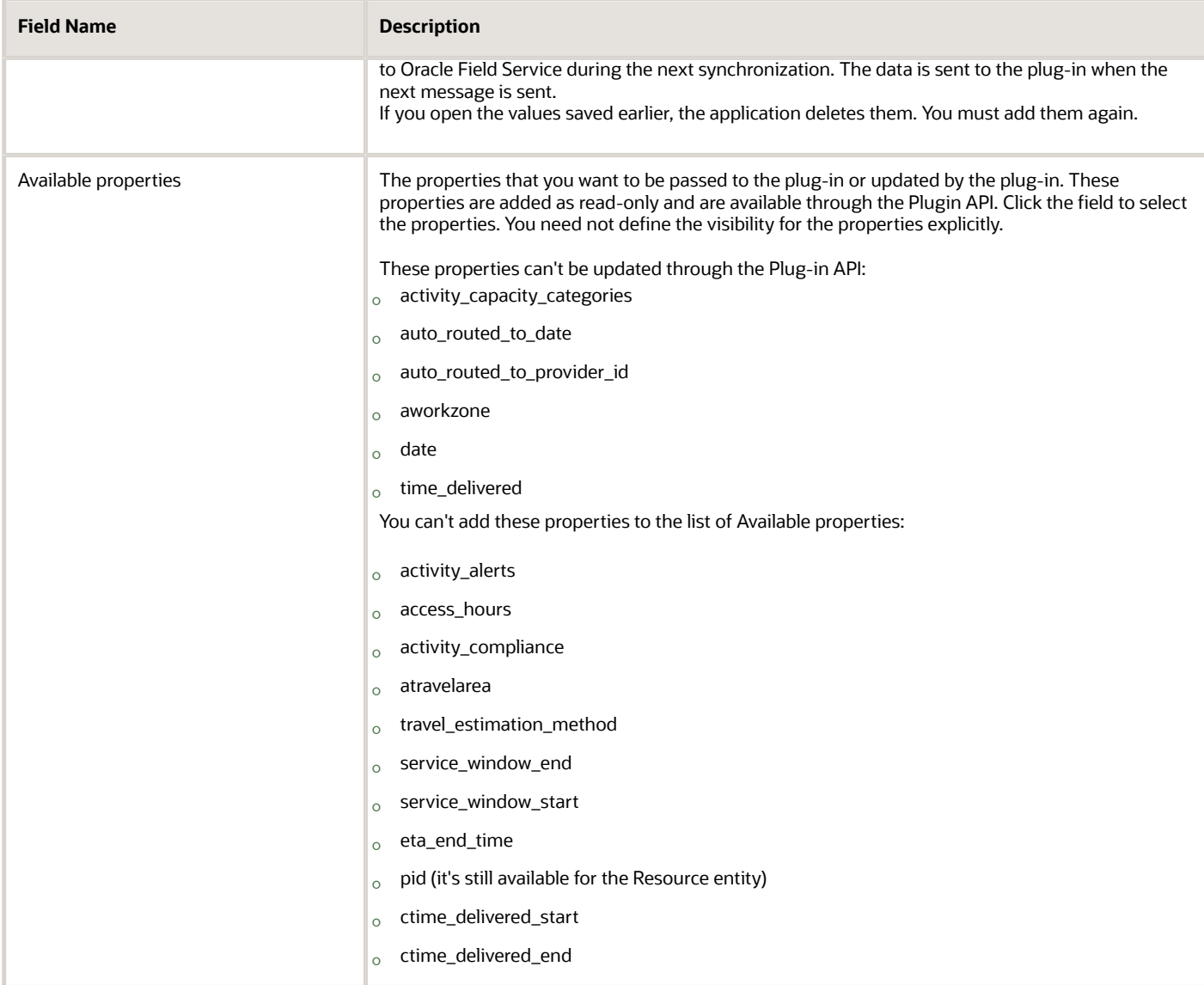

#### **5.** Click **Add**.

The archive is uploaded only if these conditions are met:

- The archive is a ZIP archive and has the extension .zip.
- The size of the archive is less than 500 KB.
- The archive includes only directories and files of these types:
	- **-** .html files
	- **-** .css files
	- **-** .js files
	- **-** .appcache files
	- **-** .jpg, .jpeg, .png, .gif, .svg files
	- **-** Directories
- Files are less than 1 MB.
- The "index.html" file is located in the root of the archive.
- The archive includes a maximum of 10 entries, including empty directories.

If any of these conditions is not met, an error message is displayed and the archive is not uploaded. To be able to use the plug-in, you must add it to a button or a link. See the Add the Plug-In to a Page topic.

# Working Offline

You can create the plug-in to work offline using two possible approaches, or a combination of them.

The approaches are:

- Using Service Worker API (See https://developer.mozilla.org/en-US/docs/Web/API/Service\_Worker\_API): This is the preferred way to implement the offline functionality for the plugin. It is supported by most browsers, except Internet Explorer 11.
- Using Application Cache API (deprecated) (See https://developer.mozilla.org/en-US/docs/Web/HTML/ Using\_the\_application\_cache): This is deprecated and will be removed in the future versions of modern browsers, but it's supported by Internet Explorer 11. The WHATWG (Web Hypertext Application Technology Working Group) notifies that Application Cache API feature is being removed from the web platform. Using any of the offline web application features at this time is highly discouraged. Use service workers instead.
- Combination approach: Use the Service Worker API for modern browsers and Application Cache API as a fallback mechanism for Internet Explorer 11. The basic principles of this solution are:
	- **a.** Create the mainfest.appcache file and link it with the index.html by adding the "manifest" attribute to main html tag:

**<html manifest="manifest.appcache">**

The manifest.appcache must contain the list of cached files in the "CACHE" section.

**Tip:** Do not add "index.html" to the CACHE section to enable possible future updates of the plug-in's resources.

**b.** Create the Service Worker javascript file (for example, service-worker.js). This file must implement the network behavior of your plug-in using ServiceWorker API. It may load "manifest.appcache" file on the "install" event, parse the Application Cache file and add all the files from the "CACHE" section to browser's cache using the CacheStorage interface. After that you can implement any network behavior strategies to handle the "fetch" event: "network first then cache", "cache first then network", or "network only".

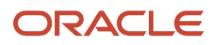

**c.** Register your Service Worker file at the JS part of your plug-in, before sending the "ready" post message, for example:

```
if (navigator.serviceWorker) {
 navigator.serviceWorker.register('service-worker.js').then(function (registration) {
 this.startApplication();
 }.bind(this), function (error) {
 console.error('Service Worker registration failed: ', error);
 startApplication();
 }.bind(this));
} else {
 startApplication();
}
```
In this code example, the `startApplication()` function sends the "ready" post message. It's important to postpone sending the "ready" message until the "install" event is handled properly and all files from the CACHE section of manifest.appcache are loaded to the browser's cache.

## Modify, Download, or Delete an Archive

After uploading a plug-in archive, you might want to modify it, download it, or delete it.

**1.** To modify a hosted plug-in, you upload a newer version. To upload a newer version of the archive, click **Browse** on the **Modify plugin** page and upload it again.

You can have only two versions of the plug-in at any time. Whenever you upload a newer version of a plug-in:

- The current version becomes a historical one.
- The newly uploaded version becomes the current one.
- The newly uploaded version is displayed in the first row of the **Version history** table.
- The previous version is moved to the second row of the **Version history** table.
- **2.** To download a plug-in, click **Download** in the **Version history** section. Save it to the desired location.
- **3.** To rollback to a previous version, download the version that you want to rollback to. Click **Browse** and upload it again.
- **4.** To delete a plug-in, first unassign it from all the buttons it is added to. Then, click **Delete** on the **Forms & Plugins** page.

The plug-in is deleted with all its historical versions.

- **5.** To move all the uploaded plug-ins between instances, export from the required instance using the **Export** function on the **Forms & Plugins** page. Import the exported files using the **Import** function in the target instance.
- **6.** To move a single plug-in between instances, download it from the required instance. Upload it in the target instance. You can use the **Export** option here as well.

# Add an External Plug-In

An external plug-in is hosted elsewhere and communicates with Oracle Field Service through the Plugin API. You add only a link to the plug-in here.

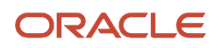

#### **1.** Click **Configuration** > **Forms & Plugins**.

- **2.** Click **Add Plugin**.
- **3.** Click **External Plugin** and then click **Next**.
- **4.** Complete these fields:

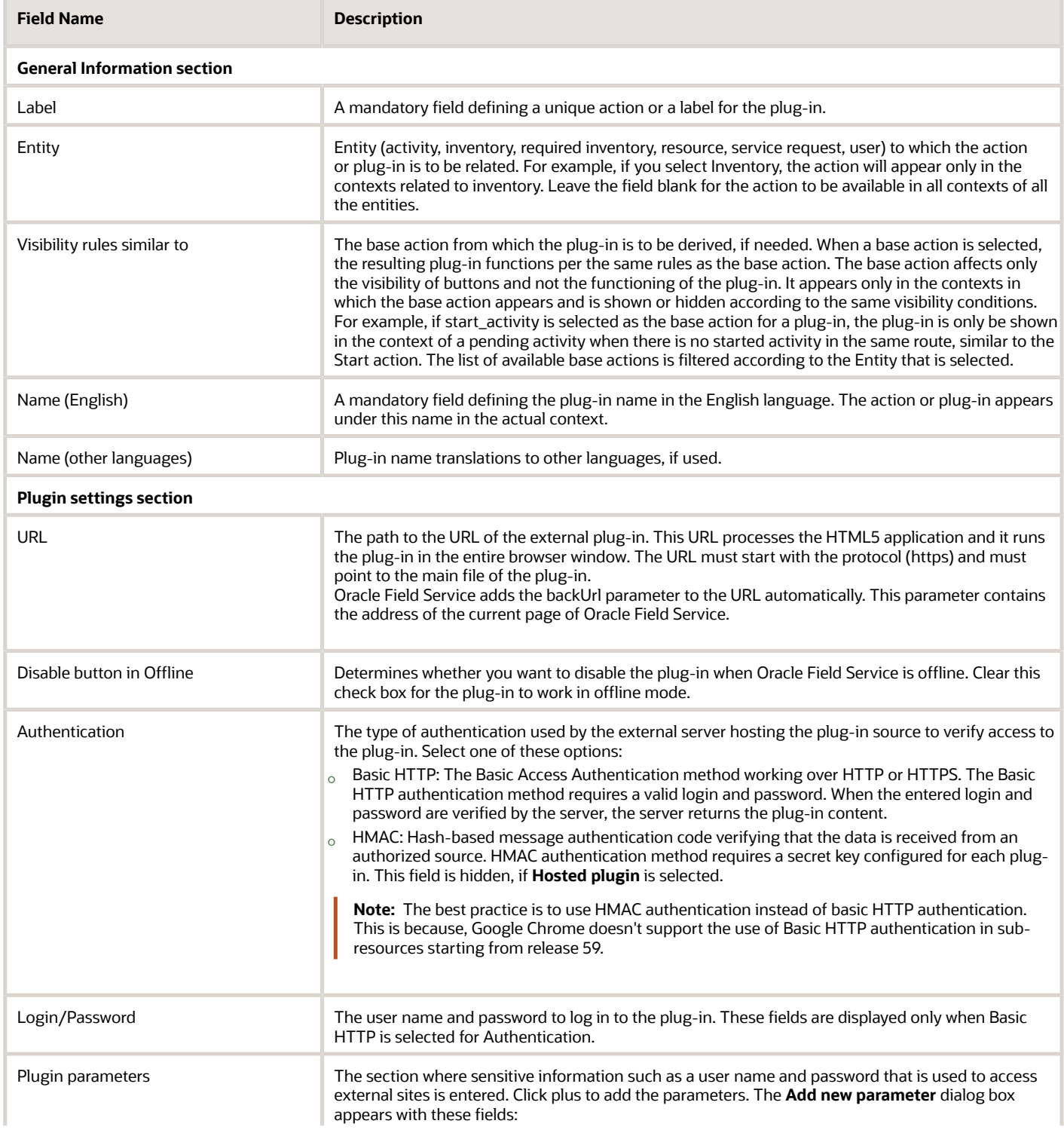

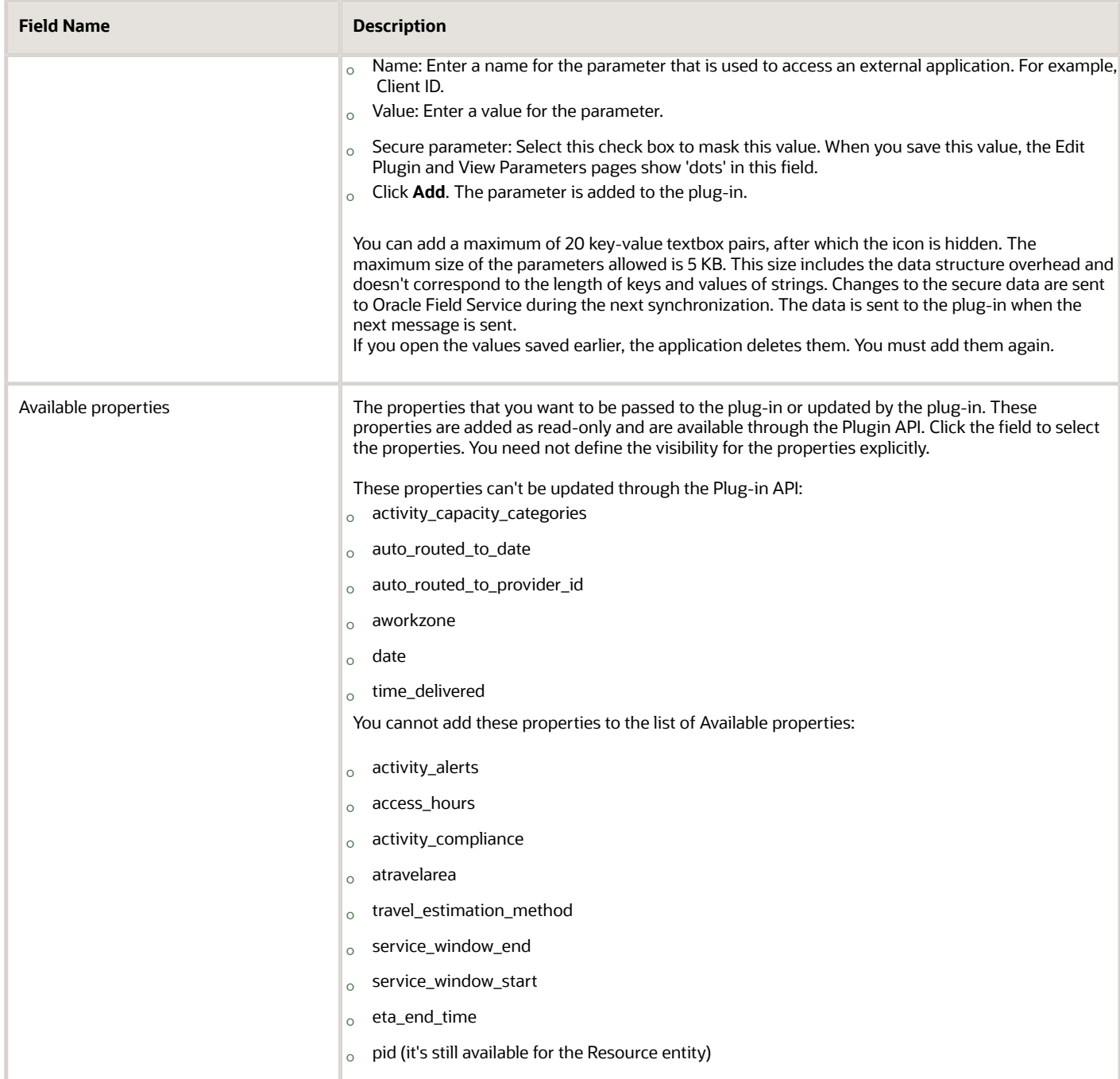

**5.** Click **Add**.

# Add an External Application

You can add an external application as a plug-in and it will be opened as a web page in a new window, or the same window within Oracle Field Service.

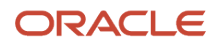

- **1.** Click **Configuration** > **Forms & Plugins**.
- **2.** Click **Add Plugin**.
- **3.** Click **External Application** and then click **Next**.
- **4.** Complete these fields:

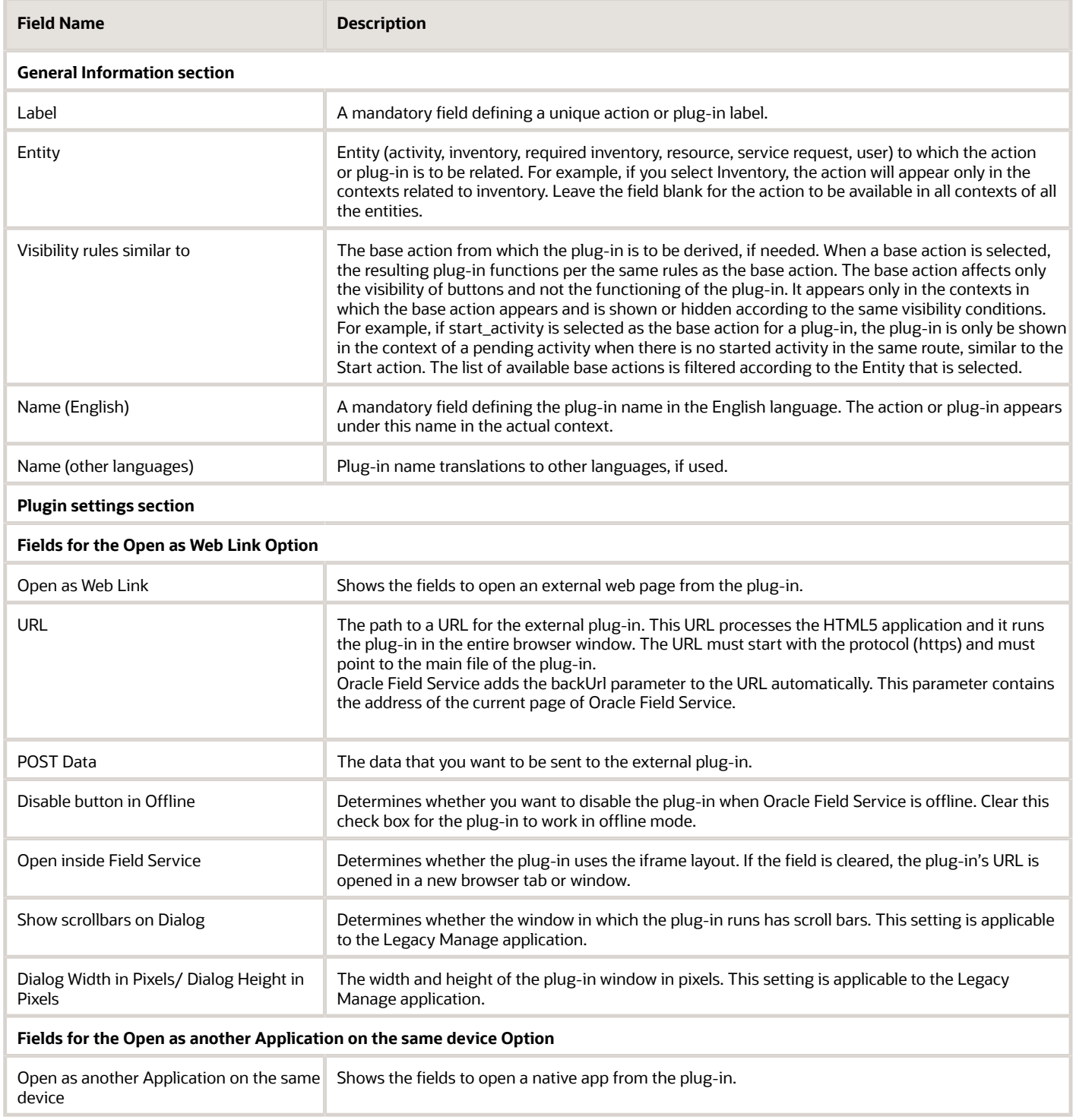

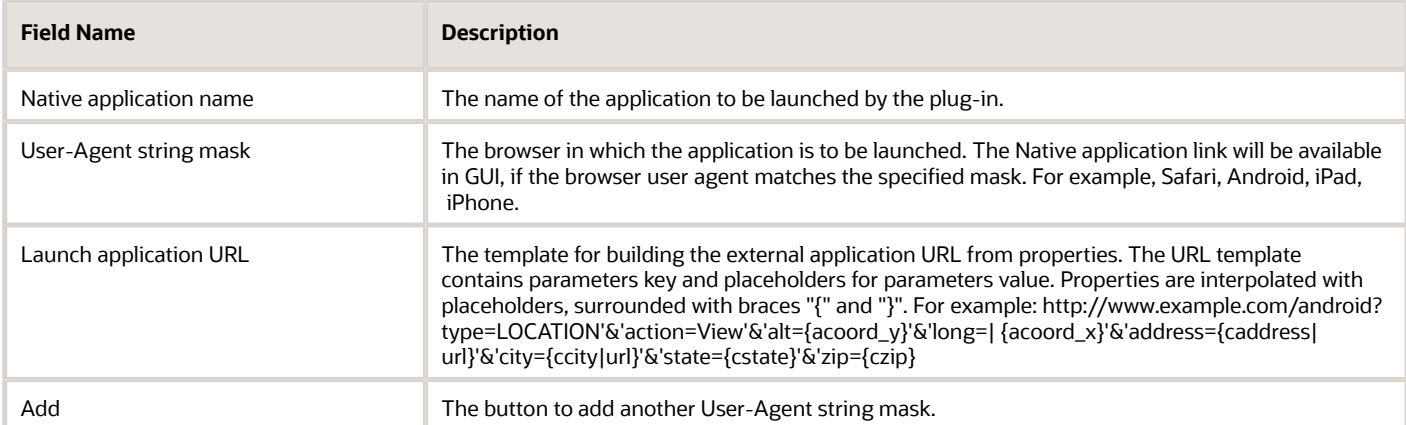

#### **5.** Click **Add**.

# Configure a Plug-In to Add to the Main Menu

You can add plug-ins that are created as HTML5 applications to the Main menu. You cannot add native application plugins.

- **1.** Click **Configuration** > **Forms & Plugins**.
- **2.** Click **Add Plugin**.
- **3.** Complete these fields on the **Add Plugin** page:

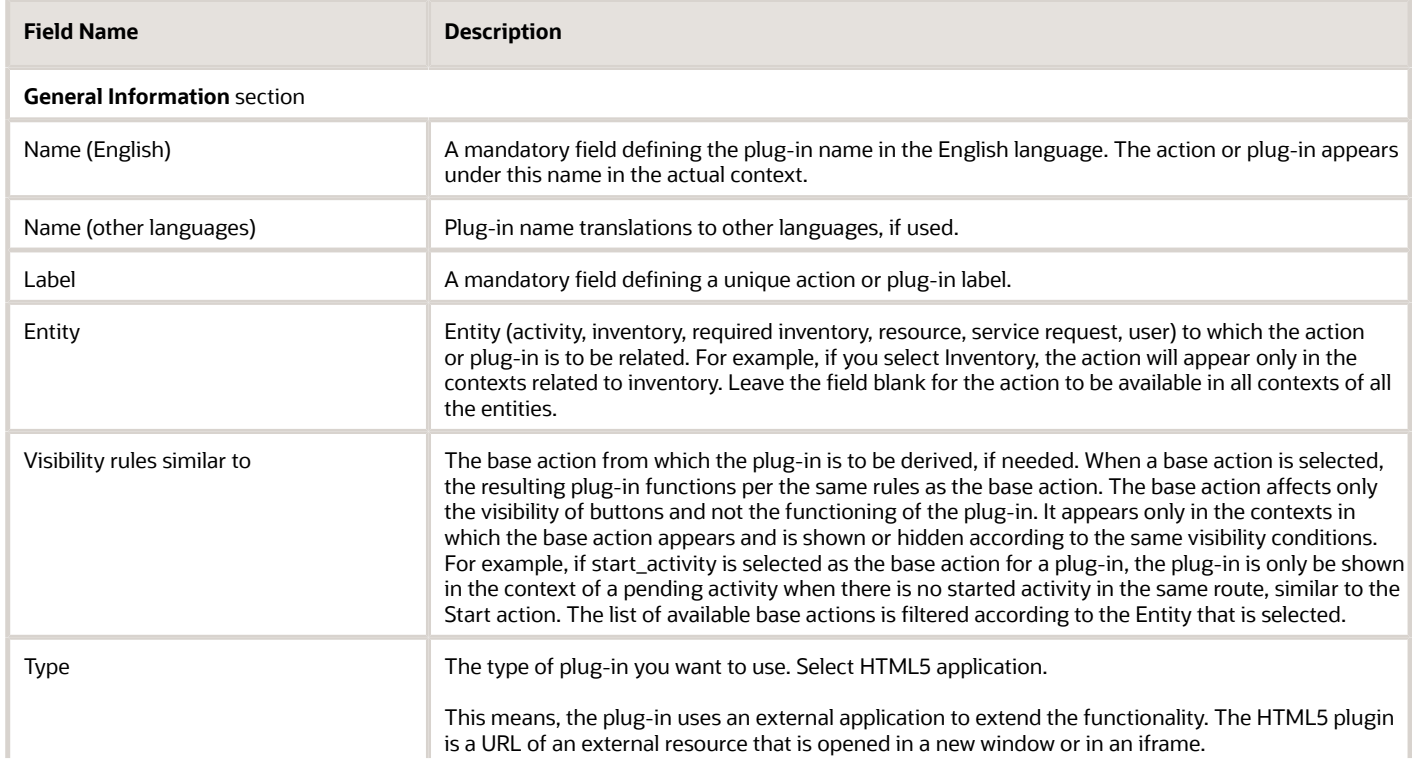

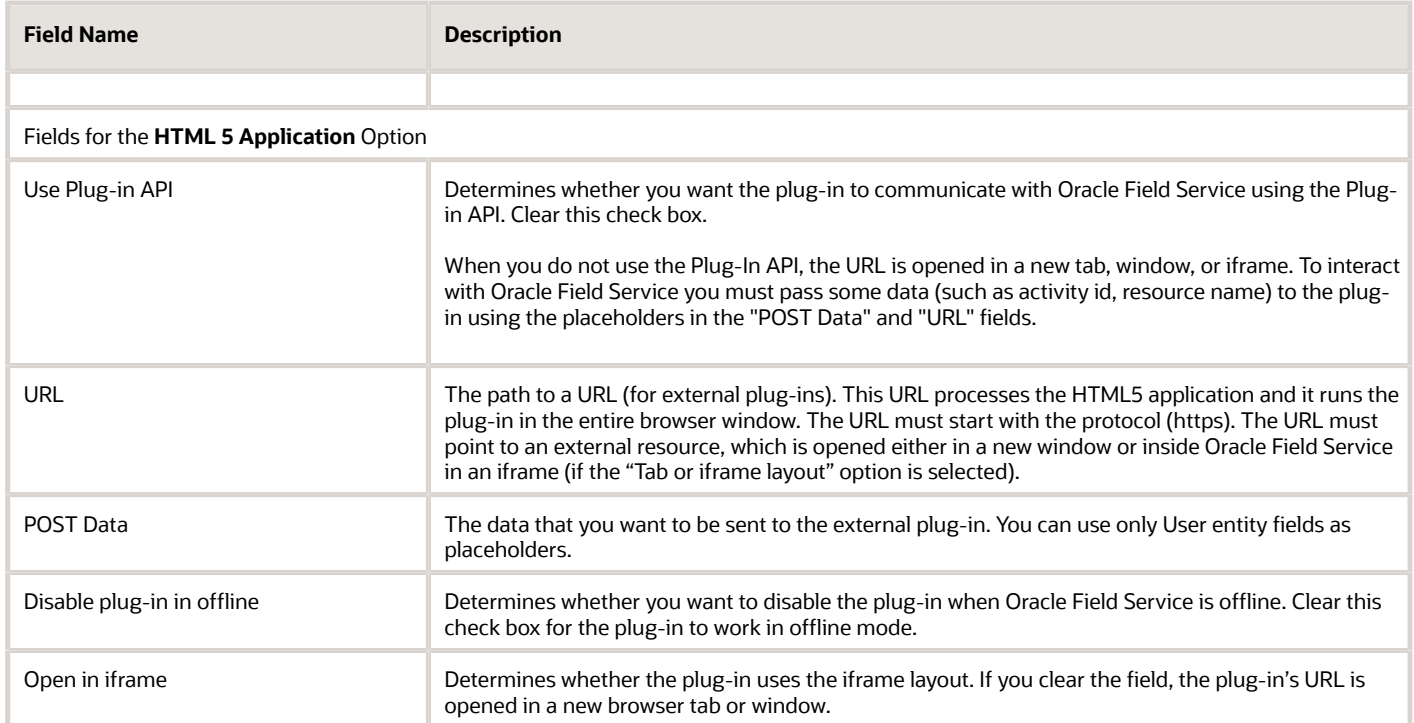

#### **4.** Click **Save.**

If you set the external plug-in as the first item on the Main menu context layout, the menu item is displayed in the correct order. However, the plug-in does not open when a user logs in to the application. Instead, a standard page or a plug-in that you have created using the Plugin API Framework that is next in the order is opened.

### Available Placeholders for POST Data for Main Menu Plug-Ins

You can use only User entity fields as placeholders for the POST data and URL.

Here are the fields that you can use as placeholders:

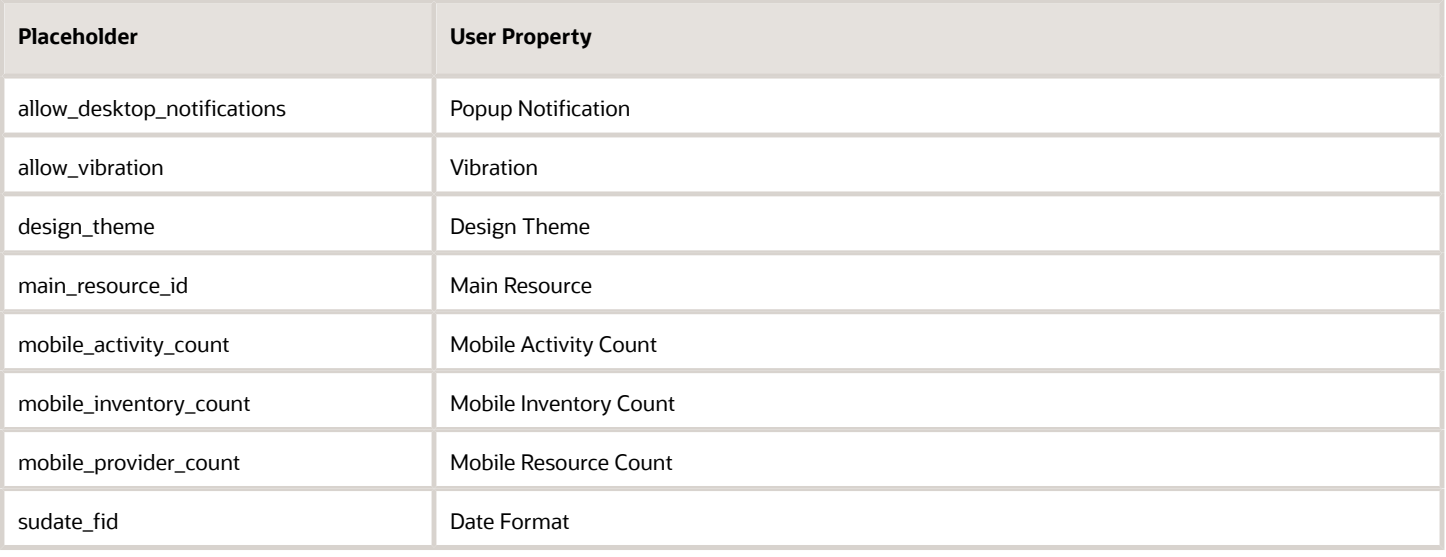

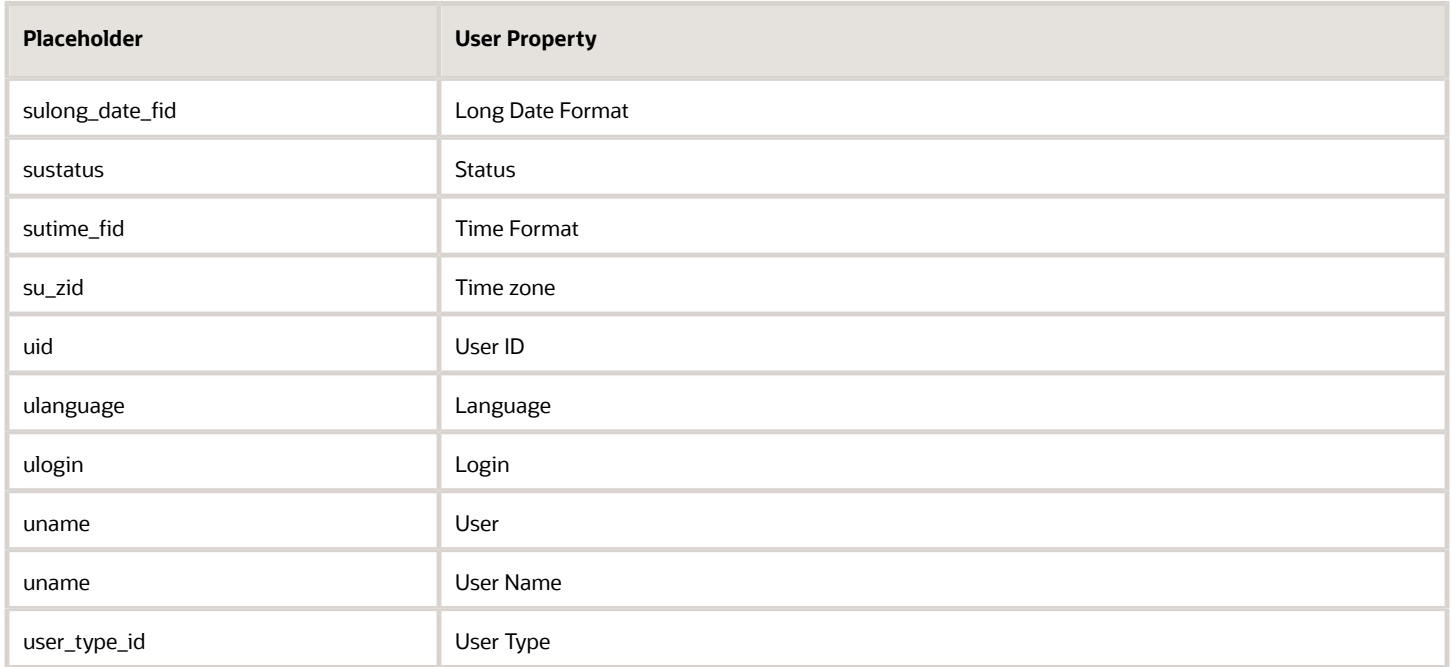

Some of these properties are available only if you add them to an application page, either directly or through a button for a Form for which you have configured these fields.

# Change the Plug-In Tile Appearance

Use the *iconData* parameter to change the appearance of the plug-in button on the Landing page. You can change the status text, icon image, and color of the plug-in button. The status you can show includes number of processed activities, status of the order, number of pending actions, and so on. When the data is synchronized successfully, you can even change the icon to indicate it.

- **1.** Determine the data that you want to display or update and the message through which you want to update.
- **2.** Send the information that you want to display or update, in the *iconData* parameter.

*iconData* is available for *close*, *initEnd*, and *sleep* messages. The data is applied real time. That is, if the plug-in is woken up when the user is on the Landing page, the icon is updated immediately after the plug-in sends the *iconData* parameter in the *sleep* message. The *iconData* parameter includes these fields:

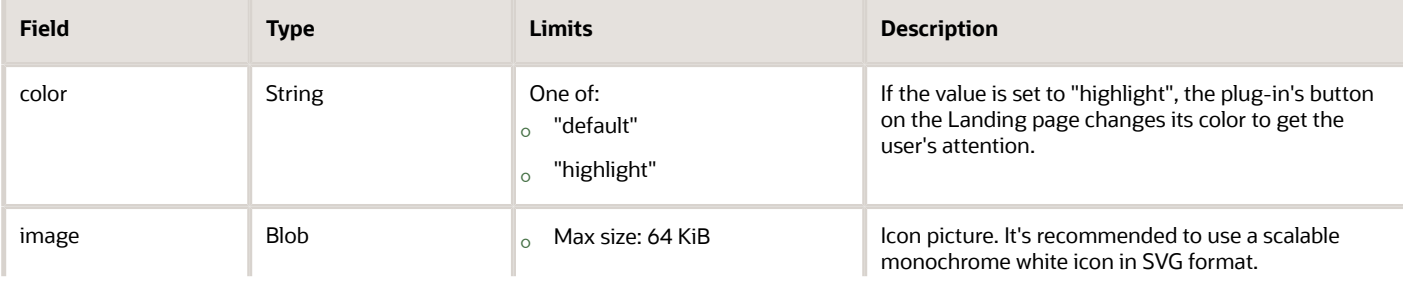

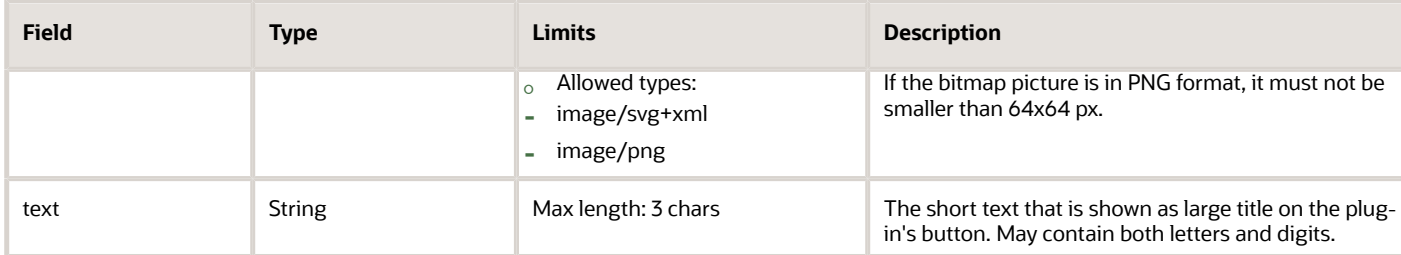

#### **Example of the** *close* **Message:**

```
{
var closeData = {
 "apiVersion": 1,
  "method": "close",
 "iconData": {
 "color": "highlight",
 "text": "117",
 "image": new Blob([
  '<?xml version="1.0"?>' +
  '<svg xmlns="http://www.w3.org/2000/svg" version="1.2" baseProfile="tiny" viewBox="0 0 64 64">' +
  '<rect x="16" y="16" width="32" height="32" fill="#fff" />' +
 '</svg>'
 ], { type: 'image/svg+xml' });
 }
}
window.parent.postMessage(closeData, origin); 
}
```
### Placeholders in the URL

You can use several placeholders in the plug-in's URL. The placeholders are replaced with the values of the corresponding properties and are processed by the server that hosts the plug-in

This table describes the placeholders.

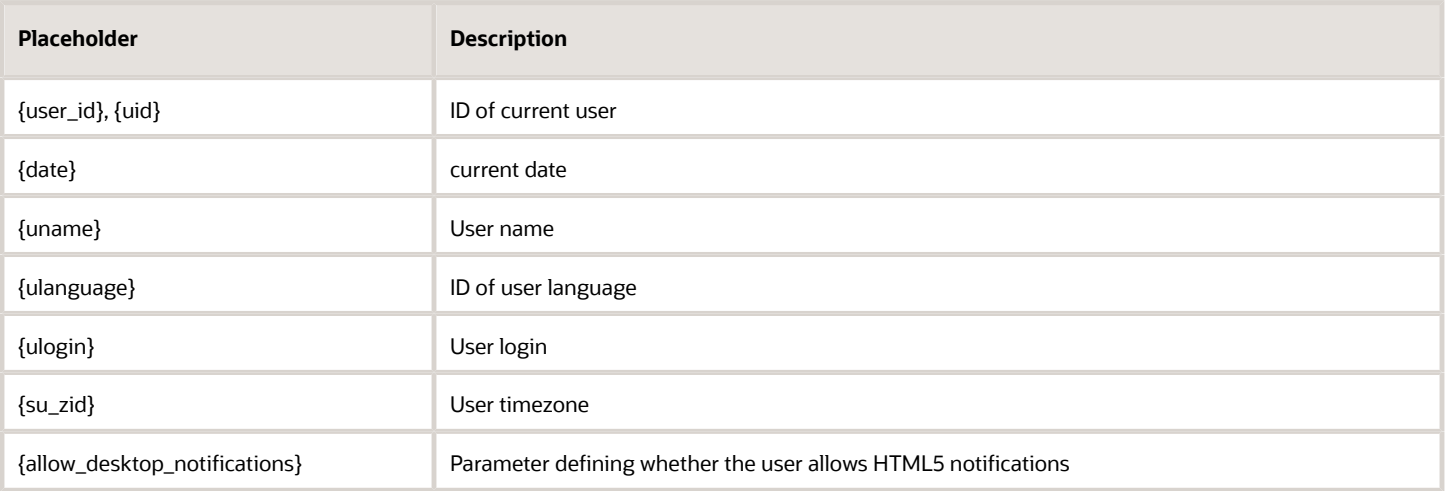

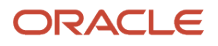

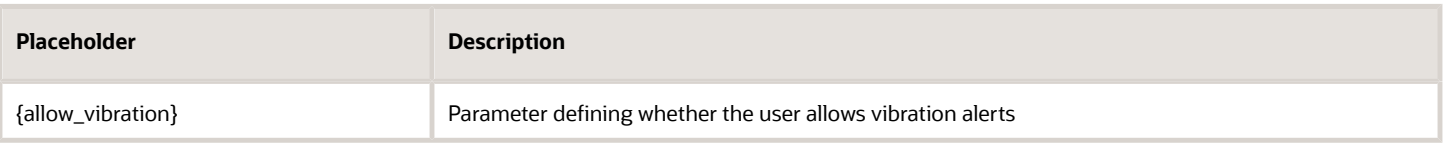

### Authentication

You can use the HTTP Basic or HMAC method of authentication to load the plug-in's URL securely in the *init* stage.

#### **HTTP Basic**

The HTTP Basic method uses the standard method, which is a part of the HTTP 1.0 standard (RFC 1945) called Basic Access Authentication. It works over HTTPS as well. Check whether your browser supports this, before you decide to use this method. This table describes the three conditions you must fulfill to implement the HTTP Basic method.

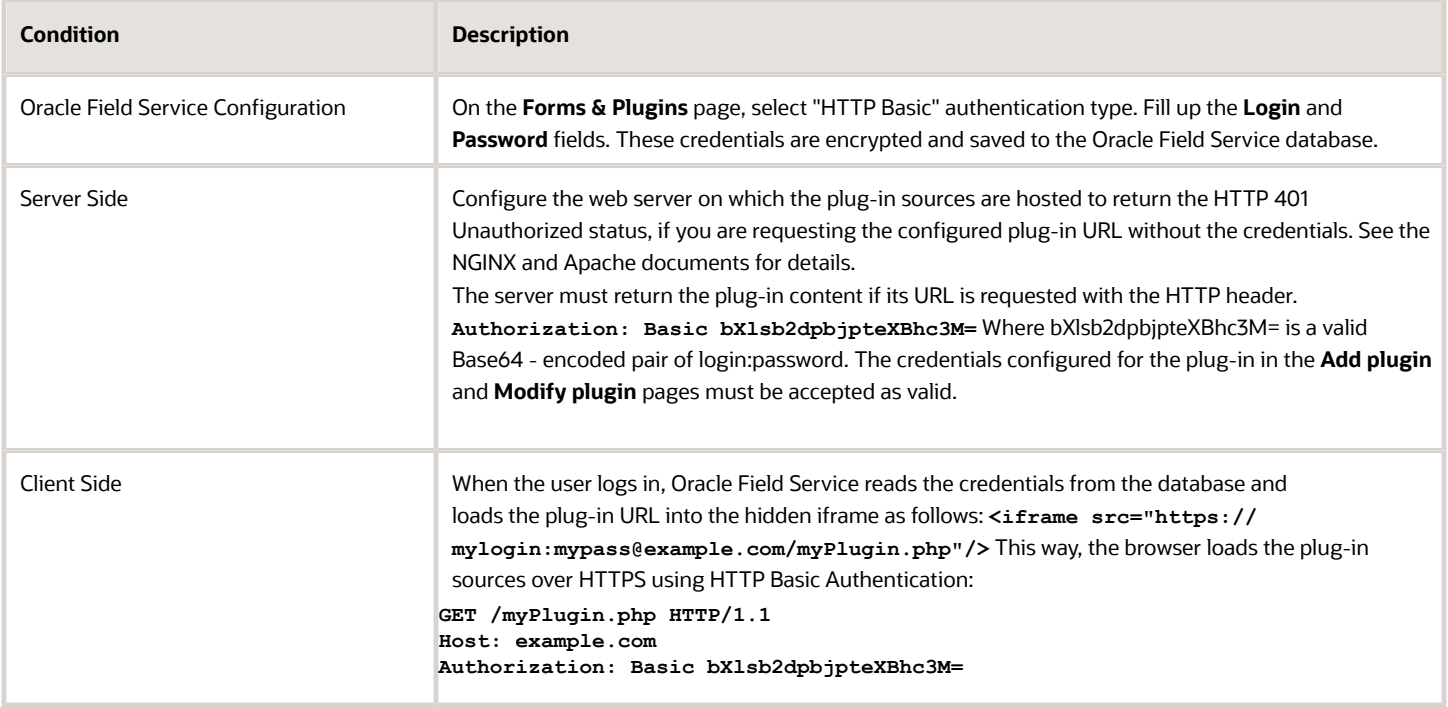

#### **HMAC Authentication**

HMAC (Hash based message authentication code) lets you sign HTTP requests and their GET parameters. The HMAC signature ensures that the URL is generated by an authorized source. The MAC signature (digest) is added as an additional GET parameter at the end of a query string: <! CDATA [[http://www.example.com/path?user=test&section=D **%26G&activity=33&hmac=D2BJn9P1EcLhaFrNhbAzCQTVQXCCwCBQsrg8V6h4YoU%3D]]>**

#### **HMAC Function Algorithm**

The algorithm is defined in RFC 2104 , and can be very roughly described as: **hmac = BASE64(HMAC-SHA-256(data, SHA256(SecretKey)))**. SHA - 256 accepts SecretKey as a string and returns the hash string. The secret key is configured per plug-in in the **Add plugin** and **Modify plugin** pages in Oracle Field Service Core Application, hashed by SHA256, encrypted and stored in the database. HMAC-SHA-256 accepts data and key as strings and returns a binary array of

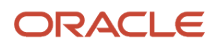

HMAC signature. BASE64 accepts the binary array and returns BASE64 encoded string. Data required for generating HMAC is query resource location with query parameters sorted lexicographically:

- Remove the protocol identifier from the URL together with colon and slashes ( http:// or https:// ).
- Remove the resource name and port from the URL.
- Append query location to the output string.
- If there are query parameters append the character ? to the output string.
- Decode every name and value for URL parameters.
- Sort the list of parameters alphabetically by name.
- For each name/value pair:
	- Append the encoded name to the output string.
	- Append the '=' character to the output string.
	- Append the encoded value to the output string.
- If there are more key/value pairs remaining, append an & character to the output string.

Example: Request URL: http://www.example.com/path?user=test&section=D%26G&activity=33

#### SecretKey : 'mysecret'

- **1.** http://www.example.com/path?user=test&section=D%26G&activity=33 => www.example.com/path? user=test&section=D%26G&activity=33
- **2.** www.example.com/path?user=test&section=D%26G&activity=33 => /path?user=test&section=D %26G&activity=33
- **3.** data =  $\frac{7}{2}$  /path
- **4.** data = '/path?'
- **5.** ['user'='test','section'='D&G','activity'=33]
- **6.** ['activity'=33,'section'='D&G','user'='test']
- **7.** ['activity'=33,'section'='D&G', 'user'='test'] => data
- **8.** data = '/path? activity'
- **9.** data = '/path? activity='
- **10.** data = '/path? activity=33'
- **11.** data = '/path? activity=33&'
- **12.** data = '/path? activity=33&section=D %26G&user=test'

hmac = BASE64(HMAC-SHA-256('/path?activity=33&section=D%26G&user=test',SHA256('mysecret'))) = BASE64(HMAC - SHA - 256( '/path? activity=33&section=D %26G&user =

test' ,'652c7dc687d98c9889304ed2e408c74b611e86a40caa 51c4b43f1dd5913c5cd0')) = BASE64([0f,60,49,9f,d3,f5,11,c2,e1,68,5a,cd,85,b0,33,09,04,d5,41,70,82,c0,20,5 0,b2,b8,3c,57,a8,78,62, 85]) = 'D2BJn9P1EcLhaFrNhbAzCQTVQXCCwCBQsrg8V6h4YoU='

The full signed URL is 'http://www.example.com/path?user=test&section=D %26G&activity=33&hmac=D2BJn9P1EcLhaFrNhbAzC QTVQXCCwCBQsrg8V6h4YoU%3D'

### Sensitive Data

You can set key-value pairs of sensitive data that is securely stored by Oracle Field Service on both, client and server sides. Examples of sensitive data include passwords and endpoints for Oracle Field Service Core API or external APIs.

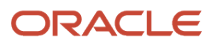

Sensitive data is passed to the plug-in through the plug-in API in decrypted form, so the plug-in can access APIs or third-party services without having to store and secure the credentials. The plug-in stores the sensitive data in a JavaScript variable every time it receives a message from Oracle Field Service. Changes to this data are sent to Oracle Field Service during the next synchronization. This data is sent to the plug-in when the next message is sent. The plugin also receives the up-to-date data with every message.

#### **Configure Sensitive Data**

You add sensitive information in the **Secure parameters** section on the **Configuration** > **Forms & Plugins** > **Add/ Modify plugin** page. You can add up to 20 key-value pairs. When the plug-in is modified, JSON is read from the database, decrypted, parsed, and displayed as key-value text box pairs, maintaining original order. Key and values are validated against length limitations in this way:

- Key-value pairs are translated to JSON.
- Length of the resulting JSON string (in bytes) is displayed on the page.
- If the length exceeds 5 KB, a warning message is shown.

Additionally, to prevent request forging, the resulting string is validated on the server to be:

- Valid JSON string
- Has correct format
- Doesn't exceed length limit

If these requirements aren't met, a warning message is shown. Each message sent by Oracle Field Service Core Application to a plug-in, where the method is one of the supported methods, contains the field *securedData*. Format of the messages for other methods, for example, 'error' does not change. The message contains *securedData*, if at least one key-value pair is configured on the **Configuration** > **Forms & Plugins** > **Add/Modify plugin** page.

#### **Supported Methods**

The *securedData* parameter is available for the messages of init, open, and wakeup methods.

#### **Format of** *securedData*

*securedData* is an object, where:

- Each key is a String, which equals to the contents of "key" text input on the Add/Modify plugin page.
- Each value is a String, which equals to the contents of "value" text input for the corresponding key on the Add/ Modify plugin page.
- Order of entries is not guaranteed to be identical to the order of key-value pairs on the Add/Modify plugin page.

#### **Example of** *open* **method data for Supervisor Plug-in**

If your configuration is as given in the screenshot:

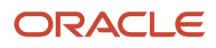

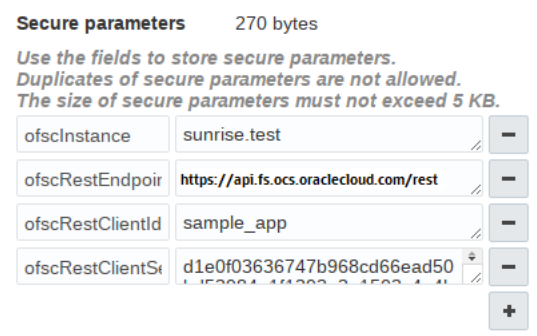

Here's the message the plug-in receives when opened:

```
{
  "apiVersion": 1,
 "method": "open",
 "entity": "activityList",
 "resource": {
  "external_id": "33001",
  "manager": "admin"
 },
  "activityList": {
 "4224031": {
  "aid": "4224031"
  }
 },
 "inventoryList": {
 "21064417": {
  "invid": "21064417"
  }
 },
 "securedData": {
 "ofsInstance": "sunrise.test",
 "ofsRestEndpoint": "https://<instance_name>.fs.ocs.oraclecloud.com/rest/",
 "ofsRestClientId": "sample_app",
  "ofsRestClientSecret": "d1e0f03636747b968cd66ead50bd53984e1f1393a3e1503c4e4be9421be00aa5"
 }
}
```
# <span id="page-138-0"></span>How do I add a plug-in to a page?

You add a plug-in to a context layout page, so that Field Resources can open it. You can configure the parameters for a button to send the parameters to the plug-in, or to open a specific page, or another plug-in.

- **1.** 1. Click **Configuration** > **User Types**.
- **2.** Select the type of user for which you want to add the plug-in.
- **3.** Click **Screen configuration**.
- **4.** Find and click the page to which you want to add the plug-in.

The **Visual Form Editor** page appears. Plug-ins are available not only on the Visual Form Editor, but on old context layout structures such as Parts Details as well. On such pages, add an action and select a plug-in from the list.

**5.** Drag-and-drop the **Button** element to the section from where you want to invoke the plug-in.

**Note:** You cannot add buttons to context layout structures that are responsible for changing the state of an activity, simultaneously with submitting data. Some of the context layout structures where you cannot add buttons are Add activity, Not done activity, Install inventory, End activity. Further, you cannot remove or change the visibility of the two predefined buttons on these pages: Dismiss and Submit. This is to preserve the data integrity within transitions between states.

- **6.** Click the button.
- **7.** In the **Standard action screen** field, click the pencil icon.
- **8.** Select **Plug-ins**.
- **9.** In the **Screens list**, select the name of the plug-in that you want to open and click **OK**. The label of the plug-in is displayed in the **Plug-in** field. By default all plug-ins have a visibility of Read-only.
- **10.**In the **Visibility** section, add the conditions based on which the plug-in is visible.
- **11.** In the **Translations** section, add a name for the plug-in. [Optional]

This name is displayed on the page from which the plug-in will be invoked. This screenshot shows the Visual Form Editor page where a plug-in is added to a Button element:

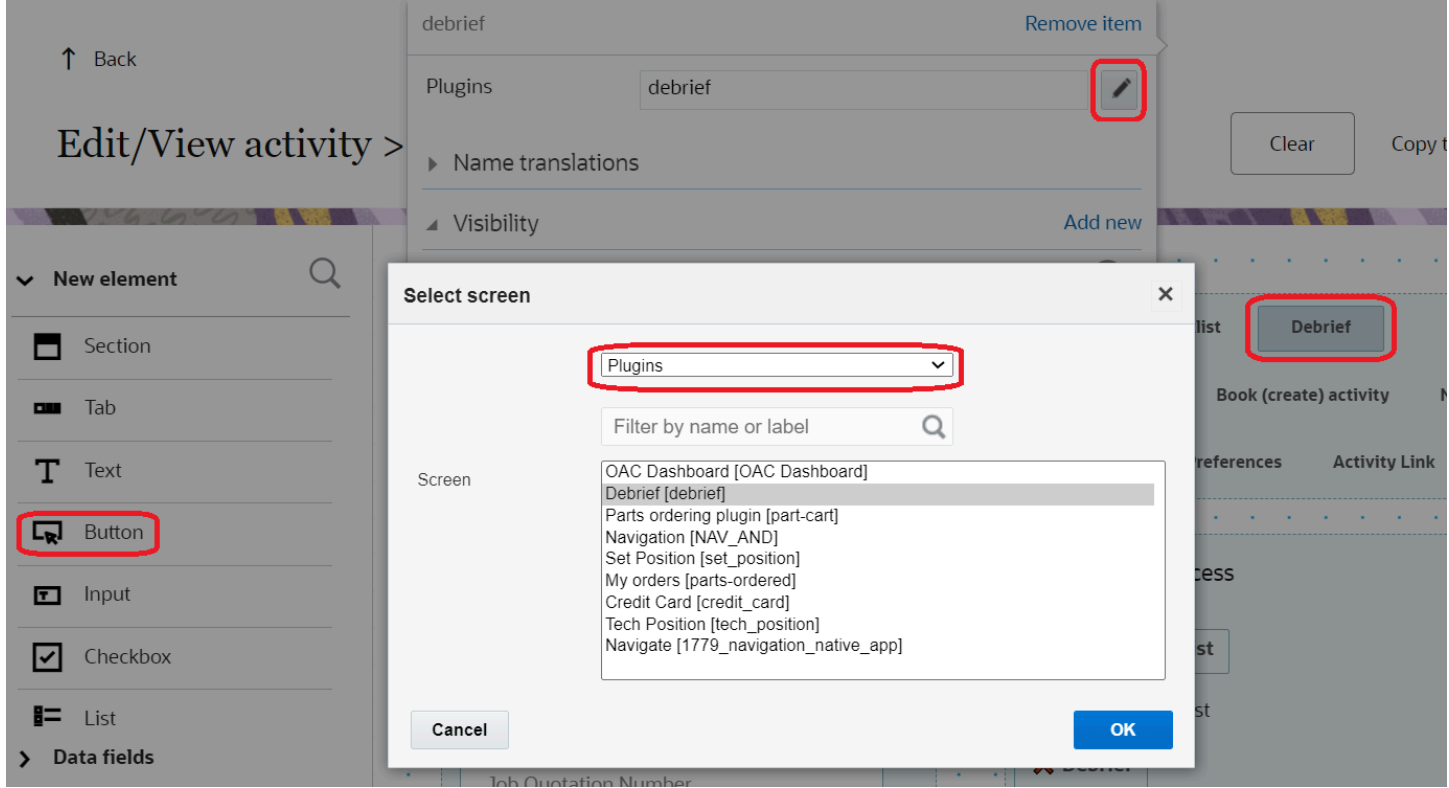

If you retain the default name and if you happen to change the name of the plug-in later, the new default name is populated automatically.

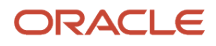

#### **12.** To configure the parameters:

- **a.** Click **Add new** in the **Parameters** section.
- **b.** Enter a name for the parameter in the **Name** field.

For example, enter defaultScreen to define a page as the default page in the plug-in. The maximum length of the name that you can enter is 248 characters.

- **c.** Enter a value for the parameter. For example, enter part\_order to display the Part order page as the default page in the plug-in. The maximum length of the value that you can enter is 4000 characters.
- **d.** Click **Save**.
- **e.** Repeat the procedure for all the parameters that you want to configure.

The total combined length of all parameter names and values must not exceed 5000 characters. These parameters are not encrypted when sent to the plug-in.

#### **13.** Click **Save** on the **Visual Form Editor** page.

The plug-in is added to the selected page.

### Plug-In Buttons and Icons

Let's say you use a plug-in that contains several pages and you want to configure links that open different pages of the plug-in. Or, you want to configure different icons for different tiles of the plug-in on the Landing page and change the icon of the tile according to the data in the plug-in.

You can configure the plug-in for all these scenarios, using the Parameters option:

- Configure parameters for a button associated with a plug-in: You can specify custom parameters for each button of a plug-in. For example, when you click the button, you can open a specific page in the plug-in. You can implement this on multiple pages, by uploading a single plug-in archive.
- Update icons for a button on the Landing page: You can update the appearance of each button on the Landing Page separately. You can change the icon when you open Oracle Field Service Core Application ('initEnd'), after closing ('close') a plug-in, or when a plug-in receives new data in the background mode ('sleep'). You can also associate each plug-in's page or function with its own icon and text. You can update each icon as needed, no matter with which button you open the plug-in.

#### **How it Works**

The data sent to the plug-in during initialization includes the list of all buttons configured for each plug-in with the keyvalue pairs of configured parameters. When a user opens the plug-in, the ID of the button is passed to the plug-in with the parameters configured for this button. When a user closes the plug-in, you can redirect the user to another plug-in, as if the plug-in has been opened through a button, and parameters that are configured for this button are passed to the plug-in.

### Modify the Icons and Text of a Plug-In Tile

You can implement a flexible flow for the buttons of a plug-in on the Landing Page. You can change the icons on the buttons individually, or all at once. The icon can be changed when the Oracle Field Service Core Application is opened ('initEnd'), after plug-in is closed ('close'), or when a plug-in gets new data in the background mode ('sleep'). See the Example of Changing Buttons in a Plug-in topic to understand how it works.

List of all buttons that are configured for a plug-in is sent to the plug-in in the 'buttons' field of the 'init' message. This field is a list of objects that contain the 'buttonId' and 'params' fields. buttonId is the 'context layout item id' of the

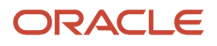

button. 'params' is an object that represents the parameters that are configured for the corresponding context layout item.

The 'open' message contains the buttonId and openParams fields. buttonId is the 'context layout item id' of the button that the user clicks to open the plug-in. openParams contains the parameters that are configured for this button.

If a plug-in is opened by sending the backScreen: "plugin\_by\_label" from another plug-in, the buttonId and openParams fields are sent in accordance with the backPluginButtonId param of the 'close' message. If the backPluginOpenParams field of the 'close' message contains the key, which is already configured for the button, the openParams field contains the value that's sent in backPluginOpenParams.

If backPluginButtonId was not set, the 'open' message doesn't contain the buttonId and openParams fields. This table shows the data in the 'init', 'open' and 'close' messages that is used for changing appearances:

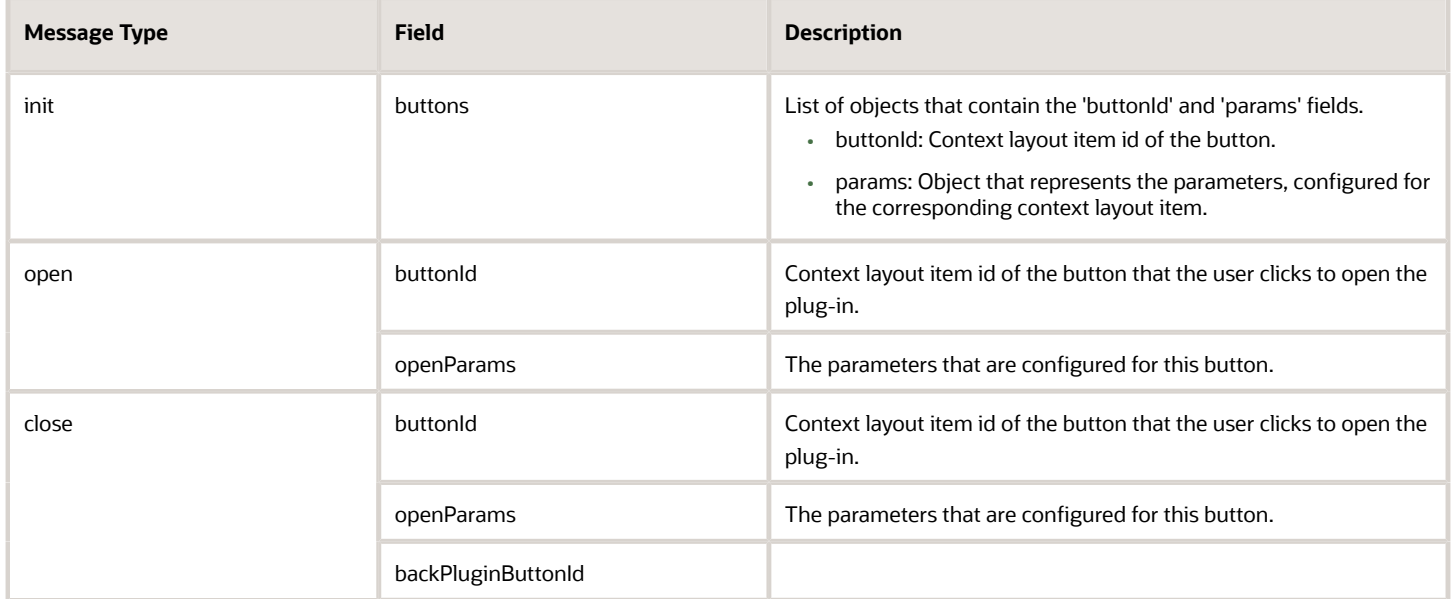

#### **init Message**

```
{
  "apiVersion": 1,
  "method": "init",
 "attributeDescription": {
 "aid": {
 "fieldType": "field",
  "entity": "ENTITY_ACTIVITY",
  "gui": "text",
  "label": "aid",
  "title": "Activity ID",
 "type": "string",
  "access": "READ_WRITE"
  }
  },
  "buttons": [
  {
  "buttonId": "17155",
  "params": {
  "defaultScreen": "order-part",
  "someOptions": "{showCart: true}"
  }
 },
  {
  "buttonId": "17156",
```
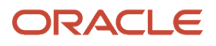

 **"params": { "defaultScreen": "search-parts" } } ]}**

#### **open Message**

```
{
  "apiVersion": 1,
  "method": "open",
  "entity": "activityList",
  "resource": {
  "pid": 8100059
  },
  "activityList": {
  "4225376": {
  "aid": "4225376"
  }
  },
  "inventoryList": {},
  "buttonId": "17155",
  "openParams": {
  "defaultScreen": "order-part",
  "someOptions": "{showCart: true}"
 }}
```
#### **close Message: Navigate to Another Plug-in**

```
{
  "apiVersion": 1,
  "method": "close",
  "backScreen": "plugin_by_label",
  "wakeupNeeded": false,
  "backPluginLabel": "sample_plugin",
  "backPluginButtonId": "17155",
  "backPluginOpenParams": {
  "someOptions": "{ anotherOption: 123 }",
  "thirdParam": null
 }}
```
#### **open Message: Navigated from Another Plug-In**

```
{
  "apiVersion": 1,
  "method": "open",
  "entity": "activityList",
  "resource": {
  "pid": 3000001
  },
  "activityList": {},
 "inventoryList": {},
  "buttonId": "17155",
  "openParams": {
  "defaultScreen": "order-part",
  "someOptions": "{ anotherOption: 123 }",
  "thirdParam": null
 }}
```
#### **close Message: Update Icons**

```
{
 "apiVersion": 1,
 "method": "close",
 "backScreen": "default",
```
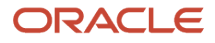

```
 "wakeupNeeded": false,
 "buttonsIconData": {
 "17156": {
  "color": "highlight",
  "text": "123",
 "image": {}
 },
 "17155": {
  "color": "default",
  "text": null,
 "image": {}
 }
 }
}
```
### Example of Changing Buttons in a Plug-In

Consider the example of a catalog and a cart. The Order List Button changes its color when the supervisor approves the order.

**1.** There's a plug-in, which implements three pages: "Catalog", "Cart" and "Order List". Each button has a corresponding icon:

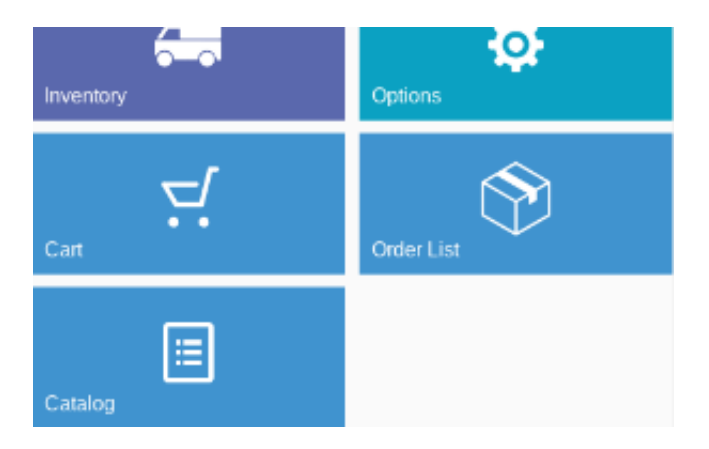

- **2.** User clicks "Catalog" and the plug-in shows the list of items available for order.
- **3.** User selects the items to order and closes the plug-in page.
**4.** The plug-in updates the "Cart", so that it shows the count of the items in the cart:

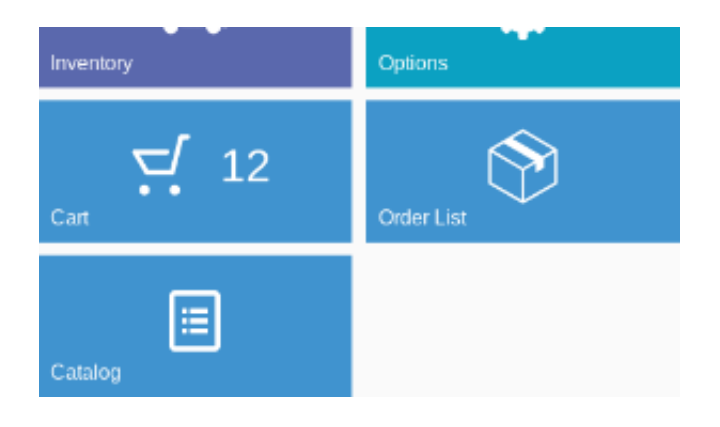

- **5.** User clicks "Cart" and the plug-in shows the list of ordered items.
- **6.** User confirms the order and closes the plug-in page.
- **7.** The plug-in clears the counter on the "Cart" button and updates the "Order List" button so it shows the number of orders for approval:

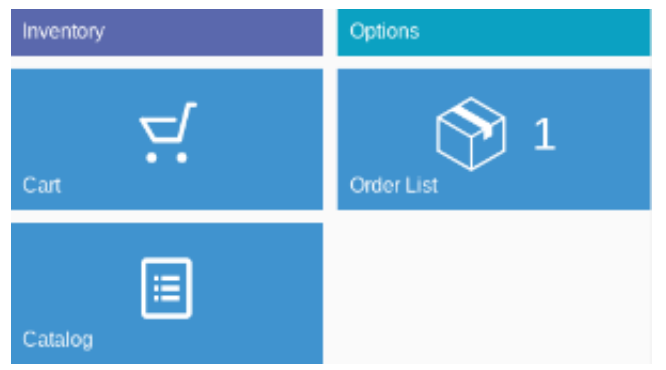

- **8.** The plug-in prompts Oracle Field Service to run it in the background every five minutes to get the updated information from the server.
- **9.** The supervisor of the user approves the order.

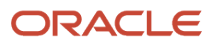

**10.** The plug-in runs in the background and receives the updated status of the order from the server. It clears the counter on the "Order List" button and highlights it:

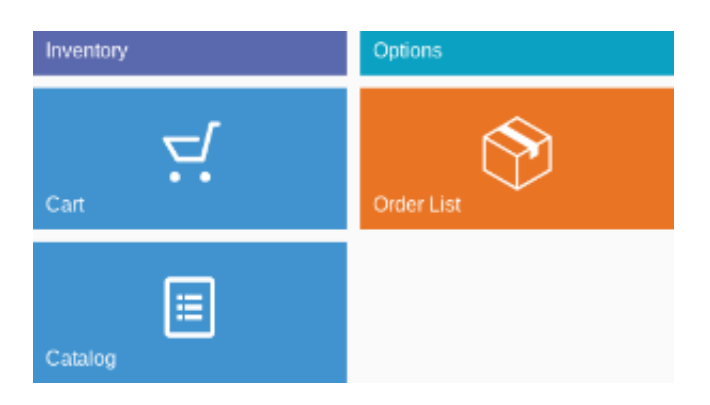

User sees that the order is processed and approved without the need to reopen the plug-in.

## Export and Import Plug-Ins

When you have plug-ins that work in a similar way, you can export the properties and configuration from one plug-in and import them into another. You can export or import multiple plug-ins simultaneously.

- **1.** Click **Configuration** > **Forms & Plugins**.
- **2.** Click **Export** in the header.
- **3.** On the **Export Forms or Plugins** dialog box, select **Export plugins**.
- **4.** Select the check box against the plug-ins that you want to export.

A counter shows the total number of plug-ins available in the instance and the number you have selected.

**5.** Click **Export**.

The selected plug-ins are exported with their configuration as a single .xml file. Plug-ins with secure parameters are exported with the keys, but without their values.

- **6.** To import a plug-in configuration, click **Import** > **Plugins**.
- **7.** Drag-and-drop the XML file that you have exported.
- **8.** Click **Continue**.

The plug-ins are validated and errors, if any, are displayed.

- **9.** Fix the errors and import the file again.
- **10.**Click **Apply**.

The plug-ins are imported.

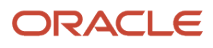

## **Revision History**

This document will continue to evolve as existing sections change and new information is added.

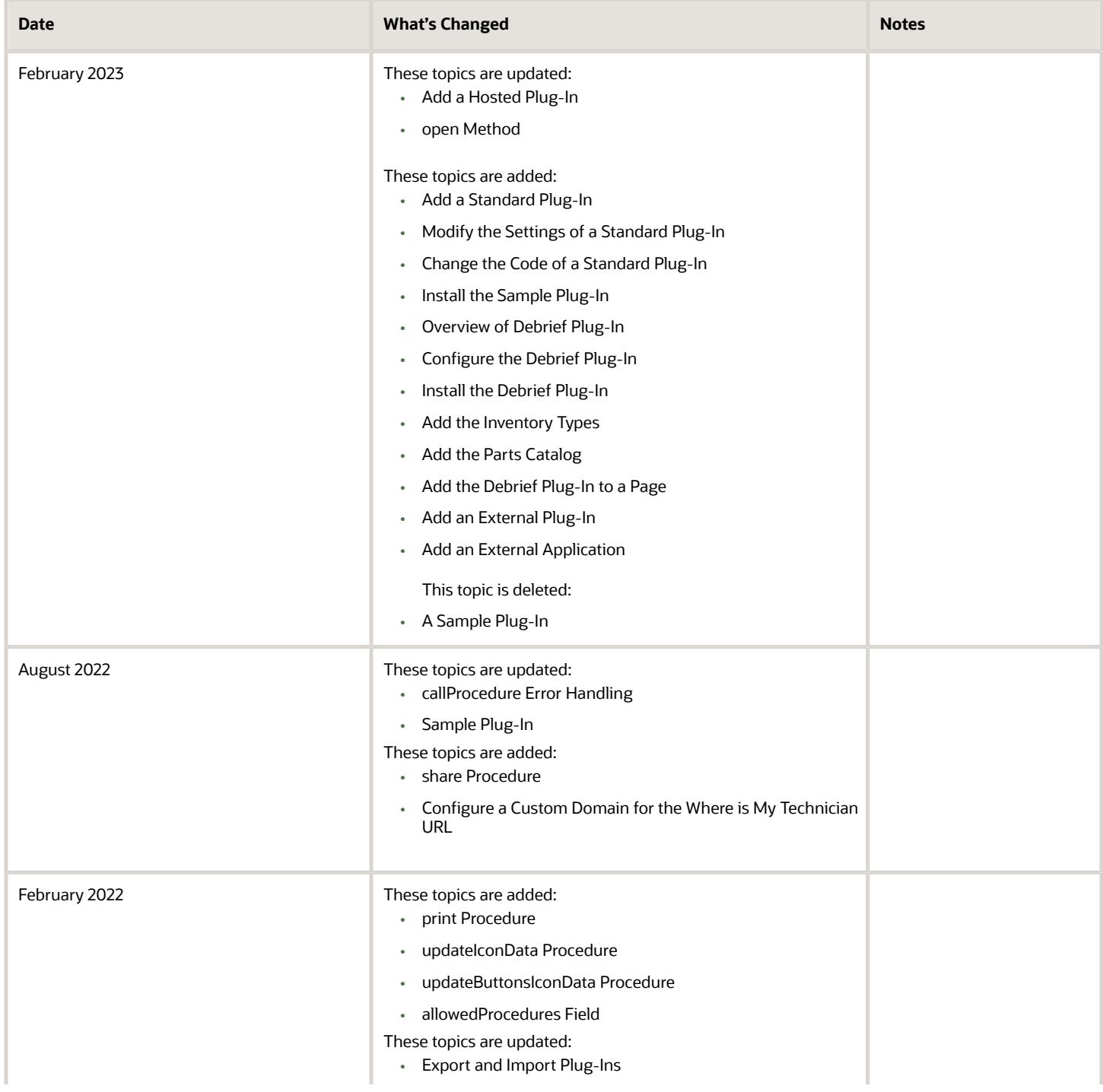

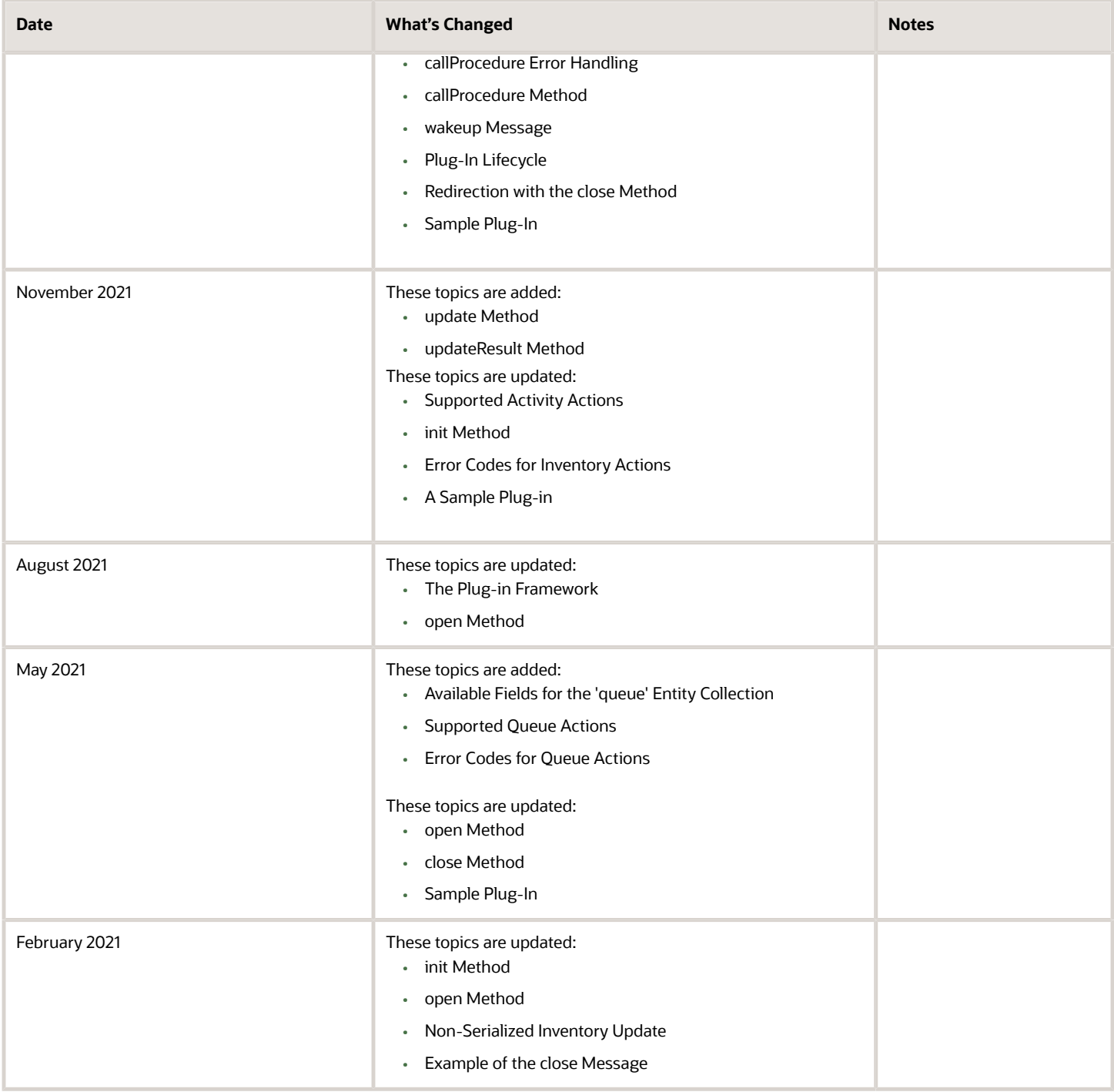